## SimRF<sup>™</sup> Reference

**R**2014**b** 

# MATLAB&SIMULINK®

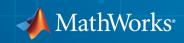

#### How to Contact MathWorks

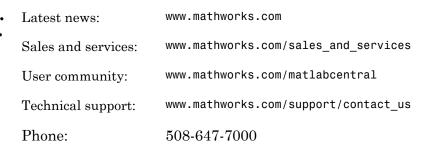

The MathWorks, Inc. 3 Apple Hill Drive Natick, MA 01760-2098

#### SimRF<sup>™</sup> Reference

© COPYRIGHT 2010–2014 by The MathWorks, Inc.

The software described in this document is furnished under a license agreement. The software may be used or copied only under the terms of the license agreement. No part of this manual may be photocopied or reproduced in any form without prior written consent from The MathWorks, Inc.

FEDERAL ACQUISITION: This provision applies to all acquisitions of the Program and Documentation by, for, or through the federal government of the United States. By accepting delivery of the Program or Documentation, the government hereby agrees that this software or documentation qualifies as commercial computer software or commercial computer software documentation as such terms are used or defined in FAR 12.212, DFARS Part 227.72, and DFARS 252.227-7014. Accordingly, the terms and conditions of this Agreement and only those rights specified in this Agreement, shall pertain to and govern the use, modification, reproduction, release, performance, display, and disclosure of the Program and Documentation by the federal government (or other entity acquiring for or through the federal government) and shall supersede any conflicting contractual terms or conditions. If this License fails to meet the government's needs or is inconsistent in any respect with federal procurement law, the government agrees to return the Program and Documentation, unused, to The MathWorks, Inc.

#### Trademarks

MATLAB and Simulink are registered trademarks of The MathWorks, Inc. See www.mathworks.com/trademarks for a list of additional trademarks. Other product or brand names may be trademarks or registered trademarks of their respective holders.

#### Patents

MathWorks products are protected by one or more U.S. patents. Please see www.mathworks.com/patents for more information.

#### **Revision History**

| September 2010 | Online only |
|----------------|-------------|
| April 2011     | Online only |
| September 2011 | Online only |
| March 2012     | Online only |
| September 2012 | Online only |
| March 2013     | Online only |
| September 2013 | Online only |
| March 2014     | Online only |
| October 2014   | Online only |
|                |             |

New for Version 3.0 (Release 2010b) Revised for Version 3.0.2 (Release 2011a) Revised for Version 3.1 (Release 2011b) Revised for Version 3.2 (Release 2012a) Revised for Version 3.3 (Release 2012b) Revised for Version 4.0 (Release 2013a) Revised for Version 4.1 (Release 2013b) Revised for Version 4.2 (Release 2014a) Revised for Version 4.3 (Release 2014b)

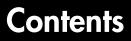

Blocks - Alphabetical List

1

2

Blocks — Alphabetical List

# Blocks — Alphabetical List

### Amplifier

Model amplifier in RF systems

### Library

Elements

### Description

Use the Amplifier block to model a linear or nonlinear amplifier, with or without noise. Defining the amplifier gain using a data source also defines input data visualization and modeling. Use the **Main** tab parameters to specify amplifier gain and noise using data sheet values, standard **s2p** files, S-parameters or circuit envelope polynomial coefficients.

The amplifier is implemented as a polynomial, voltage-controlled voltage source (VCVS). The VCVS includes nonlinearities that are described using parameters listed in the **Nonlinearity** tab. To model linear amplification, the amplifier implements the relation  $V_{\text{out}} = a_1 * V_{\text{in}}$  between the input and output voltages. The input voltage is  $V_i(t) = A_i(t)e^{j\omega t}$ , and the output voltage is  $V_o(t) = A_o(t)e^{j\omega t}$  at each carrier  $w = 2\pi f$  in the SimRF environment.

Nonlinear amplification is modeled as a polynomial (with the saturation power computed automatically). It also produces additional intermodulation frequencies.

### **Dialog Box and Parameters**

#### Main Tab

| Block Parameters: Amplifier |                                        |                      |     |  |
|-----------------------------|----------------------------------------|----------------------|-----|--|
|                             | Amplifier                              |                      |     |  |
|                             | Model a linear or nonlinear amplifier. |                      |     |  |
|                             | Main Nonlinearity                      |                      |     |  |
|                             | Source of amplifier gain:              | Available power gain | -   |  |
|                             | Available power gain:                  | 0 dB                 | -   |  |
|                             | Input impedance (ohms):                | 50                   |     |  |
|                             | Output impedance (ohms):               | 50                   |     |  |
|                             | Noise figure (dB):                     | 0                    |     |  |
|                             | Ground and hide negative terminals     |                      |     |  |
|                             |                                        |                      |     |  |
|                             | OK                                     | Cancel Help Ap       | ply |  |

#### Source of amplifier gain

Specify the source parameter of the amplifier gain as:

- Available power gain Available power gain parameter is used to calculate the linear voltage gain term of the polynomial VCVS, *a*<sub>1</sub>. This calculation assumes a matched load termination for the amplifier.
- Open circuit voltage gain Open circuit voltage gain parameter is used as the linear voltage gain term of the polynomial VCVS, *a*<sub>1</sub>.
- Data source Linear voltage gain term of the polynomial VCVS is calculated from the specified data source options:

$$a_1 = \left| \frac{s_{21}}{1 + s_{11}} \right|$$

for the maximal value of  $S_{21}$ .

When using the data source option,  $S_{11}$  and  $S_{22}$ , are used as the input and output impedances. The data sources are specified using either Data file or Network-parameters or Rational model, depending on the value of Data source.

Polynomial coefficients — The block implements a nonlinear voltage gain according to the polynomial you specify. The order of the polynomial must be less than or equal to 9. The coefficients are ordered in ascending powers. If a vector has 10 coefficients,  $[a_0, a_1, a_2, \ldots, a_9]$ , the polynomial it represents is:

 $V_{out} = a_0 + a_1 V_{in} + a_2 V_{in}^2 + \dots + a_9 V_{in}^9$ 

where  $a_1$  represents the linear gain term, and higher-order terms are modeled according to [2].

For example, the vector  $[a_0, a_1, a_2, a_3]$  specifies the relation  $V_o = a_0 + a_1V_1 + a_2V_1^2 + a_3V_1^3$ . Trailing zeroes are omitted. If  $a_3 = 0$ , then  $[a_0, a_1, a_2]$  defines the same polynomial as  $[a_0, a_1, a_2, 0]$ . The default value of this parameter is [0,1], corresponding to the linear relation  $V_o = V_i$ .

The default value of this parameter is Available power gain.

#### Available power gain

When you set the **Source of amplifier gain** parameter to Available power gain, you can specify the available power gain of the amplifier. Specify the units from the corresponding drop-down list.

The default value of this parameter is 0 dB.

#### Open circuit voltage gain

When you set the **Source of amplifier gain** to **Open circuit voltage gain**, you can specify the open circuit voltage gain of the amplifier. Specify the units from the corresponding drop-down list.

The default value of this parameter is 0 dB.

#### Input impedance (ohms)

When you set the **Source of amplifier gain** to Available power gain, Open circuit voltage gain, or Polynomial coefficients, you can specify the scalar input impedance of the amplifier.

The default value of this parameter is 50 ohms.

#### **Output impedance (ohms)**

When you set the **Source of amplifier gain** to Available power gain, Open circuit voltage gain, or Polynomial coefficients, you can specify the scalar output impedance of the amplifier.

The default value of this parameter is 50 ohms.

#### Data source

When you set **Source of amplifier gain** to Data source, you can specify the data source as either Data file or Network-parameters or Rational model.

- Data file Name of a Touchstone file with the extension.s2p. The block ignores noise and nonlinearity data in imported files.
- Network-parameters Provide Network parameter data such as Sparameters, Y-parameters, and Z-parameters with corresponding Frequency and Reference impedance (ohms) for the amplifier.
- Rational model Provide values for **Residues**, **Poles**, and **Direct feedthrough** parameters which correspond to the equation for a rational model

$$F(s) = \left(\sum_{k=1}^{n} \frac{C_k}{s - A_k} + D\right), \quad s = j2\pi f$$

In this rational model equation, each  $C_k$  is the residue of the pole  $A_k$ . If  $C_k$  is complex, a corresponding complex conjugate pole and residue must also be enumerated. The example, "Model an RF Filter Using S-Parameter Data", shows how to use the RF Toolbox<sup>TM</sup> rationalfit function to create an rfmodel.rational object. This object has the properties C, A, and D. You can use these properties to specify the **Residues**, **Poles**, and **Direct feedthrough** parameters.

#### Noise figure (dB)

Specify the noise figure of the amplifier. The default value of this parameter is 0 dB, which implies that no noise is added to the system by this block.

You can model noise in a SimRF model with a Noise, Resistor, Amplifier, or Mixer block. To do so, in the Configuration block dialog box, verify that the **Simulate noise** check box is selected (default).

#### Ground and hide negative terminals

Select this option to internally ground and hide the negative terminals. Clear this to expose the negative terminals. By exposing these terminals, you can connect them to other parts of your model.

By default, this option is selected.

#### Nonlinearity Tab

| Block Parameters: Amplifier                   |                |       |  |
|-----------------------------------------------|----------------|-------|--|
| Amplifier                                     |                |       |  |
| Model a linear or nonlinear amplifier.        |                |       |  |
| Main Nonlinearity                             |                |       |  |
| Nonlinear polynomial type: Even and odd order |                |       |  |
| Intercept points convention:                  | Output         | -     |  |
| IP2:                                          | inf            | dBm 🔻 |  |
| IP3:                                          | inf            | dBm ▼ |  |
|                                               |                |       |  |
|                                               |                |       |  |
|                                               |                |       |  |
|                                               |                |       |  |
|                                               |                |       |  |
|                                               | OK Cancel Help | Apply |  |

#### Nonlinear polynomial type

Specify either an Even and odd order or Odd order polynomial nonlinearity. The default value is Even and odd order.

- When you select Even and odd order, the amplifier can produce second- and third-order intermodulation frequencies in addition to a linear term.
- When you select **Odd order**, the amplifier generates only odd order intermodulation frequencies.

The linear gain determines the linear  $a_1$  term. The block calculates the remaining terms from the specified parameters. These parameters are **IP3**, **1-dB gain** compression power, Output saturation power, and Gain compression at saturation. The number of constraints you specify determines the order of the model.

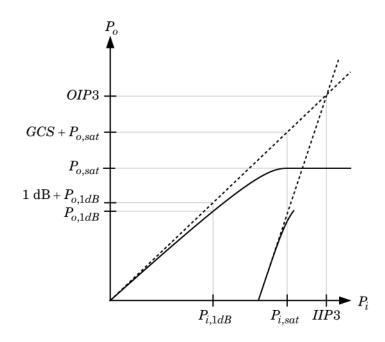

The preceding figure shows the graphical definition of the nonlinear amplifier parameters.

#### Intercept points convention

Specify either an Input-referred or Output-referred convention. Use this specification for the intercept points, 1-dB gain compression power, and saturation power.

The default value is **Output**.

#### IP2

When **Nonlinear polynomial type** is **Even and odd order**, specify the secondorder intercept point of the amplifier.

The default value is inf dBm, which corresponds to an unspecified point.

#### IP3

Specify the third-order intercept point of the amplifier. The default value is inf dBm, which corresponds to an unspecified point.

#### 1-dB gain compression power

When **Nonlinear polynomial type** is **Odd** order, specify the 1-dB gain compression point. The 1-dB gain compression point must be less than the output saturation power.

The default value is inf dBm, which corresponds to an unspecified point.

#### **Output saturation power**

When **Nonlinear polynomial type** is **Odd order**, specify the output saturation power. The block uses this value to calculate the voltage saturation point used in the nonlinear model. In this case, the first derivative of the polynomial is zero, and the second derivative is negative.

The default value is  $\inf dBm$ , which corresponds to an unspecified point in the polynomial model.

#### Gain compression at saturation

When **Nonlinear polynomial type** is **Odd** order, specify the gain compression at saturation. This parameter cannot be set unless **Output saturation power** is specified.

The default value is inf dBm.

#### Modeling Tab

Setting Source of amplifier gain to Data source activates the Modeling Tab.

#### **Modeling options**

SimRF provides two different ways to model S-parameters:

- Time-domain (rationalfit) technique creates an analytical rational model that approximates the whole range of the data.
- Frequency-domain computes the baseband impulse response for each carrier frequency independently. This technique is based on convolution. There is an option to specify the duration of the impulse response. For more information, see "Compare Time and Frequency Domain Simulation Options for S-parameters".
- For the Amplifier and S-parameters blocks, the default value is Time domain (rationalfit). For the Transmission Line block, the default value is Frequency domain.

Time domain

| Main Modeling Visual          | lization                  |
|-------------------------------|---------------------------|
| Modeling options:             | Time domain (rationalfit) |
| Fitting options:              | Share all poles           |
| Relative error desired (dB):  | -40                       |
|                               |                           |
| Rational fitting results:     |                           |
| Number of independent fits:   | 1                         |
| Number of required poles:     | 0                         |
| Relative error achieved (dB): | -inf                      |
|                               | OK Cancel Help Apply      |

#### Fitting options

The fitting options are Share all poles, Share poles by columns, or Fit individually.

For the Amplifier block, the default value is Fit individually. For the Sparameters block and Transmission Line block, the default value is Share all poles.

#### • Relative error desired (dB)

Enter the desired relative error in decibels (dB). The default value is -40.

Rational fitting results

Shows values of **Number of independent fits**, **Number of required poles**, and **Relative error achieved (dB)**.

• When modeling using Time domain, the **Plot** in Visualization tab plots the data defined in **Data Source** and the values in the rationalfit function.

Frequency domain

Automatically estimate impulse response duration

Select **Automatically estimate impulse response duration** to calculate impulse response duration automatically. Clear the selection to specify impulse response duration.

• When using Frequency domain, the **Plot** in Visualization tab plots the data defined in the Data Source.

#### **Visualization Tab**

Setting Source of amplifier gain to Data source activates the Visualization tab.

| Block Parameters: Amplifier                          |                |               |                        |
|------------------------------------------------------|----------------|---------------|------------------------|
| Amplifier                                            |                |               |                        |
| Model an amplifier.                                  |                |               |                        |
| Main Nonlinearity M                                  | Modeling Visua | lization      |                        |
| Source of frequency data: Extracted from data source |                |               |                        |
| Plot type: X-Y plane                                 |                | •             |                        |
| Parameter1:                                          | S11 -          | Format1:      | Magnitude (decibels) 🔻 |
| Parameter2:                                          | None 🔻         | Format2:      | Magnitude (decibels) 💌 |
| Y-axis scale:                                        | Linear 🔹       | X-axis scale: | Linear 🔻               |
|                                                      |                |               |                        |
|                                                      |                |               | Plot                   |
| OK Cancel Help Apply                                 |                |               |                        |

#### Source of frequency data

Frequency data source. When **Source of frequency data** is **Extracted from** data source, the **Data source** must be set to **Data file**. Verify that the specified **Data file** contains frequency data.

When **Source of frequency data** is User-specified, specify a vector of frequencies in the **Frequency data** parameter. Also, specify units from the corresponding drop-down list.

For the Amplifier and S-parameters blocks, the default value is Extracted from source data. For the Transmission Line block, the default value is User-specified.

#### Plot type

Specify the type of plot that you want to produce with your data. The **Plot type** parameter provides the following options:

- X-Y plane Generate a Cartesian plot of your data versus frequency. To create linear, semilog, or log-log plots, set the **Y-axis scale** and **X-axis scale** accordingly.
- Polar plane Generate a polar plot of your data. The block plots only the range of data corresponding to the specified frequencies.
- Z smith chart, Y smith chart, and ZY smith chart Generate a Smith<sup>®</sup> chart. The block plots only the range of data corresponding to the specified frequencies.

The default value is X-Y plane.

#### Parameter #

Specify the S-parameters to plot. From the **Parameter1** and **Parameter2** dropdown lists, select the S-parameters that you want to plot. If you specify two parameters, the block plots both parameters in a single window.

The default value for **Parameter1** is **S11**. For the Amplifier and S-parameters blocks, the default value for **Parameter2** is **None**. For the Transmission Line block, the default value for **Parameter2** is **S22**.

#### Format #

For *X*-*Y* plots, format the units of the parameters to plot from the **Format1** and **Format2** drop-down lists. For polar plots and Smith charts, the formats are set automatically.

The default value is Magnitude (decibels).

#### Y-axis scale

Scale for the Y-axis.

The default value is Linear.

#### X-axis scale

Scale for the X-axis.

The default value is Linear.

### **Examples**

### **Circuit Envelope Simulation to Amplify Signals**

Use the Amplifier block to amplify an input ramp signal riding on a 2 GHz carrier.

From the MATLAB  $^{\mbox{\tiny (B)}}$  command prompt, open the model  $\mbox{ex_amplify_simulink_signal:}$ 

```
addpath(fullfile(docroot,'toolbox','simrf','examples'))
ex_amplify_simulink_signal
```

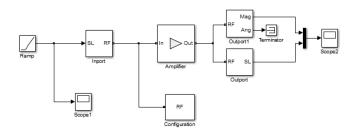

This example model has the following configuration:

- The input baseband (i.e modulation) signal is SimRF Ramp. The Input scope displays the signal.
- The Inport parameter Carrier frequencies defines the ramp input carrier frequency as 2 GHz.
- In the Configuration block, the Carrier frequencies parameter specifies all of the carriers to be modeled in the SimRF circuit envelope simulation environment. The **Stepsize** is set to 2e-11/16 for smoother output signal. For more options please refer to Configuration block.
- Amplifier block amplifies the modulated signal. In this example, the Amplifier option is set to Available power gain to add a 30dB gain to the modulated signal.

• The Amplifier signal is send to two Outport blocks to observe both baseband (modulation) and passband (both modulation and carrier) signals. In Outport 1, the output is Real Passband signal on a 2-GHz carrier. In Outport 2, you compute the magnitude and phase of the baseband signal. This helps you observe the change in magnitude of the output signal as compared to the input signal. The Angle portion of the Outport 2 is terminated.

To run the model, select **Simulation Run**.

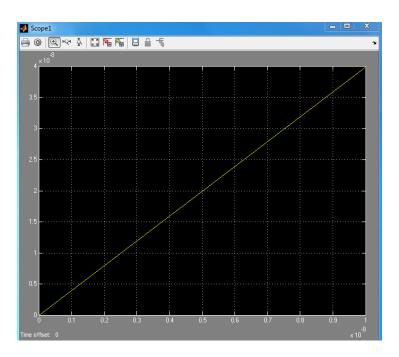

The Input scope displays the input ramp signal:

The Outputscope displays both the Real Passband signal and the change in magnitude of the input ramp signal.

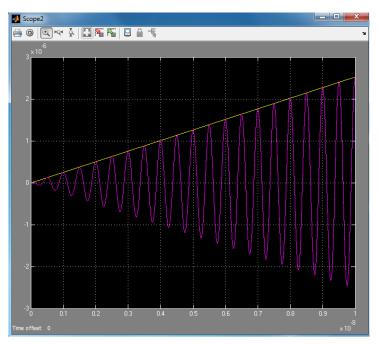

- The example, "Validating IP2/IP3 Using Complex Signals", verifies the nonlinear modeling capabilities of the amplifier block.
- The example, "Impact of an RF Receiver on Communication System Performance", performs quantitative noise analysis of the noise from an RF cascade.
- The example, "Create a Low-IF Receiver Model", uses an amplifier in an IF receiver with specified gain and noise figure.

### References

- [1] Gonzalez, Guillermo. "Microwave Transistor Amplifiers: Analysis and Design", Englewood Cliffs, N.J.: Prentice-Hall, 1984.
- [2] Grob, Siegfried and Juergen Lindner. "Polynomial Model Derivation of Nonlinear Amplifiers, *Department of Information Technology*, University of Ulm, Germany.
- [3] Kundert, Ken. "Accurate and Rapid Measurement of IP 2 and IP 3", The Designers Guide Community, Version 1b, May 22, 2002. http://www.designers-guide.org/ analysis/intercept-point.pdf.

[4] Pozar, David M. "Microwave Engineering", Hoboken NJ: John Wiley & Sons, 2005.

#### See Also

Mixer | S-Parameters

### C (Capacitor)

Model capacitor for circuit envelope analysis

### Library

Elements

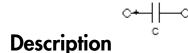

The Capacitor block models a capacitor in circuit envelope environment.

### **Dialog Box and Parameters**

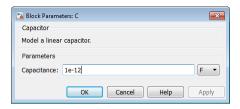

#### Capacitance

Specify the capacitance, C, as either 0 or a real number greater than or equal to 1e-18 F. If you set this parameter to a value between 0 and 1e-18 F, the block uses a value equal to 1e-18 F during simulation. The default value of this parameter is 1e-12 F.

### **Examples**

• The example "AC Analysis of an RF System" analyzes an LC filter using harmonic balance.

**Note:** Harmonic balance method calculates the steady state response of SimRF systems. For further information please refer to Kenneth, S.Kundrt. "Introduction to RF Simulation." *The Designers Guide Community*, April 2003, http://www.designers-guide.org/analysis/rf-sim.pdf.

- The example "Frequency Response of an RF Transmit/Receive Duplex Filter" simulates an analog RF filter comprised of Capacitor, Inductor, Resistor, and Impedance blocks.
- The section "Filter Mixing Products" walks through the construction of an LC lowpass tee filter in SimRF software.

#### See Also

Impedance | Inductor | Three-Winding Transformer | Resistor

### Circulator

Model ideal frequency-independent circulators with S-parameters

### Library

Junctions

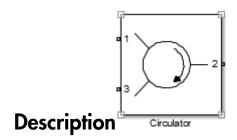

Use the Circulator block to model ideal passive three-port circulators in a circuit envelope environment.

### **Dialog Box and Parameters**

#### Main Tab

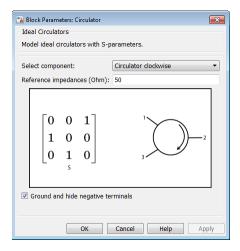

#### Select component

• Circulator clockwise

The default option is Circulator clockwise. The s-parameter matrix for Circulator clockwise is:

 $\begin{bmatrix} 0 & 0 & 1 \\ 1 & 0 & 0 \\ 0 & 1 & 0 \end{bmatrix}$ 

When you select this option, the following parameter is available:

#### • Reference impedances (Ohm)

Specify the reference impedances of Circulator clockwise as a scalar or three-tuple. The default values are 50 Ohms.

Circulator counter clockwise

The s-parameter matrix for Circulator counter clockwise is:

 $\begin{bmatrix} 0 & 1 & 0 \\ 0 & 0 & 1 \\ 1 & 0 & 0 \end{bmatrix}$ 

When you select this option, the following parameter is available:

#### • Reference impedances (Ohm)

Specify the reference impedances of Circulator counter clockwise as a scalar or three-tuple. The default values are 50  $\,$  Ohms.

#### Ground and hide negative terminals

Select this option to internally ground and hide the negative terminals. Clear the option to expose the negative terminals. By exposing these terminals, you can connect them to other parts of your model.

By default, this option is selected.

**See Also** Coupler | Divider

### Configuration

Specify system-wide parameters for circuit envelope analysis

### Library

Utilities

### Description

Use the Configuration block to set the model conditions for a circuit envelope simulation. The block parameters define a set of simulation frequencies, solver attributes, and thermal noise.

Connect one Configuration block to each topologically distinct SimRF subsystem. Each Configuration block defines the parameters of the connected SimRF subsystem. To see an example of the Configuration block in a model, enter simrfV2\_noise in a MATLAB Command Window.

For an introduction to RF simulation, see "Simulate High Frequency Components".

### **Dialog Box and Parameters**

| 🚹 Block Parameters: Configura                                  | tion            | ×     |  |
|----------------------------------------------------------------|-----------------|-------|--|
| Configuration                                                  |                 |       |  |
| Defines system simulation settings.                            |                 |       |  |
| Parameters                                                     |                 |       |  |
| Automatically select fundamental tones and harmonic order      |                 |       |  |
| Fundamental tones:                                             | []              | Hz 👻  |  |
| Harmonic order:                                                | Harmonic order: |       |  |
| Total simulation frequencies: Computed at simulation time View |                 |       |  |
| V Normalize Carrier Power                                      |                 |       |  |
| Solver:                                                        | Auto            | •     |  |
| Step size:                                                     | 1e-6            | s 🔹   |  |
| Simulate noise                                                 |                 |       |  |
| Temperature:                                                   | 290.0           | К –   |  |
|                                                                | OK Cancel Help  | Apply |  |

#### Automatically select fundamental tones and harmonic order

When this check box is selected, the block determines the **Fundamental tones** and **Harmonic order** parameters automatically when you update the model. Automatic selection does not always return the smallest possible set of simulation frequencies.

Clearing this check box enables you to manually set the **Fundamental tones** and **Harmonic order** parameters. A smaller set of simulation frequencies decreases simulation time and decreases memory requirements. However, a decrease in simulation frequencies can reduce accuracy.

#### **Fundamental tones**

When Automatically select fundamental tones and harmonic order is cleared, specify a vector of positive frequencies. These frequencies represent the fundamental tones  $[f_1, f_2, ...]$  of the set of simulation frequencies. See the **Total simulation** frequencies parameter for additional information.

#### Harmonic order

When **Automatically select fundamental tones and harmonic order** is cleared, specify the harmonic order  $[h_1, h_2, ...]$  of each fundamental tone. Each  $h_i$  is a positive integer. You can specify a scalar that will be applied to each **Fundamental tones** parameter. See the **Total simulation frequencies** parameter for additional information.

Total simulation frequencies: Computed at simulation time

The block displays the number of simulation frequencies for a nonlinear model. For linear models, the actual number of frequencies are automatically optimized during simulation. Because the solver computes a solution to the network at each simulation frequency, computation time scales according to the size of this value.

Click **View** to open dialog box containing additional information about the simulation frequencies in your system. The Configuration: Explaining simulation frequencies dialog box lists tones and simulation frequencies. By clicking a listed simulation frequency, you can see which linear or multiple combinations of fundamental tones represent that frequency. From the dialog box, you can also plot the simulation frequencies on a number line.

The block parameters define a set of simulation frequencies as combinations of fundamental tones:  $[m^*f_1 + n^*f_2 + ...]$ . In this case, represented as  $[f_1, f_2, ...]$ , and the integers *m* and *n* are bounded by the corresponding **Harmonic order**, |m| # h1,  $|n| \# h_2$ , etc. Only positive frequencies are considered.

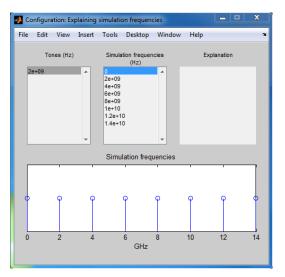

For example, suppose you have a single fundamental tone  $f_1 = 2$  GHz and corresponding harmonic order h1 = 3. The set of simulation frequencies [0, f<sub>1</sub>, 2f<sub>1</sub>, 3f<sub>1</sub>] = [0GHz, 2GHz, 4GHz, 6GHz].

As a second example, suppose you have a circuit with two fundamental tones  $[f_1 = 2 ]$  GHz,  $f_2 = 50 ]$  MHz] and corresponding harmonic orders  $h_1 = h_2 = 1$ . This setup results in five simulation frequencies with values  $[0, f_2, f_1, f_2, f_1, f_1+f_2]$ .

The set of simulation frequencies must include all carrier frequencies specified in the SimRF subsystem such as the carrier frequencies inside Inport, Outport, and source blocks.

#### Normalize Carrier Power

When this option is selected, the carrier power is normalized such that the average power of the signal is:

 $I^{2} + Q^{2}$ 

In this case, the corresponding passband signal at  $\boldsymbol{\omega}$  is represented by the equation

$$s_k(t) = I(t)\sqrt{2}\cos(2\pi f_k t) - Q(t)\sqrt{2}\sin(2\pi f_k t)$$

where:

- I(t) is the in-phase part of the carrier signal.
- Q(t) is the quadrature part of the carrier signal.
- $f_k$  are the carrier frequencies.

When this option is not selected, the carrier power is not normalized. In this case, the average power of the signal is:

$$\frac{I^2 + Q^2}{2}$$

In this case, the corresponding passband signal at  $\omega$  represented by the equation

 $s_k(t) = I(t)\cos(2\pi f_k t) - Q(t)\sin(2\pi f_k t)$ 

Note that 0 carrier frequency is a special case. Its passband representation is always I and average power  $I^2$ 

By default, the check box is selected.

#### Solver

Specify the fixed-step solver for the SimRF environment. When you are not sure which solver to use, set this parameter to auto. When manually choosing a solver, consider the following benefits and drawbacks:

- The Backward Euler solver is able to simulate the largest class of systems and signals. Damping effects make this solver suitable for wideband simulation, but overall accuracy is low.
- The Trapezoidal Rule solver is accurate for narrowband simulations. However, frequency warping and the lack of damping effects make this method inappropriate for most wideband simulations.
- The NDF2 solver balances narrowband and wideband accuracy. This solver is suitable for situations where the frequency content of the signals in the system is unknown relative to the Nyquist rate.

By default, **Solver** is set to auto.

The SimRF solver is an extension of the Simscape<sup>™</sup> local solver. For more information on the Simscape local solver, see the Solver Configuration block reference page.

#### Step size

Specify a time step h for fixed-step integration. The default value is **1e-6 s**, which is sufficient for modeling envelope signals with bandwidths of up to 1/h, or 1 MHz by default. However, simulation accuracy is reduced when simulating close to the maximum bandwidth. Reduce the step size to model signals with a larger bandwidth, or improve accuracy.

When the noise is simulated, the noise bandwidth for each simulation frequency is equal to 1/h.

#### Simulate noise

Use this parameter to globally enable or disable noise modeling for SimRF blocks that support noise. When this check box is selected:

- Amplifier and Mixer blocks use the value of their respective **Noise figure (dB)** parameters.
- Amplifier and Mixer blocks simulate with thermal noise at the temperature specified by the **Temperature** parameter.
- · Resistor blocks model thermal noise using the Temperature parameters.
- · Noise blocks model a specified noise power as a voltage or current source.

Clearing this check box disables noise modeling in the SimRF environment. By default, this check box is selected.

#### Temperature

When Simulate noise is selected, specify a global noise temperature. The default value of this parameter is 290.0 K.

### References

Motchenbacher, C.D. and J.A. Connely. *Low Noise Electronic System Design*. New York: John Wiley & Sons, 1993.

Rodrigues, Paulo J. C. Computer-Aided Analysis of Nonlinear Microwave Circuits. Norwood, MA: Artech House, Inc., 1998.

### **Continuous Wave**

Model constant envelope source

### Library

Sources

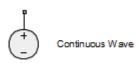

### Description

The Continuous Wave block models a constant modulation on a carrier in the SimRF circuit envelope simulation environment. For an introduction to RF simulation, see the example, "Simulate High Frequency Components".

The block implements the relation

$$v(t) = v_0 e^{j\omega_k t}$$

or

$$i(t) = i_0 e^{j\omega_k t}$$

at the carrier  $\omega_k$ , depending on the source type.

### **Dialog Box and Parameters**

| Block Parameters: Continuous Wave |               |       |  |  |
|-----------------------------------|---------------|-------|--|--|
| CW Source                         |               |       |  |  |
| Model a continuous wave source.   |               |       |  |  |
| Parameters                        |               |       |  |  |
| Source type:                      | Ideal voltage | •     |  |  |
| Constant in-phase value:          | 0             | V •   |  |  |
| Constant quadrature value:        | 0             | V •   |  |  |
| Carrier frequencies:              | 0             | Hz 🔻  |  |  |
| Ground and hide negative terminal |               |       |  |  |
|                                   |               |       |  |  |
| ОК                                | Cancel Help   | Apply |  |  |

#### Source type

Specify the wave type as:

- Ideal Voltage The block simulates a constant voltage envelope  $v_0$  at the specified Carrier frequencies. The envelope has real and imaginary parts specified by the Constant in-phase value and Constant quadrature value parameters.
- Ideal Current The block simulates a constant current envelope  $i_0$  at the specified Carrier frequencies. The envelope has real and imaginary parts determined by the Constant in-phase value and Constant quadrature value parameters.
- Power The block simulates the constant voltage envelope

$$v_0 = 2\sqrt{\mathbf{P}_0\mathbf{Re}(Z_s)}e^{j\frac{\pi}{180}\phi}$$

where:

- $P_0$  is the value of the **Available power** parameter
- $Z_s$  is the value of the **Source impedance (ohms)** parameter.
- # is the value of the Angle (degrees) parameter.

The default value of this parameter is Ideal Voltage.

#### Constant in-phase value

When the **Source type** is **Ideal Voltage** or **Ideal Current**, specify the inphase modulations for each of the specified **Carrier frequencies** as a vector of real numbers. Specify the units from the corresponding drop-down list. The default value of this parameter is **0** V.

#### **Constant quadrature value**

When the **Source type** is **Ideal Voltage** or **Ideal Current**, specify the quadrature modulations for each of the specified **Carrier frequencies** as a vector of real numbers. Specify the units from the corresponding drop-down list. The quadrature value at baseband must equal **0**. The default value of this parameter is **0** V.

#### Source impedance (ohms)

When the **Source type** is Power, specify the source impedance as either 0 or a complex number with real and imaginary parts that are greater than or equal to 1e-18 Ohm. If you set this parameter to a value with real or imaginary part between 0 and 1e-18 Ohm, the block uses a value with real or imaginary part equal to 1e-18 Ohm during simulation. The default value of this parameter is 0 Ohm.

#### Available power

When the **Source type** is **Power**, specify the available power at the specified **Carrier frequencies** as a vector of real numbers. Specify the units from the corresponding drop-down list. The default value of this parameter is **0** W.

#### Angle (degrees)

When the **Source type** is **Power**, specify the phase angles of the power waves at the specified **Carrier frequencies** as a vector of real numbers. The default value of this parameter is **0** degrees.

#### **Carrier frequencies**

Enter a vector of carrier frequencies whose elements are combinations of fundamental tones and corresponding harmonics in the Configuration block. Specify the units from the corresponding drop-down list. The default value of this parameter is  $0\ \text{Hz}.$ 

#### Ground and hide negative terminals

Select this option to internally ground and hide the negative terminals. Clear this to expose the negative terminals. By exposing these terminals, you can connect them to other parts of your model.

By default, this option is selected.

### **Examples**

All models in the SimRF documentation that contain a Mixer block also contain a Continuous Wave block used as a local oscillator.

#### See Also

Inport | Sinusoid

### Coupler

Model ideal frequency-independent couplers with S-parameters

### Library

Junctions

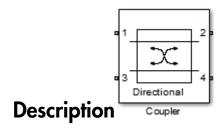

Use the Coupler block to model four port directional couplers in a circuit envelope environment as an ideal S-parameter model.

## **Dialog Box and Parameters**

### Main Tab

| 🔏 Block Parameters: Coupler 🛛 🕰                                                                                                    |          |  |  |
|----------------------------------------------------------------------------------------------------|----------|--|--|
| Ideal Couplers                                                                                                    |          |  |  |
| Model ideal couplers with S-par                                                                                                    | ameters. |  |  |
| Select component: Directional coupler                                                                                                    |          |  |  |
| Coupling (dB):                                                                                                    | 0        |  |  |
| Directivity (dB):                                                                                                    | inf      |  |  |
| Insertion loss (dB):                                                                                                    | inf      |  |  |
| Return loss (dB):                                                                                                    | inf      |  |  |
| Reference impedances (Ohm): 50                                                                                                    |          |  |  |
| $\begin{bmatrix} r_l & i_l & i_s & C \\ i_l & r_l & C & i_s \\ i_s & C & r_l & i_l \\ C & i_s & i_l & r_l \end{bmatrix} \xrightarrow[3]{\text{transmit}} \xrightarrow[Coupled]{} 2$ |          |  |  |
| Ground and hide negative terminals                                                                                                    |          |  |  |
| OK Cancel Help Apply                                                                                                    |          |  |  |

#### Select component

• Directional coupler

The default option is Directional coupler. The s-parameter matrix for Directional coupler is:

$$\begin{bmatrix} r_l & i_l & i_s & c \\ i_l & r_l & c & i_s \\ i_s & c & r_l & i_l \\ c & i_s & i_l & r_l \end{bmatrix}$$

where:

• 
$$r_l = 10^{(-\text{ReturnLoss/20})}$$

- $i_l = 10^{(-InsertionLoss/20)}$
- $i_s = 10^{(-(Coupling+Directivity)/20)}$
- $c = 10^{(-Coupling/20)}$

When you select this option, the following parameters are available:

• Coupling (dB)

Specify the coupling factor of Directional coupler. The valid value is nonnegative and real. The default value is 0 dB.

• Directivity (dB)

Specify the directivity of Directional coupler. The valid values are nonnegative and real. The default value is inf.

• Isolation (dB)

Specify the isolation of Directional coupler. The valid values are nonnegative and real. The default value is inf.

• Return loss (dB)

Specify the return loss of Directional coupler. The valid values are nonnegative and real. The default value is inf.

• Reference impedance (Ohm)

Specify the reference impedances of Directional coupler as scalar or three-tuple. The default values are 50 Ohms.

• Coupler symmetrical

The s-parameter matrix for Coupler symmetrical is:

 $\begin{bmatrix} 0 & \alpha & 0 & j\beta \\ \alpha & 0 & j\beta & 0 \\ 0 & j\beta & 0 & \alpha \\ j\beta & 0 & \alpha & 0 \end{bmatrix}$ 

where:

- $\bullet \quad |\,\alpha\,| \leq 1 = \text{Power transmission coefficient}$
- $\beta = \operatorname{sqrt}(1 \alpha^* \alpha)$

When you select this option, the following parameters are available:

#### Power transmission coefficient

Specify the power transmission coefficient of Coupler symmetrical. The valid values are real. The default value is 0.

#### • Reference impedance (Ohm)

Specify the reference impedances of Coupler symmetrical as scalar or three-tuple. The default values are 50 Ohms.

```
• Coupler antisymmetrical
```

The s-parameter matrix for Coupler antisymmetrical is:

$$\begin{bmatrix} 0 & \alpha & 0 & \beta \\ \alpha & 0 & -\beta & 0 \\ 0 & -\beta & 0 & \alpha \\ \beta & 0 & \alpha & 0 \end{bmatrix}$$

where:

- $|\alpha| \le 1$  = Power transmission coefficient.
- $\beta = \operatorname{sqrt}(1 \alpha^* \alpha)$

When you select this option, the following parameters are available:

#### Power transmission coefficient

Specify the power transmission coefficient of Coupler antisymmetrical. The valid values are real. The default value is 0.

#### • Reference impedance (Ohm)

Specify the reference impedances of Coupler antisymmetrical as scalar or three-tuple. The default values are 50 Ohms.

#### • Hybrid quadrature (90deg)

The s-parameter matrix for Hybrid quadrature(90deg) is:

$$\begin{bmatrix} 0 & -j/\sqrt{2} & 0 & -1/\sqrt{2} \\ -j/\sqrt{2} & 0 & -1/\sqrt{2} & 0 \\ 0 & -1/\sqrt{2} & 0 & -j/\sqrt{2} \\ -1/\sqrt{2} & 0 & -j/\sqrt{2} & 0 \end{bmatrix}$$

When you select this option, the following parameter is available:

#### • Reference impedance (Ohm)

Specify the reference impedances of Hybrid quadrature(90deg) as scalar or three-tuple. The default values are 50 Ohms.

#### • Hybrid rat-race

The s-parameter matrix for Hybrid rat-race is:

$$\begin{bmatrix} 0 & -j/\sqrt{2} & 0 & -j/\sqrt{2} \\ -j/\sqrt{2} & 0 & j/\sqrt{2} & 0 \\ 0 & j/\sqrt{2} & 0 & -j/\sqrt{2} \\ -j/\sqrt{2} & 0 & -j/\sqrt{2} & 0 \end{bmatrix}$$

When you select this option, the following parameter is available:

#### • Reference impedance (Ohm)

Specify the reference impedances of Hybrid rat-race as scalar or three-tuple. The default values are 50 Ohms.

#### Ground and hide negative terminals

Select this option to internally ground and hide the negative terminals. Clear the option to expose the negative terminals. By exposing these terminals, you can connect them to other parts of your model.

By default, this option is selected.

### **See Also** Circulator | Divider

# Divider

Model ideal frequency-independent dividers (combiners) with S-parameters

## Library

Junctions

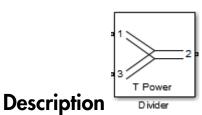

### Use the Divider block to model power dividers (combiners) in a circuit envelope environment as an ideal s-parameter model.

## **Dialog Box and Parameters**

### Main Tab

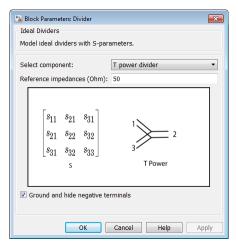

#### Select component

T power divider

The default option is T power divider. The s-parameter matrix for T-power divider is :

 $egin{array}{cccc} s_{11} & s_{21} & s_{31} \ s_{21} & s_{22} & s_{32} \ s_{31} & s_{32} & s_{33} \end{array}$ 

where:

- $s_{11} = (z_{23} z_1) / (z_{23} + z_1)$
- $s_{22} = (z_{13} z_2) / (z_{13} + z_2)$
- $s_{33} = (z_{12} z_3) / (z_{12} + z_3)$
- $s_{21} = (1 + s_{11}) * sqrt(z_1 / z_2)$
- $s_{31} = (1 + s_{11}) * sqrt(z_1 / z_3)$
- $s_{32} = (1 + s_{22}) * sqrt(z_2 / z_3)$
- $z_{12} = z_1 * z_2 / (z_1 + z_2)$
- $z_{13} = z_1 * z_3 / (z_1 + z_3)$
- $z_{23} = z_2 * z_3 / (z_2 + z_3)$
- $z_1 = ZO(1), z_2 = ZO(2), z_3 = ZO(3)$
- Reference Impedances:  $Z0 = [z_1, z_2, z_3]$

When you select this option, the following parameter is available:

#### • Reference impedance (Ohm)

Specify the reference impedances of T power divider as scalar or three-tuple. The default values are **50**.

#### Resistive power divider

The s-parameter matrix for Resistive power divider is :

 $\begin{bmatrix} 0 & 1/2 & 1/2 \\ 1/2 & 0 & 1/2 \\ 1/2 & 1/2 & 0 \end{bmatrix}$ 

When you select this option, the following parameter is available:

#### • Reference impedance (Ohm)

Specify the reference impedances of Resistive power divider as scalar or three-tuple. The default values are **50**.

Wilkinson power divider

The s-parameter matrix for Wilkinson power divider is:

 $\begin{bmatrix} 0 & -j/\sqrt{2} & -j/\sqrt{2} \\ -j/\sqrt{2} & 0 & 0 \\ -j/\sqrt{2} & 0 & 0 \end{bmatrix}$ 

When you select this option, the following parameter is available:

#### • Reference impedance (Ohm)

Specify the reference impedances of Wilkinson power divideras scalar or three-tuple. The default values are 50.

**Note:** For DC carrier (0 Hz) frequency, Wilkinson power divider is a zero matrix.

#### Ground and hide negative terminals

Select this option to internally ground and hide the negative terminals. Clear the option to expose the negative terminals. By exposing these terminals, you can connect them to other parts of your model.

By default, this option is selected.

### **Examples**

The example, "Wireless Digital Video Broadcasting with RF Beamforming", uses ideal dividers as combiners in the Receive Antenna Array. This removes the need for Phase/ Frequency offset compensation in the Baseband Processing Receive

### See Also

Coupler | Circulator

# Filter

Model RF filter

## Library

Elements

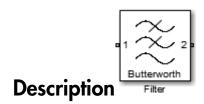

The Filter block models RF filters of two designs:

- Butterworth: Butterworth filters have a magnitude response that is maximally flat in the passband and monotonic overall. This smoothness comes at the price of decreased roll-off steepness.
- Chebyshev: Chebyshev Type I filters have equal ripple in the passband and monotonic in the stopband.

The frequency response of the filter types are shown:

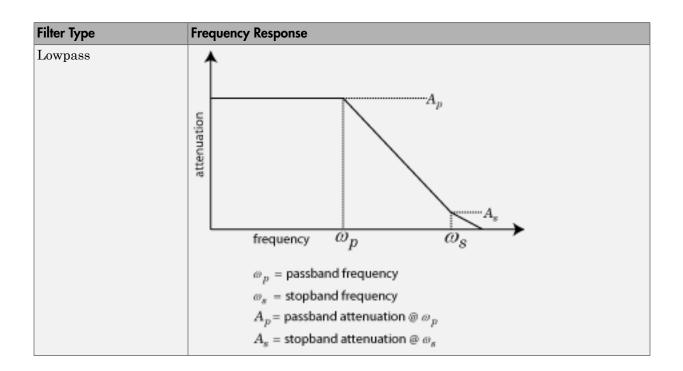

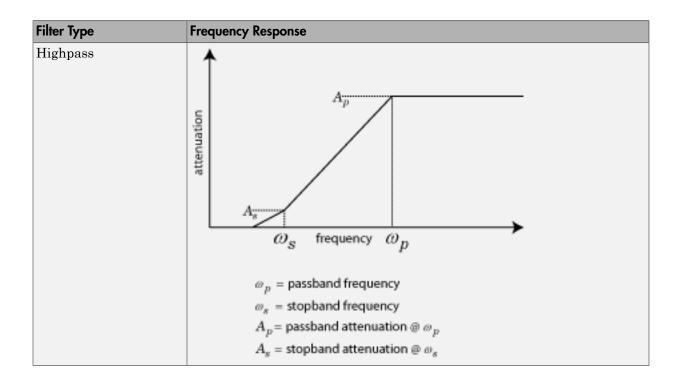

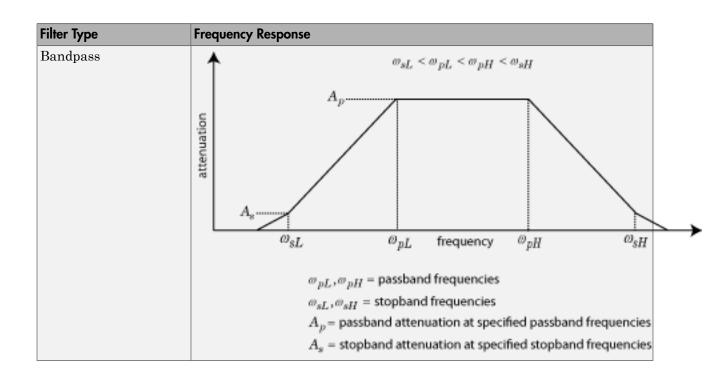

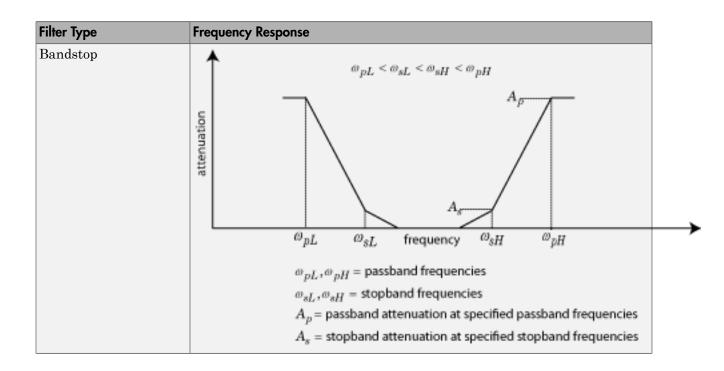

# **Dialog Box and Parameters**

| 🚹 Block Parameters: Filter         | X                    |  |
|------------------------------------|----------------------|--|
| Filter                             |                      |  |
| Model an RF filter                 |                      |  |
| Main Visualization                 |                      |  |
| Parameters                         |                      |  |
| Design method:                     | Butterworth          |  |
| Filter type:                       | Lowpass              |  |
| Implementation:                    | LC Tee 🔹             |  |
| Implement using filter or          | der                  |  |
| Filter order:                      | 3                    |  |
| Passband frequency:                | 1 GHz 🔻              |  |
| Passband attenuation (dB):         | 10*log10(2)          |  |
| Source impedance (Ohm):            | 50                   |  |
| Load impedance (Ohm):              | 50                   |  |
| Ground and hide negative terminals |                      |  |
|                                    | Export               |  |
|                                    |                      |  |
|                                    |                      |  |
|                                    | OK Cancel Help Apply |  |

### Main

Design method

Butterworth

Simulates a butterworth filter of the type specified in **Filter type** and the model specified in **Implementation**.

• Chebyshev

Simulates a chebyshev filter of the type specified in **Filter type** and the model specified in **Implementation**.

By default, the **Design method** is **Butterworth**.

#### Filter type

- Lowpass: Simulates a lowpass filter type of the design specified in **Design method**.
- Highpass: Simulates a highpass filter type of the design specified in **Design method**.
- Bandpass: Simulates a bandpass filter type of the design specified in **Design method**.
- Bandstop: Simulates a bandstop filter type of the design specified in **Design method**.

By default, the Filter Type is Lowpass.

#### Implementation

- LC Tee: Model an analog filter having a LC lumped Tee structure.
- LC Pi: Model an analog filter having a LC lumped Pi structure.
- Transfer Function: Model an analog filter using two-port S-parameters.

By default, the **Implementation** is LC Tee.

#### Implement using filter order

Select this check box to specify the Filter order.

#### Filter order

Specify the order of the filter. This order is the number of lumped storage elements in lowpass or highpass. In case of bandpass or bandstop, the number of lumped storage elements will be twice the value. This option is available only when Implement using filter order is selected. The default value of filter order is 3. **Note:** For even order Chebyshev filters, the resistance ratio Rload/Rsrc > Rratio for Tee network implementation and Rload/Rsrc < 1/Rratio for Pi network implementation.

$$R_{ratio} = \frac{\sqrt{1 + \epsilon^2} + \epsilon}{\sqrt{1 + \epsilon^2} - \epsilon}$$

where:

$$\epsilon = \sqrt{10^{(0.1R_p)} - 1}$$

•  $R_p$  is the passband ripple in dB.

#### **Passband frequency**

When the **Filter type** is set to Lowpass or Highpass, specify the passband frequency as a scalar in Hz, kHz, MHz, GHz. The default value is 1 GHz.

#### **Passband frequencies**

When the **Filter type** is set to **Bandpass** or **Bandstop**, specify the passband edge frequencies as a 2-tuple vector in Hz, kHz, MHz, GHz. The default value is [2 3] GHz.

#### Passband attenuation (dB)

Specify the passband attenuation in dB. For bandpass filters this value is applied equally to both edges of the passband.

#### **Stopband frequency**

When the **Filter type** is set to Lowpass or Highpass, specify the stopband frequency as a scalar in Hz, kHz, MHz, GHz. The default value is 2 GHz.

#### **Stopband frequencies**

When the **Filter type** is set to **Bandpass** or **Bandstop**, specify the stopband edge frequencies as a 2-tuple vector in Hz, kHz, MHz, GHz. The default value is [2.1 2.9] GHz.

#### Stopband attenuation (dB)

Specify the stopband attenuation in dB. For bandstop filters, this value is applied equally to both edges of the stopband. The default value is 40 dB.

#### Source impedance (Ohm)

Specify the value of input source resistance in ohms. The default value is 50 ohms.

#### Load impedance (Ohm)

Specify the value of output load resistance in ohms. The default value is 50 ohms.

#### Ground and hide negative terminals

Select this option to internally ground and hide the negative terminals. Clear this to expose the negative terminals. By exposing these terminals, you can connect them to other parts of your model.

By default, this option is selected.

#### Export

Save the filter design to a file. Valid file types are .mat and .txt

From the options the following combinations are possible:

|             | Lowpass                                                                                                    | Highpass                            | Bandpass                                 | Bandstop                                 |
|-------------|----------------------------------------------------------------------------------------------------|-------------------------------------|------------------------------------------|------------------------------------------|
|             | $Order,\omega_p,A_p$                                                                                                    | $Order,\omega_p,A_p$                | Order, $\omega_{pL}$ ,                   | Order, $\omega_{sL}$ ,                   |
| Butterworth |                                                                                                    |                                     | $\omega_{\rm pH}, A_{\rm p}$             | $A_p, \omega_{sH}, A_s$                  |
|             | $\omega_p, A_p, \omega_s, A_s$                                                                                                    | $\omega_{p},A_{p},\omega_{s},A_{s}$ | $(\omega_{pL}, \omega_{pH}), A_p,$       | $(\omega_{pL}, \omega_{pH}), A_p,$       |
|             |                                                                                                    |                                     | $(\omega_{sL}, \omega_{sH}), A_s$        | $(\omega_{sL}, \omega_{sH}), A_s$        |
|             | Order, $\omega_p$ , $A_p$                                                                                                    | Order, $\omega_p$ , $A_p$           | Order, $\omega_{pL}$ ,                   | Order, $\omega_{sL}$ ,                   |
| Chebyshev   |                                                                                                    |                                     | $\omega_{pH}, A_p$                       | $A_p, \omega_{sH}, A_s$                  |
| Chebyshev   | $\omega_{\rm p}, A_{\rm p}, \omega_{\rm s}, A_{\rm s}$                                                                                                    | $\omega_{p},A_{p},\omega_{s},A_{s}$ | $(\omega_{pL}, \omega_{pH}), A_p,$       | $(\omega_{pL}, \omega_{pH}), A_p,$       |
|             |                                                                                                    |                                     | ( $\omega_{sL}$ , $\omega_{sH}$ ), $A_s$ | ( $\omega_{sL}$ , $\omega_{sH}$ ), $A_s$ |
|             | Order = filter order, $\omega_p$ = passband frequency, $A_p$ = passband                                                                                     |                                     |                                          |                                          |
|             | attenuation in dB, $\omega_{pL}$ , $\omega_{pH}$ = passband frequencies, $\omega_{sL}$ , $\omega_{sH}$ = stopband frequencies, $A_s$ = stopband attenuation |                                     |                                          |                                          |

### Visualization Tab

| 📔 Block Parameters | : Filter           |               |               | <b>X</b>  |
|--------------------|--------------------|---------------|---------------|-----------|
| Filter             |                    |               |               |           |
| Model an RF filter |                    |               |               |           |
| Main Visualiza     | ation              |               |               |           |
| Parameter1:        | Voltage transfer 🔻 | Format1:      | Magnitude (de | cibels) 🔹 |
| Parameter2:        | None 🔻             | Format2:      | Magnitude (de | cibels) 🔻 |
| Frequency points:  | logspace(0,10,101) |               |               | Hz 🔻      |
| X-axis scale:      | Linear 🔻           | Y-axis scale: | Linear        | •         |
|                    |                    |               |               |           |
|                    |                    |               |               | Plot      |
|                    |                    |               |               |           |
|                    |                    |               |               |           |
|                    |                    |               |               |           |
|                    |                    |               |               |           |
|                    |                    |               |               |           |
|                    |                    |               |               |           |
|                    |                    |               |               |           |
|                    |                    |               |               |           |
|                    |                    |               |               |           |
|                    | ОК                 | Cancel        | Help          | Apply     |

Parameter1, Parameter2

For **Parameter1**, specify the plots on left y-axis from : Voltage transfer, Phase delay or Group delay. The default value Voltage transfer.

For **Parameter2**, specify the plots on left y-axis from : Voltage transfer, Phase delay or Group delay. If the model has only one parameter specify the plots as None. The default value None.

The options in **Parameter1** and **Parameter2** are mutually exclusive.

#### Format1, Format2

Specify the scaling of the y-axis for **Parameter1** and **Parameter2**.

- For Voltage transfer parameters, specify the format as Magnitude(decibels), Magnitude(linear) or Angle(degrees), Real, or Imaginary.
- For Phase delay or Group delay parameters, specify the format as Magnitude(decibels) or Magnitude(linear).

The default value is Magnitude (decibels).

#### **Frequency points**

Specify frequency points to plot on the x-axis in Hz, kHz, MHz, GHz.

#### Y-axis scale

Specify the scale for the y-axis. The default value is Linear.

#### X-axis scale

Specify the scale for the x-axis. The default value is Linear.

### **Examples**

### Frequency Response Of Lowpass Chebyshev Filter

- 1 Use the Filter block to study the frequency response of a lowpass chebyshev filter.
- 2 From the MATLAB command prompt, open the model ex\_filter\_lowpass\_cheby\_resp

```
addpath(fullfile(docroot,'toolbox','simrf','examples'))
ex_simrf_filter_lowpass_cheby_resp
```

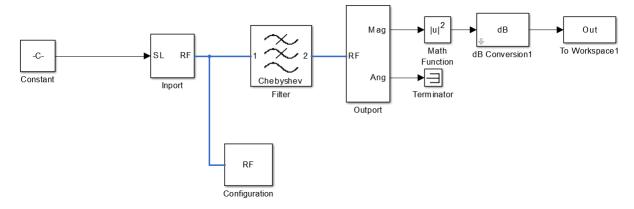

- 3 The Constant block defines the amplitude of the 201 signals with ones(1,201).
- 4 The Inport block defines the carrier frequencies of the signal. The carrier frequencies are given by logspace(7,9,201). The Configuration block defines the step size.
- **5** In this example, the Filter block design method is a Chebyshev filter. This is a lowpass LC pi filter with a filter order of 3. The bandwidth of the filter is 200 MHz. The passband frequency is 600 MHz and stopband frequency is 700 MHz.
- **6** The Filter block output signal is fed into the Outport. The output block is configured to give both the magnitude and angle of the signal. The angle output is terminated with the terminator block.
- 7 To run the model, select Simulation > Run. The model creates an Out array in the MATLAB workspace.
- **8** To plot the frequency response use the following commands in the MATLAB Workspace:

```
figure
freq = logspace(7,9,201);
h = semilogx(freq, Out,'-gs','LineWidth',1,'MarkerSize',3,'MarkerFaceColor','r');
xlabel('Frequency[Hz]');
ylabel('Amplitude[dB]')
title('Frequency Response of Lowpass Chebyshev Filter')
```

9 Notice the ripples in the passband of the chebyshev filter.

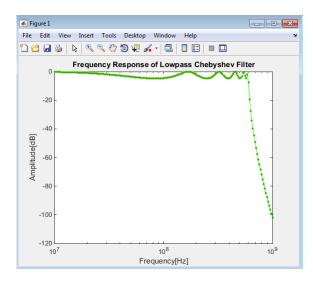

### Frequency Response Of Lowpass Butterworth Filter

- I In ex\_simrf\_filter\_lowpass\_cheby\_resp, change the design method of Filter block to Butterworth.
- **2** To run the model, select **Simulation Run**. The model creates an **Out** array in the MATLAB workspace.
- **3** To plot the frequency response use the following commands in the MATLAB Workspace:

```
figure
freq = logspace(7,9,201);
h = semilogx(freq, Out,'-gs','LineWidth',1,'MarkerSize',3,'MarkerFaceColor','r');
xlabel('Frequency[Hz]');
ylabel('Amplitude[dB]')
title('Frequency Response of Lowpass Butterworth Filter')
```

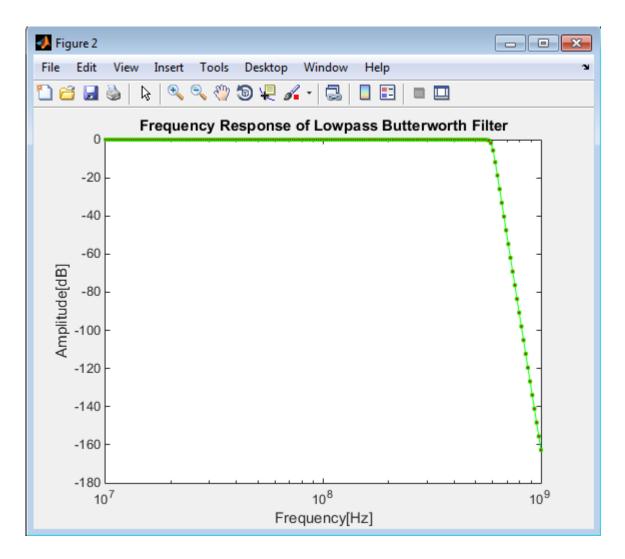

### References

- [1] Kendall Su, Analog Filters, Second Edition.
- [2] Louis Weinberg, Network Analysis and Synthesis, Huntington, New York: Robert E. Krieger Publishing Company, 1975.

- [3] Larry D. Paarmann, Design and Analysis of Analog Filters, A Signal Processing Perspective with MATLAB Examples, Kluwer Academic Publishers, 2001.
- [4] Michael G. Ellis, SR., *Electronic Filter Analysis and Synthesis*, Norwood, MA: Artech House, 1994.
- [5] Anatol I. Zverev, Handbook of Filter Synthesis, Hoboken, NJ: John Wiley & Sons, 2005.

# Gnd (Ground)

Simulate connection to electrical ground

## Library

Elements

### Description

The Ground block represents an electrical ground in a SimRF circuit envelope simulation environment. Connect at least one Ground to the SimRF environment; otherwise, models with SimRF blocks do not run.

## **Dialog Box and Parameters**

The Ground block has no parameters.

## **Examples**

All models in the SimRF documentation contain a Ground block. See "Model an RF Mixer" for an introduction to circuit envelope simulation.

# **Ideal Transformer**

Model ideal transformer

## Library

Elements

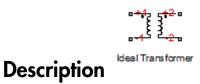

The Ideal Transformer block models a constant IV relationship within the SimRF circuit envelope simulation environment. For an introduction to RF simulation, see the example, "Simulate High Frequency Components".

## **Dialog Box and Parameters**

| 🚡 Block Parameters: Ideal Transformer 🛛 📄                                                                                                    | ×  |  |
|----------------------------------------------------------------------------------------------------|----|--|
| Ideal Transformer                                                                                                    |    |  |
| Models an ideal power-conserving transformer satisfying V_1 = N*V_2 and $L_2 = N*L_1$ where N is the Winding ratio, V_1 and V_2 are the primary and secondary voltages, L_1 is the current flowing into the primary + terminal, and L_2 is the current flowing out of the secondary + terminal. |    |  |
| This block can be used to represent either an AC transformer or a solid-state DC to DC converter. To model<br>a transformer with inductance and mutual inductance terms, use the Mutual Inductor block.                                                                                         |    |  |
| Note that the two electrical networks connected to the primary and secondary windings must each have the<br>own Electrical Reference block.                                                                                                    | ir |  |
| Source code                                                                                                    |    |  |
| Settings                                                                                                    |    |  |
| Parameters Variables                                                                                                    |    |  |
| Winding ratio: 1                                                                                                    |    |  |
|                                                                                                    |    |  |
|                                                                                                    | ]  |  |
| OK Cancel Help Apply                                                                                                    |    |  |

Winding ratio

Specify the winding ratio.

### See Also

Mutual Inductor | Three Winding Transformer

## Inport

Convert Simulink input signal to SimRF signal

## Library

Utilities

The Inport block imports Simulink<sup>®</sup> signals into the SimRF circuit envelope simulation environment. For an introduction to RF simulation, see the example, "Simulate High Frequency Components".

Complex-valued input signals  $I_k(t) + j \cdot Q_k(t)$  are the modulations at the frequencies  $\{f_k\}$  specified in the **Carrier frequencies** parameter of the block.

The **Source type** parameter specifies the Simulink signal as either current, or voltage, or power source.

### **Dialog Box and Parameters**

| 皆 Block Parameters: Ing                              | port            | <b>—</b> |
|------------------------------------------------------|-----------------|----------|
| Inport                                               |                 |          |
| Convert Simulink signal to SimRF voltage or current. |                 |          |
| Parameters                                           |                 |          |
| Source type:                                         | Ideal voltage 🔹 |          |
| Carrier frequencies:                                 | 0 Hz 💌          |          |
| Ground and hide negative terminal                    |                 |          |
|                                                      |                 |          |
|                                                      |                 |          |
| OK Cancel Help Apply                                 |                 |          |

#### Source type

Specify a current, voltage, or power source. If the input signal is a vector containing more than one signal, the block assigns the *k*th input signal to the *k*th carrier.

Choose how the block interprets the Simulink signal:

• Ideal voltage — The block outputs Simulink signals as voltage signals v(t) in the SimRF environment. When you choose this option, the following figure illustrates the internal configuration of the block.

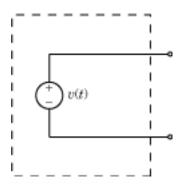

• Ideal current — The block outputs Simulink signals as current signals i(t) in the SimRF environment. When you choose this option, the following figure illustrates the internal configuration of the block.

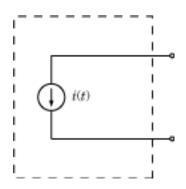

• Power — The block interprets the Simulink signals,  $P_v(t)$ , as available power and internally uses a voltage source, and series impedance as shown in the following figure.

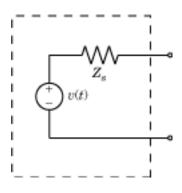

The voltage v(t) is a scaling of the Simulink signal  $v_{SL}(t)$ :

$$v(t) = 2\sqrt{\operatorname{Re}(Z_s)}v_{SL}(t)$$

In the preceding equation,  $Z_s$  is the value of the **Source impedance (ohms)** parameter.

The generator delivers a real power to a load  $Z_l$ :

$$P_{load} = \left| v(t) \right|^2 \frac{\operatorname{Re}(Z_s)}{\left| Z_s + Z_l \right|^2}$$

When  $Z_l = Z_s^*$ , this generator delivers the available power  $|v_{SL}(t)|^2$ .

#### Source impedance (ohms)

When **Input** is set to **Power**, specify a source impedance for available power match. When you use multiple Inport blocks as power sources at the same node in a given circuit, each block modifies the load for other components connected to that shared node, so the maximum available power is not achieved. By default, the series impedance is 50.

#### **Carrier frequencies**

Enter a vector of carrier frequencies whose elements are combinations of fundamental tones and corresponding harmonics in the Configuration block. Specify the units from the corresponding drop-down list. The default value of this parameter is 0 Hz.

#### Ground and hide negative terminals

Select this option to internally ground and hide the negative terminals. Clear this to expose the negative terminals. By exposing these terminals, you can connect them to other parts of your model.

By default, this option is selected.

### **Examples**

The example "Two-Tone Envelope Analysis Using Real Signals" shows how to use Inport and Outport blocks to position an RF system as part of a larger workflow.

#### See Also

Continuous Wave | Outport | Configuration

# Z (Impedance)

Model complex impedance

## Library

Elements

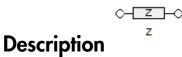

The Impedance block implements the relation,  $v_k(t) = Z(f_k)^* i_k(t)$ , for each simulation frequency,  $f_k$ , where:

- $Z(f_k)$  represents complex-valued impedance at a specified simulation frequency.
- $v_k(t)$  represents the voltage across the terminals of the element at time t.
- $i_k(t)$  represents the current through the element at time t.

Circuit envelope current and voltage signals comprise in-phase,  $I_k$ , and quadrature,  $Q_k$ , components at each frequency,  $f_k$ .

Frequency-dependent impedance typically cannot be realized as a physical network such as an RLC chain. You can, however, use the Impedance block to model nonphysical behavior, such as frequency-independent negative capacitance or negative inductance. You can also use this block to specify resonant frequency offsets in filter networks.

## **Dialog Box and Parameters**

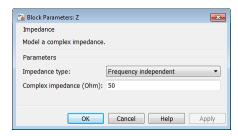

#### Impedance type

Choose Frequency independent to apply the same impedance for all frequencies. Choose Frequency dependent to apply the impedance as a piecewise linear function.

#### **Complex impedance (ohm)**

When **Impedance type** is set to Frequency independent, impedance is a scalar complex number that is applied to all simulation frequencies. When **Impedance type** is set to Frequency dependent, impedance is a vector of complex numbers,  $[Z_1, Z_2, Z_3, ...]$ . This vector is linearly interpolated for all simulation frequencies.

In both cases, for zero simulation frequency, the imaginary part of the impedance is ignored. Also, the real part is forced to be positive to produce a stable simulation.

#### Frequency

When **Impedance type** is set to **Frequency independent**, specify a vector of nonnegative frequencies,  $[f_1, f_2, f_3, ...]$ . The pairs,  $f_i$ ,  $Z_i$ , define a piecewise linear function, Z(f), that is linearly interpolated for the simulation frequencies. For values outside the range, there is constant extrapolation. The default value of this parameter is 0 Hz.

### **Examples**

The example, "Frequency Response of an RF Transmit/Receive Duplex Filter", simulates an analog RF filter comprising Capacitor, Inductor, Resistor, and Impedance blocks.

#### See Also

Capacitor | Inductor | Resistor

# L (Inductor)

Model inductor for circuit envelope analysis

## Library

Elements

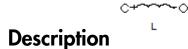

The Inductor block models an inductor in circuit envelope environment.

## **Dialog Box and Parameters**

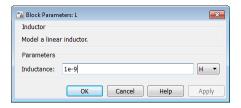

#### Inductance

Specify the inductance, L, as either 0 or a real number greater than or equal to 1e-18 H. If you set this parameter to a value between 0 and 1e-18 H, the block uses a value equal to 1e-18 H during simulation. The default value of this parameter is 1e-9 H.

### **Examples**

• The example "AC Analysis of an RF System" analyzes an LC filter using harmonic balance.

**Note:** Harmonic balance method calculates the steady state response of SimRF systems. For further information please refer to Kenneth, S.Kundrt. "Introduction to RF Simulation." *The Designers Guide Community*, April 2003, http://www.designers-guide.org/analysis/rf-sim.pdf.

- The example "Frequency Response of an RF Transmit/Receive Duplex Filter" simulates an analog RF filter comprised of Capacitor, Inductor, Resistor, and Impedance blocks.
- The section "Filter Mixing Products" walks through the construction of an LC lowpass filter in SimRF software.

### See Also

Capacitor | Resistor | Mutual Inductor | Three-Winding Transformer

# LC Ladder

Model LC ladder networks

# Library

Elements

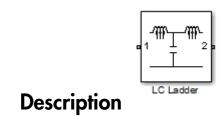

The LC Ladder block models common two-port LC lossless networks.

# **Dialog Box and Parameters**

| Block Parameters: LC Ladder                                                                                                    |                       |  |  |
|----------------------------------------------------------------------------------------------------|-----------------------|--|--|
| - LC Ladder                                                                                                    |                       |  |  |
| Model an LC ladde                                                                                                    | er filter.            |  |  |
| Parameters                                                                                                    |                       |  |  |
| Ladder topology:                                                                                                    | LC Lowpass Tee 🔹      |  |  |
| Inductance:                                                                                                    | [1.3324e-5 1.3324e-5] |  |  |
| Capacitance:                                                                                                    | 1.1327e-9             |  |  |
| $\begin{array}{c c} & L_1 & L_2 \\ \hline & & & \\ \hline & & & \\ & & \\$ |                       |  |  |
| Ground and hide negative terminals                                                                                                    |                       |  |  |
|                                                                                                    | OK Cancel Help Apply  |  |  |

Specify ladder topology from the following options:

# Ladder Topology

| LC Lowpass<br>Tee     | $\begin{array}{c} \hline & & \\ \hline & & \\ \hline \\ \hline$                                                                                                    |
|-----------------------|----------------------------------------------------------------------------------------------------|
| LC Lowpass<br>Pi      | $\begin{array}{c} & & \\ & & \\ \hline & & \\ c_1 \end{array} \end{array} \begin{array}{c} & & \\ c_2 \end{array} \end{array} \begin{array}{c} & & \\ c_2 \end{array} \end{array} $                                                                                                    |
| LC<br>Highpass<br>Tee |                                                                                                    |
| LC<br>Highpass Pi     |                                                                                                    |
| LC<br>Bandpass<br>Tee |                                                                                                    |
| LC<br>Bandpass<br>Pi  |                                                                                                    |
| LC<br>Bandstop<br>Tee | $\begin{bmatrix} L_1 \\ 000 \\ c_1 \\ c_2 \\ c_3 \\ c_2 \\ c_3 \\ c_3 \\ c_3 \\ c_4 \\ c_5 \\ c_5 \\ c_5 \\ c_6 \\ c_7 \\ c_7 \\ c_8 \\ c_8 \\ c_$ |
| LC<br>Bandstop Pi     | $\begin{bmatrix} L_{3} \\ \vdots \\ \vdots \\ \vdots \\ \vdots \\ \vdots \\ \vdots \\ \vdots \\ \vdots \\ \vdots \\ $                                                                                                    |

## Inductance

Specify a vector of inductance values. The vector index of a value corresponds to the inductance index in the corresponding selected ladder topology. All values must be greater than zero.

### Capacitance

Specify a vector of capacitance values. The vector index of a value corresponds to the capacitance index in the corresponding selected ladder topology. All values must be greater than zero.

The relationship between vector lengths of Capacitance and Inductance values must correspond to the Ladder topology selected.

## Ground and hide negative terminals

Select this option to internally ground and hide the negative terminals. Clear this to expose the negative terminals. By exposing these terminals, you can connect them to other parts of your model.

By default, this option is selected.

# **Examples**

• The section, "Filter Mixing Products", shows the use of a LC Ladder.

# Mixer

Model mixer in RF systems

# Library

Elements

# Description

The Mixer block performs signal frequency translation and nonlinear amplification.

For a given RF input signal  $V_{RF} = A_{RF}\cos(\omega_{RF}t)$  and an LO input signal  $V_{LO} = A_{LO}\cos(\omega_{LO}t)$ , the mixer multiplies the signals at the input ports:

$$\begin{split} V_{in}V_{LO} &= A_{in}\cos(\omega_{in}t)A_{LO}\cos(\omega_{LO}t) \\ &\quad \frac{A_{in}A_{LO}}{2}\cos\bigl[(\omega_{in}+\omega_{LO})t\bigr] + \frac{A_{in}A_{LO}}{2}\cos\bigl[(\omega_{in}-\omega_{LO})t\bigr] \end{split}$$

This mixing converts the frequency of RF signal to  $\omega_{RF} + \omega_{LO}$  and  $\omega_{RF} - \omega_{LO}$ . For the mixer to perform this operation correctly, you must include the frequencies  $\omega_{RF} + \omega_{LO}$  or  $\omega_{RF} - \omega_{LO}$  in the simulation frequencies the Configuration block calculates.

The Power gain specification for this block relates the power of a single-sideband (SSB) to the input.

After mixing the RF and LO signals, the mixer block performs amplification. To model linear amplification, the mixer scales the signals by the coefficient  $a_1$ . A Voltage Controlled Voltage Source (VCVS), specified with a polynomial, implements nonlinear

amplification. The polynomial includes saturation automatically and produces additional intermodulation frequencies.

# **Dialog Box and Parameters**

# Main Tab

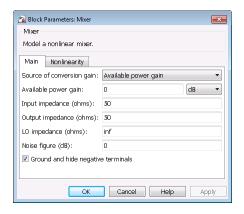

### Source of conversion gain

Specify the source parameter of the conversion gain as:

- Available power gain The block uses the value of the Available power gain parameter to calculate the linear voltage gain term of the polynomial VCVS, a<sub>1</sub>. This calculation assumes a matched load termination for the mixer.
- Open circuit voltage gain The block uses the value of the Open circuit voltage gain parameter as the linear voltage gain term of the polynomial VCVS, a<sub>1</sub>.
- Polynomial coefficients The block implements a nonlinear voltage gain according to the polynomial you specify. The order of the polynomial must be less than or equal to 9 and the coefficients are ordered in ascending powers. If a vector a has 10 coefficients,  $[a_0, a_1, a_2, ..., a_9]$ , the polynomial it represents is  $V_{\text{out}} = a_0 + a_1 V_{\text{in}} + a_2 V_{\text{in}}^2 + \# + a_9 V_{\text{in}}^9$ . In this case,  $a_1$  represents the linear gain term, and the modeling of higher-order terms is done according to [1].

For example, the vector  $[a_0, a_1, a_2, a_3]$  specifies the relation  $V_{\text{out}} = a_0 + a_1 V_{\text{in}} + a_2 V_{\text{in}}^2 + \# + a_3 V_{\text{in}}^3$ .

Trailing zeroes are omitted; if  $a_3 = 0$ ,  $[a_0, a_1, a_2]$  defines the same polynomial as  $[a_0, a_1, a_2, 0]$ . The default value of this parameter is [0 1], corresponding to the linear relation  $V_0 = V_i$ .

The default value of this parameter is Available power gain.

### Available power gain

When **Source of conversion gain** is Available power gain, specify the linear gain of the mixer. Specify the units from the corresponding drop-down list. The default value of this parameter is 0 dB.

### Open circuit voltage gain

When **Source of conversion gain** is **Open circuit voltage gain**, specify the open circuit voltage gain of the mixer. Specify the units from the corresponding dropdown list. If you specify the units as **None**, the gain must be positive. The default value of this parameter is **O dB**.

### Input impedance (ohms)

Specify the scalar impedance at the In port of the mixer. The default value of this parameter is 50  $\Omega.$ 

### **Output impedance (ohms)**

Specify the scalar impedance at the **Out** port of the mixer. The default value of this parameter is  $50 \Omega$ .

### LO impedance (ohms)

Specify the scalar impedance at the LO port of the mixer. The default value of this parameter is  $\mbox{Inf}\ \Omega.$ 

### Noise figure (dB)

Specify the single-sideband (SSB) noise figure of the mixer. The default value of this parameter is 0 dB.

To model noise in circuit envelope model with a Noise, Amplifier, or Mixer block, you must select the **Simulate noise** check box in the Configuration block dialog box.

The following table summarizes the two competing definitions for specifying SSB noise, where the image frequency (IM) is defined as  $\omega_{IM} = \omega_{LO} + (\omega_{LO} - \omega_{RF})$ .

| Noise Convention                                                      | Signal at RF<br>Frequency   | Signal at IM<br>Frequency | Mixer Block Supports<br>This Model?                                                                           |
|-----------------------------------------------------------------------|-----------------------------|---------------------------|----------------------------------------------------------------------------------------------------|
| Single-sideband<br>noise (SSB)                                        | S + N, signal with noise    | N, noise only             | Yes                                                                                                    |
| IEEE definition<br>of single-sideband<br>noise (SSB <sub>IEEE</sub> ) | S + N, signal with<br>noise | No signal                 | No; you can create<br>an equivalent model<br>using an ideal filter<br>created from an S-<br>parameters block. |

### Ground and hide negative terminals

Select this option to internally ground and hide the negative terminals. Clear this to expose the negative terminals. By exposing these terminals, you can connect them to other parts of your model.

By default, this option is selected.

# Nonlinearity Tab

| 🔁 Block Parameters: Mixer    |                    | <b>—</b> × |
|------------------------------|--------------------|------------|
| Mixer                        |                    |            |
| Model a mixer.               |                    |            |
| Main Nonlinearity            |                    |            |
| Nonlinear polynomial type:   | Even and odd order | •          |
| Intercept points convention: | Output             | •          |
| IP2:                         | Inf                | dBm 💌      |
| IP3:                         | Inf                | dBm 🔻      |
|                              |                    |            |
|                              |                    |            |
|                              |                    |            |
|                              |                    |            |
| ОК                           | Cancel Help        | Apply      |

The specification is identical to that of the Amplifier block, except that it includes a scaling factor of 2 to account for the SSB mixer conversion gain.

### Nonlinear polynomial type

Specify either an  ${\sf Even}\,$  and  $\,{\sf odd}\,$  order or  ${\sf Odd}\,$  order  ${\sf polynomial}\,$  nonlinearity. The default value is  ${\sf Even}\,$  and  $\,{\sf odd}\,$  order.

- When you select Even and odd order, the amplifier can produce second- and third-order intermodulation frequencies in addition to a linear term.
- When you select Odd order, the amplifier generates only odd order intermodulation frequencies.

The linear gain determines the linear  $a_1$  term. The block calculates the remaining terms from the specified parameters. These parameters are **IP3**, **1-dB gain** compression power, Output saturation power, and Gain compression at saturation. The number of constraints you specify determines the order of the model.

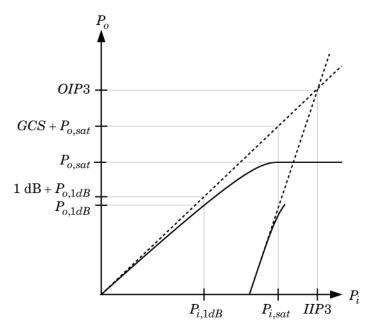

The preceding figure shows the graphical definition of the nonlinear amplifier parameters.

### Intercept points convention

Specify either an Input-referred or Output-referred convention. Use this specification for the intercept points, 1-dB gain compression power, and saturation power.

The default value is **Output**.

### IP2

When **Nonlinear polynomial type** is **Even and odd order**, specify the secondorder intercept point of the amplifier.

The default value is inf dBm, which corresponds to an unspecified point.

## IP3

Specify the third-order intercept point of the amplifier. The default value is inf dBm, which corresponds to an unspecified point.

### 1-dB gain compression power

When **Nonlinear polynomial type** is **Odd** order, specify the 1-dB gain compression point. The 1-dB gain compression point must be less than the output saturation power.

The default value is inf dBm, which corresponds to an unspecified point.

## **Output saturation power**

When **Nonlinear polynomial type** is **Odd order**, specify the output saturation power. The block uses this value to calculate the voltage saturation point used in the nonlinear model. In this case, the first derivative of the polynomial is zero, and the second derivative is negative.

The default value is  $\inf dBm$ , which corresponds to an unspecified point in the polynomial model.

## Gain compression at saturation

When **Nonlinear polynomial type** is **Odd** order, specify the gain compression at saturation. This parameter cannot be set unless **Output saturation power** is specified.

The default value is inf dBm.

# Examples

- The example, "Validating IP2/IP3 Using Complex Signals", verifies the nonlinear modeling capabilities of the Amplifier block.
- The example, "Impact of an RF Receiver on Communication System Performance", performs quantitative noise analysis of the noise from an RF cascade.

- The section, "Create a Low-IF Receiver Model", uses an amplifier in an IF receiver with specified gain and noise figure.
- The section, "Model an RF Mixer", steps through setting up an RF mixer in the SimRF environment.

# References

[1] Grob, Siegfried and Lindner, Jurgen, "Polynomial Model Derivation of Nonlinear Amplifiers", *Department of Information Technology*, University of Ulm, Germany.

# See Also

Amplifier

# **Mutual Inductor**

Model two coupled inductors for circuit envelope analysis

# Library

Elements

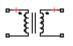

Mutual Inductor

# Description

The Mutual Inductor block models an inductor within the SimRF circuit envelope simulation environment. For an introduction to RF simulation, see the example, "Simulate High Frequency Components".

The block implements the relations

$$v_1(t) = L_1 \frac{d}{dt} [i_1(t)] + M \frac{d}{dt} [i_2(t)]$$
$$v_2(t) = M \frac{d}{dt} [i_1(t)] + L_2 \frac{d}{dt} [i_2(t)]$$
$$M = K \sqrt{L_1 L_2}$$

where:

- $L_1$  and  $L_2$  represent inductances.
- M represents a mutual inductance with coefficient of coupling K.
- $v_1(t)$  and  $v_2(t)$  represent the voltage across the terminals of the inductors at time *t*.
- $i_1(t)$  and  $i_2(t)$  represent the current through the inductors at time *t*. The block uses standard dot notation to indicate the direction of positive current flow relative to a positive voltage.

SimRF current and voltage signals consist of in-phase  $(I_k)$  and quadrature  $(Q_k)$  components at each frequency  $f_k$  specified in the Configuration block:

$$\begin{split} i(t) &= \sum_{\{f_k\}} \Bigl( i_{I_k}(t) + j \cdot i_{Q_k}(t) \Bigr) e^{j(2\pi f_k)t} \\ v(t) &= \sum_{\{f_k\}} \Bigl( v_{I_k}(t) + j \cdot v_{Q_k}(t) \Bigr) e^{j(2\pi f_k)t} \end{split}$$

# **Dialog Box and Parameters**

| 🛯 👔 Block Parameters: Mutual Induct | or   |           | <b>x</b>   |
|-------------------------------------|------|-----------|------------|
| Mutual Inductor                     |      |           |            |
| Model mutual inductor.              |      |           |            |
| Settings                            |      |           |            |
| Parameters Variables                |      |           |            |
| Inductance L1:                      | 1e-6 |           | H •        |
| Inductance L2:                      | 1e-6 |           | H          |
| Coefficient of coupling:            | 0.9  |           |            |
|                                     |      |           |            |
|                                     |      | OK Cancel | Help Apply |

### **Inductance L1**

Specify the inductance of the first inductor as a scalar value greater than or equal to 0. Specify the units of the inductance from the corresponding drop-down list. The default value of this parameter is 1e-6 H.

### **Inductance L2**

Specify the inductance of the second inductor as a scalar value greater than or equal to 0. Specify the units of the inductance from the corresponding drop-down list. The default value of this parameter is 1e-6 H.

### **Coefficient of coupling**

Specify the coefficient of coupling for the mutual inductance of the two inductors as a scalar value between 0 and 1, inclusive. The default value of this parameter is 0.9.

**Note:** The minimum nonzero inductance value that the SimRF environment recognizes is 1e-18 H. During simulation, the block uses a value of 1e-18 H for any inductance and mutual inductance values specified between 0 and 1e-18 H.

# See Also

Inductor | Three-Winding Transformer

# Noise

Model noise using current or voltage noise source in RF systems

# Library

Sources

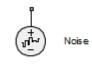

# Description

Use the Noise block to model noise as a current or voltage source for blocks other than Amplifier and Mixer blocks. When you use a Noise to simulate noise in an RF model, also select the **Simulate noise** check box in the Configuration block. Otherwise, the model simulates without noise. The Noise block does not depend on the Temperature parameter in the Configuration.

# **Dialog Box and Parameters**

| [ | Block Parameters: Noise                                                                     |               |   |  |  |
|---|---------------------------------------------------------------------------------------------|---------------|---|--|--|
|   | Noise Source                                                                                |               |   |  |  |
|   | Model a voltage or current noise source defined by the height of<br>power spectral density. |               |   |  |  |
|   | Parameters                                                                                  |               | _ |  |  |
|   | Source type:                                                                                | Ideal voltage | - |  |  |
|   | Noise distribution:                                                                         | White         | • |  |  |
|   | Noise power spectral<br>density (V^2/Hz):                                                   | 0             |   |  |  |
|   | Ground and hide negative terminal                                                           |               |   |  |  |
|   |                                                                                             |               |   |  |  |
|   |                                                                                             |               |   |  |  |
|   | OK Cancel Help Apply                                                                        |               |   |  |  |

Source type

Specify the noise type as Ideal Voltage or Ideal Current. The default is Ideal Voltage.

### Noise distribution

Specify the noise distribution type as  $\tt White\ or\ Piece-wise\ linear.$  The default is <code>White</code>.

### Noise power spectral density

Specify the single-sided noise power spectral distribution (PSD). The default value of this parameter is  $\mathbf{0}$ .

### When **Noise distribution** is set to:

- White, spectral density is a single non-negative value.
- Piece-wise linear, spectral density is a vector of values [p<sub>i</sub>].

When **Source type** is set to:

- Ideal voltage, spectral density units are  $V^2/Hz$ .
- Ideal Current, spectral density units are  $A^2/Hz$ .

### Frequencies

This parameter appears only when **Noise distribution** is set to **Piece-wise linear**.

Parameter values are specified as a vector of non-negative frequencies  $[f_i]$  with the same length as the vector of power spectral densities  $[p_i]$ . The pairs,  $(f_i, p_i)$ , define an arbitrary piece-wise linear noise distribution. The default value of this parameter is 0 Hz.

# **Examples**

# **Explicitly Simulate Resistor Thermal Noise**

Use the Noise block to calculate the classic thermal noise floor, kT, for a matched resistor circuit.

From the MATLAB command prompt , open the model ex\_simrf\_noise\_source:

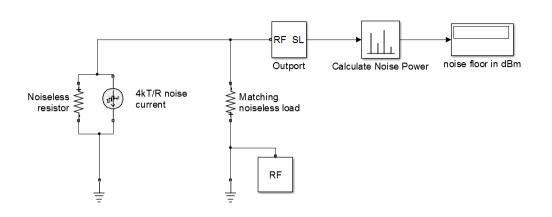

addpath(fullfile(docroot,'toolbox','simrf','examples'))
ex simrf noise source

Model configuration is as follows:

- The model properties, R, K, Freq, and time\_step, are defined in File > Model Properties > Callbacks > Model callbacks > PreLoadFcn\*.
- The Resistor noise source is modelled explicitly to make it noiseless. In Resistor blocks, the Simulate Noise box is not selected.
- Noise current source parallel to the Resistor block models the noise. In the Noise block, the Source type is set to Ideal current to make it a current source. The Noise spectral density is defined as (4kT/R)(A<sup>2</sup>/Hz).
- The Masked block, Calculate Noise Power, calculates the noise floor as a standard deviation of the output signal.

To run the model, select Simulation > Run. With the bandwidth included using the Configuration block, noise power is in the range of -173.98 - 174.1 dBm

# References

Motchenbacher, C.D. and J.A. Connelly. *Low Noise Electronic System Design*. New York: John Wiley & Sons, 1993.

### Noise

# See Also Configuration

# Outport

Convert SimRF signal to Simulink output signals

# Library

Utilities

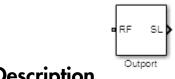

# **Description**

The Outport block outputs carrier modulation signals in the SimRF circuit envelope simulation environment as Simulink signal. For an introduction to RF simulation, see the example, "Simulate High Frequency Components".

SimRF current and voltage signals consist of in-phase  $(I_k)$  and quadrature  $(Q_k)$ components at each frequency  $f_k$  specified in the Configuration block

The **Sensor type** parameter determines which signal the block measures, and the **Output** parameter defines the format of the Simulink signal.

# **Dialog Box and Parameters**

| Block Parameters: Outport           |                               |      |  |  |  |
|-------------------------------------|-------------------------------|------|--|--|--|
| Outport                             | Outport                       |      |  |  |  |
| Convert SimRF voltag                | ge or current to Simulink sig | nal. |  |  |  |
| Parameters                          |                               |      |  |  |  |
| Sensor type:                        | Ideal voltage                 | •    |  |  |  |
| Output:                             | Complex Baseband              | •    |  |  |  |
| Carrier frequencies:                | 0                             | Hz 🔹 |  |  |  |
| 🗹 Ground and hide negative terminal |                               |      |  |  |  |
|                                     |                               |      |  |  |  |
| OK Cancel Help Apply                |                               |      |  |  |  |

### Sensor type

Specify the type of signal measured by the sensor:

- Ideal voltage The block outputs the modulations of the voltage signal at the specified **Carrier frequencies** in the format specified by the **Output** parameter.
- Ideal current The block outputs the modulations of the current signal at the specified Carrier frequencies in the format specified by the **Output** parameter.
- Power The block outputs the modulations of the voltage signal

$$\frac{\sqrt{\operatorname{Re}(Z_l)}}{Z_l}v(t)$$

where  $Z_l$  is the value of the Load impedance (ohms) parameter, at the specified Carrier frequencies. Output parameter specifies the format of the signal.

If the **Carrier frequencies** parameter specifies more than one frequency, the block outputs a vector of signals. The kth output signal corresponds to the modulation of the kth carrier.

### Load impedance (ohms)

When **Output** is set to **Power**, the Outport loads the circuit with the specified impedance. When you use multiple Outport blocks as power sources at the same node in a given circuit, the resulting load is the parallel combination of the specified load impedances. By default, the impedance is 50.

### Output

Specify the format of the output signals:

- Complex Baseband The block outputs a vector of complex-valued signals  $I_k(t) + j \cdot Q_k(t)$  at the port labeled **SL**. The *k*th element of the vector is the *k*th frequency specified by the **Carrier frequencies** parameter.
- In-phase and Quadrature Baseband The block outputs two vectors of real-valued signals  $I_k(t)$  and  $Q_k(t)$  at the I port and Q port, respectively. The signal at the I port contains the in-phase components, and the signal at the Q port contains the quadrature components. The *k*th element of the vector is the *k*th frequency specified by the **Carrier frequencies** parameter.
- Magnitude and Angle Baseband The block outputs two real-valued vectors, whose elements are the magnitude and phase angle of the modulation. The Mag port outputs  $|I_k(t) + j \cdot Q_k(t)|$  and the Ang port outputs  $\operatorname{Arg}[I_k(t) + j \cdot Q_k(t)]$ .

The kth element of the vector is the kth frequency specified by the **Carrier** frequencies parameter.

• Real Passband — The block outputs real passband signals by combining envelope and carrier signals for all frequencies listed under Carrier frequencies.

You can use the following options to control passband output step size:

| 🔁 Block Parameters: Outport       |                                   |      |  |  |
|-----------------------------------|-----------------------------------|------|--|--|
| Outport                           |                                   |      |  |  |
| Convert SimRF voltag              | ge or current to Simulink signal. |      |  |  |
| Parameters                        |                                   |      |  |  |
| Sensor type:                      | Ideal voltage                     | •    |  |  |
| Output:                           | Real Passband                     | •    |  |  |
| Carrier frequencies:              | 0                                 | Hz 🔻 |  |  |
| Automatically com                 | pute output step size             |      |  |  |
| Step size:                        | 1e-6                              | s 🔻  |  |  |
| Ground and hide negative terminal |                                   |      |  |  |
|                                   |                                   |      |  |  |
| OK Cancel Help Apply              |                                   |      |  |  |

• Select **Automatically compute output step size** to allow SimRF to determine the optimal time step to resolve the highest listed carrier frequency. The formula for the time step selected is:

where

 $\min(h, ((1/2\pi f) \div 8))$ 

• f is the largest listed carrier frequency.

• h is the time step listed in Configuration block.

Clear the selection to enter a value for step size. By default, this option is selected.

- Set **Step size** to -1 to inherit the time step specified from **Step size** in Configuration block.
- Set **Step size** to a user specified time step. The step size should be small enough to resolve the fastest carrier signal. This helps to avoid passband output undersampling and aliasing effects.

The passband formula is defined by the **Normalized carrier power** option in the Configuration block:

- When this option is selected, SimRF interprets complex envelope I+jQ signal for the  $k^{\rm th}$  carrier as,

$$s_k(t) = I(t)\sqrt{2}\cos(2\pi f_k t) - Q(t)\sqrt{2}\sin(2\pi f_k t)$$

When this option is not selected, the signal on the  $k^{\rm th}$ 

 $s_k(t) = I(t)\cos(2\pi f_k t) - Q(t)\sin(2\pi f_k t)$ 

• In both cases, the signal for zero-frequency (DC) carrier is x(t) = I(t). The final output signal is computed as  $s(t) = sum(s_k)$ 

**Note:** When using the **Real Passband** option, the solver will take time steps small enough to resolve the carrier. Thus, simulation speed improvements from envelope simulation may be lost.

### **Carrier frequencies**

Enter a vector of carrier frequencies whose elements are combinations of fundamental tones and corresponding harmonics in the Configuration block. Specify the units from the corresponding drop-down list. The default value of this parameter is 0~Hz.

### Ground and hide negative terminals

Select this option to internally ground and hide the negative terminals. Clear this to expose the negative terminals. By exposing these terminals, you can connect them to other parts of your model.

By default, this option is selected.

# **Examples**

- The example, "Passband Signal Representation in Circuit Envelope", shows how to set the step size value in the Outport block to avoid undersampling.
- The example, "Simulate High Frequency Components", compares the Real Passband and In-phase and Quadrature Baseband output options of the Outport block.
- The example, "Validating IP2/IP3 Using Complex Signals", shows how to use Outport blocks to probe RF systems in multiple locations.

## See Also Inport

# **Phase Shift**

Model phase shift in RF systems

# Library

Elements

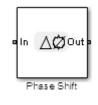

# Description

The Phase Shift block models an ideal phase shift in the circuit envelope environment.

# **Dialog Box and Parameters**

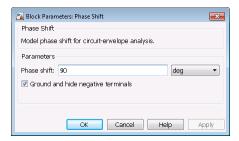

## Phase-shift

The default value of this parameter is **90 deg**. The phase shift is applied to all nonzero simulation frequencies. For zero (DC) frequency, the shift is always zero.

## Ground and hide negative terminals

Select this option to internally ground and hide the negative terminals. Clear this to expose the negative terminals. By exposing these terminals, you can connect them to other parts of your model.

By default, this option is selected.

# Examples

The example, "Measuring Image Rejection Ratio in Receivers", shows how to use Phase Shift blocks to model an LO phase offset in a receiver architecture.

# R (Resistor)

Model resistor for circuit envelope analysis

# Library

Elements

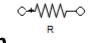

# Description

The Resistor block models a resistor within the SimRF circuit envelope simulation environment. For an introduction to RF simulation, see the example, "Simulate High Frequency Components".

The block implements the relation

v(t) = Ri(t)

where:

- R represents the resistance, as a function of temperature.
- i(t) represents the current through the capacitor at time t.
- v(t) represents the voltage across the terminals of the capacitor at time t.

SimRF current and voltage signals consist of in-phase  $(I_k)$  and quadrature  $(Q_k)$  components at each frequency  $f_k$  specified in the Configuration block:

$$\begin{split} i(t) &= \sum_{\{f_k\}} \left( i_{I_k}(t) + j \cdot i_{Q_k}(t) \right) e^{j(2\pi f_k)t} \\ v(t) &= \sum_{\{f_k\}} \left( v_{I_k}(t) + j \cdot v_{Q_k}(t) \right) e^{j(2\pi f_k)t} \end{split}$$

# **Dialog Box and Parameters**

| 😼 Block Parameters | : R            | ×     |
|--------------------|----------------|-------|
| Resistor           |                |       |
| Model a linear re  | sistor.        |       |
| Parameters         |                |       |
| Resistance:        | 50             | Ohm 🔻 |
| Simulate noise     | 1              |       |
|                    | OK Cancel Help | Apply |

#### Resistance

Specify the resistance,  $R_0$ , as a real number greater than zero. Specify the units of the resistance from the corresponding drop-down menu. The default value of this parameter is 50 Ohm.

#### Simulate noise

To simulate thermal noise in a resistor, select this check box. Then, in the Configuration block dialog box, also select the **Simulate noise** check box. By default, both **Simulate noise** check boxes are selected.

This parameter inserts a current noise source with the single-sided power density of  $4 \text{ k}T/R \text{ A}^2/\text{Hz}$ , where:

- k is the Boltzmann constant
- T is the value of the **Temperature** parameter, in degrees Kelvin. (Also located in the Configuration block.)

## See Also

Capacitor | Inductor

# **S-Parameters**

Model S-parameter network

# Library

Elements

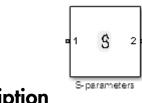

# Description

The S-Parameters block models a network defined by S-parameters in the SimRF circuit envelope simulation environment. The device can have up to four ports. For an introduction to RF simulation, see the example, "Simulate High Frequency Components".

The block models S-parameter data in the SimRF environment by fitting a rational function to the specified data. For more information about rational fitting of S-parameters, see the RF Toolbox rationalfit function.

# **Dialog Box and Parameters**

# Main Tab

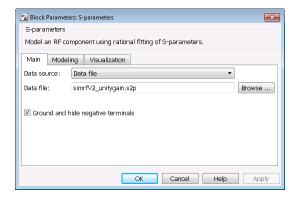

### **Data source**

Specify the source of the data that describes the amplifier behavior. The data source must contain network parameters. The value can be Data file, Network-parameters, or Rational model. The default value of this parameter is Data file.

When you select **Rational model**, also select values for the **Residues**, **Poles**, and **Direct feedthrough** parameters corresponding to the equation for a rational model:

$$F(s) = \left(\sum_{k=1}^{n} \frac{C_k}{s - A_k} + D\right), \quad s = j2\pi f$$

In this equation, for a rational model F(s), each  $C_k$  is the residue of the pole  $A_k$  with direct feedthrough D. The example, "Model an RF Filter Using S-Parameter Data", shows how to use the RF Toolbox rationalfit function to create an rfmodel.rational object. This object has the properties C, A, and D that can be used to specify the **Residues**, **Poles**, and **Direct feedthrough** parameters.

### Data file

When **Data source** is **Data file**, specify the name of the file that contains the Sparameter data. The file name must include the extension. If the file is not in your MATLAB path, specify the full path to the file, or click the **Browse** button to locate the file. By default, this parameter specifies the data file unitygain.s2p.

### Network parameter type

Specify the type of Network parameters: S-parameters, Y-parameters, or Z-parameters.

### **Network-parameters**

When **Data source** is Network-parameters, specify a multidimensional array of network parameters. The third dimension of the S-parameter array must be the same length as the vector of frequencies specified by the **Frequency** parameter.

### Frequency

Specify the frequency range of Network-parameters. Specify the units from the corresponding drop-down list.

### **Reference impedance (Ohms)**

Specify the nonzero reference impedance of the S-parameter data. The default value is 50.

### Ground and hide negative terminals

Select this option to automatically ground and hide negative terminals in the model.

# **Modeling Tab**

### **Modeling options**

SimRF provides two different ways to model S-parameters:

- Time-domain (rationalfit) technique creates an analytical rational model that approximates the whole range of the data.
- Frequency-domain computes the baseband impulse response for each carrier frequency independently. This technique is based on convolution. There is an option to specify the duration of the impulse response. For more information, see "Compare Time and Frequency Domain Simulation Options for S-parameters".
- For the Amplifier and S-parameters blocks, the default value is Time domain (rationalfit). For the Transmission Line block, the default value is Frequency domain.

Time domain

| Main Modeling Visua          | lization                  |
|------------------------------|---------------------------|
| Modeling options:            | Time domain (rationalfit) |
| Fitting options:             | Share all poles           |
| Relative error desired (dB): | -40                       |
|                              |                           |
| Rational fitting results:    |                           |
| Number of independent fits:  | 1                         |
| Number of required poles:    | 0                         |
| Relative error achieved (dB) | : -inf                    |
|                              | OK Cancel Help Apply      |

### Fitting options

The fitting options are Share all poles, Share poles by columns, or Fit individually.

For the Amplifier block, the default value is Fit individually. For the Sparameters block and Transmission Line block, the default value is Share all poles.

• Relative error desired (dB)

Enter the desired relative error in decibels (dB). The default value is -40.

Rational fitting results

Shows values of **Number of independent fits**, **Number of required poles**, and **Relative error achieved (dB)**.

• When modeling using Time domain, the **Plot** in **Visualization** tab plots the data defined in **Data Source** and the values in the **rationalfit** function.

Frequency domain

Automatically estimate impulse response duration

Select **Automatically estimate impulse response duration** to calculate impulse response duration automatically. Clear the selection to specify impulse response duration.

• When using Frequency domain, the **Plot** in Visualization tab plots the data defined in the Data Source.

# **Visualization Tab**

| Block Parameters: S-parameters |                   |               |                        |  |
|--------------------------------|-------------------|---------------|------------------------|--|
| S-parameters                   |                   |               |                        |  |
| Model an RF component d        | escribed by S-par | ameters.      |                        |  |
| Main Modeling Visu             | alization         |               |                        |  |
| Source of frequency data:      | Extracted from d  | ata source    | •                      |  |
| Plot type:                     | X-Y plane         |               | •                      |  |
| Parameter1:                    | S11 -             | Format1:      | Magnitude (decibels) 🔻 |  |
| Parameter2:                    | None 🔻            | Format2:      | Magnitude (decibels) 🔻 |  |
| Y-axis scale:                  | Linear 🔹          | X-axis scale: | Linear 👻               |  |
|                                |                   |               |                        |  |
|                                |                   |               | Plot                   |  |
| OK Cancel Help Apply           |                   |               |                        |  |

For an example of using the Visualization tab, see Verify That the S-parameter Block Is Fitting a Rational Function with Acceptable Accuracy.

### Source of frequency data

Frequency data source. When **Source of frequency data** is **Extracted from** data source, the **Data source** must be set to **Data file**. Verify that the specified **Data file** contains frequency data.

When **Source of frequency data** is User-specified, specify a vector of frequencies in the **Frequency data** parameter. Also, specify units from the corresponding drop-down list.

For the Amplifier and S-parameters blocks, the default value is Extracted from source data. For the Transmission Line block, the default value is User-specified.

#### Plot type

Specify the type of plot that you want to produce with your data. The **Plot type** parameter provides the following options:

- X-Y plane Generate a Cartesian plot of your data versus frequency. To create linear, semilog, or log-log plots, set the **Y-axis scale** and **X-axis scale** accordingly.
- **Polar plane** Generate a polar plot of your data. The block plots only the range of data corresponding to the specified frequencies.
- Z smith chart, Y smith chart, and ZY smith chart Generate a Smith chart. The block plots only the range of data corresponding to the specified frequencies.

The default value is X-Y plane.

#### Parameter #

Specify the S-parameters to plot. From the **Parameter1** and **Parameter2** dropdown lists, select the S-parameters that you want to plot. If you specify two parameters, the block plots both parameters in a single window.

The default value for **Parameter1** is **S11**. For the Amplifier and S-parameters blocks, the default value for **Parameter2** is **None**. For the Transmission Line block, the default value for **Parameter2** is **S22**.

#### Format #

For *X*-*Y* plots, format the units of the parameters to plot from the **Format1** and **Format2** drop-down lists. For polar plots and Smith charts, the formats are set automatically.

The default value is Magnitude (decibels).

#### Y-axis scale

Scale for the Y-axis.

The default value is Linear.

### X-axis scale

Scale for the X-axis.

The default value is Linear.

# **Examples**

• "Architectural Design of a Low-IF Receiver System" uses an S-Parameters block to model a surface acoustic wave (SAW) filter.

• "Compare Time and Frequency Domain Simulation Options for S-parameters" shows how to choose a selection for the **Modeling options** parameter based on the type of behavior you want to model in your system.

### Model an RF Filter Using S-Parameter Data

The model ex\_simrf\_sparams replaces the LC lowpass tee filter in the model from the section, "Model an RF Filter", with an S-parameters block. It reproduces the results of the original model. To recreate an S-parameter representation of the filter, the model uses MATLAB code in the PreLoadFcn callback to:

- Create an RF Toolbox rfckt.lclowpasstee object.
- · Specify the filter coefficients used in the "Model an RF Filter" example.
- Analyze the filter object from 0 Hz to 2 GHz.
- Compute rational function coefficients using the RF Toolbox rationalfit function.

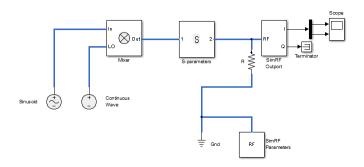

For information on using callbacks in SimRF models, see "Model an RF Mixer".

To run the model:

1 To open this model, at the MATLAB command line, enter:

```
addpath(fullfile(docroot,'toolbox','simrf','examples'))
ex_simrf_sparams
```

2 Select Simulation > Run.

To view the results of the simulation, double-click the scope.

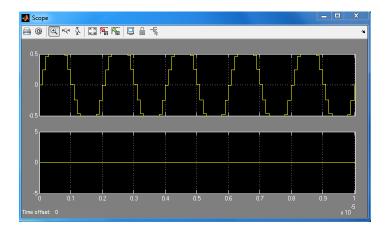

The signals displayed in the scope match the results of the simulation in the "Model an RF Filter" section. The filter attenuates the high-frequency carrier and passes the low-frequency carrier. For more information on modeling RF components in with RF Toolbox objects, see "Examples of Basic Operations with RF Toolbox Objects".

### Model an RF Filter from Rational Function Coefficients

The model <code>ex\_simf\_sparams</code> replaces the LC lowpass tee filter in the model from the section, "Model an RF Filter", with an S-parameters block. It reproduces the results of the original model. To configure the S-parameters block in this model to simulate the same filter from rational function coefficients:

- 1 Set the **Data source** parameter to **Rational model**.
- 2 Set the **Residues** parameter to the variable C.
- **3** Set the **Poles** parameter to the variable A.
- **4** Set the **Direct feedthrough** parameter to the variable **D**.

To open this model, at the MATLAB command line, enter:

```
addpath(fullfile(docroot,'toolbox','simrf','examples'))
ex_simrf_sparams
```

To run the model, select **Simulation > Run**.

The rfmodel.rational object stores the residues, poles, and direct feedthrough data as vectors. However, because the S-parameters block requires matrices for the

**Residues**, **Poles**, and **Direct feedthrough** parameters, rearrangement is necessary. To rearrange the vectors into matrices in the required format, the initialization function of the model transposes the output of the **reshape** function. For more information on rational function fitting with RF Toolbox software, see the **rationalfit** reference page.

### Model an RF Filter from an S2P Data File

The model ex\_simrf\_sparams replaces the LC lowpass tee filter in the model from the section, "Model an RF Filter", with an S-parameters block. It reproduces the results of the original model. To configure the S-parameters block in this model to simulate the same filter from an S2P data file:

1 Write the S-parameter data in this model to a data file. To do so, in the MATLAB Command Window, type:

write(hfilt.AnalyzedResult, 'teefilt.s2p')

- 2 Set the Data source parameter to Data file.
- 3 Set the **Data file** parameter to teefilt.s2p.

To open this model, at the MATLAB command line, enter:

```
addpath(fullfile(docroot,'toolbox','simrf','examples'))
ex_simrf_sparams
```

To run the model, select **Simulation** > **Run**. For more information on writing data files using RF Toolbox software, see "Exporting Component Data to a File".

### Verify That the S-parameter Block Is Fitting a Rational Function with Acceptable Accuracy

The S-Parameters block provides a visualization tool for validating RF-component data modeling. Use the visualization tool to verify that the S-parameter block is fitting a rational function with acceptable accuracy. To produce a data plot:

- 1 On the Main tab, specify the Data source parameter and requisite data to plot.
- **2** Specify frequency data:
  - When Source of frequency data is Extracted from data source, the Data source must be set to Data file, and the specified Data file must contain frequency data.
  - When **Source of frequency data** is User-specified, specify a vector of frequencies in the **Frequency data** parameter.

Also, specify units from the corresponding drop-down list.

- **3** Specify the type of plot that you want to produce with your data. The **Plot type** parameter provides the following options:
  - X-Y plane Generate a Cartesian plot of your data versus frequency. To create linear, semilog, or log-log plots, set the **Y-axis scale** and **X-axis scale** accordingly.
  - **Polar plane** Generate a polar plot of your data. The block plots only the range of data corresponding to the specified frequencies.
  - Z smith chart, Y smith chart, and ZY smith chart Generate a Smith chart. The block plots only the range of data corresponding to the specified frequencies.
- **4** Specify the S-parameters to plot. From the **Parameter1** and **Parameter2** dropdown lists, select the S-parameters that you want to plot. If you specify two parameters, the block plots both parameters in a single window.

For *X*-*Y* plots, format the units of the parameters to plot from the **Format1** and **Format2** drop-down lists. For polar plots and Smith charts, the formats are set automatically.

- 5 Click Apply.
- **6** Click **Plot**. The block plots your data and a rational function approximation.

# See Also

Transmission Line | rationalfit

# **Signal Combiner**

Compute sum of RF signals

# Library

Elements

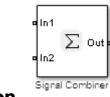

## Description

Use the Signal Combiner block to sum signals across each carrier frequency in the SimRF circuit envelope simulation environment. For an introduction to RF simulation, see the example, "Simulate High Frequency Components"

# **Dialog Box and Parameters**

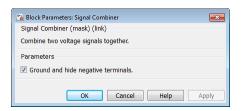

#### Ground and hide negative terminals

Select this option to internally ground and hide the negative terminals. Clear this to expose the negative terminals. By exposing these terminals, you can connect them to other parts of your model.

By default, this option is selected.

## Examples

- The example, "Measuring Image Rejection Ratio in Receivers" shows how to use a signal combiner to perform image rejection.
- The example, "Carrier to Interference Performance of a Weaver Receiver" uses a Signal Combiner block as part of a realization of the Weaver receiver architecture.

# simrfSupportPackages

Download, install, or uninstall SimRF models and supporting software for third-party hardware

## **Syntax**

simrfSupportPackages

## Description

simrfSupportPackages opens the installer to download, install or uninstall SimRF models and supporting software for third-party hardware.

## **Examples**

### Install SimRF System Models

1 At the MATLAB command prompt, type:

simrfSupportPackages

- **2** In the Support Package Installer, follow the instructions for installation. For more information about the options on a particular screen, click **Help**.
- **3** On the **Select a support package** screen, select Analog Devices RF Transceivers.
- **4** Accept or change the installation folder and click **Next**.

**Note:** You must have write privileges for the installation folder.

5 Complete the installation process. You can now access the following Analog Devices<sup>™</sup> models:

AD9361\_TX Analog Devices Transmitter AD9361\_RX Analog Devices Receiver **Note:** To run the models, you require these additional licenses:

- Communications System Toolbox<sup>™</sup>
- Stateflow<sup>®</sup>
- Fixed-Point Designer<sup>™</sup>

When you update your MATLAB software, you must repeat the installation process for the latest updates. You can also check for updates between releases.

**Note:** The function simrfSupportPackages automatically installs AD9361 Filter Design Wizard. If you have an earlier version of the models installed, remove the filter design wizard before updating the AD9361 SimRF models. This ensures that the filter design wizard and the AD9361 models are in sync.

# Sinusoid

Model DC offset and sinusoidal modulation

# Library

Sources

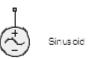

## Description

The Sinusoid block implements a voltage or current source that provides a DC offset and sine wave modulation. This block can be used with each listed block carrier in the circuit envelope environment.

The block implements the following voltage (or current) relationships for the in-phase,  $(u_i)$ , and quadrature,  $(u_q)$ , components of the  $k^{\text{th}}$  listed block carrier:

$$\begin{split} u_{k,i}(t) &= D_i + A_i \sin(w_k(t-\tau)) \\ u_{k,q}(t) &= D_q + A_q \sin(w_k(t-\tau)) \end{split}$$

where:

- $D_i$  and  $D_q$  are DC offsets.
- $A_i$  and  $A_q$  are in-phase and quadrature amplitudes.
- $\tau$  is the time delay.
- $\omega_k$  is the specified modulation frequency at a given carrier frequency  $f_k$ .
- t is the time.

## **Dialog Box and Parameters**

| Block Parameters: Sinusoid         |                                               |      |  |  |
|------------------------------------|-----------------------------------------------|------|--|--|
| Sinusoidal Source                  |                                               |      |  |  |
| Model a sinusoidal voltage or curr | Model a sinusoidal voltage or current source. |      |  |  |
| Parameters                         |                                               |      |  |  |
| Source type:                       | Ideal voltage                                 | -    |  |  |
| Offset in-phase:                   | 0                                             | V •  |  |  |
| Offset quadrature:                 | 0                                             | ∨ ▼  |  |  |
| Sinusoidal amplitude in-phase:     | 0                                             | ∨ ▼  |  |  |
| Sinusoidal amplitude quadrature:   | 0                                             | ∨ ▼  |  |  |
| Sinusoidal modulation frequency:   | 0                                             | Hz 🔻 |  |  |
| Time delay:                        | 0                                             | s 🔻  |  |  |
| Carrier frequencies:               | 0                                             | Hz 🔻 |  |  |
| Ground and hide negative terminal  |                                               |      |  |  |
|                                    |                                               |      |  |  |
| OK Cancel Help Apply               |                                               |      |  |  |

#### Source type

Specify the wave type as:

- Ideal Voltage The block simulates a voltage envelope v(t) at the specified Carrier frequencies.
- Ideal Current The block simulates a current envelope *i*(*t*) at the specified Carrier frequencies.

The default value of this parameter is Ideal Voltage.

#### **Offset in-phase**

Specify the in-phase offset,  $D_i$ , as a scalar or vector. Specify the units of the offset from the corresponding drop-down list. The default value of this parameter is 0 V for a voltage signal or 0 A for a current signal.

#### **Offset quadrature**

Specify the quadrature offset,  $D_q$ , as a scalar or vector. Specify the units of the offset from the corresponding drop-down list. The default value of this parameter is 0 V for a voltage signal or 0 A for a current signal.

#### Sinusoidal amplitude in-phase

Specify the in-phase amplitude,  $A_i$ , as a scalar or vector. Specify the units of the offset from the corresponding drop-down list. The default value of this parameter is 0 V for a voltage signal or 0 A for a current signal.

#### Sinusoidal amplitude quadrature

Specify the quadrature amplitude,  $A_q$ , as a scalar or vector. Specify the units of the offset from the corresponding drop-down list. The default value of this parameter is 0 V for a voltage signal or 0 A for a current signal.

#### Sinusoidal modulation frequency

At each carrier  $f_k$  specified by the **Carrier frequencies** parameter, specify the modulation frequency  $m_k$ . Specify the units from the corresponding drop-down list. The default value of this parameter is **0** Hz.

#### Time delay

Specify the time delay,  $\tau$ , of the modulation as a scalar or vector. Specify the units from the corresponding drop-down list. The default value of this parameter is **0** s.

#### Damping factor (1/s)

Specify the damping factor,  $\zeta$ , of the modulation as a nonzero scalar or vector with nonzero elements. The default value of this parameter is 0 s<sup>-1</sup>, representing an undamped sinusoid.

#### **Carrier frequencies**

Enter a vector of carrier frequencies whose elements are combinations of fundamental tones and corresponding harmonics in the Configuration block. Specify the units from the corresponding drop-down list. The default value of this parameter is 0 Hz.

#### Ground and hide negative terminals

Select this option to internally ground and hide the negative terminals. Clear this to expose the negative terminals. By exposing these terminals, you can connect them to other parts of your model.

By default, this option is selected.

## **Examples**

- The example "Validating IP2/IP3 Using Complex Signals" highlights the difference between sinusoidal SimRF and Simulink sources and shows how to use them in the same model.
- The section "Model an RF Mixer" uses a Sinusoid block to model an AM waveform at the input port of a mixer.

### See Also

Continuous Wave

# **Three-Winding Transformer**

Model three coupled inductors for circuit envelope analysis

# Library

Elements

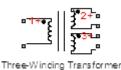

## Description

The Three-Winding Transformer block models three coupled inductors within the SimRF circuit envelope simulation environment. For an introduction to RF simulation, see the example, "Simulate High Frequency Components".

The block implements the relations

$$\begin{split} v_{1}(t) &= L_{1} \frac{d}{dt} \big[ i_{1}(t) \big] + M_{12} \frac{d}{dt} \big[ i_{2}(t) \big] + M_{13} \frac{d}{dt} \big[ i_{3}(t) \big] \\ v_{2}(t) &= M_{12} \frac{d}{dt} \big[ i_{1}(t) \big] + L_{2} \frac{d}{dt} \big[ i_{2}(t) \big] + M_{23} \frac{d}{dt} \big[ i_{3}(t) \big] \\ v_{3}(t) &= M_{13} \frac{d}{dt} \big[ i_{1}(t) \big] + M_{23} \frac{d}{dt} \big[ i_{2}(t) \big] + L_{3} \frac{d}{dt} \big[ i_{3}(t) \big] \\ M_{pq} &= K_{pq} \sqrt{L_{p}L_{q}} \end{split}$$

where:

- $L_1$ ,  $L_2$ , and  $L_3$  represent inductances.
- $M_{pq}$  represents the mutual inductance between the *p*th and *q*th inductors, with coefficient of coupling  $K_{pq}$ .
- $v_1(t)$ ,  $v_2(t)$ , and  $v_3(t)$  represent the voltage across the terminals of the inductors at time t.

•  $i_1(t)$ ,  $i_2(t)$ , and  $i_3(t)$  represent the current through the inductors at time *t*. The block uses standard dot notation to indicate the direction of positive current flow relative to a positive voltage.

SimRF current and voltage signals consist of in-phase  $(I_k)$  and quadrature  $(Q_k)$  components at each frequency  $f_k$  specified in the Configuration block:

$$\begin{split} i(t) &= \sum_{\{f_k\}} \left( i_{I_k}(t) + j \cdot i_{Q_k}(t) \right) e^{j(2\pi f_k)t} \\ v(t) &= \sum_{\{f_k\}} \left( v_{I_k}(t) + j \cdot v_{Q_k}(t) \right) e^{j(2\pi f_k)t} \end{split}$$

## **Dialog Box and Parameters**

| 🔏 Block Parameters: Three-Winding T | ransformer |          | ×            |
|-------------------------------------|------------|----------|--------------|
| Three-Winding Transformer           |            |          |              |
| Model three winding transformer.    |            |          |              |
| Settings                            |            |          |              |
| Parameters Variables                |            |          |              |
| Inductance L1:                      | 1e-6       |          | H            |
| Inductance L2:                      | 1e-6       |          | H            |
| Inductance L3:                      | 1e-6       |          | H            |
| Coefficient of coupling K12:        | 0.9        |          |              |
| Coefficient of coupling K13:        | 0.9        |          |              |
| Coefficient of coupling K23:        | 0.9        |          |              |
|                                     |            | OK Cance | I Help Apply |

#### **Inductance L1**

Specify the inductance of the first inductor,  $L_1$ , as a scalar value greater than or equal to 0. Specify the units of the inductance from the corresponding drop-down list. The default value of this parameter is 1e - 6 H.

#### **Inductance L2**

Specify the inductance of the second inductor,  $L_2$ , as a scalar value greater than or equal to 0. Specify the units of the inductance from the corresponding drop-down list. The default value of this parameter is 1e-6 H.

#### **Inductance L3**

Specify the inductance of the third inductor,  $L_3$ , as a scalar value greater than or equal to 0. Specify the units of the inductance from the corresponding drop-down list. The default value of this parameter is 1e-6 H.

#### **Coefficient of coupling K12**

Specify the coefficient of coupling for the mutual inductance of the first and second inductors,  $K_{12}$ , as a scalar value between 0 and 1, inclusive. The default value of this parameter is 0.9.

#### **Coefficient of coupling K13**

Specify the coefficient of coupling for the mutual inductance of the first and third inductors,  $K_{13}$ , as a scalar value between 0 and 1, inclusive. The default value of this parameter is 0.9.

#### **Coefficient of coupling K23**

Specify the coefficient of coupling for the mutual inductance of the second and third inductors,  $K_{23}$ , as a scalar value between 0 and 1, inclusive. The default value of this parameter is 0.9.

**Note:** The minimum nonzero inductance value that the SimRF environment recognizes is 1e-18 H. During simulation, the block uses a value of 1e-18 H for any inductance and mutual inductance values specified between 0 and 1e-18 H.

### See Also

Inductor | Mutual Inductor

# **Transmission Line**

Model transmission line

# Library

Elements

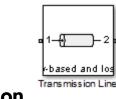

## Description

Use the Transmission Line block to model delayed-based, lumped, and distributed transmission lines. Mask dialog options will change automatically to accommodate model type selection.

## **Dialog Box and Parameters**

### Main Tab

| 🚹 Block Parameters: Transmiss | ion Line1                | ×     |
|-------------------------------|--------------------------|-------|
| Transmission Line             |                          |       |
| Model a transmission line.    |                          |       |
| Main                          |                          |       |
| Parameters                    |                          |       |
| Model type:                   | Delay-based and lossless | •     |
| Transmission delay:           | 4.7e-9                   | s 🔹   |
| Characteristic impedance:     | 50                       | Ohm 🔻 |
| Ground and hide negativ       | ve terminals             |       |
|                               |                          |       |
|                               |                          |       |
| ОК                            | Cancel Help              | Apply |

Model type

### <sup>•</sup> Delay-based and lossless

Specify the transmission line as delay-based and lossless. When you select this option, the following parameters are available:

#### Transmission delay

Specify the delay and select the units. The default value is 4.7e-9 s.

#### Characteristic impedance

Specify the characteristic impedance of the transmission line and select the units. The default value is 50 Ohm.

## Delay-based and lossy

Specify the transmission line as delay-based and lossy.

| <br>Delay $\frac{\tau}{N}$ | $\frac{R}{2} \cdot \frac{l}{N}$ |
|----------------------------|---------------------------------|
|                            |                                 |

When you select this option, the following dialog box parameters are available:

Transmission delay

Specify the delay and select the units. The default value is 4.7e-9 s.

Characteristic impedance

Specify the characteristic impedance of the transmission line and select the units. The default value is 50 Ohm.

Resistance per unit length

Specify the resistance per unit length R and select the units. The default value is .3  $0\,hm/m.$ 

• Line length

Specify the physical length of the transmission line l and select the units. The default length is 1 cm.

Number of segments

Specify the number of segments of the transmission line N. The default number is 10.

### Lumped parameter L-section

Specify the transmission line as a number of RLGC L-sections.

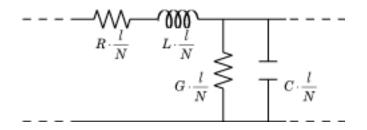

When you select this option, the following dialog box parameters are available:

#### Parameterization

Choose a parameterization for the segments. The options are By characteristic impedance and capacitance and By inductance and capacitance.

The default parameterization is By characteristic impedance and capacitance and the following parameters are available:

#### Characteristic impedance

Specify the characteristic impedance of the transmission line and select the units. The default value is 50 Ohm.

#### Resistance per unit length

Specify the resistance per unit length R and select the units. The default value is .3 Ohm/m.

#### • Capacitance per unit length

Specify the capacitance per unit length C and select the units. The default value is 94e-12 F/m.

#### Conductance per unit length

Specify the conductance per unit length G and select the units. The default value is 5e-6 S/m.

#### • Line length

Specify the physical length of the transmission line l and select the units. The default length is 1 cm.

#### • Number of segments

Specify the number of segments of the transmission line N. The default number of segments are 10.

When you select the second option, the following parameters are available:

#### • Resistance per unit length

Specify the resistance per unit length R and select the units. The default value is .3 Ohm/m.

#### • Inductance per unit length

Specify the inductance per unit length G and select the units. The default value is 235e - 9 H/m.

#### • Capacitance per unit length

Specify the capacitance per unit length C and select the units. The default value is 94e-12 F/m.

#### • Conductance per unit length

Specify the conductance per unit length G and select the units. The default value is 5e-6 S/m.

#### • Line length

Specify the physical length of the transmission line l and select the units. The default length is 1 cm.

#### • Number of segments

Specify the number of segments of the transmission line N. The default number is 10.

### Lumped parameter pi-section

Specify the transmission line as a number of RLGC pi-sections.

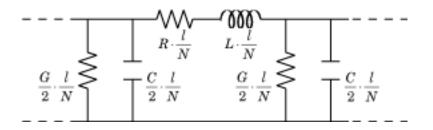

When you select this option, the following dialog box parameters are available:

#### Parameterization

Choose a parameterization for the segments. The options are By characteristic impedance and capacitance and By inductance and capacitance.

The default parameterization is By characteristic impedance and capacitance and the following parameters are available:

#### Characteristic impedance

Specify the characteristic impedance of the transmission line and select the units. The default value is 50 Ohm.

#### Resistance per unit length

Specify the resistance per unit length R and select the units. The default value is .3 Ohm/m.

#### · Capacitance per unit length

Specify the capacitance per unit length C and select the units. The default value is 94e-12 F/m.

#### Conductance per unit length

Specify the conductance per unit length G and select the units. The default value is 5e-6 S/m.

Line length

Specify the physical length of the transmission line l and select the units. The default length is 1 cm.

#### • Number of segments

Specify the number of segments of the transmission line N. The default is 10.

When you select the second option, the following parameters are available:

#### • Resistance per unit length

Specify the resistance per unit length R and select the units. The default value is .3 Ohm/m.

#### • Inductance per unit length

Specify the inductance per unit length G and select the units. The default value is 235e - 9 H/m.

#### Capacitance per unit length

Specify the capacitance per unit length C and select the units. The default value is 94e-12 F/m.

#### Conductance per unit length

Specify the conductance per unit length G and select the units. The default value is 5e-6 S/m.

#### • Line length

Specify the physical length of the transmission line l and select the units. The default length is 1 cm.

#### • Number of segments

Specify the number of segments of the transmission line N. The default number is 10.

## Coaxial

Specify the transmission line as a coaxial transmission line. A coaxial transmission line is shown in cross-section in the following figure. Its physical characteristics include the radius of the inner conductor, a, and the radius of the outer conductor b.

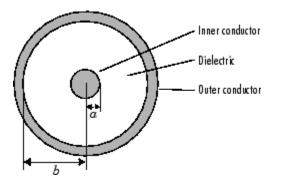

When you select this option, the following parameters are available:

• Outer radius

Specify the radius of the outer conductor of the coaxial transmission line. The default value is 2.57 mm.

Inner radius

Specify the radius of the inner conductor of the coaxial transmission line. The default value is 0.725 mm.

#### Relative permeability constant

Specify the relative permeability of the dielectric. This value is expressed as the ratio of the permeability of the dielectric to permeability in free space,  $\mu_0$ . The default value is 1.

#### Relative permittivity constant

Specify the relative permittivity of the dielectric. This value is expressed as the ratio of the permittivity of the dielectric to permittivity in free space,  $\varepsilon_0$ . The default value is 2.2.

#### • Loss tangent of dielectric

Specify the loss angle tangent of the dielectric. The default value is **0**.

• Line length

Specify the physical length of the transmission line. The default value is 1 cm.

#### Conductivity of conductor

Specify the conductivity of the conductor in siemens per meter. The default value is  $\inf S/m$ .

• Stub mode

Specify the type of stub. Choices are Not a stub, Shunt, or Series. The default value is Not a stub. See for more information.

The following auxiliary equations are used for ABCD-parameter calculations. For general information, see .

$$\begin{split} Z_0 &= \sqrt{\frac{R+j\omega L}{G+j\omega C}} \\ k &= k_r + jk_i = \sqrt{(R+j\omega L)(G+j\omega C)} \end{split}$$

where

$$\begin{split} R &= \frac{1}{2\pi\sigma_{cond}} \delta_{cond} \left( \frac{1}{a} + \frac{1}{b} \right) \\ L &= \frac{\mu}{2\pi} \ln \left( \frac{b}{a} \right) \\ G &= \frac{2\pi\omega\varepsilon''}{\ln \left( \frac{b}{a} \right)} \\ C &= \frac{2\pi\varepsilon'}{\ln \left( \frac{b}{a} \right)} \end{split}$$

In these equations:

- *a* is the radius of the inner conductor.
- *b* is the radius of the outer conductor.
- $\sigma_{cond}$  is the conductivity in the conductor.
- $\mu$  is the permeability of the dielectric.
- *ɛ* is the permittivity of the dielectric.
- $\varepsilon''$  is the imaginary part of  $\varepsilon$ ,  $\varepsilon'' = \varepsilon_0 \varepsilon_r \tan \delta$ , where:
  - $\varepsilon_0$  is the permittivity of free space.
  - $\varepsilon_r$  is the **Relative permittivity constant** parameter value.
  - tan  $\delta$  is the **Loss tangent of dielectric** parameter value.
- $\delta_{cond}$  is the skin depth of the conductor, which the block calculates as  $1/\sqrt{\pi f \mu \sigma_{cond}}$ .
- *f* is a vector of internal modeling frequencies.
- $Z_0$  is the specified characteristic impedance.
- *k* is a vector whose elements correspond to the elements of the input vector, freq. The block calculates *k* from the specified parameters as  $k = a_a + i\beta$ , where  $a_a$  is the attenuation coefficient and  $\beta$  is the wave number. The attenuation coefficient  $a_a$  is related to the specified loss, *a*, by

$$\alpha_a = -\ln\left(10^{\alpha/20}\right)$$

The wave number  $\beta$  is related to the specified phase velocity,  $V_p$ , by

$$\beta = \frac{2\pi f}{V_p}$$

The phase velocity  $V_P$  is also known as the *wave propagation velocity*.

### <sup>·</sup> Coplanar waveguide

Specify the transmission line as a coplanar waveguide. A coplanar waveguide transmission line is shown in cross-section in the following figure. Its physical

characteristics include the conductor width, w, the conductor thickness, t, the slot width, s, the substrate height, d, and the relative permittivity constant,  $\varepsilon$ .

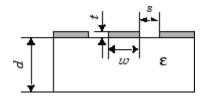

When you select this option, the following parameters are available:

• Conductor width

Specify the physical width of the conductor. The default value is 0.6 mm.

• Slot width

Specify the physical width of the slot. The default value is 0.2 mm.

• Substrate height

Specify the thickness of the dielectric on which the conductor resides. The default is  $0.635 \ \text{mm}.$ 

Strip thickness

Specify the physical thickness of the conductor. The default value is 5 mm.

Relative permittivity constant

Specify the relative permittivity of the dielectric. This value is expressed as the ratio of the permittivity of the dielectric to permittivity in free space,  $\varepsilon_0$ . The default value is **2.2**.

Loss tangent of dielectric

Specify the loss angle tangent of the dielectric. The default value is 1.

• Line length

Specify the physical length of the transmission line. The default value is 1  $\mbox{cm}.$ 

Conductivity of conductor

Specify the conductivity of the conductor in siemens per meter. The default value is  $\inf S/m$ .

Stub mode

Specify the type of stub. Choices are Not a stub, Shunt, or Series. The default value is Not a stub. See for more information.

### Microstrip

Specify the transmission line as a microstrip transmission line. A microstrip transmission line is shown in cross-section in the following figure. Its physical characteristics include the microstrip width, w, the microstrip thickness, t, the substrate height, d, and the relative permittivity constant,  $\varepsilon$ .

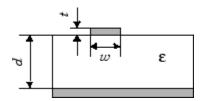

When you select this option, the following parameters are available:

• Strip width

Specify the width of the microstrip transmission line. The default value is  $0.6\ \text{mm}.$ 

• Substrate height

Specify the thickness of the dielectric on which the microstrip resides. The default value is 0.635 mm.

Strip thickness

Specify the physical thickness of the microstrip. The default value is 5 mm.

Relative permittivity constant

Specify the relative permittivity of the dielectric expressed as the ratio of the permittivity of the dielectric to permittivity in free space,  $\varepsilon_0$ . The default value is **2.2**.

#### Loss tangent of dielectric

Specify the loss angle tangent of the dielectric. The default value is  ${\bf 0}.$ 

• Line length

Specify the physical length of the transmission line. The default value is 1  $\,\mathrm{cm}$ .

Conductivity of conductor

Specify the conductivity of the conductor in siemens per meter. The default value is  $\inf S/m$ .

• Stub mode

Specify the type of stub. Choices are Not a stub, Shunt, or Series. The default value is Not a stub. See for more information.

### Two-wire

Specify the transmission line as two-wire transmission line. A two-wire transmission line is shown in cross-section in the following figure. Its physical characteristics include the radius of the wires, a, the separation or physical distance between the wire centers, S, and the relative permittivity and permeability of the wires. [2] SimRF Equivalent Baseband software assumes the relative permittivity and permeability are uniform.

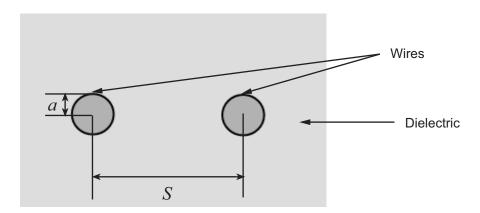

When you select this option, the following parameters are available:

#### • Wire radius

Specify the radius of the conducting wires of the two-wire transmission line. The default value is 0.67~mm.

#### • Wire separation

Specify the physical distance between the wires. The default value is 1.62 mm.

#### Relative permeability constant

Specify the relative permeability of the dielectric. This value is expressed as the ratio of the permeability of the dielectric to permeability in free space,  $\mu_0$ . The default value is 1.

#### Relative permittivity constant

Specify the relative permittivity of the dielectric expressed as the ratio of the permittivity of the dielectric to permittivity in free space,  $\varepsilon_0$ . The default value is **2.2**.

#### Loss tangent of dielectric

Specify the loss angle tangent of the dielectric. The default value is **0**.

#### • Line length

Specify the physical length of the transmission line. The default value is 1 cm.

#### • Conductivity of conductor

Specify the conductivity of the conductor in siemens per meter. The default value is  $\inf S/m$ .

#### • Stub mode

Specify the type of stub. Choices are Not a stub, Shunt, or Series. The default value is Not a stub. See for more information.

### <sup>·</sup> Parallel plate

Specify the transmission line as a parallel-plate transmission line. A parallelplate transmission line is shown in cross-section in the following figure. Its physical characteristics include the plate width, w, and the plate separation, d. [2]

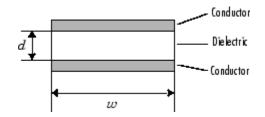

When you select this option, the following parameters are available:

• Plate width

Specify the physical width of the parallel-plate transmission line. The default value is 5  $\rm mm.$ 

#### Plate separation

Specify the thickness of the dielectric separating the plates. The default value is  $1\ \text{mm}.$ 

· Relative permeability constant

Specify the relative permeability of the dielectric expressed as the ratio of the permeability of the dielectric to permeability in free space,  $\mu_0$ . The default value is 1.

#### · Relative permittivity constant

Specify the relative permittivity of the dielectric expressed as the ratio of the permittivity of the dielectric to permittivity in free space,  $\varepsilon_0$ . The default value is **2.2**.

• Loss tangent of dielectric

Specify the loss angle tangent of the dielectric. The default value is 0.

• Line length

Specify the physical length of the transmission line. The default value is 1 cm.

Conductivity of conductor

Specify the conductivity of the conductor. The default value is  $\inf S/m$ .

• Stub mode

Specify the type of stub. Choices are Not a stub, Shunt, or Series. The default value is Not a stub. See for more information.

### Equation-based

Specify the transmission line as an equation-based transmission line. The transmission line, which can be lossy or lossless, is treated as a two-port linear network.

When you select this option, the following parameters are available:

#### • Phase velocity (m/s)

Specify the propagation velocity of a uniform plane wave on the transmission line. The default value is **299792458**.

#### Characteristic impedance

Specify the characteristic impedance of the transmission line. The value can be complex. The default value is **50** Ohm.

#### • Loss (dB/m)

Specify the reduction in strength of the signal as it travels over the transmission line. This value must be positive. The default value is **0**.

• Line length

Specify the physical length of the transmission line. The default value is 1 cm.

• Frequency

Specify the vector of modeling frequencies. The block performs the calculations listed in the Description section at each frequency you provide. The default value is 1e9 Hz.

#### Interpolation method

Specify the interpolation method the block uses to calculate the parameter values at the modeling frequencies. Your choices are Linear, Spline, or Cubic. The default is Linear.

• Stub mode

Specify the type of stub. Choices are Not a stub, Shunt, or Series. The default value is Not a stub. See for more information.

### RLCG

Specify the transmission line as an RLCG transmission line. This line is described in the block dialog box in terms of its frequency-dependent resistance, inductance, capacitance, and conductance. The transmission line, which can be lossy or lossless, is treated as a two-port linear network.

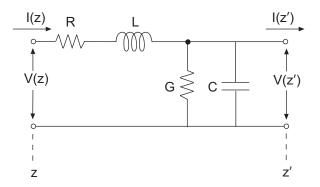

where  $z' = z + \Delta z$ .

When you select this option, the following parameters are available:

#### Resistance per unit length

Specify the vector of resistance values in ohms per meter. The default value is 0.3 Ohm/m.

#### • Inductance per unit length

Specify the vector of inductance values in henries per meter. The default value is  $235e\ -9\ H/m.$ 

• Capacitance per unit length

Specify the vector of capacitance values in farads per meter. The default value is 94e-12 F/m.

• Conductance per unit length

Specify the vector of conductance values in siemens per meter. The default value is 5e-6 S/m.

Line length

Specify the physical length of the transmission line. The default value is 1 cm.

• Frequency

Specify the vector of frequency values at which the resistance, inductance, capacitance, and conductance values are known. The default value is **1e9 Hz**.

#### Interpolation method

Specify the interpolation method the block uses to calculate the parameter values at the modeling frequencies. Your choices are Linear, Spline, or Cubic. The default value is Linear.

• Stub mode

Specify the type of stub. Choices are Not a stub, Shunt, or Series. The default value is Not a stub. See for more information.

#### Ground and hide negative terminals

Select this check box to internally ground and hide the negative terminals. Clear the check box to expose the negative terminals. By exposing these terminals, you can connect them to other parts of your model.

By default, this check box is selected.

#### Parameter Calculations for Distributed Transmission Line

When modeling distributed transmission lines, the block first calculates ABCDparameters at a set of internal frequencies. The ABCD-parameters are converted Sparameters for simulation.

The block calculates the ABCD-parameters from the physical length of the transmission line, d, and the complex propagation constant, k, using the following set of equations:

$$\begin{split} A &= \frac{e^{kd} + e^{-kd}}{2} \\ B &= \frac{Z_0 * \left( e^{kd} - e^{-kd} \right)}{2} \\ C &= \frac{e^{kd} - e^{-kd}}{2 * Z_0} \\ D &= \frac{e^{kd} + e^{-kd}}{2} \end{split}$$

#### Transmission Line with Stub

When you set the **Stub mode** parameter in the mask dialog box to **Shunt**, the two-port network consists of a transmission line in series with a stub. You can terminate the stub with a short circuit or an open circuit as shown in the following figure.

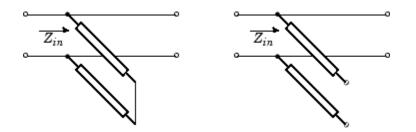

 $Z_{in}$  is the input impedance of the shunt circuit. The ABCD-parameters for the shunt stub are calculated as

$$A = 1$$
$$B = 0$$
$$C = 1 / Z_{in}$$
$$D = 1$$

When you set the **Stub mode** parameter in the mask dialog box to **Series**, the two-port network comprises a series transmission line. You can terminate this line with either a short circuit or an open circuit as shown here.

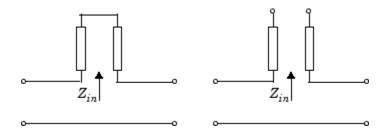

 $Z_{in}$  is the input impedance of the series circuit. The ABCD-parameters for the series stub are:

A = 1 $B = Z_{in}$ C = 0D = 1

### **Modeling Tab**

Modeling options tab is activated for all transmission line options except Delay-based and lossless, Delay-based and lossy, Lumped parameter L-section, and Lumped parameter pi-section.

#### **Modeling options**

SimRF provides two different ways to model S-parameters:

- Time-domain (rationalfit) technique creates an analytical rational model that approximates the whole range of the data.
- Frequency-domain computes the baseband impulse response for each carrier frequency independently. This technique is based on convolution. There is an option to specify the duration of the impulse response. For more information, see "Compare Time and Frequency Domain Simulation Options for S-parameters".
- For the Amplifier and S-parameters blocks, the default value is Time domain (rationalfit). For the Transmission Line block, the default value is Frequency domain.

Time domain

| Main Modeling Visua                                      | lization                  |
|----------------------------------------------------------|---------------------------|
| Modeling options:                                        | Time domain (rationalfit) |
| Fitting options:                                         | Share all poles           |
| Relative error desired (dB):                             | -40                       |
| Rational fitting results:<br>Number of independent fits: | 1                         |
| Number of required poles:                                | 0                         |
| Relative error achieved (dB):                            | : -inf                    |
| 1                                                        | OK Cancel Help Apply      |

#### • Fitting options

The fitting options are Share all poles, Share poles by columns, or Fit individually.

For the Amplifier block, the default value is Fit individually. For the Sparameters block and Transmission Line block, the default value is Share all poles.

#### • Relative error desired (dB)

Enter the desired relative error in decibels (dB). The default value is -40.

Rational fitting results

Shows values of Number of independent fits, Number of required poles, and Relative error achieved (dB).

• When modeling using Time domain, the **Plot** in Visualization tab plots the data defined in **Data Source** and the values in the rationalfit function.

Frequency domain

• Automatically estimate impulse response duration

Select **Automatically estimate impulse response duration** to calculate impulse response duration automatically. Clear the selection to specify impulse response duration.

• When using Frequency domain, the **Plot** in Visualization tab plots the data defined in the Data Source.

### **Visualization Tab**

| 🚹 Block Parameters: Transm    | ission Line    |               | <b>×</b>               |
|-------------------------------|----------------|---------------|------------------------|
| Transmission Line             |                |               |                        |
| Model a transmission line     |                |               |                        |
| Main Modeling Vis             | ualization     |               |                        |
| Source of frequency data:     | User-specified |               | ▼                      |
| Frequency data: [1e9:1e6:3e9] |                |               |                        |
| Plot type:                    | X-Y plane      |               | •                      |
| Parameter1:                   | S11 •          | Format1:      | Magnitude (decibels) 🔻 |
| Parameter2:                   | S22 •          | Format2:      | Magnitude (decibels) 🔻 |
| Y-axis scale:                 | Linear 🔹       | X-axis scale: | Linear 🔻               |
|                               |                |               |                        |
|                               |                |               |                        |
|                               |                |               |                        |
|                               |                |               |                        |
|                               |                |               |                        |
|                               |                |               | Plot                   |
|                               |                |               |                        |
|                               | ОК             | Cancel        | Help Apply             |

#### Source of frequency data

The only option for **Source of frequency data** is User-specified. To plot, specify a vector of frequencies in the **Frequency data** parameter and select units.

#### Plot type

Specify the type of plot that you want to produce with your data. When you model using Frequency domain, Visualization tab plots only the data defined in Data Source. When you model using Time domain, Visualization tab plots the data defined in Data Source and the rationalfit values. The **Plot type** parameter provides the following options:

- X-Y plane Generate a Cartesian plot of your data versus frequency. To create linear, semilog, or log-log plots, set the **Y-axis scale** and **X-axis scale** accordingly.
- **Polar plane** Generate a polar plot of your data. The block plots only the range of data corresponding to the specified frequencies.
- Z smith chart, Y smith chart, and ZY smith chart Generate a Smith chart. The block plots only the range of data corresponding to the specified frequencies.

The default value is X-Y plane.

#### Parameter #

Specify the S-parameters to plot. From the **Parameter1** and **Parameter2** dropdown lists, select the S-parameters that you want to plot. If you specify two parameters, the block plots both parameters in a single window.

The default value for **Parameter1** is **S11**. For the Transmission Line block, the default value for **Parameter2** is **S22**.

#### Format #

For *X*-*Y* plots, format the units of the parameters to plot from the **Format1** and **Format2** drop-down lists. For polar plots and Smith charts, the formats are set automatically.

The default value is Magnitude (decibels).

#### Y-axis scale

Scale for the Y-axis.

The default value is Linear.

#### X-axis scale

Scale for the *X*-axis.

The default value is Linear.

# Tip

In general, blocks that model delay effects rely on signal history. You can minimize numerical error that occur due to a lack of signal history at the start of a simulation. To do so, in the Configuration Parameters dialog box Solver pane you can specify an **Initial step size**. For models with delay-based Transmission Line blocks, use an initial step size that is less than the value of the **Delay** parameter.

## **Examples**

The example, "Transmission Lines, Delay-based and Lumped Models", shows how to use Delay-based and Lumped Transmission Line blocks.

## References

- Sussman-Fort, S. E., and J. C. Hantgan. "SPICE Implementation of Lossy Transmission Line and Schottky Diode Models." *IEEE Transactions on Microwave Theory and Techniques*. Vol. 36, No.1, January 1988.
- [2] Pozar, David M. Microwave Engineering. Hoboken, NJ: John Wiley & Sons, Inc., 2005.
- [3] Gupta, K. C., Ramesh Garg, Inder Bahl, and Prakash Bhartia. Microstrip Lines and Slotlines, 2nd Edition, Norwood, MA: Artech House, Inc., 1996.
- [4] Ludwig, Reinhold and Pavel Bretchko. *RF Circuit Design: Theory and Applications*. Englewood Cliffs: NJ: Prentice-Hall, 2000.
- [5] True, Kenneth M. "Data Transmission Lines and Their Characteristics." National Semiconductor Application Note 806, April 1992.

### See Also

S-Parameters

# Blocks — Alphabetical List

## **Amplifier (Idealized Baseband)**

Complex baseband model of amplifier with noise

## Library

Mathematical

**Note:** To use this block, you must install DSP System Toolbox<sup>™</sup> software. For more information, see the "SimRF release notes."

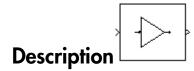

The Amplifier block generates a complex baseband model of an amplifier with thermal noise. It provides six methods for modeling nonlinearity and three ways to specify noise.

Note: This block assumes a nominal impedance of 1 ohm.

### **Modeling Nonlinearity**

Use the **Method** parameter in the block dialog box to specify the method for modeling amplifier nonlinearity. The options for the **Method** parameter are

- Linear
- Cubic polynomial
- Hyperbolic tangent
- Saleh model
- Ghorbani model
- Rapp model

The linear method is implemented by a Gain block. The other nonlinear methods are implemented by subsystems underneath the block's mask. Each subsystem has the same basic structure, as shown in the following figure.

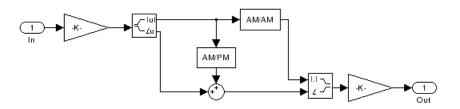

### **Application of Nonlinearity**

All five subsystems for the nonlinear **Method** options apply a memoryless nonlinearity to the complex baseband input signal. Each one

- 1 Multiplies the signal by a gain factor.
- 2 Splits the complex signal into its magnitude and angle components.
- **3** Applies an AM/AM conversion to the magnitude of the signal, according to the selected nonlinearity method, to produce the magnitude of the output signal.
- **4** Applies an AM/PM conversion to the phase of the signal, according to the selected nonlinearity method, and adds the result to the angle of the signal to produce the angle of the output signal.
- **5** Combines the new magnitude and angle components into a complex signal and multiplies the result by a gain factor, which is controlled by the **Linear gain** parameter.

### AM/AM and AM/PM Conversions

The subsystems for the nonlinear methods implement the AM/AM and AM/PM conversions differently, according to the nonlinearity method you specify. To see exactly how the Amplifier block implements the conversions for a specific method, you can view the AM/AM and AM/PM subsystems that implement these conversions as follows:

- **1** Right-click the Amplifier block.
- 2 Select Look under mask in the pop-up menu. This displays the block's configuration underneath the mask. The block contains five subsystems corresponding to the five nonlinearity methods.

- **3** Double-click the subsystem for the method in which you are interested. A subsystem displays similar to the one shown in the preceding figure.
- **4** Double-click one of the subsystems labeled AM/AM or AM/PM to view how the block implements the conversions.

The following figure shows, for the Saleh method, plots of

- Output voltage against input voltage for the AM/AM conversion
- Output phase against input voltage for the AM/PM conversion

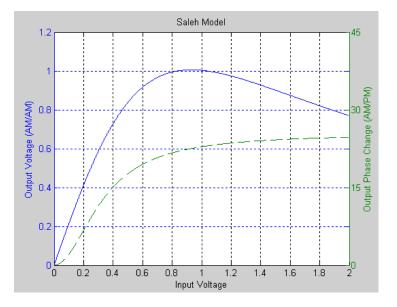

### Model Parameters and Characteristics of Nonlinearity Modeling Methods

The following sections discuss how the parameters specific to the following nonlinear amplifier models affect the AM/AM and AM/PM characteristics of the Amplifier block:

- •
- .
- .

Note: The Amplifier block also enables you to model a linear amplifier.

#### **Cubic Polynomial Model**

When you select Cubic polynomial for the nonlinearity modeling **Method** parameter, the Amplifier block models the AM/AM nonlinearity by:

1 Using the third-order input intercept point **IIP3 (dBm)** parameter to compute the factor, *f*, that scales the input signal before the Amplifier block applies the nonlinearity:

$$f = \sqrt{\frac{3}{IIP3(Watts)}} = \sqrt{\frac{3}{10^{(IIP3(dBm)-30)/10}}}$$

- **2** Computing the scaled input signal by multiplying the amplifier input signal by *f*.
- **3** Limiting the scaled input signal to a maximum value of 1.
- **4** Applying an AM/AM conversion to the amplifier gain, according to the following cubic polynomial equation:

$$F_{AM/AM}(u) = u - \frac{u^3}{3}$$

where u is the magnitude of the scaled input signal, which is a unitless normalized input voltage.

The Amplifier block uses the AM/PM conversion (degrees per dB) parameter, which specifies the linear phase change, to add the AM/PM nonlinearity within the power limits specified by the Lower input power limit for AM/PM conversion (dBm) parameter and the Upper input power limit for AM/PM conversion (dBm) parameter. Outside those limits, the phase change is constant at the values corresponding to the lower and upper input power limits, which are zero and

 $(AM/PM \ conversion) \cdot (upper \ in put \ power \ limit - lower \ input \ power \ limit),$ 

respectively.

The Linear gain (dB) parameter scales the output signal.

#### Hyperbolic Tangent Model

When you select Hyperbolic tangent for the nonlinearity modeling **Method** parameter, the Amplifier block computes and adds the AM/AM nonlinearity by:

1 Using the third-order input intercept point **IIP3 (dBm)** parameter to compute the factor, *f*, that scales the input signal before the Amplifier block applies the nonlinearity:

$$f = \sqrt{\frac{3}{IIP3(Watts)}} = \sqrt{\frac{3}{10^{(IIP3(dBm)-30)/10}}}$$

- 2 Computing the scaled input signal by multiplying the amplifier input signal by *f*.
- **3** Limiting the scaled input signal to a maximum value of 1.
- **4** Applying an AM/AM conversion to the amplifier gain, according to the following cubic polynomial equation:

 $F_{AM/AM}(u) = \tanh u$ 

where u is the magnitude of the scaled input signal, which is a unitless normalized input voltage.

The Amplifier block uses the AM/PM conversion (degrees per dB) parameter, which specifies the linear phase change, to add the AM/PM nonlinearity within the power limits specified by the Lower input power limit for AM/PM conversion (dBm) parameter and the Upper input power limit for AM/PM conversion (dBm) parameter. Outside those limits, the phase change is constant at the values corresponding to the lower and upper input power limits, which are zero and

 $(AM/PM \ conversion) \cdot (upper \ in put \ power \ limit - lower \ input \ power \ limit),$ 

respectively.

The Linear gain (dB) parameter scales the output signal.

#### Saleh Model

When you select Saleh model for the nonlinearity modeling **Method** parameter, the **Input scaling (dB)** parameter scales the input signal before the nonlinearity is applied. The block multiplies the input signal by the parameter value, converted from decibels to

linear units. If you set the parameter to be the inverse of the input signal amplitude, the scaled signal has amplitude normalized to 1.

The AM/AM parameters, alpha and beta, are used to compute the amplitude gain for an input signal using the following function

$$F_{AM/AM}(u) = \frac{\alpha u}{1 + \beta u^2}$$

where u is the magnitude of the scaled signal.

The AM/PM parameters, alpha and beta, are used to compute the phase change for an input signal using the following function

$$F_{AM/PM}(u) = \frac{\alpha u^2}{1 + \beta u^2}$$

where u is the magnitude of the input signal. Note that the AM/AM and AM/PM parameters, although similarly named alpha and beta, are distinct.

The Output scaling (dB) parameter scales the output signal similarly.

#### Ghorbani Model

When you select Ghorbani model for the nonlinearity modeling Method parameter, the Input scaling (dB) parameter scales the input signal before the nonlinearity is applied. The block multiplies the input signal by the parameter value, converted from decibels to linear units. If you set the parameter to be the inverse of the input signal amplitude, the scaled signal has amplitude normalized to 1.

The AM/AM parameters,  $[x_1 x_2 x_3 x_4]$ , are used to compute the amplitude gain for an input signal using the following function

$$F_{AM/AM}(u) = \frac{x_1 u^{x_2}}{1 + x_3 u^{x_2}} + x_4 u$$

where u is the magnitude of the scaled signal.

The AM/PM parameters,  $[y_1 y_2 y_3 y_4]$ , are used to compute the phase change for an input signal using the following function

$$F_{AM/PM}(u) = \frac{y_1 u^{y_2}}{1 + y_3 u^{y_2}} + y_4 u$$

where u is the magnitude of the scaled signal.

The Output scaling (dB) parameter scales the output signal similarly.

#### **Rapp Model**

When you select Rapp model for the nonlinearity modeling **Method** parameter, the **Smoothness factor** and **Output saturation level** parameters are used to compute the amplitude gain for an input signal by the following function

$$F_{AM/AM}(u) = \frac{u}{\left(1 + \left(\frac{u}{O_{sat}}\right)^{2S}\right)^{\frac{1}{2S}}}$$

where u is the magnitude of the scaled signal, S is the **Smoothness factor** and  $O_{sat}$  is the **Output saturation level**.

The Rapp model does not apply a phase change to the input signal.

The **Output saturation level** parameter limits the output signal level. The **Smoothness factor** parameter controls the transition for the amplitude gain as the input amplitude approaches saturation. The smaller the smoothness factor, the smoother the curve.

### **Thermal Noise Simulation**

You can specify the amount of thermal noise in three ways, according to the **Specification method** parameter you select.

- Noise temperature Specifies the noise in kelvin.
- Noise factor Specifies the noise by the following equation:

Noise factor =  $1 + \frac{\text{Noise temperature}}{290}$ 

• Noise figure — Specifies the noise in decibels relative to a noise temperature of 290 kelvin. In terms of noise factor, Noise figure = 10log(Noise factor)

**Note:** Some RF blocks require the sample time to perform baseband modeling calculations. To ensure the accuracy of these calculations, the Input Port block, as well as the mathematical RF blocks, compare the input sample time to the sample time you provide in the mask. If they do not match, or if the input sample time is missing because the blocks are not connected, an error message appears.

## **Dialog Box**

| Function Block Parameters: Amplifier                                                                                                    |  |  |  |  |
|----------------------------------------------------------------------------------------------------|--|--|--|--|
| Amplifier (mask) (link)                                                                                                    |  |  |  |  |
| Complex baseband model of amplifier with noise.                                                                                                    |  |  |  |  |
| In addition to Linear amplifier, this block has five different methods to model the<br>nonlinear amplifier.                                                                                                    |  |  |  |  |
| Two of the nonlinear methods (Cubic Polynomial and Hyperbolic Tangent) fit curves<br>to measured data provided by the gain and third order intercept point (IIP3)<br>parameters. They generate a linear AM/PM characteristic within the user-specified<br>input power limits. Outside those limits, the AM/PM is constant. |  |  |  |  |
| The other three nonlinear methods use models originated by Saleh, Ghorbani, and<br>Rapp. The Saleh and Ghorbani models are based on normalized nonlinear transfer<br>functions. Use the Input scaling and Output scaling parameters to adjust signal levels<br>up or down from their normalized values.                    |  |  |  |  |
| The amount of noise added to the output signal may be specified either in terms of<br>noise temperature, noise figure, or noise factor.                                                                                                    |  |  |  |  |
| Parameters                                                                                                    |  |  |  |  |
| Method: Linear                                                                                                    |  |  |  |  |
| Linear gain (dB):                                                                                                    |  |  |  |  |
| 0                                                                                                    |  |  |  |  |
| Specification method: Noise factor                                                                                                    |  |  |  |  |
| Noise factor:                                                                                                    |  |  |  |  |
| 2                                                                                                    |  |  |  |  |
| ,<br>Initial seed:                                                                                                    |  |  |  |  |
| 67987                                                                                                    |  |  |  |  |
| ,                                                                                                    |  |  |  |  |
| OK Cancel Help Apply                                                                                                    |  |  |  |  |

The parameters displayed in the dialog box vary for different methods of modeling nonlinearity. Only some of these parameters are visible in the dialog box at any one time.

You can change tunable parameters while the model is running.

#### Method

Method used to model the nonlinearity. The choices are Linear, Cubic polynomial, Hyperbolic tangent, Saleh model, Ghorbani model, Rapp model. Tunable.

#### Linear gain (dB)

Scalar specifying the linear gain for the output function. This field becomes visible if you select Linear, Cubic polynomial, Hyperbolic tangent, or Rapp model as the **Method** parameter. Tunable.

#### IIP3 (dBm)

Input power intercept point as a scalar value. This field becomes visible if you select Cubic polynomial or Hyperbolic tangent as the Method parameter. For both of these methods, the nominal impedance is 1 ohm. Tunable.

#### AM/PM conversion (degrees per dB)

Scalar specifying the AM/PM conversion in degrees per decibel. This field becomes visible if you select Cubic polynomial or Hyperbolic tangent as the **Method** parameter. Tunable.

#### Lower input power limit for AM/PM conversion (dBm)

Scalar specifying the minimum input power for which AM/PM conversion scales linearly with input power value. Below this value, the phase shift resulting from AM/PM conversion is zero. This field becomes visible if you select Cubic polynomial or Hyperbolic tangent as the **Method** parameter. Tunable.

#### Upper input power limit for AM/PM conversion (dBm)

Scalar specifying the maximum input power for which AM/PM conversion scales linearly with input power value. Above this value, the phase shift resulting from AM/ PM conversion is constant. The value of this maximum shift is given by:

(AM/PM conversion) · (upper input power limit – lower input power limit),

This field becomes visible if you select Cubic polynomial or Hyperbolic tangent as the **Method** parameter. Tunable.

#### Input scaling (dB)

Number that scales the input signal level. This field becomes visible if you select Saleh model or Ghorbani model as the **Method** parameter. Tunable.

#### Output scaling (dB)

Number that scales the output signal level. This field becomes visible if you select Saleh model or Ghorbani model as the **Method** parameter. Tunable.

#### AM/AM parameters [alpha beta]

Vector specifying the AM/AM parameters. This field becomes visible if you select Saleh model as the **Method** parameter. Tunable.

#### AM/PM parameters [alpha beta]

Vector specifying the AM/PM parameters. This field becomes visible if you select Saleh model as the **Method** parameter. Tunable.

#### AM/AM parameters [x1 x2 x3 x4]

Vector specifying the AM/AM parameters. This field becomes visible if you select Ghorbani model as the **Method** parameter. Tunable.

#### AM/PM parameters [y1 y2 y3 y4]

Vector specifying the AM/PM parameters. This field becomes visible if you select Ghorbani model as the **Method** parameter. Tunable.

#### **Smoothness factor**

Scalar specifying the smoothness factor. This field becomes visible if you select Rapp model as the Method parameter. Tunable.

#### **Output saturation level**

Scalar specifying the output saturation level. This field becomes visible if you select Rapp model as the **Method** parameter. Tunable.

#### **Specification method**

The method by which you specify the amount of noise. The choices are Noise temperature, Noise figure, and Noise factor. Tunable.

#### Noise temperature (K)

Scalar specifying the amount of noise. This field becomes visible if you select Noise temperature as the **Specification method** parameter. Tunable.

#### Noise figure (dB)

Scalar specifying the amount of noise relative to a noise temperature of 290 kelvin. A Noise figure setting of 0 decibels indicates a noiseless system. This field becomes

visible if you select Noise figure as the **Specification method** parameter. Tunable.

#### Noise factor

Scalar specifying the amount of noise relative to a noise temperature of 290 kelvin. This field becomes visible if you select Noise factor as the **Specification method** parameter. Tunable.

#### Initial seed

Nonnegative integer specifying the initial seed for the random number generator the block uses to generate noise.

### **Examples**

You can see the effect of the Amplifier block in the example Intermodulation: Mathematical Amplifier.

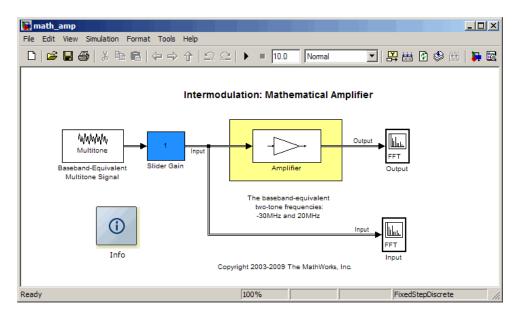

This example uses a baseband-equivalent multitone signal as input to the Amplifier block. A Simulink Slider Gain block enables you to vary the gain from 1 to 10. The following figure shows the input signal with gain set to the default 1.

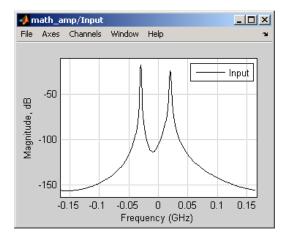

The next figure shows the same signal after it passes through the Amplifier block, with the **Method** parameter set to Hyperbolic tangent. The example uses the default Amplifier block **IIP3 (dBm)** value of 30. It uses no AM/PM conversion. The example specifies thermal noise as Noise figure, for which it uses the default 3.01 dB.

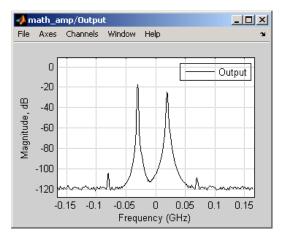

## References

 Ghorbani, A. and M. Sheikhan, "The Effect of Solid State Power Amplifiers (SSPAs) Nonlinearities on MPSK and M-QAM Signal Transmission," Sixth Int'l Conference on Digital Processing of Signals in Comm., 1991, pp. 193-197.

- [2] Rapp, C., "Effects of HPA-Nonlinearity on a 4-DPSK/OFDM-Signal for a Digital Sound Broadcasting System," in *Proceedings of the Second European Conference* on Satellite Communications, Liege, Belgium, Oct. 22-24, 1991, pp. 179-184.
- [3] Saleh, A.A.M., "Frequency-independent and frequency-dependent nonlinear models of TWT amplifiers," *IEEE Trans. Communications*, vol. COM-29, pp.1715-1720, November 1981.

### See Also

Bandpass RF Filter, Bandstop RF Filter, Highpass RF Filter, Lowpass RF Filter, Mixer

## **Bandpass RF Filter**

Standard bandpass RF filters in baseband-equivalent complex form

## Library

Mathematical

**Note:** To use this block, you must install DSP System Toolbox software. For more information, see the "SimRF release notes."

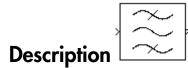

The Bandpass RF Filter block lets you design standard analog bandpass filters, implemented in baseband-equivalent complex form. The following table describes the available design methods.

| Design Method | Description                                                                                                    |
|---------------|----------------------------------------------------------------------------------------------------|
| Butterworth   | The magnitude response of a Butterworth filter is maximally flat in the passband and monotonic overall.         |
| Chebyshev I   | The magnitude response of a Chebyshev I filter is equiripple<br>in the passband and monotonic in the stopband.  |
| Chebyshev II  | The magnitude response of a Chebyshev II filter is<br>monotonic in the passband and equiripple in the stopband. |
| Elliptic      | The magnitude response of an elliptic filter is equiripple in both the passband and the stopband.               |
| Bessel        | The delay of a Bessel filter is maximally flat in the passband.                                                 |

The block input must be a discrete-time complex signal.

Note: This block assumes a nominal impedance of 1 ohm.

Select the design of the filter from the **Design method** list in the dialog box. For each design method, the block enables you to specify the filter design parameters shown in the following table.

| Design Method | Filter Design Parameters                                                                                   |
|---------------|----------------------------------------------------------------------------------------------------|
| Butterworth   | Order, lower passband edge frequency, upper passband edge frequency                                        |
| Chebyshev I   | Order, lower passband edge frequency, upper passband edge frequency, passband ripple                       |
| Chebyshev II  | Order, lower stopband edge frequency, upper stopband edge frequency, stopband attenuation                  |
| Elliptic      | Order, lower passband edge frequency, upper passband edge frequency, passband ripple, stopband attenuation |
| Bessel        | Order, lower passband edge frequency, upper passband edge frequency                                        |

The Bandpass RF Filter block designs the filters using the Signal Processing Toolbox<sup>™</sup> filter design functions buttap, cheb1ap, cheb2ap, ellipap, and besselap.

**Note:** Some RF blocks require the sample time to perform baseband modeling calculations. To ensure the accuracy of these calculations, the Input Port block, as well as the mathematical RF blocks, compare the input sample time to the sample time you provide in the mask. If they do not match, or if the input sample time is missing because the blocks are not connected, an error message appears.

### **Dialog Box**

| 🙀 Function Block Parameters: Bandpass RF Filter 🛛 🔀                                                  |  |  |  |
|----------------------------------------------------------------------------------------------------|--|--|--|
| Bandpass RF Filter (mask) (link)                                                                     |  |  |  |
| Design one of several standard bandpass filters, implemented in baseband equivalent<br>complex form. |  |  |  |
| Parameters                                                                                           |  |  |  |
| Design method: Butterworth                                                                           |  |  |  |
| Filter order:                                                                                        |  |  |  |
| 3                                                                                                    |  |  |  |
| Lower passband edge frequency (Hz):                                                                  |  |  |  |
| 1.9998e9                                                                                             |  |  |  |
| Upper passband edge frequency (Hz):                                                                  |  |  |  |
| 2.0002e9                                                                                             |  |  |  |
| Finite impulse response filter length:                                                               |  |  |  |
| 32                                                                                                   |  |  |  |
| Center frequency (Hz):                                                                               |  |  |  |
| 2e9                                                                                                  |  |  |  |
| Sample time (s):                                                                                     |  |  |  |
| J1e-6                                                                                                |  |  |  |
|                                                                                                    |  |  |  |
| OK Cancel Help Apply                                                                                 |  |  |  |

The parameters displayed in the dialog box vary for different design methods. Only some of these parameters are visible in the dialog box at any one time.

You can change tunable parameters while the model is running.

#### **Design method**

Filter design method. The design method can be Butterworth, Chebyshev I, Chebyshev II, Elliptic, or Bessel. Tunable.

#### Filter order

Order of the lowpass analog prototype filter that forms the basis for the bandpass filter design. The order of the final filter is twice this value.

#### Lower passband edge frequency (Hz)

Lower passband edge frequency for Butterworth, Chebyshev I, elliptic, and Bessel designs. Tunable.

#### Upper passband edge frequency (Hz)

Upper passband edge frequency for Butterworth, Chebyshev I, elliptic, and Bessel designs. Tunable.

#### Lower stopband edge frequency (Hz)

Lower stopband edge frequency for Chebyshev II designs. Tunable.

#### Upper stopband edge frequency (Hz)

Upper stopband edge frequency for Chebyshev II designs. Tunable.

#### Passband ripple in dB

Passband ripple for Chebyshev I and elliptic designs. Tunable.

#### Stopband attenuation in dB

Stopband attenuation for Chebyshev II and elliptic designs. Tunable.

#### Finite impulse response filter length

Desired length of the baseband-equivalent impulse response for the filter.

#### Center frequency (Hz)

Center of the modeling frequencies.

#### Sample time (s)

Time interval between consecutive samples of the input signal.

### See Also

Amplifier, Bandstop RF Filter, Highpass RF Filter, Lowpass RF Filter, Mixer

buttap, cheb1ap, cheb2ap, ellipap, besselap (Signal Processing Toolbox)

## **Bandstop RF Filter**

Standard bandstop RF filters in baseband-equivalent complex form

## Library

Mathematical

**Note:** To use this block, you must install DSP System Toolbox software. For more information, see the "SimRF release notes."

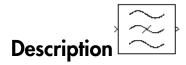

The Bandstop RF Filter block lets you design standard analog bandstop filters, implemented in baseband-equivalent complex form. The following table describes the available design methods.

| Design Method | Description                                                                                                    |
|---------------|----------------------------------------------------------------------------------------------------|
| Butterworth   | The magnitude response of a Butterworth filter is maximally flat in the passband and monotonic overall.            |
| Chebyshev I   | The magnitude response of a Chebyshev I filter is<br>equiripple in the passband and monotonic in the<br>stopband.  |
| Chebyshev II  | The magnitude response of a Chebyshev II filter is<br>monotonic in the passband and equiripple in the<br>stopband. |
| Elliptic      | The magnitude response of an elliptic filter is equiripple in both the passband and the stopband.                  |
| Bessel        | The delay of a Bessel filter is maximally flat in the passband.                                                    |

The block input must be a discrete-time complex signal.

**Note:** This block assumes a nominal impedance of 1 ohm.

Select the design of the filter from the **Design method** list in the dialog box. For each design method, the block enables you to specify the filter design parameters shown in the following table.

| Design Method | Filter Design Parameters                                                                                         |
|---------------|----------------------------------------------------------------------------------------------------|
| Butterworth   | Order, lower passband edge frequency, upper passband edge frequency                                              |
| Chebyshev I   | Order, lower passband edge frequency, upper<br>passband edge frequency, passband ripple                          |
| Chebyshev II  | Order, lower stopband edge frequency, upper<br>stopband edge frequency, stopband attenuation                     |
| Elliptic      | Order, lower passband edge frequency, upper<br>passband edge frequency, passband ripple, stopband<br>attenuation |
| Bessel        | Order, lower passband edge frequency, upper passband edge frequency                                              |

The Bandstop RF Filter block designs the filters using the Signal Processing Toolbox filter design functions buttap, cheb1ap, cheb2ap, ellipap, and besselap.

**Note:** Some RF blocks require the sample time to perform baseband modeling calculations. To ensure the accuracy of these calculations, the Input Port block, as well as the mathematical RF blocks, compare the input sample time to the sample time you provide in the mask. If they do not match, or if the input sample time is missing because the blocks are not connected, an error message appears.

## **Dialog Box**

| 🙀 Function Block Parameters: Bandstop RF Filter 🛛 🔀                                                  |  |  |  |  |
|----------------------------------------------------------------------------------------------------|--|--|--|--|
| Bandstop RF Filter (mask) (link)                                                                     |  |  |  |  |
| Design one of several standard bandstop filters, implemented in baseband equivalent<br>complex form. |  |  |  |  |
| Parameters                                                                                           |  |  |  |  |
| Design method: Butterworth                                                                           |  |  |  |  |
| Filter order:                                                                                        |  |  |  |  |
| 3                                                                                                    |  |  |  |  |
| Lower passband edge frequency (Hz):                                                                  |  |  |  |  |
| 1.9998e9                                                                                             |  |  |  |  |
| Upper passband edge frequency (Hz):                                                                  |  |  |  |  |
| 2.0002e9                                                                                             |  |  |  |  |
| Finite impulse response filter length:                                                               |  |  |  |  |
| 32                                                                                                   |  |  |  |  |
| Center frequency (Hz):                                                                               |  |  |  |  |
| 2e9                                                                                                  |  |  |  |  |
| Sample time (s):                                                                                     |  |  |  |  |
| 1e-6                                                                                                 |  |  |  |  |
|                                                                                                    |  |  |  |  |
| OK         Cancel         Help         Apply                                                         |  |  |  |  |

The parameters displayed in the dialog box vary for different design methods. Only some of these parameters are visible in the dialog box at any one time.

You can change tunable parameters while the model is running.

#### **Design** method

Filter design method. The design method can be Butterworth, Chebyshev I, Chebyshev II, Elliptic, or Bessel. Tunable.

#### Filter order

Order of the lowpass analog prototype filter that forms the basis for the bandstop filter design. The order of the final filter is twice this value.

#### Lower passband edge frequency (Hz)

Lower passband edge frequency for Butterworth, Chebyshev I, elliptic, and Bessel designs. Tunable.

#### Upper passband edge frequency (Hz)

Upper passband edge frequency for Butterworth, Chebyshev I, elliptic, and Bessel designs. Tunable.

#### Lower stopband edge frequency (Hz)

Lower stopband edge frequency for Chebyshev II designs. Tunable.

#### Upper stopband edge frequency (Hz)

Upper stopband edge frequency for Chebyshev II designs. Tunable.

#### Passband ripple in dB

Passband ripple for Chebyshev I and elliptic designs. Tunable.

#### Stopband attenuation in dB

Stopband attenuation for Chebyshev II and elliptic designs. Tunable.

#### Finite impulse response filter length

Desired length of the baseband-equivalent impulse response for the filter.

#### Center frequency (Hz)

Center of the modeling frequencies.

#### Sample time (s)

Time interval between consecutive samples of the input signal.

### See Also

Amplifier, Bandpass RF Filter, Highpass RF Filter, Lowpass RF Filter, Mixer

buttap, cheb1ap, cheb2ap, ellipap, besselap (Signal Processing Toolbox)

## **Coaxial Transmission Line**

Model coaxial transmission line

## Library

Transmission Lines sublibrary of the Physical library

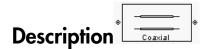

The Coaxial Transmission Line block models the coaxial transmission line described in the block dialog box in terms of its frequency-dependent S-parameters. A coplanar waveguide transmission line is shown in cross-section in the following figure. Its physical characteristics include the radius of the inner conductor a and the radius of the outer conductor b.

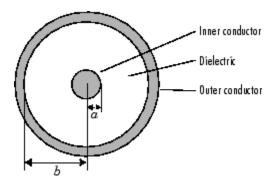

The block lets you model the transmission line as a stub or as a stubless line.

### **Stubless Transmission Line**

If you model a coaxial transmission line as a stubless line, the Coaxial Transmission Line block first calculates the ABCD-parameters at each frequency contained in the modeling frequencies vector. It then uses the **abcd2s** function to convert the ABCD-parameters to S-parameters.

The block calculates the ABCD-parameters using the physical length of the transmission line, d, and the complex propagation constant, k, using the following equations:

$$A = \frac{e^{kd} + e^{-kd}}{2}$$
$$B = \frac{Z_0 * \left(e^{kd} - e^{-kd}\right)}{2}$$
$$C = \frac{e^{kd} - e^{-kd}}{2 * Z_0}$$
$$D = \frac{e^{kd} + e^{-kd}}{2}$$

 $Z_0$  and k are vectors whose elements correspond to the elements of f, a vector of modeling frequencies, determined by the Output Port block. Both can be expressed in terms of the resistance (R), inductance (L), conductance (G), and capacitance (C) per unit length (meters) as follows:

$$\begin{split} Z_0 &= \sqrt{\frac{R+j\omega L}{G+j\omega C}} \\ &k = k_r + jk_i = \sqrt{(R+j\omega L)(G+j\omega C)} \end{split}$$

where

$$\begin{split} R &= \frac{1}{2\pi\sigma_{cond}} \delta_{cond} \left( \frac{1}{a} + \frac{1}{b} \right) \\ L &= \frac{\mu}{2\pi} \ln \left( \frac{b}{a} \right) \\ G &= \frac{2\pi\omega\varepsilon''}{\ln \left( \frac{b}{a} \right)} \\ C &= \frac{2\pi\varepsilon'}{\ln \left( \frac{b}{a} \right)} \end{split}$$

In these equations:

- *a* is the radius of the inner conductor.
- *b* is the radius of the outer conductor.
- $\sigma_{cond}$  is the conductivity in the conductor.
- $\mu$  is the permeability of the dielectric. $\mu = \mu_0 \mu_r$  where:
  - $\mu_0$  is the permeability in free space.
  - $\mu_r$  is the **Relative permeability constant** parameter value.
- The is a complex dielectric constant given by  $\varepsilon = \varepsilon' j\varepsilon'' = \varepsilon' (1 jtan\delta)$
- $\varepsilon'$  is the real part of complex dielectric constant  $\varepsilon$ ,  $\varepsilon' = \varepsilon_0 \varepsilon_r$ .  $\varepsilon''$  is the imaginary part of complex dielectric constant  $\varepsilon$ ,  $\varepsilon'' = \varepsilon_0 \varepsilon_r \tan \delta$  where :
  - $\varepsilon_0$  is the permittivity of free space.
  - $\varepsilon_r$  is the **Relative permittivity constant** parameter value.
  - tan  $\delta$  is the Loss tangent of dielectric parameter value.

 $\delta_{cond}$  is the skin depth of the conductor, which the block calculates as  $1/\sqrt{\pi f \mu \sigma_{cond}}$ .

### Shunt and Series Stubs

If you model the transmission line as a shunt or series stub, the Coaxial Transmission Line block first calculates the ABCD-parameters at each frequency contained in the modeling frequencies vector. It then uses the **abcd2s** function to convert the ABCDparameters to S-parameters.

### **Shunt ABCD-Parameters**

When you set the **Stub mode** parameter in the mask dialog box to **Shunt**, the two-port network consists of a stub transmission line that you can terminate with either a short circuit or an open circuit as shown here.

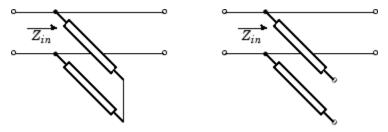

 $Z_{in}$  is the input impedance of the shunt circuit. The ABCD-parameters for the shunt stub are calculated as

A = 1B = 0 $C = 1 / Z_{in}$ D = 1

### **Series ABCD-Parameters**

When you set the **Stub mode** parameter in the mask dialog box to **Series**, the two-port network consists of a series transmission line that you can terminate with either a short circuit or an open circuit as shown here.

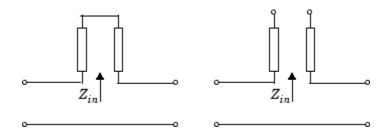

 $Z_{in}$  is the input impedance of the series circuit. The ABCD-parameters for the series stub are calculated as

A = 1 $B = Z_{in}$ C = 0D = 1

### **Dialog Box**

### Main Tab

| Block Parameters: Coaxial Transmission Line |                                   |  |  |
|---------------------------------------------|-----------------------------------|--|--|
| Coaxial Transmission Line                   |                                   |  |  |
| Model a coaxial transmission line.          |                                   |  |  |
| Main Visualization                          |                                   |  |  |
| Outer radius (m):                           | 2.57e-3                           |  |  |
| Inner radius (m):                           | 0.725e-3                          |  |  |
| Relative permeability constant:             | 1                                 |  |  |
| Relative permittivity constant:             | 2.3                               |  |  |
| Loss tangent of dielectric:                 | 0                                 |  |  |
| Conductivity of conductor (S/m):            | inf                               |  |  |
| Transmission line length (m):               | 0.01                              |  |  |
| Stub mode:                                  | Not a stub                        |  |  |
| Termination of stub:                        | Open                              |  |  |
|                                             |                                   |  |  |
|                                             | Cancel         Help         Apply |  |  |

#### Outer radius (m)

Radius of the outer conductor of the coaxial transmission line.

#### Inner radius (m)

Radius of the inner conductor of the coaxial transmission line.

#### **Relative permeability constant**

Relative permeability of the dielectric expressed as the ratio of the permeability of the dielectric to permeability in free space  $\mu_0$ .

#### **Relative permittivity constant**

Relative permittivity of the dielectric expressed as the ratio of the permittivity of the dielectric to permittivity in free space  $\varepsilon_0$ .

#### Loss tangent of dielectric

Loss angle tangent of the dielectric.

#### Conductivity of conductor (S/m)

Conductivity of the conductor in siemens per meter.

#### Transmission line length (m)

Physical length of the transmission line.

#### Stub mode

Type of stub. Choices are Not a stub, Shunt, or Series.

#### **Termination of stub**

Stub termination for stub modes Shunt and Series. Choices are Open or Short. This parameter becomes visible only when **Stub mode** is set to Shunt or Series.

### **Visualization Tab**

| 🙀 Block Parameters: Coaxial Transmission Line |                |            |                 |
|-----------------------------------------------|----------------|------------|-----------------|
| Coaxial Transmission Line-                    |                |            |                 |
| Model a coaxial transmission line.            |                |            |                 |
| Main Visualization                            |                |            |                 |
| Source of frequency data:                     | User-specified |            | <b></b>         |
| Frequency data (Hz):                          | [1e9:1.0e6     | :3e9]      |                 |
| Reference impedance (ohms):                   | 50             |            |                 |
| Plot type:                                    | X-Y plane      |            | <b>_</b>        |
| Y parameter1:                                 | S21 💌          | Y format1: | Angle (degrees) |
| Y parameter2:                                 |                | Y format2: |                 |
| X parameter:                                  | Freq 💌         | X format:  | Hz              |
| Y scale:                                      | Linear 💌       | X scale:   | Linear 💌        |
|                                               |                |            |                 |
|                                               |                |            | Plot            |
|                                               |                |            |                 |
|                                               |                |            |                 |
|                                               | ок с           | Cancel     | Help Apply      |

For information about plotting, see "Create Plots".

### References

[1] Pozar, David M. Microwave Engineering, John Wiley & Sons, Inc., 2005.

## See Also

Coplanar Waveguide Transmission Line, General Passive Network, Transmission Line, Microstrip Transmission Line, Parallel-Plate Transmission Line, Two-Wire Transmission Line

## **Connection Port**

Connection port for RF subsystem

## Library

Input/Output Ports sublibrary of the Physical library

# Description

The Connection Port block, placed inside a subsystem composed of SimRF Equivalent Baseband blocks, creates an open round physical modeling connector port  $\circlearrowright$  on the boundary of the subsystem. When it is connected to a connection line, the port becomes solid •.

You connect individual blocks and subsystems made of SimRF Equivalent Baseband blocks to one another with connection lines instead of normal Simulink signal lines. These blocks and subsystems are anchored at the open, round physical modeling connector ports O. Subsystems constructed out of SimRF Equivalent Baseband blocks automatically have such open round physical modeling connector ports. You can add additional connector ports by adding Connection Port blocks to your subsystem.

## **Dialog Box**

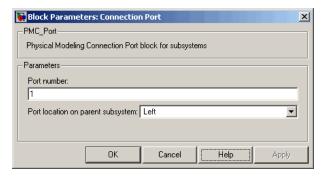

#### Port number

This field labels the subsystem connector port created by this block. Multiple connector ports on the boundary of a single subsystem require different numbers as labels. The default value for the first port is 1.

#### Port location on parent subsystem

Use this parameter to choose on which side of the parent subsystem boundary the Port is placed. The choices are Left or Right. The default choice is Left.

### See Also

See "Creating Subsystems" in the Simulink documentation.

## **Coplanar Waveguide Transmission Line**

Model coplanar waveguide transmission line

## Library

Transmission Lines sublibrary of the Physical library

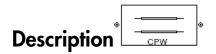

The Coplanar Waveguide Transmission Line block models the coplanar waveguide transmission line described in the block dialog box in terms of its frequency-dependent S-parameters. A coplanar waveguide transmission line is shown in cross-section in the following figure. Its physical characteristics include the conductor width (w), the conductor thickness (t), the slot width (s), the substrate height (d), and the relative permittivity constant  $(\varepsilon)$ .

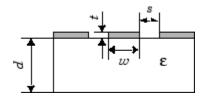

The block lets you model the transmission line as a stub or as a stubless line.

### **Stubless Transmission Line**

If you model a coplanar waveguide transmission line as a stubless line, the Coplanar Waveguide Transmission Line block first calculates the ABCD-parameters at each frequency contained in the modeling frequencies vector. It then uses the **abcd2s** function to convert the ABCD-parameters to S-parameters.

The block calculates the ABCD-parameters using the physical length of the transmission line, d, and the complex propagation constant, k, using the following equations:

$$\begin{split} A &= \frac{e^{kd} + e^{-kd}}{2} \\ B &= \frac{Z_0 * \left(e^{kd} - e^{-kd}\right)}{2} \\ C &= \frac{e^{kd} - e^{-kd}}{2 * Z_0} \\ D &= \frac{e^{kd} + e^{-kd}}{2} \end{split}$$

 $Z_0$  and k are vectors whose elements correspond to the elements of f, a vector of modeling frequencies. Both can be expressed in terms of the specified conductor strip width, slot width, substrate height, conductor strip thickness, relative permittivity constant, conductivity and dielectric loss tangent of the transmission line, as described in [1].

### Shunt and Series Stubs

If you model the transmission line as a shunt or series stub, the Coplanar Waveguide Transmission Line block first calculates the ABCD-parameters at each frequency contained in the vector of modeling frequencies. It then uses the abcd2s function to convert the ABCD-parameters to S-parameters.

### **Shunt ABCD-Parameters**

When you set the **Stub mode** parameter in the mask dialog box to **Shunt**, the two-port network consists of a stub transmission line that you can terminate with either a short circuit or an open circuit as shown here.

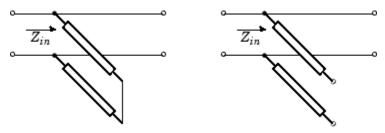

 $Z_{in}$  is the input impedance of the shunt circuit. The ABCD-parameters for the shunt stub are calculated as

A = 1B = 0 $C = 1 / Z_{in}$ D = 1

### **Series ABCD-Parameters**

When you set the **Stub mode** parameter in the mask dialog box to **Series**, the two-port network consists of a series transmission line that you can terminate with either a short circuit or an open circuit as shown here.

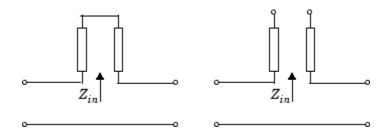

 $Z_{in}$  is the input impedance of the series circuit. The ABCD-parameters for the series stub are calculated as

A = 1 $B = Z_{in}$ C = 0D = 1

## **Dialog Box**

### Main Tab

| Block Parameters: Coplan<br>Coplanar Waveguide Transmiss | ar Waveguide Transmission Line |  |  |
|----------------------------------------------------------|--------------------------------|--|--|
| Model a coplanar waveguide transmission line.            |                                |  |  |
| Main Visualization                                       |                                |  |  |
| Conductor width (m):                                     | 0.6e-3                         |  |  |
| Slot width (m):                                          | 0.2e-3                         |  |  |
| Substrate height (m):                                    | 0.635e-3                       |  |  |
| Strip thickness (m):                                     | 0.005e-3                       |  |  |
| Relative permittivity constant:                          | 9.8                            |  |  |
| Conductivity in conductor (S/m):                         | inf                            |  |  |
| Loss tangent in dielectric:                              | 0                              |  |  |
| Transmission line length (m):                            | 0.01                           |  |  |
| Stub mode:                                               | Not a stub                     |  |  |
| Termination of stub:                                     | Open 💌                         |  |  |
| OK                                                       | Cancel Help Apply              |  |  |

#### Conductor width (m)

Physical width of the conductor.

#### Slot width (m)

Physical width of the slot.

#### Substrate height (m)

Thickness of the dielectric on which the conductor resides.

#### Strip thickness (m)

Physical thickness of the conductor.

#### **Relative permittivity constant**

Relative permittivity of the dielectric expressed as the ratio of the permittivity of the dielectric to permittivity in free space  $\varepsilon_0$ .

#### Conductivity of conductor (S/m)

Conductivity of the conductor in siemens per meter.

#### Loss tangent of dielectric

Loss angle tangent of the dielectric.

#### Transmission line length (m)

Physical length of the transmission line.

#### Stub mode

Type of stub. Choices are Not a stub, Shunt, or Series.

#### **Termination of stub**

Stub termination for stub modes Shunt and Series. Choices are Open or Short. This parameter becomes visible only when **Stub mode** is set to Shunt or Series.

### **Visualization Tab**

| 🙀 Block Parameters: Cop                       | olanar Waveguide Transmission Line | x  |  |
|-----------------------------------------------|------------------------------------|----|--|
| - Coplanar Waveguide Transmission Line        |                                    |    |  |
| Model a coplanar waveguide transmission line. |                                    |    |  |
| Main Visualization                            |                                    |    |  |
| Source of frequency data:                     | User-specified                     | ]  |  |
| Frequency data (Hz):                          | : [1e9:1.0e6:3e9]                  |    |  |
| Reference impedance (ohms                     | s): 50                             |    |  |
| Plot type:                                    | X-Y plane                          | ][ |  |
| Y parameter1:                                 | S21 V format1: Angle (degrees)     | ][ |  |
| Y parameter2:                                 | Y format2:                         | ][ |  |
| X parameter:                                  | Freq 💌 X format: Hz                | ][ |  |
| Y scale:                                      | Linear 💌 X scale: Linear 🔄         | ]  |  |
|                                               |                                    |    |  |
|                                               | <b>P</b> 14                        |    |  |
|                                               | Plot                               |    |  |
|                                               |                                    |    |  |
|                                               |                                    |    |  |
|                                               | OK Cancel Help Apply               |    |  |

For information about plotting, see "Create Plots".

## References

[1] Gupta, K. C., Ramesh Garg, Inder Bahl, and Prakash Bhartia, *Microstrip Lines and Slotlines*, 2nd Edition, Artech House, Inc., Norwood, MA, 1996.

## See Also

Coaxial Transmission Line, General Passive Network, Transmission Line, Microstrip Transmission Line, Parallel-Plate Transmission Line, Two-Wire Transmission Line

# **General Amplifier**

Model nonlinear amplifier described by rfdata object or file data

## Library

Amplifiers sublibrary of the Physical library

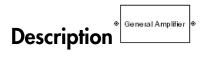

The General Amplifier block models the nonlinear amplifier described by a data source. The data source consists of either an RF Toolbox data ("rfdata.data") object or data from a file.

## **Network Parameters**

If network parameter data and corresponding frequencies exist as S-parameters in the data source, the General Amplifier block interpolates the S-parameters to determine their values at the modeling frequencies. If the network parameters are Y- or Z-parameters, the block first converts them to S-parameters. For more information, see "SimRF Equivalent Baseband Algorithms".

## Nonlinearity

If power data exists in the data source, the block extracts the AMAM/AMPM nonlinearities from the power data.

If the data source contains no power data, then you can introduce nonlinearities into your model by specifying parameters in the **Nonlinearity Data** tab of the General Amplifier block dialog box. Depending on which of these parameters you specify, the block computes up to four of the coefficients  $c_1$ ,  $c_3$ ,  $c_5$ , and  $c_7$  of the polynomial

$$F_{AM/AM}(s) = c_{1}s + c_{3}\left|s\right|^{2}s + c_{5}\left|s\right|^{4}s + c_{7}\left|s\right|^{6}s$$

that determines the AM/AM conversion for the input signal s. The block automatically calculates  $c_1$ , the linear gain term. If you do not specify additional nonlinearity data, the block operates as a linear amplifier. If you do, the block calculates one or more of the remaining coefficients as the solution to a system of linear equations, determined by the following method.

- 1 The block checks whether you have specified a value other than Inf for:
  - The third-order intercept point (OIP3 or IIP3).
  - The output power at the 1-dB compression point  $(P_{1dB,out})$ .
  - The output power at saturation  $(P_{sat,out})$ .

In addition, if you have specified  $P_{sat,out}$ , the block uses the value for the gain compression at saturation ( $GC_{sat}$ ). Otherwise,  $GC_{sat}$  is not used. You define each of these parameters in the block dialog box, on the **Nonlinearity Data** tab.

**2** The block calculates a corresponding input or output value for the parameters that you have specified. In units of dB and dBm,

$$\begin{split} P_{sat,out} + GC_{sat} &= P_{sat,in} + G_{lin} \\ P_{1dB,out} + 1 &= P_{1dB,in} + G_{lin} \\ OIP3 &= IIP3 + G_{lin} \end{split}$$

where  $G_{lin}$  is  $c_1$  in units of dB.

**3** The block formulates the coefficients  $c_3$ ,  $c_5$ , and  $c_7$ , where applicable, as the solutions to a system of one, two, or three linear equations. The number of equations is equal to the number of parameters that you provide. For example, if you specify all three parameters, the block formulates the coefficients according to the following equations:

$$\begin{split} \sqrt{P_{sat,out}} &= c_1 \sqrt{P_{sat,in}} + c_3 \left( \sqrt{P_{sat,in}} \right)^3 + c_5 \left( \sqrt{P_{sat,in}} \right)^5 + c_7 \left( \sqrt{P_{sat,in}} \right)^7 \\ \sqrt{P_{1dB,out}} &= c_1 \sqrt{P_{1dB,in}} + c_3 \left( \sqrt{P_{1dB,in}} \right)^3 + c_5 \left( \sqrt{P_{1dB,in}} \right)^5 + c_7 \left( \sqrt{P_{1dB,in}} \right)^7 \\ 0 &= \frac{c_1}{IIP3} + c_3 \end{split}$$

The first two equations are the evaluation of the polynomial  $F_{AM/AM}(s)$  at the points  $(\sqrt{P_{sat,in}}, \sqrt{P_{sat,out}})$  and  $(\sqrt{P_{1dB,in}}, \sqrt{P_{1dB,out}})$ , expressed in linear units (such as W or mW) and normalized to a 1- $\Omega$  impedance. The third equation is the definition of the third-order intercept point.

The calculation omits higher-order terms according to the available degrees of freedom of the system. If you specify only two of the three parameters, the block does not use the equation involving the parameter you did not specify, and eliminates any  $c_7$  terms from the remaining equations. Similarly, if you provide only one of the parameters, the block uses only the solution to the equation involving that parameter and omits any  $c_5$  or  $c_7$  terms.

If you provide vectors of nonlinearity and frequency data, the block calculates the polynomial coefficients using values for the parameters interpolated at the center frequency.

### **Active Noise**

You can specify active block noise in one of the following ways:

- Spot noise data in the data source.
- Spot noise data in the block dialog box.
- Spot noise data ("rfdata.noise class") object in the block dialog box.
- · Noise figure, noise factor, or noise temperature value in the block dialog box.
- Frequency-dependent noise figure data ("rfdata.nf") object in the block dialog box.

The latter four options are only available if noise data does not exist in the data source.

If you specify block noise as spot noise data, the block uses the data to calculate noise figure. The block first interpolates the noise data for the modeling frequencies, using the specified **Interpolation method**. It then calculates the noise figure using the resulting values.

## **Operating Conditions**

Agilent<sup>®</sup> P2D and S2D files define block parameters for several operating conditions. Operating conditions are the independent parameter settings that are used when creating the file data. By default, SimRF Equivalent Baseband software defines the block behavior using the parameter values that correspond to the operating conditions that appear first in the file. To use other property values, you must select a different operating condition in the General Amplifier block dialog box.

## **Data Consistency**

If the data source is a MathWorks<sup>™</sup> AMP file or an Agilent S2D file that contains both network parameter data and power data, the blockset checks the data for consistency and reconciles it as necessary.

The blockset compares the small-signal amplifier gain defined by the network parameters,  $S_{21}$ , and by the power data,  $P_{out}$ - $P_{in}$ . The discrepancy between the two is computed in dBm using the following equation:

$$\Delta P = S_{21}(f_P) - P_{out}(f_P) + P_{in}(f_P) \quad (dBm)$$

where  $f_P$  is the lowest frequency for which power data is specified.

If  $\Delta P$  is more than 0.4 dB, a warning appears, and the blockset adds  $\Delta P$  to the output power values at each specified input power value to resolve the discrepancy for simulation. The following graph shows this discrepancy.

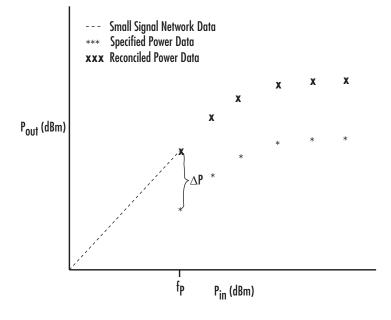

## **Dialog Box**

## Main Tab

| 🙀 Block Parameters: General Amplifier                                                                                                    | × |  |  |  |  |  |  |  |
|----------------------------------------------------------------------------------------------------|---|--|--|--|--|--|--|--|
| C General Amplifier                                                                                                    |   |  |  |  |  |  |  |  |
| Nonlinear amplifier described by a data source that consists of either an RFDATA object<br>or data from a file. Data interpolation is used during simulation. |   |  |  |  |  |  |  |  |
| When there is no noise data in the data source, use the Noise Data tab to specify<br>amplifier noise information.                                             |   |  |  |  |  |  |  |  |
| When there is no nonlinearity data in the data source, use the Nonlinearity Data tab to<br>specify amplifier nonlinearity information.                        |   |  |  |  |  |  |  |  |
| When the data source contains operating condition information, use the Operating<br>Conditions tab to select operating condition settings for the simulation. |   |  |  |  |  |  |  |  |
| Main Noise Data Nonlinearity Data Visualization Operating Conditions                                                                                          |   |  |  |  |  |  |  |  |
| Data source: Data file                                                                                                    |   |  |  |  |  |  |  |  |
| Data file: default.s2d Browse                                                                                                    |   |  |  |  |  |  |  |  |
| RFDATA object: read(rfdata.data, 'default.amp')                                                                                                    |   |  |  |  |  |  |  |  |
| Interpolation method: Linear                                                                                                    |   |  |  |  |  |  |  |  |
|                                                                                                    |   |  |  |  |  |  |  |  |
|                                                                                                    |   |  |  |  |  |  |  |  |
|                                                                                                    |   |  |  |  |  |  |  |  |
|                                                                                                    |   |  |  |  |  |  |  |  |
|                                                                                                    |   |  |  |  |  |  |  |  |
|                                                                                                    |   |  |  |  |  |  |  |  |
|                                                                                                    |   |  |  |  |  |  |  |  |
|                                                                                                    |   |  |  |  |  |  |  |  |
| OK Cancel Help Apply                                                                                                    |   |  |  |  |  |  |  |  |

### Data source

Determines the source of the data that describes the amplifier behavior. The data source must contain network parameters and may also include noise data, nonlinearity data, or both. The value can be Data file or RFDATA object.

### Data file

If **Data source** is set to **Data file**, use this field to specify the name of the file that contains the amplifier data. The file name must include the extension. If the file is

not in your MATLAB path, specify the full path to the file or click the **Browse** button to find the file.

### **RFDATA object**

If **Data source** is set to **RFDATA object**, use this field to specify an **RF** Toolbox data (**rfdata.data**) object that describes an amplifier. You can specify the object as:

- The handle of a data object previously created using RF Toolbox software.
- An RF Toolbox command such as rfdata.data('Freq',1e9,'S\_Parameters',[0 0; 0.5 0]), which creates a data object.
- A MATLAB expression that generates such an object.

### Interpolation method

The method used to interpolate the network parameters. The following table lists the available methods describes each one.

| Method           | Description                           |
|------------------|---------------------------------------|
| Linear (default) | Linear interpolation                  |
| Spline           | Cubic spline interpolation            |
| Cubic            | Piecewise cubic Hermite interpolation |

### Noise Data Tab

| General Amplifier         RF amplifier described by a data source that consists of either an RFDATA object or da a file.         When there is no noise data in the data source, use the Noise Data tab to specify am noise information. For a frequency-dependent noise, the Noise Data tab accepts a se element vector of the corresponding frequency values.         When there is no nonlinearity data in the data source, use the Nonlinearity Data tab accepts a se element vector of the corresponding frequency values.         When there is no nonlinearity data in the data source, use the Nonlinearity Data tab tab accepts a separate N-element vector of the corresponding frequency values.         When the data source contains operating condition information, use the Operating Contate to select operating condition settings for the simulation.         Data interpolation is used during simulation.         Main       Noise Data         Noise figure (dB):       0         Minimum noise figure (dB):       0         Optimal reflection coefficient:       1+0i         Equivalent normalized noise resistance:       1         Noise factor:       1         Noise temperature (K):       0         Frequency (Hz):       2.0e9 | Block Parameters: (        | General Amplifier        |                   |                     |               |
|----------------------------------------------------------------------------------------------------|----------------------------|--------------------------|-------------------|---------------------|---------------|
| a file.         When there is no noise data in the data source, use the Noise Data tab to specify am noise information. For a frequency-dependent noise, the Noise Data tab accepts a serielement vector of the corresponding frequency values.         When there is no nonlinearity data in the data source, use the Nonlinearity Data tab accepts a serielement vector of the corresponding frequency values.         When there is no nonlinearity data in the data source, use the Nonlinearity Data tab tap information. For a frequency-dependent nonlinearity, the Nonlin Data tab accepts a separate N-element vector of the corresponding frequency values.         When the data source contains operating condition information, use the Operating Condition settings for the simulation.         Data interpolation is used during simulation.         Main       Noise Data         Noise type:       Noise figure         Noise figure (dB):       0         Optimal reflection coefficient:       1+0i         Equivalent normalized noise resistance:       1         Noise factor:       1         Noise temperature (k):       0                                                                                                    | General Amplifier          |                          |                   |                     |               |
| noise information. For a frequency-dependent noise, the Noise Data tab accepts a serielement vector of the corresponding frequency values.         When there is no nonlinearity data in the data source, use the Nonlinearity Data tab tab accepts a separate N-element vector of the corresponding frequency values.         When the data source contains operating condition information, use the Operating Condition settings for the simulation.         Data interpolation is used during simulation.         Main       Noise Data         Noise figure         Noise figure (dB):       0         Optimal reflection coefficient:       1+0i         Equivalent normalized noise resistance:       1         Noise factor:       1         Noise temperature (K):       0                                                                                                    |                            | y a data source that c   | onsists of either | an RFDATA object    | or data from  |
| amplifier nonlinearity information. For a frequency-dependent nonlinearity, the Nonlin         Data tab accepts a separate N-element vector of the corresponding frequency values         When the data source contains operating condition information, use the Operating Condition settings for the simulation.         Data interpolation is used during simulation.         Main       Noise Data         Noise Data       Nonlinearity Data         Visualization       Operating Conditions         Noise figure       Noise figure         Noise figure (dB):       0         Optimal reflection coefficient:       1+0i         Equivalent normalized noise resistance:       1         Noise tactor:       0         Noise temperature (K):       0                                                                                                    | noise information. For a   | frequency-dependent      | noise, the Noise  |                     |               |
| tab to select operating condition settings for the simulation.          Data interpolation is used during simulation.         Main       Noise Data       Nonlinearity Data       Visualization       Operating Conditions         Noise type:       Noise figure         Noise figure (dB):       0         Optimal reflection coefficient:       1+0i         Equivalent normalized noise resistance:       1         Noise factor:       1         Noise temperature (K):       0                                                                                                    | amplifier nonlinearity inf | ormation. For a freque   | ncy-dependent     | nonlinearity, the N | onlinearity   |
| Main     Noise Data     Nonlinearity Data     Visualization     Operating Conditions       Noise type:     Noise figure       Noise figure (dB):     0       Minimum noise figure (dB):     0       Optimal reflection coefficient:     1+0i       Equivalent normalized noise resistance:     1       Noise factor:     1       Noise temperature (K):     0                                                                                                    | tab to select operating of | condition settings for t |                   | n, use the Operatir | ng Conditions |
| Noise type:     Noise figure       Noise figure (dB):     0       Minimum noise figure (dB):     0       Optimal reflection coefficient:     1+0i       Equivalent normalized noise resistance:     1       Noise factor:     1       Noise temperature (K):     0                                                                                                    | Data interpolation is use  | d during simulation.     |                   |                     |               |
| Noise figure (dB):     0       Minimum noise figure (dB):     0       Optimal reflection coefficient:     1+0i       Equivalent normalized noise resistance:     1       Noise factor:     1       Noise temperature (K):     0                                                                                                    | Main Noise Data            | Nonlinearity Data        | Visualization     | Operating Condi     | tions         |
| Minimum noise figure (dB):     0       Optimal reflection coefficient:     1+0i       Equivalent normalized noise resistance:     1       Noise factor:     1       Noise temperature (K):     0                                                                                                    | Noise type:                | No                       | oise figure       |                     | 7             |
| Optimal reflection coefficient:     1+0i       Equivalent normalized noise resistance:     1       Noise factor:     1       Noise temperature (K):     0                                                                                                    | Noise figure (dB):         |                          | 0                 |                     |               |
| Equivalent normalized noise resistance:          I         Noise factor:       I         Noise temperature (K):       0                                                                                                    | Minimum noise figure       | (dB):                    | 0                 |                     |               |
| Noise factor:       I       Noise temperature (K):                                                                                                    | Optimal reflection coe     | efficient:               | 1+0i              |                     |               |
| Noise temperature (K):                                                                                                    | Equivalent normalized      | d noise resistance:      | 1                 |                     |               |
|                                                                                                    | Noise factor:              |                          | 1                 |                     |               |
| Frequency (Hz): 2.0e9                                                                                                    | Noise temperature (K       | ):                       | 0                 |                     |               |
|                                                                                                    | Frequency (Hz):            |                          | 2.0e9             |                     |               |
|                                                                                                    |                            |                          |                   |                     |               |
|                                                                                                    |                            |                          |                   |                     |               |
|                                                                                                    |                            |                          |                   |                     |               |
|                                                                                                    |                            |                          |                   |                     |               |
|                                                                                                    |                            |                          |                   |                     |               |

### Noise type

Type of noise data. The value can be Noise figure, Spot noise data, Noise factor, or Noise temperature. This parameter is disabled if the data source contains noise data.

### Noise figure (dB)

Scalar ratio or vector of ratios, in decibels, of the available signal-to-noise power ratio at the input to the available signal-to-noise power ratio at the output,  $(S_i/N_i)/(S_o/N_o)$ . This parameter is enabled if **Noise type** is set to **Noise figure**.

### Minimum noise figure (dB)

Minimum scalar ratio or vector of minimum ratios of the available signal-to-noise power ratio at the input to the available signal-to-noise power ratio at the output,  $(S_i/N_i)/(S_o/N_o)$ . This parameter is enabled if **Noise type** is set to **Spot noise** data.

### **Optimal reflection coefficient**

Optimal amplifier source impedance. This parameter is enabled if **Noise type** is set to **Spot noise data**. The value can be a scalar or vector.

### Equivalent normalized resistance

Resistance or vector of resistances normalized to the resistance value or values used to take the noise measurement. This parameter is enabled if **Noise type** is set to **Spot noise data**.

### Noise factor

Scalar ratio or vector of ratios of the available signal-to-noise power ratio at the input to the available signal-to-noise power ratio at the output,  $(S_i/N_i)/(S_o/N_o)$ . This parameter is enabled if **Noise type** is set to **Noise factor**.

### Noise temperature (K)

Equivalent temperature or vector of temperatures that produce the same amount of noise power as the amplifier. This parameter is enabled if **Noise type** is set to **Noise temperature**.

### Frequency (Hz)

Scalar value or vector corresponding to the domain of frequencies over which you are specifying the noise data. If you provide a scalar value for your noise data, the block ignores the **Frequency (Hz)** parameter and uses the noise data for all frequencies. If you provide a vector of values for your noise data, it must be the same size as the vector of frequencies. The block uses the **Interpolation method** specified in the **Main** tab to interpolate noise data.

## Nonlinearity Data Tab

| Block Parameters: General An                                                | nplifier                                                                                                    | ×  |
|-----------------------------------------------------------------------------|----------------------------------------------------------------------------------------------------|----|
| -General Amplifier                                                          |                                                                                                    |    |
| RF amplifier described by a data sou<br>a file.                             | irce that consists of either an RFDATA object or data from                                                                                                    |    |
|                                                                             | data source, use the Noise Data tab to specify amplifier<br>dependent noise, the Noise Data tab accepts a separate N<br>g frequency values.                             | 4- |
| amplifier nonlinearity information. Fo                                      | n the data source, use the Nonlinearity Data tab to specifion a frequency-dependent nonlinearity, the Nonlinearity<br>ent vector of the corresponding frequency values. | y  |
| When the data source contains oper<br>tab to select operating condition set | rating condition information, use the Operating Conditions<br>tings for the simulation.                                                                                 |    |
| Data interpolation is used during sim                                       | ulation.                                                                                                    |    |
| Main Noise Data Nonlinearit                                                 | ty Data Visualization Operating Conditions                                                                                                    |    |
| IP3 type:                                                                   | OIP3                                                                                                    | -  |
| IP3 (dBm):                                                                  | inf                                                                                                    |    |
| 1dB gain compression power (dBm):                                           | inf                                                                                                    |    |
| Output saturation power (dBm):                                              | inf                                                                                                    |    |
| Gain compression at saturation (dB):                                        | 3                                                                                                    |    |
| Frequency (Hz):                                                             | 2.0e9                                                                                                    | -  |
|                                                                             |                                                                                                    |    |
|                                                                             |                                                                                                    |    |
|                                                                             |                                                                                                    |    |
|                                                                             |                                                                                                    |    |
|                                                                             |                                                                                                    |    |
|                                                                             |                                                                                                    |    |
|                                                                             | OK Cancel Help Apply                                                                                                    |    |
|                                                                             |                                                                                                    |    |

### IP3 type

Type of third-order intercept point. The value can be **IIP3** (input intercept point) or **OIP3** (output intercept point). This parameter is disabled if the data source contains power data or IP3 data.

### IP3 (dBm)

Value of third-order intercept point. This parameter is disabled if the data source contains power data or IP3 data. Use the default value, Inf, if you do not know

the IP3 value. This parameter can be a scalar (to specify frequency-independent nonlinearity data) or a vector (to specify frequency-dependent nonlinearity data).

### 1 dB gain compression power (dBm)

Output power value  $(P_{1dB,out})$  at which gain has decreased by 1 dB. This parameter

is disabled if the data source contains power data or 1-dB compression point data. Use the default value, Inf, if you do not know the 1-dB compression point. This parameter can be a scalar (to specify frequency-independent nonlinearity data) or a vector (to specify frequency-dependent nonlinearity data).

### Output saturation power (dBm)

Output power value  $(P_{sat.out})$  that the amplifier produces when fully saturated. This

parameter is disabled if the data source contains output saturation power data. Use the default value, Inf, if you do not know the saturation power. If you specify this parameter, you must also specify the **Gain compression at saturation (dB)**. This parameter can be a scalar (to specify frequency-independent nonlinearity data) or a vector (to specify frequency-dependent nonlinearity data).

### Gain compression at saturation (dB)

Decrease in gain  $(GC_{sat})$  when the power is fully saturated. The block ignores this parameter if you do not specify the **Output saturation power (dBm)**. This parameter can be a scalar (to specify frequency-independent nonlinearity data) or a vector (to specify frequency-dependent nonlinearity data).

### Frequency (Hz)

Scalar or vector value of frequency points corresponding to the third-order intercept and power data. This parameter is disabled if the data source contains power data or IP3 data. If you use a scalar value, the **IP3 (dBm)**, **1 dB gain compression power (dBm)**, and **Output saturation power (dBm)** parameters must all be scalars. If you use a vector value, one or more of the **IP3 (dBm)**, **1 dB gain compression power (dBm)**, and **Output saturation power (dBm)** parameters must also be a vector.

## Visualization Tab

| Block Parameters: Gen                                                                                                    | eral Amplifier   |                                |                        |  |  |  |  |
|----------------------------------------------------------------------------------------------------|------------------|--------------------------------|------------------------|--|--|--|--|
| General Amplifier                                                                                                    |                  |                                |                        |  |  |  |  |
| Nonlinear amplifier described by a data source that consists of either an RFDATA object<br>or data from a file. Data interpolation is used during simulation. |                  |                                |                        |  |  |  |  |
| When there is no noise data in the data source, use the Noise Data tab to specify<br>amplifier noise information.                                             |                  |                                |                        |  |  |  |  |
| When there is no nonlinearity data in the data source, use the Nonlinearity Data tab to<br>specify amplifier nonlinearity information.                        |                  |                                |                        |  |  |  |  |
| When the data source conta<br>Conditions tab to select ope                                                                                                    |                  |                                |                        |  |  |  |  |
| Main Noise Data N                                                                                                    | onlinearity Data | Visualization                  | Operating Conditions   |  |  |  |  |
| Source of frequency data:                                                                                                    | Extracted from   | data source                    | •                      |  |  |  |  |
| Frequency data (Hz):                                                                                                    | [1e9:1e8:2.      | 9e9]                           |                        |  |  |  |  |
| Source of input power data: Extracted from data source                                                                                                    |                  |                                |                        |  |  |  |  |
| Input power data (dBm): [0:19]                                                                                                    |                  |                                |                        |  |  |  |  |
| Reference impedance (ohms                                                                                                    | ): 50            |                                |                        |  |  |  |  |
| Plot type:                                                                                                    | X-Y plane        |                                | -                      |  |  |  |  |
| Y parameter1:                                                                                                    | S11 ·            | <ul> <li>Y format1:</li> </ul> | Magnitude (decibels) 💌 |  |  |  |  |
| Y parameter2:                                                                                                    |                  | <ul> <li>Y format2:</li> </ul> | ·                      |  |  |  |  |
| X parameter:                                                                                                    | Freq             | <ul> <li>X format:</li> </ul>  | Hz                     |  |  |  |  |
| Y scale:                                                                                                    | Linear           | <ul> <li>X scale:</li> </ul>   | Linear 💌               |  |  |  |  |
|                                                                                                    |                  |                                |                        |  |  |  |  |
|                                                                                                    |                  |                                | Plot                   |  |  |  |  |
|                                                                                                    |                  |                                |                        |  |  |  |  |
|                                                                                                    |                  |                                |                        |  |  |  |  |
|                                                                                                    |                  |                                |                        |  |  |  |  |

For information about plotting, see "Create Plots". Use rftool or the RF Toolbox plotting functions to plot other data.

## **Operating Conditions Tab**

| Block Parameters: General Amplifier                                                                                                    | ×        |  |  |  |  |  |
|----------------------------------------------------------------------------------------------------|----------|--|--|--|--|--|
| General Amplifier                                                                                                    |          |  |  |  |  |  |
| Nonlinear amplifier described by a data source that consists of either an RFDATA object or<br>data from a file. Data interpolation is used during simulation.                                                                                                    |          |  |  |  |  |  |
| When there is no noise data in the data source, use the Noise Data tab to specify amplifier noise information.                                                                                                    |          |  |  |  |  |  |
| When there is no nonlinearity data in the data source, use the Nonlinearity Data tab to<br>specify amplifier nonlinearity information. For a frequency-dependent nonlinearity, the<br>Nonlinearity Data tab accepts a separate N-element vector of the corresponding frequency<br>values. | ,        |  |  |  |  |  |
| When the data source contains operating condition information, use the Operating<br>Conditions tab to select operating condition settings for the simulation.                                                                                                    |          |  |  |  |  |  |
| Main Noise Data Nonlinearity Data Visualization Operating Conditions                                                                                                    |          |  |  |  |  |  |
| Conditions: Values:                                                                                                    |          |  |  |  |  |  |
| Bias 1.9                                                                                                    | <b>.</b> |  |  |  |  |  |
|                                                                                                    |          |  |  |  |  |  |
| OK Cancel Help Apply                                                                                                    |          |  |  |  |  |  |

If the data source contains data at multiple operating conditions, the **Operating Conditions** tab contains two columns. The **Conditions** column shows the available conditions, and the **Values** column contains a drop-down list of the available values for the corresponding condition. Use the drop-down lists to specify the operating condition values to use in simulation.

## **Examples**

## Creating a General Amplifier Block from File Data

This example uses the default data source, which is the nonlinear amplifier in the file default.s2d. The file contains S-parameters for frequencies from 1.0 to 2.9 GHz at intervals of 0.01 GHz, power data at frequency 2.1 GHz, and active noise parameters. By default, the General Amplifier block uses linear interpolation to model the network described in the object.

1 On the **Main** tab, accept the default settings.

| 당 Block Parameters:                                 | General Amplifier                                                                                                    |                     |                | >           |  |  |  |  |
|-----------------------------------------------------|----------------------------------------------------------------------------------------------------|---------------------|----------------|-------------|--|--|--|--|
| General Amplifier                                   |                                                                                                    |                     |                |             |  |  |  |  |
|                                                     | Nonlinear amplifier described by a data source that consists of either an RFDATA object<br>or data from a file. Data interpolation is used during simulation. |                     |                |             |  |  |  |  |
| When there is no noise<br>amplifier noise informati |                                                                                                    | ce, use the Noise   | Data tab to s  | pecify      |  |  |  |  |
| When there is no nonline specify amplifier nonline  |                                                                                                    | a source, use the l | Nonlinearity [ | Data tab to |  |  |  |  |
| When the data source<br>Conditions tab to selec     |                                                                                                    |                     |                | erating     |  |  |  |  |
| Main Noise Data                                     | Nonlinearity Data                                                                                                    | Visualization       | Operating      | Conditions  |  |  |  |  |
| Data source: Da                                     | ata file                                                                                                    |                     | •              |             |  |  |  |  |
| Data file:                                          | default.s2d                                                                                                    |                     |                | Browse      |  |  |  |  |
| RFDATA object:                                      | read(rfdata.data, 'del                                                                                                    | iault.amp')         |                |             |  |  |  |  |
| Interpolation method: Lin                           | near                                                                                                    |                     | •              |             |  |  |  |  |
|                                                     |                                                                                                    |                     |                |             |  |  |  |  |
|                                                     |                                                                                                    |                     |                |             |  |  |  |  |
|                                                     |                                                                                                    |                     |                |             |  |  |  |  |
|                                                     |                                                                                                    |                     |                |             |  |  |  |  |
|                                                     |                                                                                                    |                     |                |             |  |  |  |  |
|                                                     |                                                                                                    |                     |                |             |  |  |  |  |
|                                                     |                                                                                                    |                     |                |             |  |  |  |  |
|                                                     | ОК                                                                                                    | Cancel              | Help           | Apply       |  |  |  |  |

**2** On the **Visualization** tab, set the parameters as follows:

- In the **Plot type** list, select Z Smith chart.
- In the **Y parameter1** list, select S22.

| 😽 Block Parameters: Gener                                                                                                    | al Amplifier       |                  |                       | ×      |  |  |  |  |
|----------------------------------------------------------------------------------------------------|--------------------|------------------|-----------------------|--------|--|--|--|--|
| General Amplifier                                                                                                    |                    |                  |                       |        |  |  |  |  |
| Nonlinear amplifier described by a data source that consists of either an RFDATA object<br>or data from a file. Data interpolation is used during simulation. |                    |                  |                       |        |  |  |  |  |
| When there is no noise data in the data source, use the Noise Data tab to specify<br>amplifier noise information.                                             |                    |                  |                       |        |  |  |  |  |
| When there is no nonlinearity (<br>specify amplifier nonlinearity in                                                                                          |                    | ource, use the N | Nonlinearity Data tab | to     |  |  |  |  |
| When the data source contain<br>Conditions tab to select operat                                                                                               |                    |                  |                       |        |  |  |  |  |
| Main Noise Data Nor                                                                                                    | linearity Data     | Visualization    | Operating Conditi     | ons    |  |  |  |  |
| Source of frequency data:                                                                                                    | Extracted from d   | ata source       |                       | •      |  |  |  |  |
| Frequency data (Hz):                                                                                                    | [1e9:1e8:2.9       | le9]             |                       |        |  |  |  |  |
| Source of input power data:                                                                                                    | Extracted from d   | lata source      |                       | -      |  |  |  |  |
| Input power data (dBm):                                                                                                    | 0                  |                  |                       |        |  |  |  |  |
| Reference impedance (ohms):                                                                                                    | 50                 |                  |                       | _      |  |  |  |  |
| Plot type:                                                                                                    | ,<br>Z Smith chart |                  |                       | -      |  |  |  |  |
| Y parameter1:                                                                                                    | ,<br>522 💌         | Y format1:       | Magnitude (decibe     | els) 🔻 |  |  |  |  |
| Y parameter2:                                                                                                    |                    | Y format2:       |                       |        |  |  |  |  |
| × parameter:                                                                                                    | Freq 💌             | X format:        | Hz                    |        |  |  |  |  |
| Y scale:                                                                                                    | Linear 🔻           | X scale:         | Linear                |        |  |  |  |  |
|                                                                                                    | , <u> </u>         | -                | <i>.</i>              |        |  |  |  |  |
|                                                                                                    |                    |                  | Plo                   | ot 📋   |  |  |  |  |
|                                                                                                    |                    |                  |                       |        |  |  |  |  |
|                                                                                                    |                    |                  |                       |        |  |  |  |  |
|                                                                                                    |                    | I                |                       | . 1    |  |  |  |  |
|                                                                                                    | OK                 | Cancel           | Help A                | .pply  |  |  |  |  |

Click **Plot**. This action creates Z Smith chart of the  $S_{22}$  parameters using the frequencies taken from the data source.

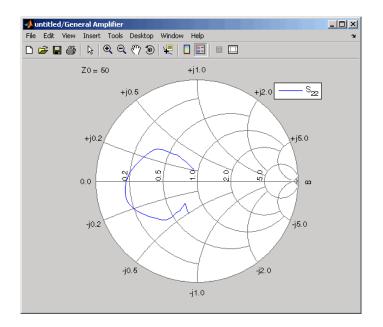

For more about using an Agilent  $\tt.s2d$  file in a Simulink model, see Effect of Nonlinear Amplifier on QPSK Modulation.

## See Also

Output Port, S-Parameters Amplifier, Y-Parameters Amplifier, Z-Parameters Amplifier

"rfdata.data" (RF Toolbox)

interp1 (MATLAB)

# **General Circuit Element**

Model two-port network described by rfckt object

## Library

Black Box Elements sublibrary of the Physical library

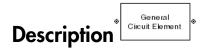

The General Circuit Element block models the two-port network described by an RF Toolbox circuit (rfckt) object.

The block uses the  ${\tt rfckt/analyze}$  method to calculate the network parameters at the modeling frequencies.

# **Dialog Box**

## Main Tab

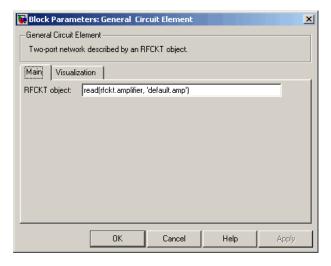

### **RFCKT** object

An RF Toolbox circuit (rfckt) object. You can specify the object as (1) the handle of a circuit object previously created using RF Toolbox software, (2) an RF Toolbox command such as rfckt.txline, rfckt.coaxial, or rfckt.cascade that creates a default circuit object of the specified type, or (3) a MATLAB expression that generates such an object. See "RF Circuit Objects" in the RF Toolbox documentation for more information about circuit objects.

## **Visualization Tab**

| 🙀 Block Parameters: Gene     | ral Circuit Element | ×                      |
|------------------------------|---------------------|------------------------|
| General Circuit Element      |                     |                        |
| Two-port network described I | oy an RFCKT object. |                        |
| Main Visualization           |                     |                        |
| Source of frequency data:    | User-specified      | <b></b>                |
| Frequency data (Hz):         | [1.9e9:1.0e6:2.2e9] |                        |
| Reference impedance (ohms):  | 50                  |                        |
| Plot type:                   | X-Y plane           | •                      |
| Y parameter1:                | S11  Y format1:     | Magnitude (decibels) 💌 |
| Y parameter2:                | ▼ Y format2:        | <b>_</b>               |
| X parameter:                 | Freq 💌 X format:    | Hz 💌                   |
| Y scale:                     | Linear 💌 X scale: 🗍 | Linear 💌               |
|                              |                     |                        |
|                              |                     | Plot                   |
|                              |                     |                        |
|                              |                     |                        |
|                              | DK Cancel           | Help Apply             |

For information about plotting, see "Create Plots".

## **Examples**

## Creating a General Circuit Element from an RF Toolbox Object

This example uses the rfckt.txline object, which describes a transmission line.

1 On the Main tab, set the RFCKT object parameter to rfckt.txline.

Click Apply. This action applies the specified settings.

| 🙀 Block | Param       | eters: Genera    | l Circui | t Element  |      | ×     |
|---------|-------------|------------------|----------|------------|------|-------|
| Genera  | l Circuit B | lement ———       |          |            | <br> |       |
| Two-p   | ort netwo   | ork described by | an RFC   | (T object. |      |       |
| Main    | Visuali     | zation           |          |            |      |       |
| RFCKT   | object:     | rfckt.txline     |          |            |      |       |
|         |             |                  |          |            |      |       |
|         |             |                  |          |            |      |       |
|         |             |                  |          |            |      |       |
|         |             |                  |          |            |      |       |
|         |             |                  |          |            |      |       |
|         |             |                  |          |            |      |       |
|         |             |                  |          |            |      |       |
|         |             |                  |          |            |      |       |
|         |             | OK               |          | Cancel     | elp  | Apply |

- **2** Set the General Circuit Element block parameters on the **Visualization** tab as follows:
  - In the **Y parameter1** list, select **S12**.

|   |                            |                |            |              | ×           |
|---|----------------------------|----------------|------------|--------------|-------------|
| Г | General Circuit Element    |                |            |              |             |
|   | Two-port network described | by an RFCKT ob | ject.      |              |             |
|   | Main Visualization         |                |            |              |             |
|   | Source of frequency data:  | User-specified |            |              | -           |
|   | Frequency data (Hz):       | [1.9e9:1.0e    | 6:2.2e9]   |              |             |
|   | Reference impedance (ohms) | : 50           |            |              |             |
|   | Plot type:                 | X-Y plane      |            |              | •           |
|   | Y parameter1:              | S12 💌          | Y format1: | Magnitude (d | decibels) 💌 |
|   | Y parameter2:              | -              | Y format2: |              | •           |
|   | X parameter:               | Freq 💌         | × format:  | Hz           | •           |
|   | Y scale:                   | Linear 💌       | X scale:   | Linear       | -           |
|   |                            |                |            |              |             |
|   |                            |                |            |              | Plot        |
|   |                            |                |            |              |             |
|   |                            |                |            |              |             |
|   |                            | ок с           | ancel      | Help         | Apply       |

Click **Plot**. This action creates an X-Y Plane plot of the  $S_{12}$  parameters in the frequency range 1.9 to 2.2 GHz.

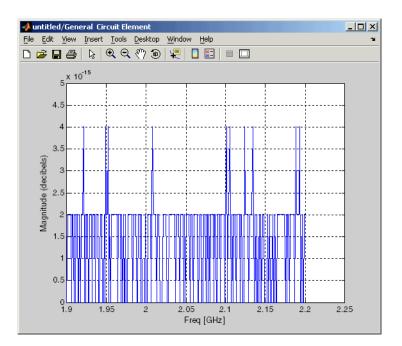

## See Also

General Passive Network, S-Parameters Passive Network, Y-Parameters Passive Network, Z-Parameters Passive Network

interp1 (MATLAB)

# **General Mixer**

Model mixer and local oscillator described by rfdata object

## Library

Mixer sublibrary of the Physical library

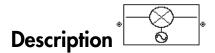

The General Mixer block models the mixer described by an RF Toolbox data ("rfdata.data") object.

## **Network Parameters**

The network parameter values all refer to the mixer input frequency. If network parameter data and corresponding frequencies exist as S-parameters in the rfdata.data object, the General Mixer block interpolates the S-parameters to determine their values at the modeling frequencies. If the block contains network Yor Z-parameters, the block first converts them to S-parameters. See "Map Network Parameters to Modeling Frequencies" for more details.

SimRF Equivalent Baseband software computes the reflected wave at the mixer input  $(b_1)$  and at the mixer output  $(b_2)$  from the interpolated S-parameters as

$$\begin{bmatrix} b_1(f_{in}) \\ b_2(f_{out}) \end{bmatrix} = \begin{bmatrix} S_{11} & S_{12} \\ S_{21} & S_{22} \end{bmatrix} \begin{bmatrix} a_1(f_{in}) \\ a_2(f_{out}) \end{bmatrix}$$

where

 $f_{\it in}$  and  $f_{\it out}$  are the mixer input and output frequencies, respectively.

 $a_1$  and  $a_2$  are the incident waves at the mixer input and output, respectively.

The interpolated  $S_{21}$  parameter values describe the conversion gain as a function of frequency, referred to the mixer input frequency.

## **Active Noise**

You can specify active block noise in one of the following ways:

- Spot noise data in the data source.
- Spot noise data in the block dialog box.
- Spot noise data ("rfdata.noise class") object in the block dialog box.
- Noise figure, noise factor, or noise temperature value in the block dialog box.
- Frequency-dependent noise figure data ("rfdata.nf") object in the block dialog box.

The latter four options are only available if noise data does not exist in the data source.

If you specify block noise as spot noise data, the block uses the data to calculate noise figure. The block first interpolates the noise data for the modeling frequencies, using the specified **Interpolation method**. It then calculates the noise figure using the resulting values.

## **Phase Noise**

The General Mixer block applies phase noise to a complex baseband signal. The block first generates additive white Gaussian noise (AWGN) and filters the noise with a digital FIR filter. It then adds the resulting noise to the angle component of the input signal.

The blockset computes the digital filter by:

- 1 Interpolating the specified phase noise level to determine the phase noise values at the modeling frequencies.
- **2** Taking the IFFT of the resulting phase noise spectrum to get the coefficients of the FIR filter.

**Note:** If you specify phase noise as a scalar value, the blockset assumes that the phase noise is constant at all modeling frequencies and does not have a 1/f slope. This assumption differs from that made by the Mathematical Mixer block.

### Nonlinearity

If power data exists in the data source, the block extracts the AMAM/AMPM nonlinearities from it.

If the data source contains no power data, then you can introduce nonlinearities into your model by specifying parameters in the **Nonlinearity Data** tab of the General Mixer block dialog box. Depending on which of these parameters you specify, the block computes up to four of the coefficients  $c_1$ ,  $c_3$ ,  $c_5$ , and  $c_7$  of the polynomial

$$F_{AM/AM}(s) = c_1 s + c_3 \left|s\right|^2 s + c_5 \left|s\right|^4 s + c_7 \left|s\right|^6 s$$

that determines the AM/AM conversion for the input signal s. The block automatically calculates  $c_1$ , the linear gain term. If you do not specify additional nonlinearity data, the block operates as a mixer with a linear gain. If you do, the block calculates one or more of the remaining coefficients as the solution to a system of linear equations, determined by the following method.

- 1 The block checks whether you have specified a value other than Inf for:
  - The third-order intercept point (OIP3 or IIP3).
  - The output power at the 1-dB compression point  $(P_{1dB,out})$ .
  - The output power at saturation  $(P_{sat,out})$ .

In addition, if you have specified  $P_{sat,out}$ , the block uses the value for the gain compression at saturation ( $GC_{sat}$ ). Otherwise,  $GC_{sat}$  is not used. You define each of these parameters in the block dialog box, on the **Nonlinearity Data** tab.

**2** The block calculates a corresponding input or output value for the parameters you have specified. In units of dB and dBm,

$$\begin{split} P_{sat,out} + GC_{sat} &= P_{sat,in} + G_{lin} \\ P_{1dB,out} + 1 &= P_{1dB,in} + G_{lin} \\ OIP3 &= IIP3 + G_{lin} \end{split}$$

where  $G_{lin}$  is  $c_1$  in units of dB.

**3** The block formulates the coefficients  $c_3$ ,  $c_5$ , and  $c_7$ , where applicable, as the solutions to a system of one, two, or three linear equations. The number of equations used is equal to the number of parameters you provide. For example, if you specify all three parameters, the block formulates the coefficients according to the following equations:

$$\begin{split} \sqrt{P_{sat,out}} &= c_1 \sqrt{P_{sat,in}} + c_3 \left( \sqrt{P_{sat,in}} \right)^3 + c_5 \left( \sqrt{P_{sat,in}} \right)^5 + c_7 \left( \sqrt{P_{sat,in}} \right)^7 \\ \sqrt{P_{1dB,out}} &= c_1 \sqrt{P_{1dB,in}} + c_3 \left( \sqrt{P_{1dB,in}} \right)^3 + c_5 \left( \sqrt{P_{1dB,in}} \right)^5 + c_7 \left( \sqrt{P_{1dB,in}} \right)^7 \\ 0 &= \frac{c_1}{IIP3} + c_3 \end{split}$$

The first two equations are the evaluation of the polynomial  $F_{AM/AM}(s)$  at the points  $(\sqrt{P_{sat,in}}, \sqrt{P_{sat,out}})$  and  $(\sqrt{P_{1dB,in}}, \sqrt{P_{1dB,out}})$ , expressed in linear units (such as W or mW) and normalized to a 1- $\Omega$  impedance. The third equation is the definition of the third-order intercept point.

The calculation omits higher-order terms according to the available degrees of freedom of the system. If you specify only two of the three parameters, the block does not use the equation involving the parameter you did not specify, and eliminates any  $c_7$  terms from the remaining equations. Similarly, if you provide only one of the parameters, the block uses only the solution to the equation involving that parameter and omits any  $c_5$  or  $c_7$  terms.

If you provide vectors of nonlinearity and frequency data, the block calculates the polynomial coefficients using values for the parameters interpolated at the center frequency.

## **Operating Conditions**

Agilent P2D and S2D files define block parameters for several operating conditions. Operating conditions are the independent parameter settings that are used when creating the file data. By default, the blockset defines the block behavior using the parameter values that correspond to the operating conditions that appear first in the file. To use other property values, you must select a different operating condition in the General Mixer block dialog box.

## **Dialog Box**

## Main Tab

| 🙀 Block Parameter                                                                                                    | s: General Mixer                                                                                                 | ×            |  |  |  |  |  |  |
|----------------------------------------------------------------------------------------------------|----------------------------------------------------------------------------------------------------|--------------|--|--|--|--|--|--|
| -General Mixer                                                                                                    |                                                                                                    |              |  |  |  |  |  |  |
| Nonlinear mixer described by a data source that consists of either an RFDATA object or<br>data from a file. Data interpolation is used during simulation. |                                                                                                    |              |  |  |  |  |  |  |
| When there is no no<br>noise information.                                                                                                    | ise data in the data source, use the Noise Data tab to sp                                                        | becify mixer |  |  |  |  |  |  |
| When there is no no specify mixer nonline                                                                                                    | nlinearity data in the data source, use the Nonlinearity D-<br>arity information.                                | ata tab to   |  |  |  |  |  |  |
|                                                                                                    | ce contains operating condition information, use the Ope<br>ect operating condition settings for the simulation. | rating       |  |  |  |  |  |  |
| Main Noise Data                                                                                                    | Nonlinearity Data Visualization Operating Cor                                                                    | nditions     |  |  |  |  |  |  |
| Data source:                                                                                                    | Data file 💌                                                                                                    |              |  |  |  |  |  |  |
| Data file:                                                                                                    | default.s2p                                                                                                    | Browse       |  |  |  |  |  |  |
| RFDATA object:                                                                                                    | read(rfdata.data, 'default.s2p')                                                                                 |              |  |  |  |  |  |  |
| Interpolation method:                                                                                                    | Linear                                                                                                    |              |  |  |  |  |  |  |
| Mixer type:                                                                                                    | Downconverter                                                                                                    |              |  |  |  |  |  |  |
| LO frequency (Hz):                                                                                                    | 0.9e9                                                                                                    |              |  |  |  |  |  |  |
|                                                                                                    |                                                                                                    |              |  |  |  |  |  |  |
|                                                                                                    |                                                                                                    |              |  |  |  |  |  |  |
|                                                                                                    |                                                                                                    |              |  |  |  |  |  |  |
|                                                                                                    |                                                                                                    |              |  |  |  |  |  |  |
|                                                                                                    |                                                                                                    |              |  |  |  |  |  |  |
|                                                                                                    | OK Cancel Help                                                                                                   | Apply        |  |  |  |  |  |  |

#### **Data source**

Determines the source of the data that describes the mixer behavior. The data source must contain network parameters and may also include noise data, nonlinearity data, or both. The value can be Data file or RFDATA object.

#### Data file

If **Data source** is set to **Data file**, use this field to specify the name of the file that contains the mixer data. The file name must include the extension. If the file is not in your MATLAB path, specify the full path to the file or click the **Browse** button to find the file.

**Note:** If the data file contains an intermodulation table, the General Mixer block ignores the table. Use RF Toolbox software to ensure the cascade has no significant spurs in the frequency band of interest before running a simulation.

### **RFDATA** object

If **Data source** is set to **RFDATA object**, use this field to specify an RF Toolbox data (rfdata.data) object that describes a mixer. You can specify the object as one of the following:

- · The handle of a data object previously created using RF Toolbox software.
- An RF Toolbox command such as rfdata.data('Freq',1e9,'S\_Parameters',[0 0; 0.5 0]), which creates a data object.
- A MATLAB expression that generates a data object.

For more information about data objects, see the "rfdata.data class" reference page in the RF Toolbox documentation.

### Interpolation method

The method used to interpolate the network parameters. The following table lists the available methods describes each one.

| Method           | Description                           |  |
|------------------|---------------------------------------|--|
| Linear (default) | Linear interpolation                  |  |
| Spline           | Cubic spline interpolation            |  |
| Cubic            | Piecewise cubic Hermite interpolation |  |

### **Mixer Type**

Type of mixer. Choices are Downconverter (default) and Upconverter.

### LO frequency (Hz)

Local oscillator frequency. If you choose Downconverter, the blockset computes the mixer output frequency,  $f_{out}$ , from the mixer input frequency,  $f_{in}$ , and the local oscillator frequency,  $f_{lo}$ , as  $f_{out} = f_{in} - f_{lo}$ . If you choose Upconverter,  $f_{out} = f_{in} + f_{lo}$ .

**Note:** For a downconverting mixer, the local oscillator frequency must satisfy the condition  $f_{in} - f_{lo} \ge 1/(2t_s)$ , where  $t_s$  is the sample time specified in the Input Port block. Otherwise, an error appears.

### Noise Data Tab

| Ī | 🙀 Block Parameters: Gener                                                                                                    | ral Mixer      |                      |                      | ×  |  |  |
|---|----------------------------------------------------------------------------------------------------|----------------|----------------------|----------------------|----|--|--|
|   | - General Mixer                                                                                                    |                |                      |                      |    |  |  |
|   | RF mixer described by a data source that consists of either an <code>RFDATA</code> object or data from a file.                                                                                                    |                |                      |                      |    |  |  |
|   | When there is no noise data in the data source, use the Noise Data tab to specify mixer noise<br>information. For a frequency-dependent noise, the Noise Data tab accepts a separate N-<br>element vector of the corresponding frequency values.                                   |                |                      |                      |    |  |  |
|   | When there is no nonlinearity data in the data source, use the Nonlinearity Data tab to specify<br>mixer nonlinearity information. For a frequency-dependent nonlinearity, the Nonlinearity Data<br>tab accepts a separate N-element vector of the corresponding frequency values. |                |                      |                      |    |  |  |
|   | When the data source contains operating condition information, use the Operating Conditions tab to select operating condition settings for the simulation.                                                                                                    |                |                      |                      |    |  |  |
| l | Data interpolation is used duri                                                                                                    | ng simulation. |                      |                      |    |  |  |
|   | Main Noise Data Non                                                                                                    | inearity Data  | Visualization        | Operating Conditions |    |  |  |
|   | Phase noise frequency offset (                                                                                                    | (Hz):          | [0.1 1 10 100]*1e    | 3                    |    |  |  |
|   | Phase noise level (dBc/Hz):                                                                                                    | [              | [-70 -120 -140 -150] |                      |    |  |  |
|   | Noise type:                                                                                                    | Γ              | Noise figure         |                      | 31 |  |  |
|   | Noise figure (dB):                                                                                                    | -              | 0                    |                      | -  |  |  |
|   | Minimum noise figure (dB):                                                                                                    |                | 0                    |                      | -  |  |  |
|   | Optimal reflection coefficier                                                                                                    | nt:            | ,<br>1+0i            |                      | -  |  |  |
|   | Equivalent normalized noise                                                                                                    | e resistance:  | 1                    |                      | -  |  |  |
|   | Noise factor:                                                                                                    |                | 1                    |                      | -  |  |  |
|   | Noise temperature (K):                                                                                                    |                | 0                    |                      | -  |  |  |
|   | Frequency (Hz):                                                                                                    |                | 2.0e9                |                      | -  |  |  |
|   |                                                                                                    |                | ,                    |                      |    |  |  |
|   |                                                                                                    |                |                      |                      |    |  |  |
|   |                                                                                                    |                |                      |                      |    |  |  |
|   |                                                                                                    | OK             | Cancel               | Help Apply           |    |  |  |

### Phase noise frequency offset (Hz)

Vector specifying the frequency offset.

### Phase noise level (dBc/Hz)

Vector specifying the phase noise level.

### Noise type

Type of noise data. The value can be Noise figure, Spot noise data, Noise factor, or Noise temperature. This parameter is disabled if the data source contains noise data.

### Noise figure (dB)

Scalar ratio or vector of ratios, in decibels, of the available signal-to-noise power ratio at the input to the available signal-to-noise power ratio at the output,  $(S_i/N_i)/(S_o/N_o)$ . This parameter is enabled if **Noise type** is set to **Noise figure**.

### Minimum noise figure (dB)

Minimum scalar ratio or vector of minimum ratios of the available signal-to-noise power ratio at the input to the available signal-to-noise power ratio at the output,  $(S_i/N_i)/(S_o/N_o)$ . This parameter is enabled if **Noise type** is set to **Spot noise** data.

### **Optimal reflection coefficient**

Optimal mixer source impedance. This parameter is enabled if **Noise type** is set to **Spot noise data**. The value can be a scalar or vector.

### Equivalent normalized resistance

Resistance or vector of resistances normalized to the resistance value or values used to take the noise measurement. This parameter is enabled if **Noise type** is set to **Spot noise data**.

### Noise factor

Scalar ratio or vector of ratios of the available signal-to-noise power ratio at the input to the available signal-to-noise power ratio at the output,  $(S_i/N_i)/(S_o/N_o)$ . This parameter is enabled if **Noise type** is set to **Noise factor**.

### Noise temperature (K)

Equivalent temperature or vector of temperatures that produce the same amount of noise power as the mixer. This parameter is enabled if **Noise type** is set to **Noise temperature**.

### Frequency (Hz)

Scalar value or vector corresponding to the domain of frequencies over which you are specifying the noise data. If you provide a scalar value for your noise data, the block ignores the **Frequency (Hz)** parameter and uses the noise data for all frequencies. If you provide a vector of values for your noise data, it must be the same size as the vector of frequencies. The block uses the **Interpolation method** specified in the **Main** tab to interpolate noise data.

### Nonlinearity Data Tab

| Block                                                                                                    | Parameters:       | General Mix   | ker      |               |               |          | ×    |
|----------------------------------------------------------------------------------------------------|-------------------|---------------|----------|---------------|---------------|----------|------|
| General                                                                                                    | Mixer             |               |          |               |               |          |      |
| RF mixer described by a data source that consists of either an $RFDATA$ object or data from a file.                                                                                                    |                   |               |          |               |               |          |      |
| When there is no noise data in the data source, use the Noise Data tab to specify mixer noise<br>information. For a frequency-dependent noise, the Noise Data tab accepts a separate N-<br>element vector of the corresponding frequency values.                                   |                   |               |          |               |               |          |      |
| When there is no nonlinearity data in the data source, use the Nonlinearity Data tab to specify<br>mixer nonlinearity information. For a frequency-dependent nonlinearity, the Nonlinearity Data<br>tab accepts a separate N-element vector of the corresponding frequency values. |                   |               |          |               |               |          |      |
| When the data source contains operating condition information, use the Operating Conditions<br>tab to select operating condition settings for the simulation.                                                                                                    |                   |               |          |               |               |          |      |
| Data int                                                                                                    | terpolation is us | ed during sim | ulation. |               |               |          |      |
| Main                                                                                                    | Noise Data        | Nonlinearit   | y Data   | Visualization | Operating Cor | nditions |      |
| IP3 type                                                                                                    | :                 |               | OIP3     |               |               |          | -    |
|                                                                                                    | IP3 (dBm):        |               | inf      |               |               |          |      |
| 1dB gain                                                                                                    | compression po    | ower (dBm):   | inf      |               |               |          |      |
| Output s                                                                                                    | aturation powe    | r (dBm):      | inf      |               |               |          |      |
| Gain com                                                                                                    | pression at sat   | uration (dB): | 3        |               |               |          |      |
| Frequen                                                                                                    | cy (Hz):          |               | 2.0e9    |               |               |          |      |
|                                                                                                    |                   |               |          |               |               |          |      |
|                                                                                                    |                   |               |          |               |               |          |      |
|                                                                                                    |                   |               |          |               |               |          |      |
|                                                                                                    |                   |               |          |               |               |          |      |
|                                                                                                    |                   |               |          |               |               |          |      |
|                                                                                                    |                   |               |          |               |               |          |      |
|                                                                                                    |                   |               | ОК       | Cancel        | Help          | App      | alar |
|                                                                                                    |                   |               | ON       | Cancel        | nep           | Abt      | 19   |

### IP3 type

Type of third-order intercept point. The value can be **IIP3** (input intercept point) or **OIP3** (output intercept point). This parameter is disabled if the data source contains power data or IP3 data.

### IP3 (dBm)

Value of third-order intercept point. This parameter is disabled if the data source contains power data or IP3 data. Use the default value, Inf, if you do not know the IP3 value. This parameter can be a scalar (to specify frequency-independent nonlinearity data) or a vector (to specify frequency-dependent nonlinearity data).

### 1 dB gain compression power (dBm)

Output power value  $(P_{1dB,out})$  at which gain has decreased by 1 dB. This parameter

is disabled if the data source contains power data or 1-dB compression point data. Use the default value, Inf, if you do not know the 1 dB compression point. This parameter can be a scalar (to specify frequency-independent nonlinearity data) or a vector (to specify frequency-dependent nonlinearity data).

### Output saturation power (dBm)

Output power value  $(P_{sat.out})$  that the mixer produces when fully saturated. This

parameter is disabled if the data source contains output saturation power data. Use the default value, Inf, if you do not know the saturation power. If you specify this parameter, you must also specify the **Gain compression at saturation (dB)**. This parameter can be a scalar (to specify frequency-independent nonlinearity data) or a vector (to specify frequency-dependent nonlinearity data).

### Gain compression at saturation (dB)

Decrease in gain ( $GC_{sat}$ ) when the power is fully saturated. The block ignores

this parameter if you do not specify the **Output saturation power (dBm)**. This parameter can be a scalar (to specify frequency-independent nonlinearity data) or a vector (to specify frequency-dependent nonlinearity data).

### Frequency (Hz)

Scalar or vector value of frequency points corresponding to the third-order intercept and power data. This parameter is disabled if the data source contains power data or IP3 data. If you use a scalar value, the **IP3 (dBm)**, **1 dB gain compression power (dBm)**, and **Output saturation power (dBm)** parameters must all be scalars. If you use a vector value, one or more of the **IP3 (dBm)**, **1 dB gain compression power (dBm)**, and **Output saturation power (dBm)** parameters must also be a vector.

## Visualization Tab

| Block                                                                                                    | Parameters: G                             | ieneral Mixer                                   |                               |                         |      |  |  |  |
|----------------------------------------------------------------------------------------------------|-------------------------------------------|-------------------------------------------------|-------------------------------|-------------------------|------|--|--|--|
| Genera                                                                                                    | l Mixer                                   |                                                 |                               |                         |      |  |  |  |
| Nonlinear mixer described by a data source that consists of either an RFDATA object or<br>data from a file. Data interpolation is used during simulation. |                                           |                                                 |                               |                         |      |  |  |  |
| When there is no noise data in the data source, use the Noise Data tab to specify mixer noise information.                                                |                                           |                                                 |                               |                         |      |  |  |  |
|                                                                                                    | there is no nonline<br>mixer nonlinearity |                                                 | source, use the l             | Nonlinearity Data tab I | 0    |  |  |  |
|                                                                                                    |                                           | ontains operating cor<br>operating condition se |                               |                         |      |  |  |  |
| Main                                                                                                    | Noise Data                                | Nonlinearity Data                               | Visualization                 | Operating Conditio      | ns   |  |  |  |
| Source                                                                                                    | of frequency data                         | Extracted from                                  | data source                   |                         | -    |  |  |  |
| F                                                                                                    | requency data (H                          | z): [1e9:1e8:2                                  | 9e9]                          |                         |      |  |  |  |
| Source                                                                                                    | of input power da                         | ta: Extracted from                              | data source                   |                         | -    |  |  |  |
| Ir                                                                                                    | nput power data (i                        | dBm): 0                                         |                               |                         |      |  |  |  |
| Referen                                                                                                    | ce impedance (ol                          | nms): 50                                        |                               |                         |      |  |  |  |
| Plot type                                                                                                    | e:                                        | X-Y plane                                       |                               |                         | •    |  |  |  |
| Y param                                                                                                    | ieter1:                                   | S11                                             | ▼ Y format1:                  | Magnitude (decibel      | s) 🔻 |  |  |  |
| Y param                                                                                                    | ieter2:                                   |                                                 | ▼ Y format2:                  |                         | -    |  |  |  |
| X param                                                                                                    | ieter:                                    | Freq                                            | <ul> <li>X format:</li> </ul> | Hz                      | -    |  |  |  |
| Y scale:                                                                                                    |                                           | Linear                                          | <ul> <li>X scale:</li> </ul>  | Linear                  | -    |  |  |  |
|                                                                                                    |                                           |                                                 | _                             | ,                       |      |  |  |  |
|                                                                                                    |                                           |                                                 |                               | Plot                    |      |  |  |  |
|                                                                                                    |                                           |                                                 |                               |                         |      |  |  |  |
|                                                                                                    |                                           |                                                 |                               |                         |      |  |  |  |
|                                                                                                    |                                           | 01                                              | · · · · ·                     |                         |      |  |  |  |
|                                                                                                    |                                           | ОК                                              | Cancel                        | Help Ap                 | ply  |  |  |  |

For information about plotting, see "Create Plots". Use rftool or the RF Toolbox plotting functions to plot other data.

## **Operating Conditions Tab**

| 🙀 Block Parameters: General Mixer                                                                                                    | ×   |  |  |  |  |  |  |
|----------------------------------------------------------------------------------------------------|-----|--|--|--|--|--|--|
| General Mixer                                                                                                    |     |  |  |  |  |  |  |
| Nonlinear mixer described by a data source that consists of either an RFDATA object or data from a file. Data interpolation is used during simulation.                                                                                                    |     |  |  |  |  |  |  |
| When there is no noise data in the data source, use the Noise Data tab to specify mixer noise information.                                                                                                    |     |  |  |  |  |  |  |
| When there is no nonlinearity data in the data source, use the Nonlinearity Data tab to<br>specify mixer nonlinearity information. For a frequency-dependent nonlinearity, the<br>Nonlinearity Data tab accepts a separate N-element vector of the corresponding frequency<br>values. |     |  |  |  |  |  |  |
| When the data source contains operating condition information, use the Operating<br>Conditions tab to select operating condition settings for the simulation.                                                                                                    |     |  |  |  |  |  |  |
| Main Noise Data Nonlinearity Data Visualization Operating Conditions                                                                                                    |     |  |  |  |  |  |  |
| Operating condition selection is only available<br>when the data source contains operating condition information                                                                                                    |     |  |  |  |  |  |  |
| OK Cancel Help App                                                                                                    | οlγ |  |  |  |  |  |  |

If the data source contains data at multiple operating conditions, the **Operating Conditions** tab contains two columns. The **Conditions** column shows the available conditions, and the **Values** column contains a drop-down list of the available values for the corresponding condition. Use the drop-down lists to specify the operating condition values to use in simulation.

## See Also

Output Port, S-Parameters Mixer, Y-Parameters Mixer, Z-Parameters Mixer

"rfdata.data" (RF Toolbox)

# **General Passive Network**

Model two-port passive network described by rfdata object

## Library

Black Box Elements sublibrary of the Physical library

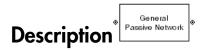

The General Passive Network block models the two-port passive network described by an RF Toolbox data ("rfdata.data") object.

If network parameter data and their corresponding frequencies exist as S-parameters in the rfdata.data object, the General Passive Network block interpolates the Sparameters to determine their values at the modeling frequencies. If the block contains network Y- or Z-parameters, the block first converts them to S-parameters. See "Map Network Parameters to Modeling Frequencies" for more details.

## **Dialog Box**

## Main Tab

| Block Parameters: General Passive Network                                   |
|-----------------------------------------------------------------------------|
| General Passive Network                                                     |
| Two-port passive network described by an RFDATA object or data from a file. |
| Data interpolation is used during simulation.                               |
| Main Visualization                                                          |
| Data source: Data file                                                      |
| Data file: passive.s2p Browse                                               |
| RFDATA object: read(rfdata.data, 'passive.s2p')                             |
| Interpolation method: Linear                                                |
|                                                                             |
|                                                                             |
|                                                                             |
|                                                                             |
|                                                                             |
| OK Cancel Help Apply                                                        |
|                                                                             |

#### Data source

Determines the source of the data that describes the passive device behavior. The data source must contain network parameters and may also include noise data, nonlinearity data, or both. The value can be Data file or RFDATA object.

#### **RFDATA object**

If **Data source** is set to **RFDATA object**, use this field to specify an RF Toolbox data (rfdata.data) object. You can specify the object as (1) the handle of a data object previously created using RF Toolbox software, (2) an RF Toolbox command such as rfdata.data('Freq',1e9,'S\_Parameters',[0 0; 0.5 0]), which creates a data object, or (3) a MATLAB expression that generates such an object.

#### Data file

If **Data source** is set to **Data file**, use this field to specify the name of the file that contains the amplifier data. The file name must include the extension. If the file is not in your MATLAB path, specify the full path to the file or click the **Browse** button to find the file.

#### Interpolation method

The method used to interpolate the network parameters. The following table lists the available methods describes each one.

| Method           | Description                           |
|------------------|---------------------------------------|
| Linear (default) | Linear interpolation                  |
| Spline           | Cubic spline interpolation            |
| Cubic            | Piecewise cubic Hermite interpolation |

### **Visualization Tab**

| 🙀 Block Parameters: Gene      | eral Passive Ne  | twork         |                      | × |
|-------------------------------|------------------|---------------|----------------------|---|
| General Passive Network       |                  |               |                      |   |
| Two-port passive network de   | scribed by an RF | DATA object o | or data from a file. |   |
| Data interpolation is used du | ring simulation. |               |                      |   |
| Main Visualization            |                  |               |                      |   |
| Source of frequency data:     | Extracted from ( | data source   |                      | ⊡ |
| Frequency data (Hz):          | [0.3e6:1e7:6     | ie9]          |                      |   |
| Reference impedance (ohms)    | : 50             |               |                      |   |
| Plot type:                    | X-Y plane        |               |                      |   |
| Y parameter1:                 | S11 💌            | Y format1:    | Magnitude (decibels) |   |
| Y parameter2:                 | <b>•</b>         | Y format2:    |                      |   |
| X parameter:                  | Freq 💌           | X format:     | Hz                   |   |
| Y scale:                      | Linear 💌         | X scale:      | Linear               |   |
|                               |                  |               |                      |   |
|                               |                  |               | Plot                 |   |
|                               |                  |               |                      |   |
|                               |                  |               |                      |   |
|                               | ок с             | Cancel        | Help Appl            | y |
|                               |                  |               |                      |   |

For information about plotting, see "Create Plots".

## **Examples**

### Creating a General Passive Network Block from File Data

This example creates a two-port passive network from the data in the file passive.s2p. The file contains S-parameters for frequencies from about 0.315 MHz to 6.0 GHz. The

General Passive Network block uses linear interpolation to model the network described in the object.

1 On the **Main** tab, accept the default settings.

| 1 |
|---|
|   |

- **2** On the **Visualization** tab, set the parameters as follows:
  - In the **Plot type** list, select Z Smith chart.

| 🖬 Block Parameters: Gen      | eral Passive Ne   | twork       | ×                      |
|------------------------------|-------------------|-------------|------------------------|
| - General Passive Network-   |                   |             |                        |
| Two-port passive network d   | escribed by an RF | DATA object | or data from a file.   |
| Data interpolation is used d | uring simulation. |             |                        |
| Main Visualization           |                   |             | 1                      |
| Source of frequency data:    | Extracted from    | data source | •                      |
| Frequency data (Hz):         | [0.3e6:1e7:6      | 6e9]        |                        |
| Reference impedance (ohms    | ;): 50            |             |                        |
| Plot type:                   | Z Smith chart     |             | -                      |
| Y parameter1:                | S11 💌             | Y format1:  | Magnitude (decibels) 💌 |
| Y parameter2:                | <b>•</b>          | Y format2:  | <b></b>                |
| X parameter:                 | Freq 💌            | X format:   | Hz                     |
| Y scale:                     | Linear 🔻          | X scale:    | Linear 💌               |
|                              |                   |             |                        |
|                              |                   |             | Plot                   |
|                              |                   |             |                        |
|                              |                   |             |                        |
|                              | οκια              | Cancel      | Help Apply             |
|                              |                   |             | Abbia                  |

Click **Plot**. This action creates a Z Smith chart of the  $S_{11}$  parameters, using the frequencies taken from the **RFDATA object** parameter on the **Main** tab.

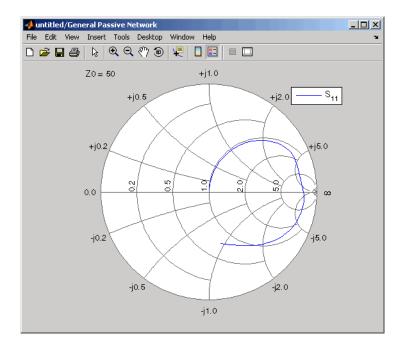

## See Also

General Circuit Element, Output Port, S-Parameters Passive Network, Y-Parameters Passive Network, Z-Parameters Passive Network

"rfdata.data" (RF Toolbox)

interp1 (MATLAB)

# **Highpass RF Filter**

Standard highpass RF filters in baseband-equivalent complex form

# Library

Mathematical

**Note:** To use this block, you must install DSP System Toolbox software. For more information, see the "SimRF release notes."

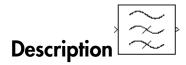

The Highpass RF Filter block lets you design standard analog highpass filters, implemented in baseband-equivalent complex form. The following table describes the available design methods.

| Design Method | Description                                                                                                    |
|---------------|----------------------------------------------------------------------------------------------------|
| Butterworth   | The magnitude response of a Butterworth filter is maximally flat in the passband and monotonic overall.            |
| Chebyshev I   | The magnitude response of a Chebyshev I filter is<br>equiripple in the passband and monotonic in the<br>stopband.  |
| Chebyshev II  | The magnitude response of a Chebyshev II filter is<br>monotonic in the passband and equiripple in the<br>stopband. |
| Elliptic      | The magnitude response of an elliptic filter is equiripple<br>in both the passband and the stopband.               |
| Bessel        | The delay of a Bessel filter is maximally flat in the passband.                                                    |

The block input must be a discrete-time complex signal.

**Note:** This block assumes a nominal impedance of 1 ohm.

Select the design of the filter from the **Design method** list in the dialog box. For each design method, the block lets you specify the filter design parameters shown in the following table.

| Design Method | Filter Design Parameters                                              |
|---------------|-----------------------------------------------------------------------|
| Butterworth   | Order, passband edge frequency                                        |
| Chebyshev I   | Order, passband edge frequency, passband ripple                       |
| Chebyshev II  | Order, stopband edge frequency, stopband attenuation                  |
| Elliptic      | Order, passband edge frequency, passband ripple, stopband attenuation |
| Bessel        | Order, passband edge frequency                                        |

The Highpass RF Filter block designs the filters using the Signal Processing Toolbox filter design functions buttap, cheb1ap, cheb2ap, ellipap, and besselap.

**Note:** Some RF blocks require the sample time to perform baseband modeling calculations. To ensure the accuracy of these calculations, the Input Port block, as well as the mathematical RF blocks, compare the input sample time to the sample time you provide in the mask. If they do not match, or if the input sample time is missing because the blocks are not connected, an error message appears.

# **Dialog Box**

| 🙀 Function Block Parameters: Highpass RF Filter 🛛 🔀                                                  |
|----------------------------------------------------------------------------------------------------|
| Highpass RF Filter (mask) (link)                                                                     |
| Design one of several standard highpass filters, implemented in baseband equivalent<br>complex form. |
| Parameters                                                                                           |
| Design method: Butterworth                                                                           |
| Filter order:                                                                                        |
| 3                                                                                                    |
| Passband edge frequency (Hz):                                                                        |
| 1.9998e9                                                                                             |
| Finite impulse response filter length:                                                               |
| 32                                                                                                   |
| Center frequency:                                                                                    |
| 2e9                                                                                                  |
| Sample time (s):                                                                                     |
| 1e-6                                                                                                 |
|                                                                                                    |
| OK Cancel Help Apply                                                                                 |

The parameters displayed in the dialog box vary for different design methods. Only some of these parameters are visible in the dialog box at any one time.

You can change tunable parameters while the model is running.

### **Design** method

Filter design method. The design method can be Butterworth, Chebyshev I, Chebyshev II, Elliptic, or Bessel. Tunable.

### Filter order

Order of the filter.

### Passband edge frequency (Hz)

Passband edge frequency for Butterworth, Chebyshev I, elliptic, and Bessel designs. Tunable.

### Stopband edge frequency (Hz)

Stopband edge frequency for Chebyshev II designs. Tunable.

### Passband ripple in dB

Passband ripple for Chebyshev I and elliptic designs. Tunable.

### Stopband attenuation in dB

Stopband attenuation for Chebyshev II and elliptic designs. Tunable.

### Finite impulse response filter length

Desired length of the baseband-equivalent impulse response for the filter.

### Center frequency (Hz)

Center of the modeling frequencies.

### Sample time

Time interval between consecutive samples of the input signal.

## See Also

Amplifier, Bandpass RF Filter, Bandstop RF Filter, Lowpass RF Filter, Mixer

buttap, cheb1ap, cheb2ap, ellipap, besselap (Signal Processing Toolbox)

# Input Port

Connection block from Simulink environment to RF physical blocks

# Library

Input/Output Ports sublibrary of the Physical library

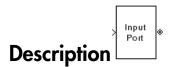

The Input Port block is a connecting port from the Simulink, or mathematical, part of the model to an RF physical part of the model. The Input Port block lets you provide the parameter data needed to calculate the modeling frequencies and the basebandequivalent impulse response for the physical subsystem. It also lets you specify information about how to interpret the incoming Simulink signal.

For more information about how the Input Port block converts the mathematical Simulink signals to physical modeling environment signals, see "Convert to and from Simulink Signals".

**Note:** Some RF blocks use the sample time to perform baseband modeling calculations. To ensure the accuracy of these calculations, the Input Port block, as well as the mathematical RF blocks, compare the input sample time to the sample time you provide in the Input Port mask. If they do not match, or if the input sample time is missing because the blocks are not connected, an error message appears.

## **Dialog Box**

| Input Port                                                                                                    |                                                                                                    |
|----------------------------------------------------------------------------------------------------|----------------------------------------------------------------------------------------------------|
| Connection block from Simulink to RF E                                                                                                    | Blockset physical blocks.                                                                                                    |
| This technique models a bandwidth of                                                                                                    | baseband-equivalent modeling technique.<br>1/(Sample time), centered at the specified<br>his frequency value corresponds to 0 Hz in    |
| power wave to the RF system or the s<br>'Incident power wave' option is the mo<br>while the 'Source voltage' option is pro-                                 | ost common RF modeling interpretation,<br>wided for backwards compatibility. If the<br>ver wave, the output of the RF system is the    |
| The block controls the modeling of RF<br>and the Output Port block using:<br>- FIR filters to model the frequency-<br>- Look-up tables to model the nonline |                                                                                                    |
| The guards bands are implemented by                                                                                                    | as a fraction of the modeling bandwidth.<br>applying a Tukey window to the frequency<br>ed to improve the response of the FIR filters. |
| Parameters                                                                                                    |                                                                                                    |
| Treat input Simulink signal as:                                                                                                    | Source voltage                                                                                                    |
| Source impedance (ohms):                                                                                                    |                                                                                                    |
| source impedance (onins).                                                                                                    | 50                                                                                                    |
|                                                                                                    | 50                                                                                                    |
| Finite impulse response filter length:                                                                                                    | 128                                                                                                    |
| Finite impulse response filter length:<br>Fractional bandwidth of guard bands:                                                                              | 128                                                                                                    |
| Finite impulse response filter length:<br>Fractional bandwidth of guard bands:<br>Modeling delay (samples):                                                 | 128<br>0                                                                                                    |
| Finite impulse response filter length:<br>Fractional bandwidth of guard bands:<br>Modeling delay (samples):<br>Center frequency (Hz):                       | 128<br>0<br>0<br>2e9                                                                                                    |
| Finite impulse response filter length:<br>Fractional bandwidth of guard bands:<br>Modeling delay (samples):<br>Center frequency (Hz):<br>Sample time (s):   | 128<br>0<br>0                                                                                                    |
| Finite impulse response filter length:<br>Fractional bandwidth of guard bands:<br>Modeling delay (samples):<br>Center frequency (Hz):                       | 128<br>0<br>0<br>2e9                                                                                                    |

### Treat input Simulink signal as

Select one of the following options for interpreting the input Simulink signal:

• Incident power wave — Interpret the input signal as the incident power wave of the RF system described in the physical model to which it connects. When you select this option, the output signal of the RF system is the transmitted power wave. This is the most common RF modeling interpretation.

• Source voltage — Interpret the input signal as the source voltage of the RF system described in the physical model to which it connects. As a result, the baseband-equivalent model includes the loss through the source impedance. When you select this option, the output signal of the RF system is the load voltage.

For more information about these options, see "Convert to and from Simulink Signals".

#### Source impedance (ohms)

Source impedance of the RF network described in the physical model to which it connects.

#### Finite impulse response filter length

Desired length of the baseband-equivalent impulse response for the physical model. The longer the FIR filter in the time domain, the finer the frequency resolution in the frequency domain. The frequency resolution is approximately equal to 1/ (Finite impulse response filter length\*Sample time (s)). For a graphical representation of this parameter, see "Baseband-Equivalent Modeling".

**Note:** The equivalent-baseband simulation algorithm uses the next power of 2 greater than the specified filter length in its calculations and then truncates the impulse response to the specified length. As a result, you get different results when you set the **Finite impulse response filter length** parameter to a number that is not a power of 2. For more information, see "Calculate the Baseband-Equivalent Impulse Response".

### Fractional bandwidth of guard bands

Fraction of modeling bandwidth over which to taper the edges of the transfer function of the system when creating the baseband-equivalent model. This parameter defines the ratio of the bandwidth of sections that are tapered using a Tukey, or cosinetapered, window to the bandwidth of the constant, or untapered, sections.

A value less than or equal to 0 tells the Input Port block to use a rectangular (rectwin) window. A value greater than or equal to 1 tells the Input Port block to use a hann window.

The blockset uses the Signal Processing Toolbox tukeywin function to generate the window. The following figure shows the resulting frequency-domain window for several values of the **Fractional bandwidth of guard bands** parameter.

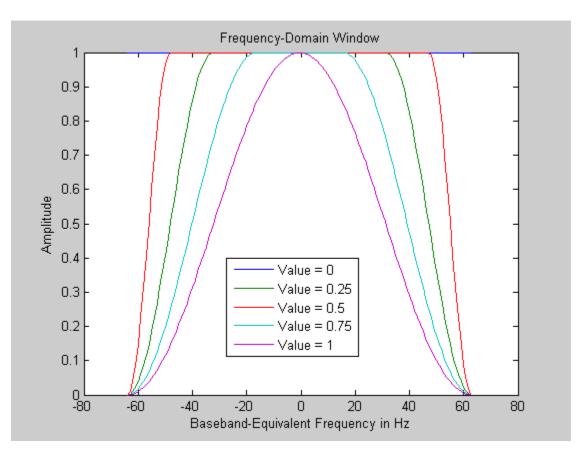

See "Create a Complex Baseband-Equivalent Model" for information about how the Input Port block applies this window to reduce the Gibbs phenomenon (also known as ringing), and other artifacts in the baseband-equivalent model of the system.

### Modeling delay (samples)

Number of time samples by which to delay the impulse response of the basebandequivalent model to ensure that the baseband-equivalent model has a causal response.

See "Create a Complex Baseband-Equivalent Model" for information on how the Input Port block applies this delay to ensure a causal response.

### Center frequency (Hz)

Center of the modeling frequencies. See the Output Port block reference page for information about calculating the modeling frequencies.

#### Sample time (s)

Time interval between consecutive samples of the input signal.

**Note:** The Input Port block does not automatically inherit a sample time from its input signal. The specified **Sample time (s)** value must match the sample time of the input signal.

#### Add noise

If you select this parameter, noise data in the RF physical blocks that are bracketed by the Input Port block and Output Port block is taken into consideration. If you do not select this parameter, noise data is ignored.

### Initial seed

Nonnegative integer specifying the initial seed for the random number generator the block uses to generate noise. This parameter becomes visible if you select the **Add noise** parameter. If you specify the initial seed parameter with a variable, the initial seed changes each successive time you run a model.

## See Also

**Output Port** 

# LC Bandpass Pi

Model LC bandpass pi network

## Library

Ladder Filters sublibrary of the Physical library

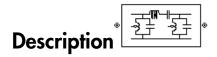

The LC Bandpass Pi block models the LC bandpass pi network described in the block dialog box, in terms of its frequency-dependent S-parameters.

For each inductor and capacitor pair in the network, the block first calculates the ABCDparameters at each frequency contained in the vector of modeling frequencies. For each series pair, A = 1, B = Z, C = 0, and D = 1, where Z is the impedance of the series pair. For each shunt pair, A = 1, B = 0, C = Y, and D = 1, where Y is the admittance of the shunt pair.

The LC Bandpass Pi block then cascades the ABCD-parameters for each series and shunt pair at each of the modeling frequencies, and converts the cascaded parameters to S-parameters using the RF Toolbox abcd2s function.

See the Output Port block for information about determining the modeling frequencies.

The LC bandpass pi network object is a two-port network as shown in the following circuit diagram.

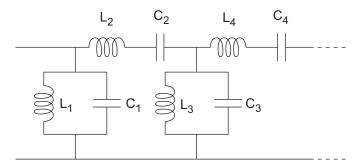

 $[L_1,\,L_2,\,L_3,\,L_4,\,...]$  is the value of the 'L' property, and  $[C_1,\,C_2,\,C_3,\,C_4,\,...]$  is the value of the 'C' property.

## **Dialog Box**

### Main Tab

| 🙀 Block Parameters: LC Bandpass Pi                  | ×  |
|-----------------------------------------------------|----|
| LC Bandpass Pi                                      |    |
| Model an LC bandpass pi network.                    |    |
| Main Visualization                                  |    |
| Inductance (H): [1.4446e-9 4.3949e-8 1.4446e-9]     |    |
| Capacitance (F): [3.5785e-11 1.1762e-12 3.5785e-11] |    |
|                                                     |    |
|                                                     |    |
|                                                     |    |
|                                                     |    |
|                                                     |    |
|                                                     |    |
|                                                     |    |
|                                                     |    |
| OK Cancel Help App                                  | ηλ |

### Inductance (H)

Vector containing the inductances, in order from source to load, of all inductors in the network. The inductance vector must contain at least three elements. All values must be strictly positive.

### Capacitance (F)

Vector containing the capacitances, in order from source to load, of all capacitors in the network. Its length must be equal to the length of the vector you provide in the **Inductance** parameter. All values must be strictly positive.

## **Visualization Tab**

| 🙀 Block Parameters: LC Ba  | indpass Pi  |      |            |         | ×                |
|----------------------------|-------------|------|------------|---------|------------------|
| - LC Bandpass Pi           |             |      |            |         |                  |
| Model an LC bandpass pi ne | twork.      |      |            |         |                  |
| Main Visualization         |             |      |            |         |                  |
| Source of frequency data:  | User-specif | ied  |            |         | •                |
| Frequency data (Hz):       | [500e6:4    | 4e6: | 900e6]     |         |                  |
| Reference impedance (ohms) | 50          |      |            |         |                  |
| Plot type:                 | X-Y plane   |      |            |         | •                |
| Y parameter1:              | S21         | •    | Y format1: | Magnitu | ude (decibels) 💌 |
| Y parameter2:              |             | •    | Y format2: |         | <b>_</b>         |
| X parameter:               | Freq        | •    | X format:  | Hz      | •                |
| Y scale:                   | Linear      | •    | X scale:   | Linear  | •                |
|                            |             |      |            |         |                  |
|                            |             |      |            |         | Plot             |
|                            |             |      |            |         |                  |
|                            |             |      |            |         |                  |
|                            | ок          | Ca   | incel      | Help    | Apply            |
|                            |             | _    |            |         |                  |

For information about plotting, see "Create Plots".

## **Examples**

## Using a Ladder Filter Block to Filter Gaussian Noise

This example provides complex random noise in Gaussian form as input to an LC Bandpass Pi block. A DSP System Toolbox Spectrum Scope block plots the filtered output.

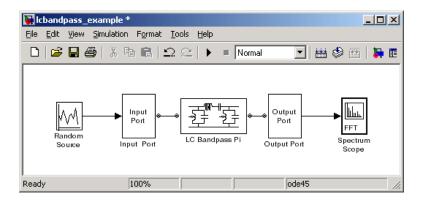

The DSP System Toolbox Random Source block produces frame-based output at 512 samples per frame. Its **Sample time** parameter is set to 1.0e-9. This sample time must match the sample time for the physical part of the model, which you provide in the Input Port block diagram.

The Input Port block specifies **Finite impulse response filter length** as 256, **Center frequency** as 700.0e6 Hz, **Sample time** as 1.0e-9, and **Source impedance** as 50 ohms.

| Block Parameters: Input Port                                                                                                    |                                                                                                    |
|----------------------------------------------------------------------------------------------------|----------------------------------------------------------------------------------------------------|
| Input Port                                                                                                    |                                                                                                    |
| Connection block from Simulink to RF B                                                                                                    | lockset physical blocks.                                                                                                    |
| This technique models a bandwidth of                                                                                                    | baseband-equivalent modeling technique.<br>1/(Sample time), centered at the specified<br>his frequency value corresponds to 0 Hz in          |
| power wave to the RF system or the s<br>'Incident power wave' option is the mo<br>while the 'Source voltage' option is pro                                                                                                    | st common RF modeling interpretation,<br>vided for backwards compatibility. If the<br>ver wave, the output of the RF system is the           |
| The block controls the modeling of RF E<br>and the Output Port block using:<br>- FIR filters to model the frequency-c<br>- Look-up tables to model the nonline                                                                                                    |                                                                                                    |
|                                                                                                    |                                                                                                    |
| The guards bands are implemented by                                                                                                    | as a fraction of the modeling bandwidth.<br>applying a Tukey window to the frequency<br>ed to improve the response of the FIR filters.       |
| The guards bands are implemented by<br>response. Modeling delay may be adde                                                                                                    | applying a Tukey window to the frequency                                                                                                    |
| The guards bands are implemented by<br>response. Modeling delay may be adde<br>Parameters                                                                                                    | applying a Tukey window to the frequency<br>ed to improve the response of the FIR filters.                                                   |
| The guards bands are implemented by<br>response. Modeling delay may be adde<br>Parameters                                                                                                    | applying a Tukey window to the frequency<br>ed to improve the response of the FIR filters.                                                   |
| The guards bands are implemented by<br>response. Modeling delay may be adde<br>Parameters<br>Treat input Simulink signal as:<br>Source impedance (ohms):                                                                                                    | applying a Tukey window to the frequency<br>ed to improve the response of the FIR filters.<br>Source voltage                                 |
| The guards bands are implemented by<br>response. Modeling delay may be adde<br>Parameters<br>Treat input Simulink signal as:<br>Source impedance (ohms):<br>Finite impulse response filter length:                                                                                                    | applying a Tukey window to the frequency<br>ed to improve the response of the FIR filters.<br>Source voltage                                 |
| The guards bands are implemented by<br>response. Modeling delay may be adde<br>Parameters<br>Treat input Simulink signal as:<br>Source impedance (ohms):<br>Finite impulse response filter length:<br>Fractional bandwidth of guard bands:                                                                                        | applying a Tukey window to the frequency<br>ed to improve the response of the FIR filters.<br>Source voltage<br>50<br>256<br>0               |
| The guards bands are implemented by<br>response. Modeling delay may be adde<br>Parameters<br>Treat input Simulink signal as:<br>Source impedance (ohms):<br>Finite impulse response filter length:<br>Fractional bandwidth of guard bands:<br>Modeling delay (samples):                                                           | applying a Tukey window to the frequency<br>ed to improve the response of the FIR filters.<br>Source voltage                                 |
| The guards bands are implemented by<br>response. Modeling delay may be adde<br>Parameters<br>Treat input Simulink signal as:<br>Source impedance (ohms):<br>Finite impulse response filter length:<br>Fractional bandwidth of guard bands:<br>Modeling delay (samples):<br>Center frequency (Hz):                                 | applying a Tukey window to the frequency<br>ed to improve the response of the FIR filters.<br>Source voltage<br>50<br>256<br>0<br>0<br>700e6 |
| The guards bands are implemented by<br>response. Modeling delay may be adde<br>Parameters<br>Treat input Simulink signal as:<br>Source impedance (ohms):<br>Finite impulse response filter length:<br>Fractional bandwidth of guard bands:<br>Modeling delay (samples):<br>Center frequency (Hz):<br>Sample time (s):             | applying a Tukey window to the frequency<br>ed to improve the response of the FIR filters.<br>Source voltage<br>50<br>256<br>0<br>0<br>700e6 |
| The guards bands are implemented by response. Modeling delay may be adde<br>Parameters<br>Treat input Simulink signal as:<br>Source impedance (ohms):<br>Finite impulse response filter length:<br>Fractional bandwidth of guard bands:<br>Modeling delay (samples):<br>Center frequency (Hz):<br>Sample time (s):<br>V Add noise | applying a Tukey window to the frequency<br>ed to improve the response of the FIR filters.<br>Source voltage                                 |

The LC Bandpass Pi block provides the inductances for three inductors, in order from source to load, [1.4446e-9, 4.3949e-8, 1.4446e-9]. Similarly, it provides the capacitances for three capacitors [3.5785e-11, 1.1762e-12, 3.5785e-11].

| 🙀 Block Parameters: LC Bandpass Pi                  | × |  |  |  |  |  |  |  |  |  |
|-----------------------------------------------------|---|--|--|--|--|--|--|--|--|--|
| LC Bandpass Pi                                      |   |  |  |  |  |  |  |  |  |  |
| Model an LC bandpass pinetwork.                     |   |  |  |  |  |  |  |  |  |  |
| Main Visualization                                  |   |  |  |  |  |  |  |  |  |  |
| Inductance (H): [1.4446e-9 4.3949e-8 1.4446e-9]     |   |  |  |  |  |  |  |  |  |  |
| Capacitance (F): [3.5785e-11 1.1762e-12 3.5785e-11] |   |  |  |  |  |  |  |  |  |  |
|                                                     |   |  |  |  |  |  |  |  |  |  |
|                                                     |   |  |  |  |  |  |  |  |  |  |
|                                                     |   |  |  |  |  |  |  |  |  |  |
|                                                     |   |  |  |  |  |  |  |  |  |  |
|                                                     |   |  |  |  |  |  |  |  |  |  |
|                                                     |   |  |  |  |  |  |  |  |  |  |
|                                                     |   |  |  |  |  |  |  |  |  |  |
| OK Cancel Help Apply                                |   |  |  |  |  |  |  |  |  |  |

The following plot shows a sample of the baseband-equivalent RF signal generated by this LC Bandpass Pi block. Zero (0) on the frequency axis corresponds to the center frequency specified in the Input Port block. The bandwidth of the frequency spectrum is 1/sample time. You specify the **Sample time** parameter in the Input Port block.

The Axis Properties of the Spectrum Scope block have been adjusted to show the frequencies above and below the carrier. The **Minimum Y-limit** parameter is -90, and **Maximum Y-limit** is 0.

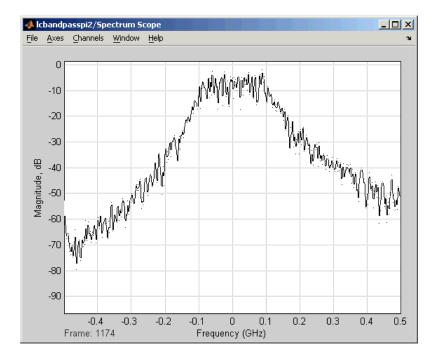

## References

- [1] Ludwig, Reinhold and Pavel Bretchko, *RF Circuit Design: Theory and Applications*, Prentice-Hall, 2000.
- [2] Zverev, Anatol I., Handbook of Filter Synthesis, John Wiley & Sons, 1967.

## See Also

General Passive Network, LC Bandpass Tee, LC Bandstop Pi, LC Bandstop Tee, LC Highpass Pi, LC Highpass Tee, LC Lowpass Pi, LC Lowpass Tee, Series C, Series L, Series R, Series RLC, Shunt C, Shunt L, Shunt R, Shunt RLC

# LC Bandpass Tee

Model LC bandpass tee network

## Library

Ladder Filters sublibrary of the Physical library

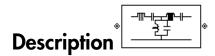

The LC Bandpass Tee block models the LC bandpass tee network described in the block dialog box, in terms of its frequency-dependent S-parameters.

For each inductor and capacitor pair in the network, the block first calculates the ABCDparameters at each frequency contained in the vector of modeling frequencies. For each series pair, A = 1, B = Z, C = 0, and D = 1, where Z is the impedance of the series pair. For each shunt pair, A = 1, B = 0, C = Y, and D = 1, where Y is the admittance of the shunt pair.

The LC Bandpass Tee block then cascades the ABCD-parameters for each series and shunt pair at each of the modeling frequencies, and converts the cascaded parameters to S-parameters using the RF Toolbox abcd2s function.

See the Output Port block reference page for information about determining the modeling frequencies.

The LC bandpass tee network object is a two-port network as shown in the following circuit diagram.

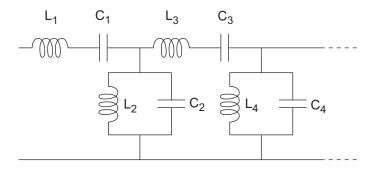

 $[L_1,\,L_2,\,L_3,\,L_4,\,...]$  is the value of the 'L' property, and  $[C_1,\,C_2,\,C_3,\,C_4,\,...]$  is the value of the 'C' property.

## **Dialog Box**

### Main Tab

| 🙀 Block Parameters: LC Bandpass Tee                 | ×     |  |  |  |  |  |  |  |  |  |
|-----------------------------------------------------|-------|--|--|--|--|--|--|--|--|--|
| LC Bandpass Tee                                     |       |  |  |  |  |  |  |  |  |  |
| Model an LC bandpass tee network.                   |       |  |  |  |  |  |  |  |  |  |
| Main Visualization                                  |       |  |  |  |  |  |  |  |  |  |
| Inductance (H): [2.7812e-8 3.013e-9 2.7812e-8]      |       |  |  |  |  |  |  |  |  |  |
| Capacitance (F): [1.8587e-12 1.7157e-11 1.8587e-12] |       |  |  |  |  |  |  |  |  |  |
|                                                     |       |  |  |  |  |  |  |  |  |  |
|                                                     |       |  |  |  |  |  |  |  |  |  |
|                                                     |       |  |  |  |  |  |  |  |  |  |
|                                                     |       |  |  |  |  |  |  |  |  |  |
|                                                     |       |  |  |  |  |  |  |  |  |  |
|                                                     |       |  |  |  |  |  |  |  |  |  |
|                                                     |       |  |  |  |  |  |  |  |  |  |
| OK Cancel Help                                      | Apply |  |  |  |  |  |  |  |  |  |
|                                                     | 1999  |  |  |  |  |  |  |  |  |  |

### Inductance (H)

Vector containing the inductances, in order from source to load, of all inductors in the network. The inductance vector must contain at least three elements. All values must be strictly positive.

### Capacitance (F)

Vector containing the capacitances, in order from source to load, of all capacitors in the network. Its length must be equal to the length of the vector you provide in the **Inductance** parameter. All values must be strictly positive.

### **Visualization Tab**

| 🖥 Block Parameters: LC Ba         | andpass Tee    |            |               | ×         |  |  |  |  |
|-----------------------------------|----------------|------------|---------------|-----------|--|--|--|--|
| LC Bandpass Tee                   |                |            |               |           |  |  |  |  |
| Model an LC bandpass tee network. |                |            |               |           |  |  |  |  |
| Main Visualization                |                |            |               |           |  |  |  |  |
| Source of frequency data:         | User-specified |            |               | •         |  |  |  |  |
| Frequency data (Hz):              | [500e6:4e6:    | 900e6]     |               |           |  |  |  |  |
| Reference impedance (ohms)        | : 50           |            |               |           |  |  |  |  |
| Plot type:                        | X-Y plane      |            |               | •         |  |  |  |  |
| Y parameter1:                     | S21 💌          | Y format1: | Magnitude (de | cibels) 💌 |  |  |  |  |
| Y parameter2:                     | -              | Y format2: |               | •         |  |  |  |  |
| X parameter:                      | Freq 💌         | × format:  | Hz            | •         |  |  |  |  |
| Y scale:                          | Linear 💌       | X scale:   | Linear        | •         |  |  |  |  |
|                                   |                |            |               |           |  |  |  |  |
|                                   |                |            |               | Plot      |  |  |  |  |
|                                   |                |            |               |           |  |  |  |  |
|                                   |                |            |               |           |  |  |  |  |
|                                   | ок с           | ancel      | Help          | Apply     |  |  |  |  |

For information about plotting, see "Create Plots".

## **Examples**

See the LC Bandpass Pi block for an example of an LC filter.

## References

[1] Ludwig, Reinhold and Pavel Bretchko, *RF Circuit Design: Theory and Applications*, Prentice-Hall, 2000. [2] Zverev, Anatol I., Handbook of Filter Synthesis, John Wiley & Sons, 1967.

## See Also

General Passive Network, LC Bandpass Pi, LC Bandstop Pi, LC Bandstop Tee, LC Highpass Pi, LC Highpass Tee, LC Lowpass Pi, LC Lowpass Tee, Series C, Series L, Series R, Series RLC, Shunt C, Shunt L, Shunt R, Shunt RLC

# LC Bandstop Pi

Model LC bandstop pi network

# Library

Ladder Filters sublibrary of the Physical library

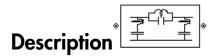

The LC Bandstop Pi block models the LC bandstop pi network described in the block dialog box, in terms of its frequency-dependent S-parameters.

For each inductor and capacitor pair in the network, the block first calculates the ABCDparameters at each frequency contained in the vector of modeling frequencies. For each series pair, A = 1, B = Z, C = 0, and D = 1, where Z is the impedance of the series pair. For each shunt pair, A = 1, B = 0, C = Y, and D = 1, where Y is the admittance of the shunt pair.

The LC Bandstop Pi block then cascades the ABCD-parameters for each series and shunt pair at each of the modeling frequencies, and converts the cascaded parameters to S-parameters using the RF Toolbox abcd2s function.

See the Output Port block for information about determining the modeling frequencies.

The LC bandstop pi network object is a two-port network as shown in the following circuit diagram.

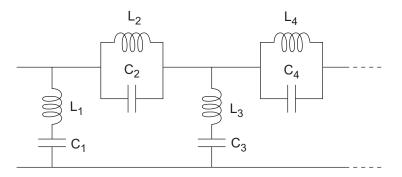

 $[L_1,\,L_2,\,L_3,\,L_4,\,...]$  is the value of the 'L' property, and  $[C_1,\,C_2,\,C_3,\,C_4,\,...]$  is the value of the 'C' property.

## **Dialog Box**

### Main Tab

|          | Parame<br>dstop Pi-              | ters: LC B | andstop F   | Pi           |      |   | ×     |  |  |
|----------|----------------------------------|------------|-------------|--------------|------|---|-------|--|--|
| Model    | Model an LC bandstop pi network. |            |             |              |      |   |       |  |  |
| Main     | Visualiz                         | ation      |             |              |      |   |       |  |  |
| Inductar | nce (H):                         | [2.8091e-8 | 3 2.2603e-9 | 3 2.8091e-8] |      |   | _     |  |  |
| Capacita | ance (F):                        | [1.8403e-1 | 12 2.2871e  | -11 1.8403e  | -12] |   |       |  |  |
|          |                                  |            |             |              |      |   |       |  |  |
|          |                                  |            |             |              |      |   |       |  |  |
|          |                                  |            |             |              |      |   |       |  |  |
|          |                                  |            |             |              |      |   |       |  |  |
|          |                                  |            |             |              |      |   |       |  |  |
|          |                                  |            |             |              |      |   |       |  |  |
|          |                                  |            |             |              |      |   |       |  |  |
|          |                                  | 0          | IK          | Cancel       | Hel  | p | Apply |  |  |

### Inductance (H)

Vector containing the inductances, in order from source to load, of all inductors in the network. The inductance vector must contain at least three elements. All values must be strictly positive.

### Capacitance (F)

Vector containing the capacitances, in order from source to load, of all capacitors in the network. Its length must be equal to the length of the vector you provide in the **Inductance** parameter. All values must be strictly positive.

### **Visualization Tab**

| 🙀 Block Parameters: LC Ba        | andstop Pi     |            | 1                      | × |  |  |  |  |
|----------------------------------|----------------|------------|------------------------|---|--|--|--|--|
| LC Bandstop Pi                   |                |            |                        |   |  |  |  |  |
| Model an LC bandstop pi network. |                |            |                        |   |  |  |  |  |
| Main Visualization               |                |            |                        |   |  |  |  |  |
| Source of frequency data:        | User-specified |            | •                      |   |  |  |  |  |
| Frequency data (Hz):             | [500e6:4e6:    | 900e6]     |                        |   |  |  |  |  |
| Reference impedance (ohms)       | : 50           |            |                        |   |  |  |  |  |
| Plot type:                       | X-Y plane      |            | <b>•</b>               |   |  |  |  |  |
| Y parameter1:                    | S21 💌          | Y format1: | Magnitude (decibels) 💌 |   |  |  |  |  |
| Y parameter2:                    | -              | Y format2: | -                      |   |  |  |  |  |
| X parameter:                     | Freq 💌         | X format:  | Hz 💌                   |   |  |  |  |  |
| Y scale:                         | Linear 💌       | X scale:   | Linear 💌               |   |  |  |  |  |
|                                  |                |            |                        |   |  |  |  |  |
|                                  |                |            | Plot                   |   |  |  |  |  |
|                                  |                |            |                        | - |  |  |  |  |
|                                  |                |            |                        |   |  |  |  |  |
|                                  | ок Са          | ancel      | Help Apply             | 1 |  |  |  |  |
|                                  |                |            | rippy                  |   |  |  |  |  |

For information about plotting, see "Create Plots".

## **Examples**

See the LC Bandpass Pi block for an example of an LC filter.

## References

[1] Ludwig, Reinhold and Pavel Bretchko, *RF Circuit Design: Theory and Applications*, Prentice-Hall, 2000. [2] Zverev, Anatol I., Handbook of Filter Synthesis, John Wiley & Sons, 1967.

## See Also

General Passive Network, LC Bandpass Pi, LC Bandpass Tee, LC Bandstop Tee, LC Highpass Pi, LC Highpass Tee, LC Lowpass Pi, LC Lowpass Tee, Series C, Series L, Series R, Series RLC, Shunt C, Shunt L, Shunt R, Shunt RLC

# LC Bandstop Tee

Model LC bandstop tee network

# Library

Ladder Filters sublibrary of the Physical library

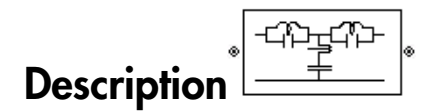

The LC Bandstop Tee block models the LC bandstop tee network described in the block dialog box, in terms of its frequency-dependent S-parameters.

For each inductor and capacitor pair in the network, the block first calculates the ABCDparameters at each frequency contained in the vector of modeling frequencies. For each series pair, A = 1, B = Z, C = 0, and D = 1, where Z is the impedance of the series pair. For each shunt pair, A = 1, B = 0, C = Y, and D = 1, where Y is the admittance of the shunt pair.

The LC Bandstop Tee block then cascades the ABCD-parameters for each series and shunt pair at each of the modeling frequencies, and converts the cascaded parameters to S-parameters using the RF Toolbox abcd2s function.

See the Output Port block for information about determining the modeling frequencies.

The LC bandstop tee network object is a two-port network as shown in the following circuit diagram.

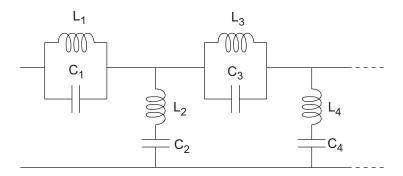

 $[L_1, L_2, L_3, L_4, \ldots]$  is the value of the 'L' property, and  $[C_1, C_2, C_3, C_4, \ldots]$  is the value of the 'C' property.

# **Dialog Box**

### Main Tab

| Block                             | Paramel   | ters: LC Ba | andstop T | ee         |      |     | ×       |  |
|-----------------------------------|-----------|-------------|-----------|------------|------|-----|---------|--|
| -LC Bandstop Tee                  |           |             |           |            |      |     |         |  |
| Model an LC bandstop tee network. |           |             |           |            |      |     |         |  |
| Main Visualization                |           |             |           |            |      |     |         |  |
| Inductar                          | nce (H):  | [2.7908e-9  | 4.9321e-8 | 2.7908e-9] |      |     | _       |  |
| Capacita                          | ance (F): | [1.8523e-1] | 1 1.0481e | 12 1.8523e | -11] |     | _       |  |
|                                   |           |             |           |            |      |     |         |  |
|                                   |           |             |           |            |      |     |         |  |
|                                   |           |             |           |            |      |     |         |  |
|                                   |           |             |           |            |      |     |         |  |
|                                   |           |             |           |            |      |     |         |  |
|                                   |           |             |           |            |      |     |         |  |
|                                   |           |             |           |            |      |     |         |  |
|                                   |           |             |           | Cancel     | Hel  | . [ | Apply   |  |
|                                   |           |             | <u>`</u>  | Carloer    |      | P   | OPPly . |  |

### Inductance (H)

Vector containing the inductances, in order from source to load, of all inductors in the network. The inductance vector must contain at least three elements. All values must be strictly positive.

### Capacitance (F)

Vector containing the capacitances, in order from source to load, of all capacitors in the network. Its length must be equal to the length of the vector you provide in the **Inductance** parameter. All values must be strictly positive.

### **Visualization Tab**

| 🛃 Block Paramete                  | s: LC Bandstop Te | ee              |            |         | ×               |  |  |  |
|-----------------------------------|-------------------|-----------------|------------|---------|-----------------|--|--|--|
| LC Bandstop Tee                   |                   |                 |            |         |                 |  |  |  |
| Model an LC bandstop tee network. |                   |                 |            |         |                 |  |  |  |
| Main Visualizati                  | on                |                 |            |         |                 |  |  |  |
| Source of frequency               | data: User-speci  | ified           |            |         | •               |  |  |  |
| Frequency da                      | ta (Hz): [500e6:  | : <b>4e6</b> :9 | 900e6]     |         |                 |  |  |  |
| Reference impedance               | e (ohms): 50      |                 |            |         |                 |  |  |  |
| Plot type:                        | X-Y plane         |                 |            |         | <b>_</b>        |  |  |  |
| Y parameter1:                     | S21               | •               | Y format1: | Magnitu | de (decibels) 💌 |  |  |  |
| Y parameter2:                     |                   | •               | Y format2: |         | -               |  |  |  |
| X parameter:                      | Freq              | -               | X format:  | Hz      | -               |  |  |  |
| Y scale:                          | Linear            | -               | X scale:   | Linear  | -               |  |  |  |
|                                   |                   |                 |            |         |                 |  |  |  |
|                                   |                   |                 |            |         | Plot            |  |  |  |
|                                   |                   |                 |            |         |                 |  |  |  |
|                                   |                   |                 |            |         |                 |  |  |  |
|                                   | ОК                | Ca              | ncel       | Help    | Apply           |  |  |  |
|                                   |                   |                 |            | -       |                 |  |  |  |

For information about plotting, see "Create Plots".

## **Examples**

See the LC Bandpass Pi block for an example of an LC filter.

## References

[1] Ludwig, Reinhold and Pavel Bretchko, *RF Circuit Design: Theory and Applications*, Prentice-Hall, 2000. [2] Zverev, Anatol I., Handbook of Filter Synthesis, John Wiley & Sons, 1967.

## See Also

General Passive Network, LC Bandpass Pi, LC Bandpass Tee, LC Bandstop Pi, LC Highpass Pi, LC Highpass Tee, LC Lowpass Pi, LC Lowpass Tee, Series C, Series L, Series R, Series RLC, Shunt C, Shunt L, Shunt R, Shunt RLC

# LC Highpass Pi

Model LC highpass pi network

# Library

Ladder Filters sublibrary of the Physical library

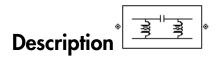

The LC Highpass Pi block models the LC highpass pi network described in the block dialog box, in terms of its frequency-dependent S-parameters.

For each inductor and capacitor in the network, the block first calculates the ABCDparameters at each frequency contained in the vector of modeling frequencies. For each series circuit, A = 1, B = Z, C = 0, and D = 1, where Z is the impedance of the series circuit. For each shunt, A = 1, B = 0, C = Y, and D = 1, where Y is the admittance of the shunt circuit.

The LC Highpass Pi block then cascades the ABCD-parameters for each circuit element at each of the modeling frequencies, and converts the cascaded parameters to S-parameters using the RF Toolbox abcd2s function.

See the Output Port block reference page for information about determining the modeling frequencies.

The LC highpass pi network object is a two-port network as shown in the following circuit diagram.

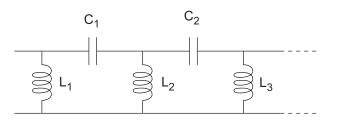

 $[L_1,\,L_2,\,L_3,\,...]$  is the value of the 'L' property, and  $[C_1,\,C_2,\,...]$  is the value of the 'C' property.

## **Dialog Box**

### Main Tab

| 🙀 Block Parameters: LC Highpass Pi    | ×     |  |  |  |  |  |  |  |  |
|---------------------------------------|-------|--|--|--|--|--|--|--|--|
| LC Highpass Pi                        |       |  |  |  |  |  |  |  |  |
| Model an LC highpass pi network.      |       |  |  |  |  |  |  |  |  |
| Main Visualization                    |       |  |  |  |  |  |  |  |  |
| Inductance (H): [1.1881e-6 1.1881e-6] | _     |  |  |  |  |  |  |  |  |
| Capacitance (F): 2.2363e-9            |       |  |  |  |  |  |  |  |  |
|                                       |       |  |  |  |  |  |  |  |  |
|                                       |       |  |  |  |  |  |  |  |  |
|                                       |       |  |  |  |  |  |  |  |  |
|                                       |       |  |  |  |  |  |  |  |  |
|                                       |       |  |  |  |  |  |  |  |  |
|                                       |       |  |  |  |  |  |  |  |  |
|                                       |       |  |  |  |  |  |  |  |  |
| OK Cancel Help                        | Apply |  |  |  |  |  |  |  |  |

### Inductance (H)

Vector containing the inductances, in order from source to load, of all inductors in the network. The inductance vector must contain at least two elements. All values must be strictly positive.

### Capacitance (F)

Vector containing the capacitances, in order from source to load, of all capacitors in the network. Its length must be equal to or one less than the length of the vector you provide in the **Inductance** parameter. All values must be strictly positive.

## Visualization Tab

| 🙀 Block Parameters: LC Hi        | ghpass Pi     |    |            |         |         | ×         |  |
|----------------------------------|---------------|----|------------|---------|---------|-----------|--|
| - LC Highpass Pi                 |               |    |            |         |         |           |  |
| Model an LC highpass pi network. |               |    |            |         |         |           |  |
| Main Visualization               |               |    |            |         |         |           |  |
| Source of frequency data:        | User-specifie | d  |            |         |         | •         |  |
| Frequency data (Hz):             | [1:1e5:4e6    | 6] |            |         |         |           |  |
| Reference impedance (ohms)       | 50            |    |            |         |         |           |  |
| Plot type:                       | X-Y plane     |    |            |         |         | •         |  |
| Y parameter1:                    | S21 -         | •  | Y format1: | Magnitu | ude (de | cibels) 💌 |  |
| Y parameter2:                    | ·             | -  | Y format2: |         |         | •         |  |
| X parameter:                     | Freq          | •  | X format:  | Hz      |         | •         |  |
| Y scale:                         | Linear 💽      | •  | X scale:   | Linear  |         | •         |  |
|                                  |               |    |            |         |         |           |  |
|                                  |               |    |            |         |         | Plot      |  |
|                                  |               |    |            |         |         |           |  |
|                                  |               |    |            |         |         |           |  |
|                                  | ок            | Ca | ncel       | Help    |         | Apply     |  |
|                                  |               |    |            | noip    |         | - 1999 Y  |  |

For information about plotting, see "Create Plots".

## Examples

See the LC Bandpass Pi block for an example of an LC filter.

## References

- [1] Ludwig, Reinhold and Pavel Bretchko, *RF Circuit Design: Theory and Applications*, Prentice-Hall, 2000.
- [2] Zverev, Anatol I., Handbook of Filter Synthesis, John Wiley & Sons, 1967.

## See Also

General Passive Network, LC Bandpass Pi, LC Bandpass Tee, LC Bandstop Pi, LC Bandstop Tee, LC Highpass Tee, LC Lowpass Pi, LC Lowpass Tee, Series C, Series L, Series R, Series RLC, Shunt C, Shunt L, Shunt R, Shunt RLC

# LC Highpass Tee

Model LC highpass tee network

## Library

Ladder Filters sublibrary of the Physical library

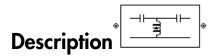

The LC Highpass Tee block models the LC highpass tee network described in the block dialog box, in terms of its frequency-dependent S-parameters.

For each inductor and capacitor in the network, the block first calculates the ABCDparameters at each frequency contained in the vector of modeling frequencies. For each series circuit, A = 1, B = Z, C = 0, and D = 1, where *Z* is the impedance of the series circuit. For each shunt, A = 1, B = 0, C = Y, and D = 1, where *Y* is the admittance of the shunt circuit.

The LC Highpass Tee block then cascades the ABCD-parameters for each circuit element at each of the modeling frequencies, and converts the cascaded parameters to S-parameters using the RF Toolbox abcd2s function.

See the Output Port block reference page for information about determining the modeling frequencies.

The LC highpass tee network object is a two-port network as shown in the following circuit diagram.

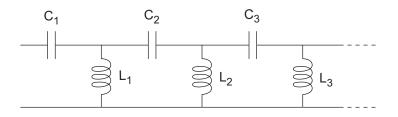

 $[L_1,\,L_2,\,L_3,\,...]$  is the value of the 'L' property, and  $[C_1,\,C_2,\,C_3,\,...]$  is the value of the 'C' property.

## **Dialog Box**

### Main Tab

| 🙀 Block Parameters: LC Highpass Tee      | ×    |
|------------------------------------------|------|
| LC Highpass Tee                          |      |
| Model an LC highpass tee network.        |      |
| Main Visualization                       |      |
| Inductance (H): 5.5907e-6                |      |
| Capacitance (F): [4.7524e-10 4.7524e-10] |      |
|                                          |      |
|                                          |      |
|                                          |      |
|                                          |      |
|                                          |      |
|                                          |      |
|                                          |      |
| OK Cancel Help App                       | dir. |
| Cancer hep App                           | 99   |

### Inductance (H)

Vector containing the inductances, in order from source to load, of all inductors in the network. All values must be strictly positive. The vector cannot be empty.

#### Capacitance (F)

Vector containing the capacitances, in order from source to load, of all capacitors in the network. The capacitance vector must contain at least two elements. Its length must be equal to or one greater than the length of the vector you provide in the **Inductance** parameter. All values must be strictly positive.

### Visualization Tab

| 🙀 Block Parameters: LC Highpass Tee |                |            |                        |  |
|-------------------------------------|----------------|------------|------------------------|--|
| LC Highpass Tee                     |                |            |                        |  |
| Model an LC highpass tee ne         | etwork.        |            |                        |  |
| Main Visualization                  |                |            |                        |  |
| Source of frequency data:           | User-specified |            | <b>_</b>               |  |
| Frequency data (Hz):                | [1:1.0e5:4e6   | 6]         |                        |  |
| Reference impedance (ohms)          | 50             |            |                        |  |
| Plot type:                          | X-Y plane      |            | •                      |  |
| Y parameter1:                       | S21 💌          | Y format1: | Magnitude (decibels) 💌 |  |
| Y parameter2:                       | -              | Y format2: |                        |  |
| X parameter:                        | Freq 💌         | × format:  | Hz                     |  |
| Y scale:                            | Linear 💌       | X scale:   | Linear 💌               |  |
|                                     |                |            |                        |  |
|                                     |                |            | Plot                   |  |
|                                     |                |            |                        |  |
|                                     |                |            |                        |  |
|                                     | ок са          | ancel      | Help Apply             |  |
|                                     |                |            |                        |  |

For information about plotting, see "Create Plots".

## Examples

See the LC Bandpass Pi block for an example of an LC filter.

## References

- [1] Ludwig, Reinhold and Pavel Bretchko, *RF Circuit Design: Theory and Applications*, Prentice-Hall, 2000.
- [2] Zverev, Anatol I., Handbook of Filter Synthesis, John Wiley & Sons, 1967.

## See Also

General Passive Network, LC Bandpass Pi, LC Bandpass Tee, LC Bandstop Pi, LC Bandstop Tee, LC Highpass Pi, LC Lowpass Pi, LC Lowpass Tee, Series C, Series L, Series R, Series RLC, Shunt C, Shunt L, Shunt R, Shunt RLC

# LC Lowpass Pi

Model LC lowpass pi network

## Library

Ladder Filters sublibrary of the Physical library

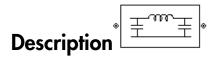

The LC Lowpass Pi block models the LC lowpass pi network described in the block dialog box, in terms of its frequency-dependent S-parameters.

For each inductor and capacitor in the network, the block first calculates the ABCDparameters at each frequency contained in the vector of modeling frequencies. For each series circuit, A = 1, B = Z, C = 0, and D = 1, where Z is the impedance of the series circuit. For each shunt, A = 1, B = 0, C = Y, and D = 1, where Y is the admittance of the shunt circuit.

The LC Lowpass Pi block then cascades the ABCD-parameters for each circuit element at each of the modeling frequencies, and converts the cascaded parameters to S-parameters using the RF Toolbox abcd2s function.

See the Output Port block reference page for information about determining the modeling frequencies.

The LC lowpass pi network object is a two-port network as shown in the following circuit diagram.

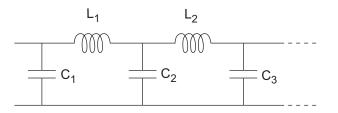

 $[L_1,\,L_2,\,...]$  is the value of the 'L' property, and  $[C_1,\,C_2,\,C_3,\,...]$  is the value of the 'C' property.

## **Dialog Box**

### Main Tab

| 🙀 Block Parameters: LC Lowpass Pi      | ×   |  |  |
|----------------------------------------|-----|--|--|
| LC Lowpass Pi                          |     |  |  |
| Model an LC lowpass pi network.        |     |  |  |
| Main Visualization                     |     |  |  |
| Inductance (H): 2.8318e-6              |     |  |  |
| Capacitance (F): [5.3296e-9 5.3296e-9] |     |  |  |
|                                        |     |  |  |
|                                        |     |  |  |
|                                        |     |  |  |
|                                        |     |  |  |
|                                        |     |  |  |
|                                        |     |  |  |
|                                        |     |  |  |
| OK Cancel Help App                     | ply |  |  |

### Inductance (H)

Vector containing the inductances, in order from source to load, of all inductors in the network. All values must be strictly positive. The vector cannot be empty.

### Capacitance (F)

Vector containing the capacitances, in order from source to load, of all capacitors in the network. The capacitance vector must contain at least two elements. Its length must be equal to or one greater than the length of the vector you provide in the **Inductance** parameter. All values must be strictly positive.

### Visualization Tab

| 🙀 Block Parameters: LC Lowpass Pi |                |            |                        |
|-----------------------------------|----------------|------------|------------------------|
| LC Lowpass Pi                     |                |            |                        |
| Model an LC lowpass pi netw       | vork.          |            |                        |
| Main Visualization                |                |            |                        |
| Source of frequency data:         | User-specified |            | <b>_</b>               |
| Frequency data (Hz):              | [1:1.0e5:4e    | 6]         |                        |
| Reference impedance (ohms):       | 50             |            |                        |
| Plot type:                        | X-Y plane      |            | <b>_</b>               |
| Y parameter1:                     | S21 💌          | Y format1: | Magnitude (decibels) 💌 |
| Y parameter2:                     | ·              | Y format2: |                        |
| X parameter:                      | Freq 💌         | X format:  | Hz 💌                   |
| Y scale:                          | Linear 💌       | X scale:   | Linear 💌               |
|                                   |                |            |                        |
|                                   |                |            | Plot                   |
|                                   |                |            |                        |
|                                   |                |            |                        |
|                                   | ок с           | ancel      | Help Apply             |

For information about plotting, see "Create Plots".

## Examples

See the LC Bandpass Pi block for an example of an LC filter.

## References

- [1] Ludwig, Reinhold and Pavel Bretchko, *RF Circuit Design: Theory and Applications*, Prentice-Hall, 2000.
- [2] Zverev, Anatol I., Handbook of Filter Synthesis, John Wiley & Sons, 1967.

## See Also

General Passive Network, LC Bandpass Pi, LC Bandpass Tee, LC Bandstop Pi, LC Bandstop Tee, LC Highpass Pi, LC Highpass Tee, LC Lowpass Tee, Series C, Series L, Series R, Series RLC, Shunt C, Shunt L, Shunt R, Shunt RLC

# LC Lowpass Tee

Model LC lowpass tee network

## Library

Ladders Filters sublibrary of the Physical library

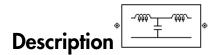

The LC Lowpass Tee block models the LC lowpass tee network described in the block dialog box in terms of its frequency-dependent S-parameters.

For each inductor and capacitor in the network, the block first calculates the ABCDparameters at each frequency contained in the vector of modeling frequencies. For each series circuit, A = 1, B = Z, C = 0, and D = 1, where Z is the impedance of the series circuit. For each shunt, A = 1, B = 0, C = Y, and D = 1, where Y is the admittance of the shunt circuit.

The LC Lowpass Tee block then cascades the ABCD-parameters for each circuit element at each of the modeling frequencies, and converts the cascaded parameters to S-parameters using the RF Toolbox abcd2s function.

See the Output Port block reference page for information about determining the modeling frequencies.

The LC lowpass tee network object is a two-port network as shown in the following circuit diagram.

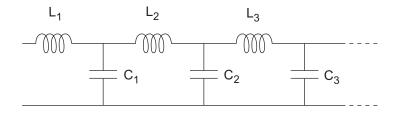

 $[L_1,\,L_2,\,L_3,\,...]$  is the value of the 'L' property, and  $[C_1,\,C_2,\,C_3,\,...]$  is the value of the 'C' property.

### **Dialog Box**

### Main Tab

| 🙀 Block Parameters: LC Lowpass Tee    |
|---------------------------------------|
| LC Lowpass Tee                        |
| Model an LC lowpass tee network.      |
| Main Visualization                    |
| Inductance (H): [1.3324e-5 1.3324e-5] |
| Capacitance (F): 1.1327e-9            |
|                                       |
|                                       |
|                                       |
|                                       |
|                                       |
|                                       |
|                                       |
|                                       |
| OK Cancel Help Apply                  |

#### Inductance (H)

Vector containing the inductances, in order from source to load, of all inductors in the network. The inductance vector must contain at least two elements. All values must be strictly positive.

#### Capacitance (F)

Vector containing the capacitances, in order from source to load, of all capacitors in the network. Its length must be equal to or one less than the length of the vector you provide in the **Inductance** parameter. All values must be strictly positive.

### Visualization Tab

| 🙀 Block Parameters: LC Lowpass Tee |                |            |                        |  |
|------------------------------------|----------------|------------|------------------------|--|
| LC Lowpass Tee                     |                |            |                        |  |
| Model an LC lowpass tee ne         | twork.         |            |                        |  |
| Main Visualization                 |                |            |                        |  |
| Source of frequency data:          | User-specified |            | <b>•</b>               |  |
| Frequency data (Hz):               | [1:1.0e5:4e6   | 6]         |                        |  |
| Reference impedance (ohms          | : 50           |            |                        |  |
| Plot type:                         | X-Y plane      |            | •                      |  |
| Y parameter1:                      | S21 💌          | Y format1: | Magnitude (decibels) 💌 |  |
| Y parameter2:                      | <b>•</b>       | Y format2: | <b></b>                |  |
| X parameter:                       | Freq 💌         | × format:  | Hz                     |  |
| Y scale:                           | Linear 💌       | X scale:   | Linear 💌               |  |
|                                    |                |            |                        |  |
|                                    |                |            | Plot                   |  |
|                                    |                |            |                        |  |
|                                    |                |            |                        |  |
|                                    | ок Са          | ancel      | Help Apply             |  |
|                                    |                |            | Abbla                  |  |

For information about plotting, see "Create Plots".

## Examples

See the LC Bandpass Pi block for an example of an LC filter.

## References

- [1] Ludwig, Reinhold and Pavel Bretchko, *RF Circuit Design: Theory and Applications*, Prentice-Hall, 2000.
- [2] Zverev, Anatol I., Handbook of Filter Synthesis, John Wiley & Sons, 1967.

## See Also

General Passive Network, LC Bandpass Pi, LC Bandpass Tee, LC Bandstop Pi, LC Bandstop Tee, LC Highpass Pi, LC Highpass Tee, LC Lowpass Pi, Series C, Series L, Series R, Series RLC, Shunt C, Shunt L, Shunt R, Shunt RLC

# Lowpass RF Filter

Standard lowpass RF filters in baseband-equivalent complex form

## Library

Mathematical

**Note:** To use this block, you must install DSP System Toolbox software. For more information, see the "SimRF release notes."

Description

The Lowpass RF Filter block lets you design standard analog lowpass filters, implemented in baseband-equivalent complex form. The following table describes the available design methods.

| Design Method | Description                                                                                                    |
|---------------|----------------------------------------------------------------------------------------------------|
| Butterworth   | The magnitude response of a Butterworth filter is maximally flat in the passband and monotonic overall.         |
| Chebyshev I   | The magnitude response of a Chebyshev I filter is equiripple<br>in the passband and monotonic in the stopband.  |
| Chebyshev II  | The magnitude response of a Chebyshev II filter is<br>monotonic in the passband and equiripple in the stopband. |
| Elliptic      | The magnitude response of an elliptic filter is equiripple in both the passband and the stopband.               |
| Bessel        | The delay of a Bessel filter is maximally flat in the passband.                                                 |

The block input must be a discrete-time complex signal.

**Note:** This block assumes a nominal impedance of 1 ohm.

Select the design of the filter from the **Design method** list in the dialog box. For each design method, the block enables you to specify the filter design parameters shown in the following table.

| Design Method | Filter Design Parameters                                              |  |
|---------------|-----------------------------------------------------------------------|--|
| Butterworth   | Order, passband edge frequency                                        |  |
| Chebyshev I   | Order, passband edge frequency, passband ripple                       |  |
| Chebyshev II  | Order, stopband edge frequency, stopband attenuation                  |  |
| Elliptic      | Order, passband edge frequency, passband ripple, stopband attenuation |  |
| Bessel        | Order, passband edge frequency                                        |  |

The Lowpass RF Filter block designs the filters using the Signal Processing Toolbox filter design functions buttap, cheb1ap, cheb2ap, ellipap, and besselap.

**Note:** Some RF blocks require the sample time to perform baseband modeling calculations. To ensure the accuracy of these calculations, the Input Port block, as well as the mathematical RF blocks, compare the input sample time to the sample time you provide in the mask. If they do not match, or if the input sample time is missing because the blocks are not connected, an error message appears.

# **Dialog Box**

| 🙀 Function Block Parameters: Lowpass RF Filter 🛛 🔀                                                  |
|----------------------------------------------------------------------------------------------------|
| Lowpass RF Filter (mask) (link)                                                                     |
| Design one of several standard lowpass filters, implemented in baseband equivalent<br>complex form. |
| Parameters                                                                                          |
| Design method: Butterworth                                                                          |
| Filter order:                                                                                       |
| 3                                                                                                   |
| Passband edge frequency (Hz):                                                                       |
| 1.9998e9                                                                                            |
| Finite impulse response filter length:                                                              |
| 32                                                                                                  |
| Center frequency (Hz):                                                                              |
| ]2e9                                                                                                |
| Sample time (s):                                                                                    |
| 1e-6                                                                                                |
|                                                                                                    |
| OK Cancel Help Apply                                                                                |

The parameters displayed in the dialog box vary for different design methods. Only some of these parameters are visible in the dialog box at any one time.

Parameters that are tunable can be changed while the model is running.

#### **Design** method

Filter design method. The design method can be Butterworth, Chebyshev I, Chebyshev II, Elliptic, or Bessel. Tunable.

### Filter order

Order of the filter.

#### Passband edge frequency (Hz)

Passband edge frequency for Butterworth, Chebyshev I, elliptic, and Bessel designs. Tunable.

#### Stopband edge frequency (Hz)

Stopband edge frequency for Chebyshev II designs. Tunable.

#### Passband ripple in dB

Passband ripple for Chebyshev I and elliptic designs. Tunable.

### Stopband attenuation in dB

Stopband attenuation for Chebyshev II and elliptic designs. Tunable.

### Finite impulse response filter length

Desired length of the baseband-equivalent impulse response for the filter.

### Center frequency (Hz)

Center of the modeling frequencies.

### Sample time (s)

Time interval between consecutive samples of the input signal.

## See Also

Amplifier, Bandpass RF Filter, Bandstop RF Filter, Highpass RF Filter, Mixer

buttap, cheb1ap, cheb2ap, ellipap, besselap (Signal Processing Toolbox)

# **Microstrip Transmission Line**

Model microstrip transmission line

## Library

Transmission Lines sublibrary of the Physical library

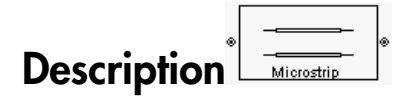

The Microstrip Transmission Line block models the microstrip transmission line described in the block dialog in terms of its frequency-dependent S-parameters. A microstrip transmission line is shown in cross-section in the following figure. Its physical characteristics include the microstrip width (w), the microstrip thickness (t), the substrate height (d), and the relative permittivity constant  $(\varepsilon)$ .

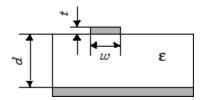

The block lets you model the transmission line as a stub or as a stubless line.

### **Stubless Transmission Line**

If you model a microstrip transmission line as a stubless line, the Microstrip Transmission Line block first calculates the ABCD-parameters at each frequency contained in the modeling frequencies vector. It then uses the abcd2s function to convert the ABCD-parameters to S-parameters.

The block calculates the ABCD-parameters using the physical length of the transmission line, d, and the complex propagation constant, k, using the following equations:

$$A = \frac{e^{kd} + e^{-kd}}{2}$$
$$B = \frac{Z_0 * (e^{kd} - e^{-kd})}{2}$$
$$C = \frac{e^{kd} - e^{-kd}}{2 * Z_0}$$
$$D = \frac{e^{kd} + e^{-kd}}{2}$$

 $Z_0$  and k are vectors whose elements correspond to the elements of f, a vector of modeling frequencies. Both can be expressed in terms of the specified conductor strip width, substrate height, conductor strip thickness, relative permittivity constant, conductivity, and dielectric loss tangent of the microstrip line, as described in [1].

### Shunt and Series Stubs

If you model the transmission line as a shunt or series stub, the Microstrip Transmission Line block first calculates the ABCD-parameters at each frequency contained in the vector of modeling frequencies. It then uses the **abcd2s** function to convert the ABCDparameters to S-parameters.

### **Shunt ABCD-Parameters**

When you set the **Stub mode** parameter in the mask dialog box to **Shunt**, the two-port network consists of a stub transmission line that you can terminate with either a short circuit or an open circuit as shown here.

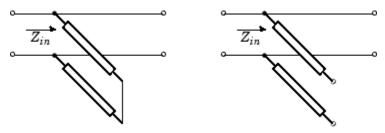

 $Z_{in}$  is the input impedance of the shunt circuit. The ABCD-parameters for the shunt stub are calculated as

A = 1B = 0 $C = 1 / Z_{in}$ D = 1

### **Series ABCD-Parameters**

When you set the **Stub mode** parameter in the mask dialog box to **Series**, the two-port network consists of a series transmission line that you can terminate with either a short circuit or an open circuit as shown here.

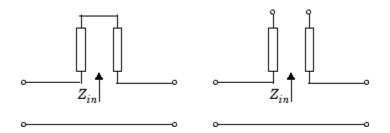

 $Z_{in}$  is the input impedance of the series circuit. The ABCD-parameters for the series stub are calculated as

A = 1 $B = Z_{in}$ C = 0D = 1

## **Dialog Box**

### Main Tab

| Block Parameters: Microstrip Transmission Line |                                       |                      |  |  |  |  |
|------------------------------------------------|---------------------------------------|----------------------|--|--|--|--|
|                                                | Microstrip Transmission Line          |                      |  |  |  |  |
|                                                | Model a microstrip transmission line. |                      |  |  |  |  |
|                                                | Main Visualization                    |                      |  |  |  |  |
|                                                | Strip width (m):                      | 0.6e-3               |  |  |  |  |
|                                                | Substrate height (m):                 | 0.635e-3             |  |  |  |  |
|                                                | Strip thickness (m):                  | 0.005e-3             |  |  |  |  |
|                                                | Relative permittivity constant:       | 9.8                  |  |  |  |  |
|                                                | Loss tangent of dielectric:           | 0                    |  |  |  |  |
|                                                | Conductivity of conductor (S/m):      | inf                  |  |  |  |  |
|                                                | Transmission line length (m):         | 0.01                 |  |  |  |  |
|                                                | Stub mode:                            | Not a stub           |  |  |  |  |
|                                                | Termination of stub:                  | Open                 |  |  |  |  |
|                                                |                                       |                      |  |  |  |  |
|                                                |                                       | OK Cancel Help Apply |  |  |  |  |

### Strip width (m)

Width of the microstrip transmission line.

#### Substrate height (m)

Thickness of the dielectric on which the microstrip resides.

#### Strip thickness (m)

Physical thickness of the microstrip.

#### Relative permittivity constant

Relative permittivity of the dielectric expressed as the ratio of the permittivity of the dielectric to permittivity in free space  $\varepsilon_0$ .

#### Loss tangent in dielectric

Loss angle tangent of the dielectric.

#### Conductivity in conductor (S/m)

Conductivity of the conductor in siemens per meter.

#### Transmission line length (m)

Physical length of the transmission line.

#### Stub mode

Type of stub. Choices are Not a stub, Shunt, or Series.

#### **Termination of stub**

Stub termination for stub modes Shunt and Series. Choices are Open or Short. This parameter becomes visible only when **Stub mode** is set to Shunt or Series.

### **Visualization Tab**

| 🙀 Block Parameters: Microstrip Transmission Line 🗙 |                |            |                 |    |
|----------------------------------------------------|----------------|------------|-----------------|----|
| Microstrip Transmission Line                       |                |            |                 |    |
| Model a microstrip transmissio                     | on line.       |            |                 |    |
| Main Visualization                                 |                |            |                 |    |
| Source of frequency data:                          | User-specified |            |                 | ⊡  |
| Frequency data (Hz):                               | [1e9:1.0e6:    | 3e9]       |                 |    |
| Reference impedance (ohms):                        | 50             |            |                 |    |
| Plot type:                                         | X-Y plane      |            |                 |    |
| Y parameter1:                                      | S21 💌          | Y format1: | Angle (degrees) | •  |
| Y parameter2:                                      | <b>_</b>       | Y format2: |                 | -  |
| X parameter:                                       | Freq 💌         | × format:  | Hz              | -  |
| Y scale:                                           | Linear 💌       | X scale:   | Linear          | •  |
|                                                    |                |            |                 |    |
|                                                    |                |            | Plot            |    |
|                                                    |                |            |                 |    |
|                                                    |                |            |                 |    |
|                                                    | ок с           | ancel      | Help App        | ly |

For information about plotting, see "Create Plots".

## References

 Gupta, K.C., G. Ramesh, I. Bahl, and P. Bhartia, *Microstrip Lines and Slotlines*, Second Edition, Artech House, 1996. pp. 102-109.

## See Also

Coaxial Transmission Line, Coplanar Waveguide Transmission Line, General Passive Network, Transmission Line, Parallel-Plate Transmission Line, Two-Wire Transmission Line

# Mixer (Idealized Baseband)

Complex baseband model of mixer and local oscillator with phase noise

## Library

Mathematical

**Note:** To use this block, you must install DSP System Toolbox software. For more information, see the "SimRF release notes."

Description

The Mixer block generates a complex baseband model of the following:

- A mixer
- A local oscillator with phase noise whose spectrum is characterized by a 1/f slope

The Mixer block includes both the IF and RF signals as complex-baseband equivalent signals. Both the IF and RF center frequencies are represented as 0 hertz. The amplitude of the noise spectrum is specified by the noise power contained in a 1-hertz bandwidth offset from the carrier by a specified frequency.

**Note:** This block assumes a nominal impedance of 1 ohm.

The block applies the phase noise to the signal as follows:

- 1 Generates additive white Gaussian noise (AWGN) and filters it with a digital filter.
- 2 Adds the resulting phase noise to the angle component of the input signal.

You can view the block's implementation of phase noise by right-clicking the block and selecting **Look under mask** from the pop-up menu. The following figure shows the implementation.

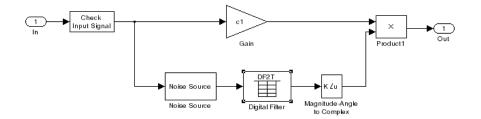

You can view the construction of the Noise Source subsystem by double-clicking it.

## **Dialog Box**

| 🙀 Function Block Parameters: Mixer                                                                                                    |  |  |  |  |
|----------------------------------------------------------------------------------------------------|--|--|--|--|
| Mixer (mask) (link)                                                                                                    |  |  |  |  |
| Complex baseband model of mixer with phase noise.                                                                                                    |  |  |  |  |
| The phase noise of this block characterized by a 1/f slope. The level of the<br>spectrum is specified by the noise power contained in a one hertz bandwidth offset<br>from the carrier by a certain frequency. |  |  |  |  |
| Parameters                                                                                                    |  |  |  |  |
| Conversion gain (dB):                                                                                                    |  |  |  |  |
| 0                                                                                                    |  |  |  |  |
| Phase noise level (dBc/Hz):                                                                                                    |  |  |  |  |
| -120                                                                                                    |  |  |  |  |
| Frequency offset (Hz):                                                                                                    |  |  |  |  |
| 100                                                                                                    |  |  |  |  |
| Initial seed:                                                                                                    |  |  |  |  |
| 2137                                                                                                    |  |  |  |  |
|                                                                                                    |  |  |  |  |
| OK Cancel Help Apply                                                                                                    |  |  |  |  |

You can change parameters that are marked as tunable in the following descriptions while the model is running.

### Conversion gain (dB)

Scalar specifying the conversion gain for the mixer. Use a negative value to specify loss. Tunable.

#### Phase noise level (dBc/Hz)

Scalar specifying the phase noise level in decibels relative to the carrier, per hertz. Tunable.

### Frequency offset (Hz)

Scalar specifying the frequency offset. Tunable.

### Initial seed

Nonnegative integer specifying the initial seed for the random number generator the block uses to generate noise.

### References

 Kasdin, N.J., "Discrete Simulation of Colored Noise and Stochastic Processes and 1/ (f^alpha); Power Law Noise Generation," The Proceedings of the IEEE, May, 1995, Vol. 83, No. 5.

## See Also

Amplifier, Bandpass RF Filter, Bandstop RF Filter, Highpass RF Filter, Lowpass RF Filter

# **Output Port**

Connection block from RF physical blocks to Simulink environment

## Library

Input/Output Ports sublibrary of the Physical library

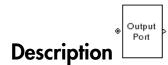

The Output Port block produces the baseband-equivalent time-domain response of an input signal traveling through a series of RF physical components. The Output Port block

- 1 Partitions the RF physical components into linear and nonlinear subsystems.
- 2 Extracts the complex impulse response of the linear subsystem for basebandequivalent modeling of the RF linear system.
- **3** Extracts the nonlinear AMAM/AMPM modeling for RF nonlinearity.

The Output Port block also serves as a connecting port from an RF physical part of the model to the Simulink, or mathematical, part of the model. For more information about how the Output Port block converts the physical modeling environment signals to mathematical Simulink signals, see "Convert to and from Simulink Signals".

**Note:** Some RF blocks require the sample time to perform baseband modeling calculations. To ensure the accuracy of these calculations, the Input Port block, as well as the mathematical RF blocks, compare the input sample time to the sample time you provide in the mask. If they do not match, or if the input sample time is missing because the blocks are not connected, an error message appears.

### Linear Subsystem

For the linear subsystem, the Output Port block uses the Input Port block parameters and the interpolated S-parameters calculated by each of the cascaded physical blocks to calculate the baseband-equivalent impulse response. Specifically, it

1 Determines the modeling frequencies f as an N-element vector. The modeling frequencies are a function of the center frequency  $f_c$ , the sample time  $t_s$ , and the finite impulse response filter length N, all of which you specify in the Input Port block dialog box.

The *n*th element of f,  $f_n$ , is given by

$$f_n = f_{\min} + \frac{n-1}{t_s N}$$
  $n = 1,...,N$ 

where

$$f_{\min} = f_c - \frac{1}{2t_s}$$

2 Calculates the passband transfer function for the frequency range as

$$H(f) = \frac{V_L(f)}{V_S(f)}$$

where  $V_S$  and  $V_L$  are the source and load voltages, and f represents the modeling frequencies. More specifically,

$$H(f) = \frac{S_{21} \left(1 + \Gamma_l\right) \left(1 - \Gamma_s\right)}{2 \left(1 - S_{22} \Gamma_l\right) \left(1 - \Gamma_{in} \Gamma_s\right)}$$

where

$$\begin{split} \Gamma_l &= \frac{Z_l - Z_o}{Z_l + Z_o} \\ \Gamma_s &= \frac{Z_s - Z_o}{Z_s + Z_o} \\ \Gamma_{in} &= S_{11} + \left(S_{12}S_{21}\frac{\Gamma_l}{\left(1 - S_{22}\Gamma_l\right)}\right) \end{split}$$

2 - 136

- $Z_S$  is the source impedance.
- $Z_L$  is the load impedance.
- $S_{ij}$  are the S-parameters of a two-port network.

The blockset derives the passband transfer function from the Input Port block parameters as shown in the following figure:

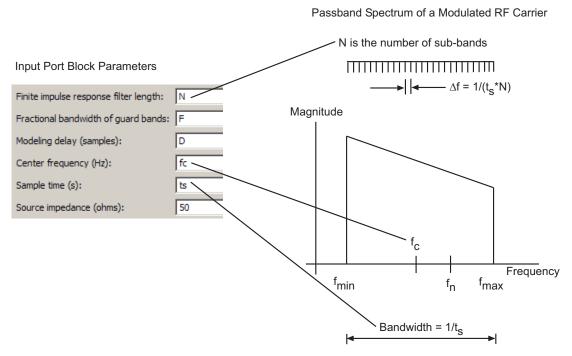

**3** Translates the passband transfer function to baseband as  $H(f - f_c)$ , where  $f_c$  is the specified center frequency.

The baseband transfer function is shown in the following figure.

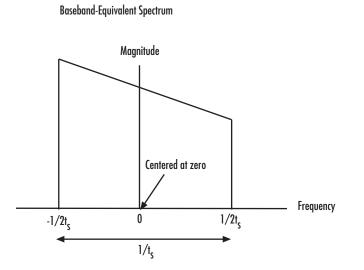

**4** Obtains the baseband-equivalent impulse response by calculating the inverse FFT of the baseband transfer function. For faster simulation, the block calculates the IFFT using the next power of 2 greater than the specified finite impulse response filter length. Then, it truncates the impulse response to a length equal to the filter length specified.

For the linear subsystem, the Output Port block uses the calculated impulse response as input to the DSP System Toolbox Digital Filter Design block to determine the output.

### **Nonlinear Subsystem**

The nonlinear subsystem is implemented by AM/AM and AM/PM nonlinear models, as shown in the following figure.

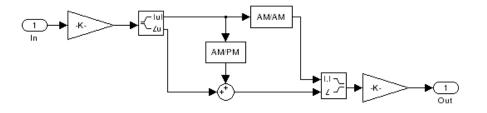

The nonlinearities of AM/AM and AM/PM conversions are extracted from the power data of an amplifier or mixer by the equations

$$AM_{out} = \sqrt{R_l P_{out}}$$
$$PM_{out} = \varphi$$
$$AM_{in} = \sqrt{R_s P_{in}}$$

where  $AM_{in}$  is the AM of the input voltage,  $AM_{out}$  and  $PM_{out}$  are the AM and PM of the output voltage,  $R_s$  is the source resistance (50 ohms),  $R_l$  is the load resistance (50 ohms),  $P_{in}$  is the input power,  $P_{out}$  is the output power, and# is the phase shift between the input and output voltage.

**Note:** You can provide power data via a .amp file. See "AMP File Format" in the RF Toolbox documentation for information about this format.

The following figure shows the original power data of an amplifier.

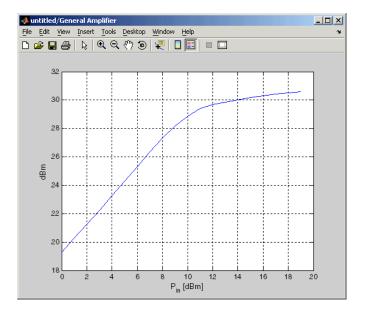

This figure shows the extracted AM/AM nonlinear conversion.

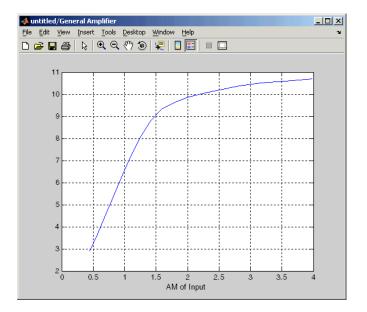

## **Dialog Box**

### Main Tab

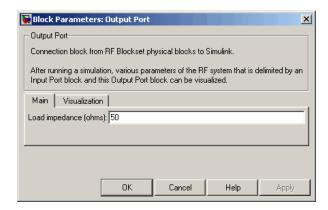

Load impedance (ohms)

Load impedance of the RF network described in the physical model to which it connects.

### **Visualization Tab**

This tab shows parameters for creating plots if you display the Output Port mask after you perform one or more of the following actions:

- Run a model with two or more blocks between the Input Port block and the Output Port block.
- Click the Update Diagram button to initialize a model with two or more blocks between the Input Port block and the Output Port block.

For information about plotting, see "Create Plots".

| Block Parameters: Output Port |                                                                                                    |                |            |                        |  |
|-------------------------------|----------------------------------------------------------------------------------------------------|----------------|------------|------------------------|--|
|                               | Cutput Port                                                                                                    |                |            |                        |  |
|                               | Connection block from RF Blockset physical blocks to Simulink.                                                                                            |                |            |                        |  |
|                               | After running a simulation, various parameters of the RF system that is delimited by an<br>Input Port block and this Output Port block can be visualized. |                |            |                        |  |
|                               | Main Visualization                                                                                                    |                |            |                        |  |
|                               | Source of frequency data: Derived from Input Port parameters                                                                                              |                |            |                        |  |
|                               | Frequency data (Hz): 1e9:1e8:3e9                                                                                                    |                |            |                        |  |
|                               | Reference impedance (ohms): 50                                                                                                    |                |            |                        |  |
|                               | Plot type:                                                                                                    | Composite data |            | <b>_</b>               |  |
|                               | Y parameter1:                                                                                                    | S11 🔻          | Y format1: | Magnitude (decibels) 💌 |  |
|                               | Y parameter2:                                                                                                    | <b>v</b>       | Y format2: | <b>v</b>               |  |
|                               | X parameter:                                                                                                    | Freq 💌         | X format:  | Hz                     |  |
|                               | Y scale:                                                                                                    | Linear 🗸 🔻     | X scale:   | Linear 💌               |  |
|                               |                                                                                                    |                |            |                        |  |
|                               |                                                                                                    |                |            | Plot                   |  |
|                               |                                                                                                    |                |            |                        |  |
|                               |                                                                                                    |                |            |                        |  |
| OK Cancel Help Apply          |                                                                                                    |                |            |                        |  |

## See Also

Input Port

s2y (RF Toolbox)

# **Parallel-Plate Transmission Line**

Model parallel-plate transmission line

## Library

Transmission Lines sublibrary of the Physical library

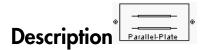

The Parallel-Plate Transmission Line block models the parallel-plate transmission line described in the block dialog box in terms of its frequency-dependent S-parameters. A parallel-plate transmission line is shown in cross-section in the following figure. Its physical characteristics include the plate width w and the plate separation d.

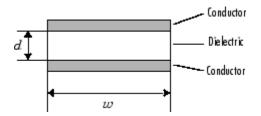

The block lets you model the transmission line as a stub or as a stubless line.

### **Stubless Transmission Line**

If you model a parallel-plate transmission line as a stubless line, the Parallel-Plate Transmission Line block first calculates the ABCD-parameters at each frequency contained in the modeling frequencies vector. It then uses the abcd2s function to convert the ABCD-parameters to S-parameters.

The block calculates the ABCD-parameters using the physical length of the transmission line, d, and the complex propagation constant, k, using the following equations:

$$A = \frac{e^{kd} + e^{-kd}}{2}$$

$$B = \frac{Z_0 * (e^{kd} - e^{-kd})}{2}$$

$$C = \frac{e^{kd} - e^{-kd}}{2 * Z_0}$$

$$D = \frac{e^{kd} + e^{-kd}}{2}$$

 $Z_0$  and k are vectors whose elements correspond to the elements of f, a vector of modeling frequencies. Both can be expressed in terms of the resistance (R), inductance (L), conductance (G), and capacitance (C) per unit length (meters) as follows:

$$\begin{split} Z_0 &= \sqrt{\frac{R+j\omega L}{G+j\omega C}} \\ &k = k_r + jk_i = \sqrt{(R+j\omega L)(G+j\omega C)} \end{split}$$

where

$$R = \frac{2}{w\sigma_{cond}\delta_{cond}}$$
$$L = \mu \frac{d}{w}$$
$$G = \omega \varepsilon'' \frac{w}{d}$$
$$C = \varepsilon \frac{w}{d}$$

In these equations:

- $\sigma_{cond}$  is the conductivity in the conductor.
- $\mu$  is the permeability of the dielectric.
- $\varepsilon$  is the permittivity of the dielectric.
- $\varepsilon''$  is the imaginary part of  $\varepsilon$ ,  $\varepsilon'' = \varepsilon_0 \varepsilon_r \tan \delta$ , where:

- $\varepsilon_0$  is the permittivity of free space.
- $\varepsilon_r$  is the **Relative permittivity constant** parameter value.
- tan  $\delta$  is the Loss tangent of dielectric parameter value.
- $\delta_{cond}$  is the skin depth of the conductor, which the block calculates as  $1/\sqrt{\pi f \mu \sigma_{cond}}$ .
- *f* is a vector of modeling frequencies determined by the Output Port block.

## Shunt and Series Stubs

If you model the transmission line as a shunt or series stub, the Parallel-Plate Transmission Line block first calculates the ABCD-parameters at each frequency contained in the vector of modeling frequencies. It then uses the **abcd2s** function to convert the ABCD-parameters to S-parameters.

## **Shunt ABCD-Parameters**

When you set the **Stub mode** parameter in the mask dialog box to **Shunt**, the two-port network consists of a stub transmission line that you can terminate with either a short circuit or an open circuit as shown here.

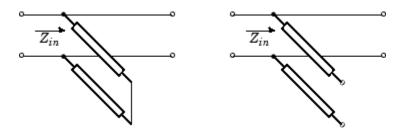

 $Z_{in}$  is the input impedance of the shunt circuit. The ABCD-parameters for the shunt stub are calculated as

A = 1B = 0 $C = 1 / Z_{in}$ D = 1

## **Series ABCD-Parameters**

When you set the **Stub mode** parameter in the mask dialog box to **Series**, the two-port network consists of a series transmission line that you can terminate with either a short circuit or an open circuit as shown here.

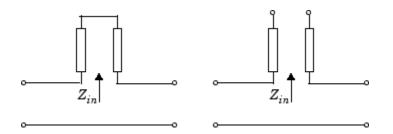

 $Z_{in}$  is the input impedance of the series circuit. The ABCD-parameters for the series stub are calculated as

$$A = 1$$
$$B = Z_{in}$$
$$C = 0$$
$$D = 1$$

# **Dialog Box**

## Main Tab

| Block Parameters: Parallel-        | Plate Transmission Line |
|------------------------------------|-------------------------|
| Parallel-Plate Transmission Line — |                         |
| Model a parallel-plate transmissio | n line.                 |
| Main Visualization                 |                         |
| Plate width (m):                   | 5e-3                    |
| Plate separation (m):              | 1e-3                    |
| Relative permeability constant:    | 1                       |
| Relative permittivity constant:    | 2.3                     |
| Loss tangent of dielectric:        | 0                       |
| Conductivity of conductor (S/m):   | inf                     |
| Transmission line length (m):      | 0.01                    |
| Stub mode:                         | Not a stub              |
| Termination of stub:               | Open                    |
|                                    |                         |
| (                                  | OK Cancel Help Apply    |

### Plate width (m)

Physical width of the parallel-plate transmission line.

### Plate separation (m)

Thickness of the dielectric separating the plates.

### **Relative permeability constant**

Relative permeability of the dielectric expressed as the ratio of the permeability of the dielectric to permeability in free space  $\mu_0$ .

### Relative permittivity constant

Relative permittivity of the dielectric expressed as the ratio of the permittivity of the dielectric to permittivity in free space  $\varepsilon_0$ .

### Loss tangent of dielectric

Loss angle tangent of the dielectric.

### Conductivity of conductor (S/m)

Conductivity of the conductor in siemens per meter.

### Transmission line length (m)

Physical length of the transmission line.

### Stub mode

Type of stub. Choices are Not a stub, Shunt, or Series.

### **Termination of stub**

Stub termination for stub modes Shunt and Series. Choices are Open or Short. This parameter becomes visible only when **Stub mode** is set to Shunt or Series.

### **Visualization Tab**

|   | 🙀 Block Parameters: Para                  | llel-Plate Tran | smission Lii | ne              | ×    |  |  |
|---|-------------------------------------------|-----------------|--------------|-----------------|------|--|--|
| [ | Parallel-Plate Transmission Line          |                 |              |                 |      |  |  |
|   | Model a parallel-plate transmission line. |                 |              |                 |      |  |  |
|   | Main Visualization                        |                 |              |                 |      |  |  |
|   | Source of frequency data:                 | User-specified  |              |                 | ∍∥   |  |  |
|   | Frequency data (Hz):                      | [1e9:1.0e6:3    | 3e9]         |                 |      |  |  |
|   | Reference impedance (ohms)                | : 50            |              |                 |      |  |  |
|   | Plot type:                                | X-Y plane       |              |                 | ▣    |  |  |
|   | Y parameter1:                             | S21 💌           | Y format1:   | Angle (degrees) | ⊡∥   |  |  |
|   | Y parameter2:                             | <b>•</b>        | Y format2:   |                 | ⊡∥   |  |  |
|   | X parameter:                              | Freq 💌          | × format:    | Hz              | ⊡∥   |  |  |
|   | Y scale:                                  | Linear 💌        | X scale:     | Linear          | ⊡∥   |  |  |
|   |                                           |                 |              |                 |      |  |  |
|   |                                           |                 |              | Plot            |      |  |  |
| 1 |                                           |                 |              |                 |      |  |  |
|   |                                           |                 |              |                 |      |  |  |
|   |                                           | ок Са           | ancel        | Help App        | lu I |  |  |
|   |                                           |                 |              |                 | 2    |  |  |

For information about plotting, see "Create Plots".

# References

[1] Pozar, David M. Microwave Engineering, John Wiley & Sons, Inc., 2005.

# See Also

Coaxial Transmission Line, Coplanar Waveguide Transmission Line, General Passive Network, Transmission Line, Microstrip Transmission Line, Two-Wire Transmission Line

# **RLCG Transmission Line**

Model RLCG transmission line

# Library

Transmission Lines sublibrary of the Physical library

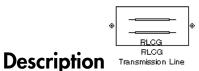

The RLCG Transmission Line block models the RLCG transmission line described in the block dialog box in terms of its frequency-dependent resistance, inductance, capacitance, and conductance. The transmission line, which can be lossy or lossless, is treated as a two-port linear network.

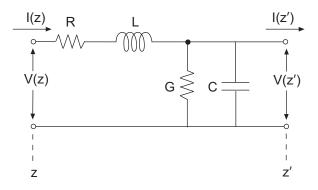

where  $z' = z + \Delta z$ .

The block lets you model the transmission line as a stub or as a stubless line.

## **Stubless Transmission Line**

If you model an RLCG transmission line as a stubless line, the RLCG Transmission Line block first calculates the ABCD-parameters at each frequency contained in the modeling

frequencies vector. It then uses the abcd2s function to convert the ABCD-parameters to S-parameters.

The block calculates the ABCD-parameters using the physical length of the transmission line, d, and the complex propagation constant, k, using the following equations:

$$\begin{split} A &= \frac{e^{kd} + e^{-kd}}{2} \\ B &= \frac{Z_0 * \left( e^{kd} - e^{-kd} \right)}{2} \\ C &= \frac{e^{kd} - e^{-kd}}{2 * Z_0} \\ D &= \frac{e^{kd} + e^{-kd}}{2} \end{split}$$

 $Z_0$  and k are vectors whose elements correspond to the elements of f, a vector of modeling frequencies. Both can be expressed in terms of the resistance (R), inductance (L), conductance (G), and capacitance (C) per unit length (meters) as follows:

$$\begin{split} Z_0 &= \sqrt{\frac{R+j\omega L}{G+j\omega C}} \\ &k &= k_r + jk_i = \sqrt{(R+j\omega L)(G+j\omega C)} \end{split}$$

## Shunt and Series Stubs

If you model the transmission line as a shunt or series stub, the RLCG Transmission Line block first calculates the ABCD-parameters at each frequency contained in the vector of modeling frequencies. It then uses the **abcd2s** function to convert the ABCDparameters to S-parameters.

## **Shunt ABCD-Parameters**

When you set the **Stub mode** parameter in the mask dialog box to **Shunt**, the two-port network consists of a stub transmission line that you can terminate with either a short circuit or an open circuit as shown here.

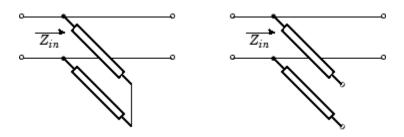

 $Z_{in}$  is the input impedance of the shunt circuit. The ABCD-parameters for the shunt stub are calculated as

$$A = 1$$
$$B = 0$$
$$C = 1 / Z_{in}$$
$$D = 1$$

## **Series ABCD-Parameters**

When you set the **Stub mode** parameter in the mask dialog box to **Series**, the two-port network consists of a series transmission line that you can terminate with either a short circuit or an open circuit as shown here.

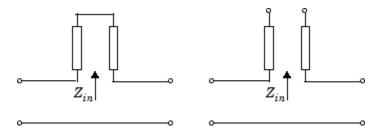

 $Z_{in}$  is the input impedance of the series circuit. The ABCD-parameters for the series stub are calculated as

A = 1 $B = Z_{in}$ C = 0D = 1

# **Dialog Box**

## Main Tab

| 🙀 Block Parameters: RLCG T      | ransmission Line 🛛 🗙 |
|---------------------------------|----------------------|
| -RLCG Transmission Line         |                      |
| Model an RLCG transmission li   | ne.                  |
| Main Visualization              |                      |
| Resistance per length (ohms/m): | 0                    |
| Inductance per length (H/m):    | 0                    |
| Capacitance per length (F/m):   | 0                    |
| Conductance per length (S/m):   | 0                    |
| Frequency (Hz):                 | 1e9                  |
| Interpolation method:           | Linear               |
| Transmission line length (m):   | 0.01                 |
| Stub mode:                      | Not a stub           |
| Termination of stub:            | Open 🔽               |
|                                 |                      |
| ОК                              | Cancel Help Apply    |

### Resistance per length (ohms/m)

Vector of resistance values in ohms per meter.

### Inductance per length (H/m)

Vector of inductance values in henries per meter.

### Capacitance per length (F/m)

Vector of capacitance values in farads per meter.

#### Conductance per length (S/m)

Vector of conductance values in siemens per meter.

### Frequency (Hz)

Vector of frequency values at which the resistance, inductance, capacitance, and conductance values are known.

### Interpolation method

Specify the interpolation method the block uses to calculate the parameter values at the modeling frequencies. Your choices are Linear, Spline, or Cubic.

#### Transmission line length (m)

Physical length of the transmission line.

### Stub mode

Type of stub. Your choices are Not a stub, Shunt, or Series.

### **Termination of stub**

Stub termination for stub modes Shunt and Series. Choices are Open or Short. This parameter becomes visible only when **Stub mode** is set to Shunt or Series.

## **Visualization Tab**

| ١ | Block Parameters: RLCC     | Transmission   | Line       |                 | x   |
|---|----------------------------|----------------|------------|-----------------|-----|
| Г | - RLCG Transmission Line   |                |            |                 |     |
|   | Model an RLCG transmission | line.          |            |                 |     |
|   | Main Visualization         |                |            |                 |     |
|   | Source of frequency data:  | User-specified |            |                 |     |
|   | Frequency data (Hz):       | [1e9:1.0e6:3   | 3e9]       |                 |     |
|   | Reference impedance (ohms) | : 50           |            |                 |     |
|   | Plot type:                 | X-Y plane      |            |                 |     |
|   | Y parameter1:              | S21 💌          | Y format1: | Angle (degrees) |     |
|   | Y parameter2:              | -              | Y format2: |                 |     |
|   | X parameter:               | Freq 💌         | X format:  | Hz              |     |
|   | Y scale:                   | Linear 💌       | X scale:   | Linear          |     |
|   |                            |                |            |                 |     |
|   |                            |                |            | Plot            |     |
|   |                            |                |            |                 |     |
|   |                            |                |            |                 |     |
|   |                            | ок Са          | ancel      | Help Ap         | oly |

For information about plotting, see "Create Plots".

# References

[1] Pozar, David M. Microwave Engineering, John Wiley & Sons, Inc., 2005.

# See Also

Coaxial Transmission Line, Coplanar Waveguide Transmission Line, General Passive Network, Parallel-Plate Transmission Line, Transmission Line, Microstrip Transmission Line, Two-Wire Transmission Line

# **S-Parameters Amplifier**

Model nonlinear amplifier using S-parameters

# Library

Amplifiers sublibrary of the Physical library

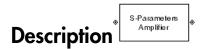

The S-Parameters Amplifier block models the nonlinear amplifier described in the block dialog box, in terms of its frequency-dependent S-parameters, the frequencies and reference impedance of the S-parameters, noise data, and nonlinearity data.

## **Network Parameters**

In the **S-parameters** field of the block dialog box, provide the S-parameters for each of M frequencies as a 2-by-2-by-M array. In the **Frequency** field, specify the frequencies for the S-parameters as an M-element vector. The elements of the frequencies vector must be in the same order as the S-parameters. All frequencies must be positive. For example, the following figure shows the correspondence between the S-parameters array and the vector of frequencies.

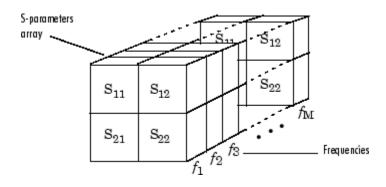

The S-Parameters Amplifier block interpolates the given S-parameters to determine their values at the modeling frequencies. See "SimRF Equivalent Baseband Algorithms" for more details.

## Nonlinearity

You can introduce nonlinearities into your model by specifying parameters in the **Nonlinearity Data** tab of the S-Parameters Amplifier block dialog box. Depending on which of these parameters you specify, the block computes up to four of the coefficients  $c_1$ ,  $c_3$ ,  $c_5$ , and  $c_7$  of the polynomial

$$F_{AM/AM}(s) = c_1 s + c_3 \left|s\right|^2 s + c_5 \left|s\right|^4 s + c_7 \left|s\right|^6 s$$

that determines the AM/AM conversion for the input signal s. The block automatically calculates  $c_1$ , the linear gain term. If you do not specify additional nonlinearity data, the block operates as a linear amplifier. If you do, the block calculates one or more of the remaining coefficients as the solution to a system of linear equations, determined by the following method.

- 1 The block checks whether you have specified a value other than Inf for:
  - The third-order intercept point (OIP3 or IIP3).
  - The output power at the 1-dB compression point  $(P_{1dB,out})$ .
  - The output power at saturation  $(P_{sat,out})$ .

In addition, if you have specified  $P_{sat,out}$ , the block uses the value for the gain compression at saturation ( $GC_{sat}$ ). Otherwise,  $GC_{sat}$  is not used. You define each of these parameters in the block dialog box, on the **Nonlinearity Data** tab.

**2** The block calculates a corresponding input or output value for the parameters you have specified. In units of dB and dBm,

$$P_{sat,out} + GC_{sat} = P_{sat,in} + G_{lin}$$

$$P_{1dB,out} + 1 = P_{1dB,in} + G_{lin}$$

$$OIP3 = IIP3 + G_{lin}$$

where  $G_{lin}$  is  $c_1$  in units of dB.

**3** The block formulates the coefficients  $c_3$ ,  $c_5$ , and  $c_7$ , where applicable, as the solutions to a system of one, two, or three linear equations. The number of equations used is equal to the number of parameters you provide. For example, if you specify all three parameters, the block formulates the coefficients according to the following equations:

$$\begin{split} \sqrt{P_{sat,out}} &= c_1 \sqrt{P_{sat,in}} + c_3 \left( \sqrt{P_{sat,in}} \right)^3 + c_5 \left( \sqrt{P_{sat,in}} \right)^5 + c_7 \left( \sqrt{P_{sat,in}} \right)^7 \\ \sqrt{P_{1dB,out}} &= c_1 \sqrt{P_{1dB,in}} + c_3 \left( \sqrt{P_{1dB,in}} \right)^3 + c_5 \left( \sqrt{P_{1dB,in}} \right)^5 + c_7 \left( \sqrt{P_{1dB,in}} \right)^7 \\ 0 &= \frac{c_1}{IIP3} + c_3 \end{split}$$

The first two equations are the evaluation of the polynomial  $F_{AM/AM}(s)$  at the points  $(\sqrt{P_{sat,in}}, \sqrt{P_{sat,out}})$  and  $(\sqrt{P_{1dB,in}}, \sqrt{P_{1dB,out}})$ , expressed in linear units (such as W or mW) and normalized to a 1- $\Omega$  impedance. The third equation is the definition of the third-order intercept point.

The calculation omits higher-order terms according to the available degrees of freedom of the system. If you specify only two of the three parameters, the block does not use the equation involving the parameter you did not specify, and eliminates any  $c_7$  terms from the remaining equations. Similarly, if you provide only one of the parameters, the block uses only the solution to the equation involving that parameter and omits any  $c_5$  or  $c_7$  terms.

If you provide vectors of nonlinearity and frequency data, the block calculates the polynomial coefficients using values for the parameters interpolated at the center frequency.

### **Active Noise**

You can specify active block noise in one of the following ways:

· Spot noise data in the S-Parameters Amplifier block dialog box.

• Noise figure, noise factor, or noise temperature value in the S-Parameters Amplifier block dialog box.

If you specify block noise as spot noise data, the block uses the data to calculate noise figure. The block first interpolates the noise data for the modeling frequencies, using the specified **Interpolation method**. It then calculates the noise figure using the resulting values.

# **Dialog Box**

## Main Tab

| 🙀 Block Parameters: S-Pa                            | ameters Amplifier                                                                                                    | ×  |  |  |  |
|-----------------------------------------------------|----------------------------------------------------------------------------------------------------|----|--|--|--|
| S-Parameters Amplifier                              |                                                                                                    |    |  |  |  |
| Nonlinear amplifier described<br>nonlinearity data. | Nonlinear amplifier described by frequency-dependent S-Parameters, noise data, and<br>nonlinearity data.                                                                                                    |    |  |  |  |
| corresponding frequency value                       | Use the Main tab to specify a 2x2xM array of S-Parameters, an M-element vector of the<br>corresponding frequency values and a scalar or M-element vector of the corresponding<br>reference impedance values. |    |  |  |  |
| Use the Noise Data tab to sp                        | ecify amplifier noise information.                                                                                                    |    |  |  |  |
| Use the Nonlinearity Data tab                       | to specify amplifier nonlinearity information.                                                                                                    |    |  |  |  |
| Data interpolation is used dur                      | ing simulation.                                                                                                    |    |  |  |  |
| Main Noise Data No                                  | nlinearity Data Visualization                                                                                                    |    |  |  |  |
| S-Parameters:                                       | [0,0;1,0]                                                                                                    |    |  |  |  |
| Frequency (Hz):                                     | 2.0e9                                                                                                    |    |  |  |  |
| Reference impedance (ohms):                         | 50                                                                                                    | -1 |  |  |  |
| Interpolation method:                               | Linear                                                                                                    | лL |  |  |  |
|                                                     |                                                                                                    |    |  |  |  |
|                                                     |                                                                                                    |    |  |  |  |
|                                                     |                                                                                                    |    |  |  |  |
|                                                     |                                                                                                    |    |  |  |  |
|                                                     |                                                                                                    |    |  |  |  |
|                                                     |                                                                                                    |    |  |  |  |
|                                                     |                                                                                                    |    |  |  |  |
|                                                     |                                                                                                    |    |  |  |  |
|                                                     |                                                                                                    | _  |  |  |  |
|                                                     | OK Cancel Help Apply                                                                                                    |    |  |  |  |

### **S-Parameters**

S-parameters for a nonlinear amplifier in a 2-by-2-by-M array. M is the number of S-parameters.

### Frequency (Hz)

Frequencies of the S-parameters as an M-element vector. The order of the frequencies must correspond to the order of the S-parameters in **S-Parameters**. All frequencies must be positive.

### **Reference impedance (ohms)**

Reference impedance of the S-parameters as a scalar or a vector of length M. The value of this parameter can be real or complex. If you provide a scalar value, then that value is applied to all frequencies.

### Interpolation method

The method used to interpolate the network parameters. The following table lists the available methods describes each one.

| Method           | Description                           |
|------------------|---------------------------------------|
| Linear (default) | Linear interpolation                  |
| Spline           | Cubic spline interpolation            |
| Cubic            | Piecewise cubic Hermite interpolation |

## Noise Data Tab

| Block Parameters: 5-Parameters Amplifier                                                                                                    |                                                                                                   |  |  |  |  |
|----------------------------------------------------------------------------------------------------|---------------------------------------------------------------------------------------------------|--|--|--|--|
| S-Parameters Amplifier                                                                                                    |                                                                                                   |  |  |  |  |
| RF amplifier described by frequency-depende<br>data.                                                                                                    | RF amplifier described by frequency-dependent S-Parameters, noise data, and nonlinearity data.    |  |  |  |  |
| Use the Main tab to specify a 2x2xM array of S-Parameters, an M-element vector of the<br>corresponding frequency values and a scalar or M-element vector of the corresponding<br>reference impedance values. |                                                                                                   |  |  |  |  |
| Use the Noise Data tab to specify amplifier noise information. For a frequency-dependent<br>noise, the Noise Data tab accepts a separate N-element vector of the corresponding<br>frequency values.          |                                                                                                   |  |  |  |  |
|                                                                                                    | lifter nonlinearity information. For a frequency-<br>a tab accepts a separate N-element vector of |  |  |  |  |
| Data interpolation is used during simulation.                                                                                                    |                                                                                                   |  |  |  |  |
| Main Noise Data Nonlinearity Data                                                                                                    | Visualization                                                                                     |  |  |  |  |
| Noise type:                                                                                                    | Noise figure                                                                                      |  |  |  |  |
| Noise figure (dB):                                                                                                    | 0                                                                                                 |  |  |  |  |
| Minimum noise figure (dB):                                                                                                    | 0                                                                                                 |  |  |  |  |
| Optimal reflection coefficient:                                                                                                    | 1+0i                                                                                              |  |  |  |  |
| Equivalent normalized noise resistance:                                                                                                    | 1                                                                                                 |  |  |  |  |
| Noise factor:                                                                                                    | 1                                                                                                 |  |  |  |  |
| Noise temperature (K):                                                                                                    | 0                                                                                                 |  |  |  |  |
| Frequency (Hz):                                                                                                    | 2.0e9                                                                                             |  |  |  |  |
|                                                                                                    |                                                                                                   |  |  |  |  |
|                                                                                                    |                                                                                                   |  |  |  |  |
|                                                                                                    |                                                                                                   |  |  |  |  |
| ОК                                                                                                    | Cancel Help Apply                                                                                 |  |  |  |  |

### Noise type

Type of noise data. The value can be Noise figure, Spot noise data, Noise factor, or Noise temperature. This parameter is disabled if the data source contains noise data.

### Noise figure (dB)

Scalar ratio or vector of ratios, in decibels, of the available signal-to-noise power ratio at the input to the available signal-to-noise power ratio at the output,  $(S_i/N_i)/(S_o/N_o)$ . This parameter is enabled if **Noise type** is set to **Noise figure**.

### Minimum noise figure (dB)

Minimum scalar ratio or vector of minimum ratios of the available signal-to-noise power ratio at the input to the available signal-to-noise power ratio at the output,  $(S_i/N_i)/(S_o/N_o)$ . This parameter is enabled if **Noise type** is set to **Spot noise** data.

### **Optimal reflection coefficient**

Optimal amplifier source impedance. This parameter is enabled if **Noise type** is set to **Spot noise data**. The value can be a scalar or vector.

### Equivalent normalized resistance

Resistance or vector of resistances normalized to the resistance value or values used to take the noise measurement. This parameter is enabled if **Noise type** is set to **Spot noise data**.

### Noise factor

Scalar ratio or vector of ratios of the available signal-to-noise power ratio at the input to the available signal-to-noise power ratio at the output,  $(S_i/N_i)/(S_o/N_o)$ . This parameter is enabled if **Noise type** is set to **Noise factor**.

### Noise temperature (K)

Equivalent temperature or vector of temperatures that produce the same amount of noise power as the amplifier. This parameter is enabled if **Noise type** is set to **Noise temperature**.

### Frequency (Hz)

Scalar value or vector corresponding to the domain of frequencies over which you are specifying the noise data. If you provide a scalar value for your noise data, the block ignores the **Frequency (Hz)** parameter and uses the noise data for all frequencies. If you provide a vector of values for your noise data, it must be the same size as the vector of frequencies. The block uses the **Interpolation method** specified in the **Main** tab to interpolate noise data.

## Nonlinearity Data Tab

| 🛃 Block Parameters: S-Paramete                                                                                                    | ers Amplifier                                                                                                    | X   |  |  |
|----------------------------------------------------------------------------------------------------|----------------------------------------------------------------------------------------------------|-----|--|--|
| S-Parameters Amplifier                                                                                                    |                                                                                                    | _   |  |  |
| RF amplifier described by frequency-<br>data.                                                                                                    | dependent S-Parameters, noise data, and nonlinearity                                                               |     |  |  |
| Use the Main tab to specify a 2x2xM array of S-Parameters, an M-element vector of the<br>corresponding frequency values and a scalar or M-element vector of the corresponding<br>reference impedance values. |                                                                                                    |     |  |  |
|                                                                                                    | plifier noise information. For a frequency-dependent<br>separate N-element vector of the corresponding             |     |  |  |
|                                                                                                    | cify amplifier nonlinearity information. For a frequency-<br>rrity Data tab accepts a separate N-element vector of |     |  |  |
| Data interpolation is used during simi                                                                                                    | ulation.                                                                                                    |     |  |  |
| Main Noise Data Nonlinearit                                                                                                    | y Data Visualization                                                                                               |     |  |  |
| IP3 type:                                                                                                    | OIP3                                                                                                    | - 1 |  |  |
| IP3 (dBm):                                                                                                    | inf                                                                                                    | 1   |  |  |
| 1dB gain compression power (dBm):                                                                                                    | inf                                                                                                    | 7   |  |  |
| Output saturation power (dBm):                                                                                                    | inf                                                                                                    | -1  |  |  |
| Gain compression at saturation (dB):                                                                                                    | 3                                                                                                    | -1  |  |  |
| Frequency (Hz):                                                                                                    | 2.0e9                                                                                                    | -1  |  |  |
|                                                                                                    |                                                                                                    |     |  |  |
|                                                                                                    |                                                                                                    |     |  |  |
|                                                                                                    |                                                                                                    |     |  |  |
|                                                                                                    |                                                                                                    |     |  |  |
|                                                                                                    |                                                                                                    |     |  |  |
|                                                                                                    | DK Cancel Help Apply                                                                                               |     |  |  |

### IP3 type

Type of third-order intercept point. The value can be **IIP3** (input intercept point) or **OIP3** (output intercept point). This parameter is disabled if the data source contains power data or IP3 data.

### IP3 (dBm)

Value of third-order intercept point. This parameter is disabled if the data source contains power data or IP3 data. Use the default value, Inf, if you do not know the IP3 value. This parameter can be a scalar (to specify frequency-independent nonlinearity data) or a vector (to specify frequency-dependent nonlinearity data).

### 1 dB gain compression power (dBm)

Output power value  $(P_{1dB,out})$  at which gain has decreased by 1 dB. This parameter

is disabled if the data source contains power data or 1-dB compression point data. Use the default value, Inf, if you do not know the 1-dB compression point. This parameter can be a scalar (to specify frequency-independent nonlinearity data) or a vector (to specify frequency-dependent nonlinearity data).

### Output saturation power (dBm)

Output power value  $(P_{sat.out})$  that the amplifier produces when fully saturated. This

parameter is disabled if the data source contains output saturation power data. Use the default value, Inf, if you do not know the saturation power. If you specify this parameter, you must also specify the **Gain compression at saturation (dB)**. This parameter can be a scalar (to specify frequency-independent nonlinearity data) or a vector (to specify frequency-dependent nonlinearity data).

### Gain compression at saturation (dB)

Decrease in gain  $(GC_{sat})$  when the power is fully saturated. The block ignores this parameter if you do not specify the **Output saturation power (dBm)**. This parameter can be a scalar (to specify frequency-independent nonlinearity data) or a vector (to specify frequency-dependent nonlinearity data).

### Frequency (Hz)

Scalar or vector value of frequency points corresponding to the third-order intercept and power data. This parameter is disabled if the data source contains power data or IP3 data. If you use a scalar value, the **IP3 (dBm)**, **1 dB gain compression power (dBm)**, and **Output saturation power (dBm)** parameters must all be scalars. If you use a vector value, one or more of the **IP3 (dBm)**, **1 dB gain compression power (dBm)**, and **Output saturation power (dBm)** parameters must also be a vector.

## Visualization Tab

| 🙀 Block Parameters: S-Par                                                                      | ameters Amp                                                                                                    | lifier        |                      | x  |  |
|------------------------------------------------------------------------------------------------|----------------------------------------------------------------------------------------------------|---------------|----------------------|----|--|
| S-Parameters Amplifier                                                                         |                                                                                                    |               |                      |    |  |
| RF amplifier described by frequency-dependent S-Parameters, noise data, and nonlinearity data. |                                                                                                    |               |                      |    |  |
|                                                                                                | Use the Main tab to specify a 2x2xM array of S-Parameters, an M-element vector of the<br>corresponding frequency values and a scalar or M-element vector of the corresponding<br>reference impedance values. |               |                      |    |  |
|                                                                                                | Use the Noise Data tab to specify amplifier noise information. For a frequency-dependent<br>noise, the Noise Data tab accepts a separate N-element vector of the corresponding<br>frequency values.          |               |                      |    |  |
| Use the Nonlinearity Data tab<br>dependent nonlinearity, the N<br>the corresponding frequency  | onlinearity Data                                                                                                    |               |                      |    |  |
| Data interpolation is used duri                                                                | ng simulation.                                                                                                    |               |                      |    |  |
| Main Noise Data Non                                                                            | inearity Data                                                                                                    | Visualization |                      |    |  |
| Source of frequency data:                                                                      | Same as the S                                                                                                    | -Parameters   |                      | J  |  |
| Frequency data (Hz):                                                                           | [1.9e9:1.                                                                                                    | De8:2.2e9]    |                      | -1 |  |
| Reference impedance (ohms):                                                                    | 50                                                                                                    |               |                      | -1 |  |
| Plot type:                                                                                     | X-Y plane                                                                                                    |               |                      | ٦l |  |
| Y parameter 1:                                                                                 | S11                                                                                                    | ▼ Y format1:  | Magnitude (decibels) | J  |  |
| Y parameter2:                                                                                  |                                                                                                    | ▼ Y format2:  |                      | J  |  |
| X parameter:                                                                                   | Freq                                                                                                    | ▼ X format:   | Hz                   | J  |  |
| Y scale:                                                                                       | Linear                                                                                                    | ▼ X scale:    | Linear               | J  |  |
|                                                                                                |                                                                                                    |               |                      |    |  |
|                                                                                                |                                                                                                    |               | Plot                 |    |  |
|                                                                                                | OK                                                                                                    | Caraa I       | Hala di stanta       | _  |  |
|                                                                                                | ОК                                                                                                    | Cancel        | Help Apply           |    |  |

For information about plotting, see "Create Plots".

# **Examples**

## Plotting Parameters with the S-Parameters Amplifier Block

The following example specifies S-parameters [-.33+.71i, -.03i; 8.12-.02i, -.37-.37i] and [0.16+.20i, -.03-.04i; 7.71-8.04i, -.70-.12i] at frequencies 2.0 GHz and 2.1 GHz

respectively, with a reference impedance of 50 ohms. The example uses the MATLAB cat function to create the 2-by-2-by-2 S-parameters array.

cat(3,[-.33+0.71i, -.03i; 8.12-.02i, -.37-.37i],... [ .16+0.20i, -.03-.04i; 7.71-8.04i, -.70-.12i])

1 Type the following command at the MATLAB prompt to create a variable called sparams that stores the values of the S-parameters.

```
sparams = cat(3,...
[-.33+0.71i, -.03i; 8.12-.02i, -.37-.37i],...
[ .16+0.20i, -.03-.04i; 7.71-8.04i, -.70-.12i])
```

- 2 Set the S-Parameters Amplifier block parameters on the Main tab as follows:
  - Set the S-Parameters parameter to sparams.
  - Set the Frequency (Hz) parameter to [2.0e9,2.1e9].

Click **Apply**. This action applies the specified settings.

| Block Parameters: S-Parameters Amplifier                                                                                                    |  |  |  |  |
|----------------------------------------------------------------------------------------------------|--|--|--|--|
| S-Parameters Amplifier                                                                                                    |  |  |  |  |
| Nonlinear amplifier described by frequency-dependent S-Parameters, noise data, and<br>nonlinearity data.                                                                                                    |  |  |  |  |
| Use the Main tab to specify a 2x2xM array of S-Parameters, an M-element vector of the<br>corresponding frequency values and a scalar or M-element vector of the corresponding<br>reference impedance values. |  |  |  |  |
| Use the Noise Data tab to specify amplifier noise information.                                                                                                    |  |  |  |  |
| Use the Nonlinearity Data tab to specify amplifier nonlinearity information.                                                                                                    |  |  |  |  |
| Data interpolation is used during simulation.                                                                                                    |  |  |  |  |
|                                                                                                    |  |  |  |  |
| Main Noise Data Nonlinearity Data Visualization                                                                                                    |  |  |  |  |
| S-Parameters: sparams                                                                                                    |  |  |  |  |
| Frequency (Hz): [2.0e9,2.1e9]                                                                                                    |  |  |  |  |
| Reference impedance (ohms): 50                                                                                                    |  |  |  |  |
| Interpolation method:                                                                                                    |  |  |  |  |
|                                                                                                    |  |  |  |  |
|                                                                                                    |  |  |  |  |
|                                                                                                    |  |  |  |  |
|                                                                                                    |  |  |  |  |
|                                                                                                    |  |  |  |  |
|                                                                                                    |  |  |  |  |
|                                                                                                    |  |  |  |  |
|                                                                                                    |  |  |  |  |
|                                                                                                    |  |  |  |  |
| OK Cancel Help Apply                                                                                                    |  |  |  |  |

- **3** Set the S-Parameters Amplifier block parameters on the **Visualization** tab as follows:
  - In the **Plot type** list, select X-Y plane.
  - In the **Y parameter1** list, select **S11**.

| 🙀 Block Parameters: S-Pa                            | rameters Amp                                                                                                    | lifier              |                     | x  |  |
|-----------------------------------------------------|----------------------------------------------------------------------------------------------------|---------------------|---------------------|----|--|
| S-Parameters Amplifier                              |                                                                                                    |                     |                     |    |  |
| Nonlinear amplifier described<br>nonlinearity data. | Nonlinear amplifier described by frequency-dependent S-Parameters, noise data, and<br>nonlinearity data.                                                                                                    |                     |                     |    |  |
|                                                     | Use the Main tab to specify a 2x2xM array of S-Parameters, an M-element vector of the<br>corresponding frequency values and a scalar or M-element vector of the corresponding<br>reference impedance values. |                     |                     |    |  |
| Use the Noise Data tab to sp                        | ecify amplifier noi                                                                                                    | se information.     |                     |    |  |
| Use the Nonlinearity Data tab                       | to specify amplif                                                                                                    | ier nonlinearity in | formation.          |    |  |
| Data interpolation is used dur                      | ing simulation.                                                                                                    |                     |                     |    |  |
| Main Noise Data No                                  | nlinearity Data                                                                                                    | Visualization       |                     |    |  |
| Source of frequency data:                           | Same as the s-p                                                                                                    | arameters freque    | ency                |    |  |
| Frequency data (Hz):                                | [1.9e9:1.0e8                                                                                                    | :2.2e9]             |                     |    |  |
| Reference impedance (ohms):                         | 50                                                                                                    |                     |                     |    |  |
| Plot type:                                          | X-Y plane                                                                                                    |                     |                     |    |  |
| Y parameter1:                                       | S11 💌                                                                                                    | Y format1:          | Magnitude (decibels |    |  |
| Y parameter2:                                       | -                                                                                                    | Y format2:          |                     |    |  |
| X parameter:                                        | Freq                                                                                                    | X format:           | Hz                  |    |  |
| Y scale:                                            | Linear 💌                                                                                                    | X scale:            | Linear              |    |  |
|                                                     |                                                                                                    |                     |                     |    |  |
|                                                     |                                                                                                    |                     | Plot                |    |  |
|                                                     |                                                                                                    |                     |                     |    |  |
|                                                     |                                                                                                    |                     |                     |    |  |
|                                                     | ОК                                                                                                    | Cancel              | Help App            | ly |  |

Click **Plot**. This action creates an X-Y Plane plot of the  $S_{11}$  parameters using the frequencies taken from the **Frequency (Hz)** parameter on the **Main** tab.

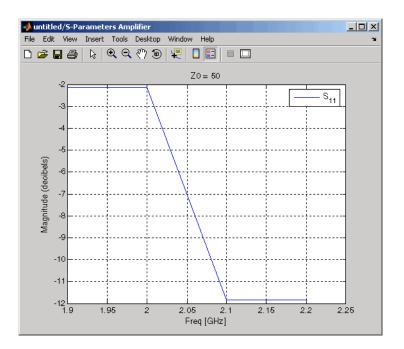

# See Also

General Amplifier, Output Port, Y-Parameters Amplifier, Z-Parameters Amplifier

interp1 (MATLAB)

# **S-Parameters Mixer**

Model mixer and local oscillator using S-parameters

# Library

Mixer sublibrary of the Physical library

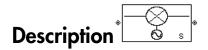

The S-Parameters Mixer block models the nonlinear mixer described in the block dialog box, in terms of its frequency-dependent S-parameters, the frequencies and reference impedance of the S-parameters, noise data (including phase noise data), and nonlinearity data.

## **Network Parameters**

The  $S_{21}$  parameter values describe the conversion gain as a function of frequency, referred to the mixer input frequency. The other S-parameters also refer to the mixer input frequency.

The S-Parameters Mixer block interpolates the given S-parameters to determine their values at the modeling frequencies the Output Port block calculates. For more details about how the Output Port block calculates the modeling frequencies, see "SimRF Equivalent Baseband Algorithms".

SimRF Equivalent Baseband software computes the reflected wave at the mixer input  $(b_1)$  and at the mixer output  $(b_2)$  from the interpolated S-parameters as

$$\begin{bmatrix} b_1(f_{in}) \\ b_2(f_{out}) \end{bmatrix} = \begin{bmatrix} S_{11} & S_{12} \\ S_{21} & S_{22} \end{bmatrix} \begin{bmatrix} a_1(f_{in}) \\ a_2(f_{out}) \end{bmatrix}$$

where

- $f_{in}$  and  $f_{out}$  are the mixer input and output frequencies, respectively.
- $a_1$  and  $a_2$  are the incident waves at the mixer input and output, respectively.

The interpolated  $S_{21}$  parameter values describe the conversion gain as a function of frequency, referred to the mixer input frequency.

### **Active Noise**

You can specify active block noise in one of the following ways:

- · Spot noise data in the S-Parameters Mixer block dialog box.
- Noise figure, noise factor, or noise temperature value in the S-Parameters Mixer block dialog box.

If you specify block noise as spot noise data, the block uses the data to calculate noise figure. The block first interpolates the noise data for the modeling frequencies, using the specified **Interpolation method**. It then calculates the noise figure using the resulting values.

## **Phase Noise**

The S-Parameters Mixer block applies phase noise to a complex baseband signal. The block first generates additive white Gaussian noise (AWGN) and filters the noise with a digital FIR filter. It then adds the resulting noise to the angle component of the input signal.

The blockset computes the digital filter by:

- 1 Interpolating the specified phase noise level to determine the phase noise values at the modeling frequencies.
- **2** Taking the IFFT of the resulting phase noise spectrum to get the coefficients of the FIR filter.

**Note:** If you specify phase noise as a scalar value, the blockset assumes that the phase noise is the phase noise is constant at all modeling frequencies and does not have a 1/f slope. This assumption differs from that made by the Mathematical Mixer block.

### Nonlinearity

You can introduce nonlinearities into your model by specifying parameters in the **Nonlinearity Data** tab of the S-parameters Mixer block dialog box. Depending on which of these parameters you specify, the block computes up to four of the coefficients  $c_1$ ,  $c_3$ ,  $c_5$ , and  $c_7$  of the polynomial

$$F_{AM/AM}(s) = c_1 s + c_3 \left|s\right|^2 s + c_5 \left|s\right|^4 s + c_7 \left|s\right|^6 s$$

that determines the AM/AM conversion for the input signal s. The block automatically calculates  $c_1$ , the linear gain term. If you do not specify additional nonlinearity data, the block operates as a mixer with a linear gain. If you do, the block calculates one or more of the remaining coefficients as the solution to a system of linear equations, determined by the following method.

- 1 The block checks whether you have specified a value other than Inf for:
  - The third-order intercept point (OIP3 or IIP3).
  - The output power at the 1-dB compression point  $(P_{1dB,out})$ .
  - The output power at saturation  $(P_{sat,out})$ .

In addition, if you have specified  $P_{sat,out}$ , the block uses the value for the gain compression at saturation ( $GC_{sat}$ ). Otherwise,  $GC_{sat}$  is not used. You define each of these parameters in the block dialog box, on the **Nonlinearity Data** tab.

**2** The block calculates a corresponding input or output value for the parameters you have specified. In units of dB and dBm,

$$\begin{split} P_{sat,out} + GC_{sat} &= P_{sat,in} + G_{lin} \\ P_{1dB,out} + 1 &= P_{1dB,in} + G_{lin} \\ OIP3 &= IIP3 + G_{lin} \end{split}$$

where  $G_{lin}$  is  $c_1$  in units of dB.

**3** The block formulates the coefficients  $c_3$ ,  $c_5$ , and  $c_7$ , where applicable, as the solutions to a system of one, two, or three linear equations. The number of equations used is equal to the number of parameters you provide. For example, if you specify all three parameters, the block formulates the coefficients according to the following equations:

$$\begin{split} \sqrt{P_{sat,out}} &= c_1 \sqrt{P_{sat,in}} + c_3 \left( \sqrt{P_{sat,in}} \right)^3 + c_5 \left( \sqrt{P_{sat,in}} \right)^5 + c_7 \left( \sqrt{P_{sat,in}} \right)^7 \\ \sqrt{P_{1dB,out}} &= c_1 \sqrt{P_{1dB,in}} + c_3 \left( \sqrt{P_{1dB,in}} \right)^3 + c_5 \left( \sqrt{P_{1dB,in}} \right)^5 + c_7 \left( \sqrt{P_{1dB,in}} \right)^7 \\ 0 &= \frac{c_1}{IIP3} + c_3 \end{split}$$

The first two equations are the evaluation of the polynomial  $F_{AM/AM}(s)$  at the points  $(\sqrt{P_{sat,in}}, \sqrt{P_{sat,out}})$  and  $(\sqrt{P_{1dB,in}}, \sqrt{P_{1dB,out}})$ , expressed in linear units (such as W or mW) and normalized to a 1- $\Omega$  impedance. The third equation is the definition of the third-order intercept point.

The calculation omits higher-order terms according to the available degrees of freedom of the system. If you specify only two of the three parameters, the block does not use the equation involving the parameter you did not specify, and eliminates any  $c_7$  terms from the remaining equations. Similarly, if you provide only one of the parameters, the block uses only the solution to the equation involving that parameter and omits any  $c_5$  or  $c_7$  terms.

If you provide vectors of nonlinearity and frequency data, the block calculates the polynomial coefficients using values for the parameters interpolated at the center frequency.

# **Dialog Box**

## Main Tab

| 🖬 Block Parameters: S-Par                                                                                                    | ameters Mixer                              | ×   |  |  |  |  |
|----------------------------------------------------------------------------------------------------|--------------------------------------------|-----|--|--|--|--|
| S-Parameters Mixer                                                                                                    |                                            |     |  |  |  |  |
| Nonlinear mixer described by frequency-dependent S-Parameters, noise data, and nonlinearity data.                                                                                                    |                                            |     |  |  |  |  |
| Use the Main tab to specify a 2x2xM array of S-Parameters, an M-element vector of the<br>corresponding frequency values and a scalar or M-element vector of the corresponding<br>reference impedance values. |                                            |     |  |  |  |  |
| Use the Noise Data tab to spe                                                                                                    | ecify mixer noise information.             |     |  |  |  |  |
| Use the Nonlinearity Data tab                                                                                                    | to specify mixer nonlinearity information. |     |  |  |  |  |
| Data interpolation is used duri                                                                                                    | ng simulation.                             |     |  |  |  |  |
| Main Noise Data No                                                                                                    | nlinearity Data Visualization              |     |  |  |  |  |
| S-Parameters:                                                                                                    | [0,0;1,0]                                  | 1   |  |  |  |  |
| Frequency (Hz):                                                                                                    | 2.0e9                                      |     |  |  |  |  |
| Reference impedance (ohms):                                                                                                    | 50                                         |     |  |  |  |  |
| Interpolation method:                                                                                                    | Linear                                     | ][  |  |  |  |  |
| Mixer type:                                                                                                    | Downconverter                              | ٠l  |  |  |  |  |
| LO frequency (Hz):                                                                                                    | 0.9e9                                      | - 1 |  |  |  |  |
|                                                                                                    |                                            |     |  |  |  |  |
|                                                                                                    |                                            |     |  |  |  |  |
|                                                                                                    |                                            |     |  |  |  |  |
|                                                                                                    |                                            |     |  |  |  |  |
|                                                                                                    |                                            |     |  |  |  |  |
|                                                                                                    |                                            |     |  |  |  |  |
|                                                                                                    | OK Cancel Help Apply                       |     |  |  |  |  |
|                                                                                                    |                                            |     |  |  |  |  |

### **S-Parameters**

S-parameters for a nonlinear mixer in a 2-by-2-by-M array. M is the number of S-parameters.

### Frequency (Hz)

Frequencies of the S-parameters as an M-element vector. The order of the frequencies must correspond to the order of the S-parameters in **S-Parameters**. All frequencies must be positive. The following figure shows the correspondence between the S-parameters array and the vector of frequencies.

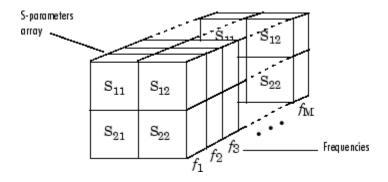

### **Reference impedance (ohms)**

Reference impedance of the S-parameters as a scalar or a vector of length M. The value of this parameter can be real or complex. If you provide a scalar value, then that value is applied to all frequencies.

### Interpolation method

The method used to interpolate the network parameters. The following table lists the available methods describes each one.

| Method           | Description                           |  |  |
|------------------|---------------------------------------|--|--|
| Linear (default) | Linear interpolation                  |  |  |
| Spline           | Cubic spline interpolation            |  |  |
| Cubic            | Piecewise cubic Hermite interpolation |  |  |

### **Mixer Type**

Type of mixer. Choices are Downconverter (default) and Upconverter.

### LO frequency (Hz)

Local oscillator frequency. If you choose Downconverter, the blockset computes the mixer output frequency,  $f_{out}$ , from the mixer input frequency,  $f_{in}$ , and the local oscillator frequency,  $f_{lo}$ , as  $f_{out} = f_{in} - f_{lo}$ . If you choose Upconverter,  $f_{out} = f_{in} + f_{lo}$ .

**Note:** For a downconverting mixer, the local oscillator frequency must satisfy the condition  $f_{in} - f_{lo} \ge 1/(2t_s)$ , where  $t_s$  is the sample time specified in the Input Port block. Otherwise, an error appears.

## Noise Data Tab

|                                                                                                    | -                                                                                                    |  |  |
|----------------------------------------------------------------------------------------------------|----------------------------------------------------------------------------------------------------|--|--|
| S-Parameters Mixer                                                                                                    |                                                                                                    |  |  |
| RF mixer described by frequency-deper<br>data.                                                                         | ndent S-Parameters, noise data, and nonlinearity                                                                |  |  |
|                                                                                                    | ray of S-Parameters, an M-element vector of the<br>scalar or M-element vector of the corresponding              |  |  |
|                                                                                                    | r noise information. For a frequency-dependent noise,<br>N-element vector of the corresponding frequency        |  |  |
|                                                                                                    | y mixer nonlinearity information. For a frequency-<br>y Data tab accepts a separate N-element vector of<br>tion |  |  |
| Main Noise Data Nonlinearity D                                                                                         |                                                                                                    |  |  |
| Phase noise frequency offset (Hz):                                                                                     | [0.1 1 10 100]*1e3                                                                                              |  |  |
| Phase noise level (dBc/Hz):                                                                                            | [-70 -120 -140 -150]                                                                                            |  |  |
| Noise type:                                                                                                    | Noise figure                                                                                                    |  |  |
| Notes forms (dD):                                                                                                    | 0                                                                                                    |  |  |
| Noise figure (dB):                                                                                                    | 0                                                                                                    |  |  |
| Minimum noise figure (dB):                                                                                             | 0                                                                                                    |  |  |
| 2                                                                                                    |                                                                                                    |  |  |
| Minimum noise figure (dB):                                                                                             | 0<br>1+0i                                                                                                    |  |  |
| Minimum noise figure (dB):<br>Optimal reflection coefficient:                                                          | 0<br>1+0i                                                                                                    |  |  |
| Minimum noise figure (dB):<br>Optimal reflection coefficient:<br>Equivalent normalized noise resistan<br>Noise factor: | 0<br>1+0i<br>1                                                                                                  |  |  |
| Minimum noise figure (dB):<br>Optimal reflection coefficient:<br>Equivalent normalized noise resistan                  | 0<br>1+0i                                                                                                    |  |  |

### Phase noise frequency offset (Hz)

Vector specifying the frequency offset.

### Phase noise level (dBc/Hz)

Vector specifying the phase noise level.

#### Noise type

Type of noise data. The value can be Noise figure, Spot noise data, Noise factor, or Noise temperature. This parameter is disabled if the data source contains noise data.

### Noise figure (dB)

Scalar ratio or vector of ratios, in decibels, of the available signal-to-noise power ratio at the input to the available signal-to-noise power ratio at the output,  $(S_i/N_i)/(S_o/N_o)$ . This parameter is enabled if **Noise type** is set to **Noise figure**.

### Minimum noise figure (dB)

Minimum scalar ratio or vector of minimum ratios of the available signal-to-noise power ratio at the input to the available signal-to-noise power ratio at the output,  $(S_i/N_i)/(S_o/N_o)$ . This parameter is enabled if **Noise type** is set to **Spot noise** data.

### **Optimal reflection coefficient**

Optimal mixer source impedance. This parameter is enabled if **Noise type** is set to **Spot noise data**. The value can be a scalar or vector.

### Equivalent normalized resistance

Resistance or vector of resistances normalized to the resistance value or values used to take the noise measurement. This parameter is enabled if **Noise type** is set to **Spot noise data**.

### Noise factor

Scalar ratio or vector of ratios of the available signal-to-noise power ratio at the input to the available signal-to-noise power ratio at the output,  $(S_i/N_i)/(S_o/N_o)$ . This parameter is enabled if **Noise type** is set to **Noise factor**.

### Noise temperature (K)

Equivalent temperature or vector of temperatures that produce the same amount of noise power as the mixer. This parameter is enabled if **Noise type** is set to **Noise temperature**.

### Frequency (Hz)

Scalar value or vector corresponding to the domain of frequencies over which you are specifying the noise data. If you provide a scalar value for your noise data, the block ignores the **Frequency (Hz)** parameter and uses the noise data for all frequencies. If you provide a vector of values for your noise data, it must be the same size as the vector of frequencies. The block uses the **Interpolation method** specified in the **Main** tab to interpolate noise data.

## Nonlinearity Data Tab

| Block Parameters: S-Paramet                 | ers Mixer 🔀                                                                                                    |
|---------------------------------------------|----------------------------------------------------------------------------------------------------|
| -S-Parameters Mixer                         |                                                                                                    |
| RF mixer described by frequency-de<br>data. | ependent S-Parameters, noise data, and nonlinearity                                                                   |
|                                             | 4 array of S-Parameters, an M-element vector of the<br>d a scalar or M-element vector of the corresponding            |
|                                             | ixer noise information. For a frequency-dependent noise,<br>ate N-element vector of the corresponding frequency       |
|                                             | ecify mixer nonlinearity information. For a frequency-<br>arity Data tab accepts a separate N-element vector of<br>S. |
| Data interpolation is used during sim       | ulation.                                                                                                    |
| Main Noise Data Nonlinearit                 | ty Data Visualization                                                                                                 |
| IP3 type:                                   | OIP3                                                                                                    |
| IP3 (dBm):                                  | inf                                                                                                    |
| 1dB gain compression power (dBm):           | inf                                                                                                    |
| Output saturation power (dBm):              | inf                                                                                                    |
| Gain compression at saturation (dB):        | 3                                                                                                    |
| Frequency (Hz):                             | 2.0e9                                                                                                    |
|                                             |                                                                                                    |
|                                             |                                                                                                    |
|                                             |                                                                                                    |
|                                             |                                                                                                    |
|                                             |                                                                                                    |
|                                             | OK Cancel Help Apply                                                                                                  |
|                                             | Cancer help Apply                                                                                                    |

### IP3 type

Type of third-order intercept point. The value can be **IIP3** (input intercept point) or **OIP3** (output intercept point). This parameter is disabled if the data source contains power data or IP3 data.

### IP3 (dBm)

Value of third-order intercept point. This parameter is disabled if the data source contains power data or IP3 data. Use the default value, Inf, if you do not know

the IP3 value. This parameter can be a scalar (to specify frequency-independent nonlinearity data) or a vector (to specify frequency-dependent nonlinearity data).

### 1 dB gain compression power (dBm)

Output power value  $(P_{1dB,out})$  at which gain has decreased by 1 dB. This parameter

is disabled if the data source contains power data or 1-dB compression point data. Use the default value, Inf, if you do not know the 1-dB compression point. This parameter can be a scalar (to specify frequency-independent nonlinearity data) or a vector (to specify frequency-dependent nonlinearity data).

### Output saturation power (dBm)

Output power value  $(P_{sat.out})$  that the mixer produces when fully saturated. This

parameter is disabled if the data source contains output saturation power data. Use the default value, Inf, if you do not know the saturation power. If you specify this parameter, you must also specify the **Gain compression at saturation (dB)**. This parameter can be a scalar (to specify frequency-independent nonlinearity data) or a vector (to specify frequency-dependent nonlinearity data).

### Gain compression at saturation (dB)

Decrease in gain  $(GC_{sat})$  when the power is fully saturated. The block ignores this parameter if you do not specify the **Output saturation power (dBm)**. This parameter can be a scalar (to specify frequency-independent nonlinearity data) or a vector (to specify frequency-dependent nonlinearity data).

### Frequency (Hz)

Scalar or vector value of frequency points corresponding to the third-order intercept and power data. This parameter is disabled if the data source contains power data or IP3 data. If you use a scalar value, the **IP3 (dBm)**, **1 dB gain compression power (dBm)**, and **Output saturation power (dBm)** parameters must all be scalars. If you use a vector value, one or more of the **IP3 (dBm)**, **1 dB gain compression power (dBm)**, and **Output saturation power (dBm)** parameters must also be a vector.

## Visualization Tab

| Block Parameters: S-Pa                                                                        | rameters Mixer        |                  |                        | 2   |
|-----------------------------------------------------------------------------------------------|-----------------------|------------------|------------------------|-----|
| S-Parameters Mixer                                                                            |                       |                  |                        |     |
| RF mixer described by freque<br>data.                                                         | ncy-dependent S-Pa    | arameters, noise | data, and nonlinearity |     |
| Use the Main tab to specify a<br>corresponding frequency vali<br>reference impedance values.  | ues and a scalar or M |                  |                        |     |
| Use the Noise Data tab to sp<br>the Noise Data tab accepts a<br>values.                       |                       |                  |                        |     |
| Use the Nonlinearity Data tab<br>dependent nonlinearity, the I<br>the corresponding frequency | Nonlinearity Data tab |                  |                        |     |
| Data interpolation is used du                                                                 | ing simulation.       |                  |                        |     |
| Main Noise Data Nor                                                                           | linearity Data Vi     | sualization      |                        |     |
| Source of frequency data:                                                                     | Same as the S-Par     | ameters          |                        | -   |
| Frequency data (Hz):                                                                          | [1e9:1e8:2.9e         | 29]              |                        |     |
| Reference impedance (ohms):                                                                   | 50                    |                  |                        |     |
| Plot type:                                                                                    | X-Y plane             |                  |                        | -   |
| ( parameter 1:                                                                                | S11 💌                 | Y format1:       | Magnitude (decibels)   | -   |
| (parameter2:                                                                                  | <b>_</b>              | Y format2:       |                        | -   |
| (parameter:                                                                                   | Freq 💌                | X format:        | Hz                     | -   |
| ( scale:                                                                                      | Linear 💌              | X scale:         | Linear                 | -   |
|                                                                                               |                       |                  |                        |     |
|                                                                                               |                       |                  |                        |     |
|                                                                                               |                       |                  | Plot                   |     |
|                                                                                               |                       |                  |                        |     |
|                                                                                               | ок                    | Cancel           | Help Ap;               | olv |

For information about plotting, see "Create Plots".

# See Also

General Mixer, Output Port, Y-Parameters Mixer, Z-Parameters Mixer

# **S-Parameters Passive Network**

Model passive network using S-parameters

# Library

Black Box Elements sublibrary of the Physical library

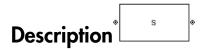

The S-Parameters Passive Network block models the two-port passive network described in the block dialog box, in terms of its S-parameters and the frequencies and reference impedance of the S-parameters.

In the **S-Parameters** field of the block dialog box, provide the S-parameters for each of M frequencies as a 2-by-2-by-M array. In the **Frequency** field, specify the frequencies for the S-parameters as an M-element vector. The elements of the vector must be in the same order as the S-parameters. All frequencies must be positive. For example, the following figure shows the correspondence between the S-parameters array and the vector of frequencies.

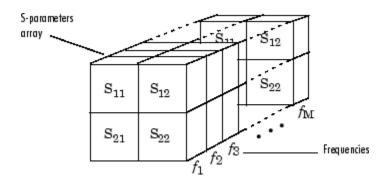

The S-Parameters Passive Network block interpolates the given S-parameters to determine their values at the modeling frequencies. The modeling frequencies are

determined by the Output Port block. See "SimRF Equivalent Baseband Algorithms" for more details.

## **Dialog Box**

#### Main Tab

| 🙀 Block Parameters: S-Pai                                                                                                    | ameters Pas                                              | sive Networl   | k    | ×     |  |  |  |
|----------------------------------------------------------------------------------------------------|----------------------------------------------------------|----------------|------|-------|--|--|--|
| S-Parameters Passive Netwo<br>Two-port passive network de<br>array), the Frequency (vector<br>vector of length M). M is the<br>Data interpolation is used dur | scribed by the fr<br>of length M), ar<br>number of frequ | nd the Referer |      |       |  |  |  |
| Main Visualization                                                                                                    |                                                          |                |      |       |  |  |  |
| S-Parameters:                                                                                                    | [0,0;1,0]                                                |                |      |       |  |  |  |
| Frequency (Hz):                                                                                                    | 2.0e9                                                    |                |      |       |  |  |  |
| Reference impedance (ohms):                                                                                                    | 50                                                       |                |      |       |  |  |  |
| Interpolation method:                                                                                                    | Linear                                                   |                |      | •     |  |  |  |
|                                                                                                    |                                                          |                |      |       |  |  |  |
|                                                                                                    |                                                          |                |      |       |  |  |  |
|                                                                                                    |                                                          |                |      |       |  |  |  |
|                                                                                                    |                                                          |                |      |       |  |  |  |
|                                                                                                    |                                                          |                |      |       |  |  |  |
|                                                                                                    |                                                          |                |      |       |  |  |  |
| _                                                                                                    |                                                          |                |      |       |  |  |  |
|                                                                                                    | ОК                                                       | Cancel         | Help | Apply |  |  |  |

#### **S-Parameters**

S-parameters for a two-port passive network in a 2-by-2-by-M array. M is the number of S-parameters.

#### Frequency (Hz)

Frequencies of the S-parameters as an M-element vector. The order of the frequencies must correspond to the order of the S-parameters in **S-Parameters**. All frequencies must be positive.

#### **Reference impedance (ohms)**

Reference impedance of the network as a scalar or a vector of length M. The value of this parameter can be real or complex. If you provide a scalar value, then that value is applied to all frequencies.

#### Interpolation method

The method used to interpolate the network parameters. The following table lists the available methods describes each one.

| Method           | Description                           |
|------------------|---------------------------------------|
| Linear (default) | Linear interpolation                  |
| Spline           | Cubic spline interpolation            |
| Cubic            | Piecewise cubic Hermite interpolation |

### Visualization Tab

| 🙀 Block Parameters: S-Par                                                                                                    | ameters Passive   | Network         |                            | ×     |  |  |  |  |  |
|----------------------------------------------------------------------------------------------------|-------------------|-----------------|----------------------------|-------|--|--|--|--|--|
| S-Parameters Passive Networ                                                                                                    | k                 |                 |                            |       |  |  |  |  |  |
| Two-port passive network described by the frequency-dependent S-Parameters (2x2xM<br>array), the Frequency (vector of length M), and the Reference impedance (scalar or vector |                   |                 |                            |       |  |  |  |  |  |
| of length M). M is the number                                                                                                    |                   | the Reference I | mpedance (scalar or vector |       |  |  |  |  |  |
| Data interpolation is used during simulation.                                                                                                    |                   |                 |                            |       |  |  |  |  |  |
| Main Visualization                                                                                                    |                   |                 |                            |       |  |  |  |  |  |
| Source of frequency data:                                                                                                    | Same as the S-Par | ameters         | •                          | ][    |  |  |  |  |  |
| Frequency data (Hz):                                                                                                    | [1.9e9:1.0e6:     | 2.2e9]          |                            | -     |  |  |  |  |  |
| Reference impedance (ohms):                                                                                                    | 50                |                 |                            |       |  |  |  |  |  |
| Plot type:                                                                                                    | X-Y plane         |                 | •                          | ][    |  |  |  |  |  |
| Y parameter 1:                                                                                                    | S11 💌             | Y format1:      | Magnitude (decibels)       | ][    |  |  |  |  |  |
| Y parameter 2:                                                                                                    | <b>•</b>          | Y format2:      |                            | ][    |  |  |  |  |  |
| X parameter:                                                                                                    | Freq              | X format:       | Hz                         | - I - |  |  |  |  |  |
| Y scale:                                                                                                    | Linear 💌          | X scale:        | Linear                     | ][    |  |  |  |  |  |
|                                                                                                    |                   |                 |                            |       |  |  |  |  |  |
|                                                                                                    |                   |                 | Plot                       |       |  |  |  |  |  |
|                                                                                                    |                   |                 |                            |       |  |  |  |  |  |
|                                                                                                    | ОК                | Cancel          | Help Apply                 |       |  |  |  |  |  |

For information about plotting, see "Create Plots".

## **Examples**

### Plotting Parameters with the S-Parameters Passive Network Block

The following example specifies S-parameters [-.96-.23i, .03-.12i; .03-.12i, -.96-.23i] and [-.96-.11i, .02-.21i; .02-.21i, -.96-.11i] at frequencies 2.0 GHz and 2.1 GHz respectively. The example then plots these parameters.

The example first uses the MATLAB cat function to create the 2-by-2-by-2 S-parameters array.

cat(3,[-.96-.23i, .03-.12i; .03-.12i, -.96-.23i],... [-.96-.11i, .02-.21i; .02-.21i, -.96-.11i])

You could also use the MATLAB reshape function. The following command produces the same result as previous command.

reshape([-.96-.23i;.03-.12i;.03-.12i;-.96-.23i;... -.96-.11i;.02-.21i;.02-.21i;-.96-.11i],2,2,2)

1 Type the following command at the MATLAB prompt to create a variable called sparams that stores the values of the S-parameters.

```
sparams = cat(3,...
[-.96-.23i, .03-.12i; .03-.12i, -.96-.23i],...
[-.96-.11i, .02-.21i; .02-.21i, -.96-.11i])
```

- 2 Set the S-Parameters Passive Network block parameters on the Main tab as follows:
  - Set the S-Parameters parameter to sparams.
  - Set the Frequency (Hz) parameter to [2.0e9,2.1e9].

Click **Apply**. This action applies the specified settings.

| Block Parameters: S-Pa        | rameters Passive Network                                                                                                    |
|-------------------------------|----------------------------------------------------------------------------------------------------|
| S-Parameters Passive Netwo    | urk                                                                                                    |
|                               | escribed by the frequency-dependent S-Parameters (2x2xM<br>r of length M), and the Reference impedance (scalar or<br>number of frequencies. |
| Data interpolation is used du | ring simulation.                                                                                                    |
| Main Visualization            |                                                                                                    |
| S-Parameters:                 | sparams                                                                                                    |
| Frequency (Hz):               | [2.0e9,2.1e9]                                                                                                    |
| Reference impedance (ohms)    | : 50                                                                                                    |
| Interpolation method:         | Linear                                                                                                    |
|                               |                                                                                                    |
|                               |                                                                                                    |
|                               |                                                                                                    |
|                               |                                                                                                    |
|                               |                                                                                                    |
|                               |                                                                                                    |
|                               |                                                                                                    |
|                               |                                                                                                    |
| Γ                             | OK Cancel Help Apply                                                                                                    |

- **3** Set the S-Parameters Passive Network block parameters on the **Visualization** tab as follows:
  - In the Source of frequency data list, select User-specified.
  - Set the Frequency data (Hz) parameter to [1.9e9:1.0e8:2.2e9].
  - In the **Y parameter1** list, select **S21**.

| l | 🙀 Block Parameters: S-Pa                                                                                                    | rameters Pass   | ive Network |                      | × |  |  |
|---|----------------------------------------------------------------------------------------------------|-----------------|-------------|----------------------|---|--|--|
| 1 | - S-Parameters Passive Netwo                                                                                                    | rk              |             |                      |   |  |  |
|   | Two-port passive network described by the frequency-dependent S-Parameters (2x2xM<br>array), the Frequency (vector of length M), and the Reference impedance (scalar or<br>vector of length M). M is the number of frequencies. |                 |             |                      |   |  |  |
|   | Data interpolation is used du                                                                                                    | ing simulation. |             |                      |   |  |  |
|   | Main Visualization                                                                                                    |                 |             |                      |   |  |  |
|   | Source of frequency data:                                                                                                    | User-specified  |             |                      | ⊡ |  |  |
|   | Frequency data (Hz):                                                                                                    | [1.9e9:1.0e8    | :2.2e9]     |                      |   |  |  |
|   | Reference impedance (ohms)                                                                                                    | 50              |             |                      |   |  |  |
|   | Plot type:                                                                                                    | X-Y plane       |             |                      | ┓ |  |  |
|   | Y parameter1:                                                                                                    | S11 💌           | Y format1:  | Magnitude (decibels) | ┓ |  |  |
|   | Y parameter2:                                                                                                    | -               | Y format2:  |                      |   |  |  |
|   | X parameter:                                                                                                    | Freq 💌          | X format:   | Hz                   |   |  |  |
|   | Y scale:                                                                                                    | Linear 💌        | X scale:    | Linear               |   |  |  |
|   |                                                                                                    |                 |             |                      |   |  |  |
|   |                                                                                                    |                 |             | Plot                 |   |  |  |
|   |                                                                                                    |                 |             |                      |   |  |  |
|   |                                                                                                    |                 |             |                      |   |  |  |
|   |                                                                                                    | ОК              | Cancel      | Help App             | y |  |  |

Click **Plot**. This action creates an X-Y Plane plot of the magnitude of the  $S_{21}$  parameters, in decibels, in the frequency range 1.9 to 2.2 GHz.

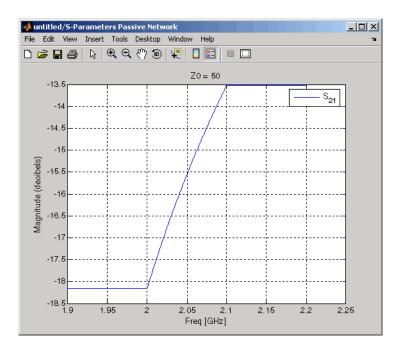

## See Also

General Circuit Element, General Passive Network, Output Port, Y-Parameters Passive Network, Z-Parameters Passive Network

interp1 (MATLAB)

# Series C

Model series capacitor

## Library

Ladders Filters sublibrary of the Physical library

### 

The Series C block models the series capacitor described in the block dialog box, in terms of its frequency-dependent S-parameters.

The series C object is a two-port network, as shown in the following circuit diagram.

С

Main Tab

| Block Parameters: Series C       |
|----------------------------------|
| Series C                         |
| A series capacitive (C) element. |
| Main Visualization               |
| Capacitance (F): 1e-12           |
|                                  |
|                                  |
|                                  |
|                                  |
|                                  |
|                                  |
|                                  |
|                                  |
|                                  |
|                                  |
| OK Cancel Help Apply             |

#### Capacitance (F)

Scalar value for the capacitance. The value must be nonnegative.

| 🙀 Block Parameters: Serie     | es C         |      |            |         |           | X       |
|-------------------------------|--------------|------|------------|---------|-----------|---------|
| Series C                      |              |      |            |         |           |         |
| A series capacitive (C) eleme | nt.          |      |            |         |           |         |
| Main Visualization            |              |      |            |         |           |         |
| Source of frequency data:     | User-specifi | ed   |            |         |           | •       |
| Frequency data (Hz):          | [1:1.0e5     | :4e6 | ]          |         |           |         |
| Reference impedance (ohms)    | 50           |      |            |         |           |         |
| Plot type:                    | X-Y plane    |      |            |         |           | -       |
| Y parameter1:                 | S21          | •    | Y format1: | Magnitu | ude (deci | bels) 💌 |
| Y parameter2:                 |              | •    | Y format2: |         |           | -       |
| X parameter:                  | Freq         | •    | X format:  | Hz      |           | -       |
| Y scale:                      | Linear       | •    | X scale:   | Linear  |           | -       |
|                               |              |      |            |         |           |         |
|                               |              |      |            |         | F         | 'lot    |
|                               |              |      |            |         |           |         |
|                               |              |      |            |         |           |         |
|                               | ок           | Ca   | ncel       | Help    | 1         | Apply   |
|                               |              |      |            |         |           |         |

For information about plotting, see "Create Plots".

## See Also

General Passive Network, LC Bandpass Pi, LC Bandpass Tee, LC Bandstop Pi, LC Bandstop Tee, LC Highpass Pi, LC Highpass Tee, LC Lowpass Pi, LC Lowpass Tee, Series L, Series R, Series RLC, Shunt C, Shunt L, Shunt R, Shunt RLC

# **Series L**

Model series inductor

## Library

Ladders Filters sublibrary of the Physical library

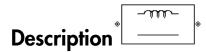

The Series L block models the series inductor described in the block dialog box, in terms of its frequency-dependent S-parameters.

The series L object is a two-port network, as shown in the following circuit diagram.

L\_\_\_\_\_\_

### Main Tab

| 🙀 Block Parameters: Series L    | × |
|---------------------------------|---|
| Series L                        |   |
| A series inductive (L) element. |   |
| Main Visualization              |   |
| Inductance (H): 1e-9            | 1 |
|                                 |   |
|                                 |   |
|                                 |   |
|                                 |   |
|                                 |   |
|                                 |   |
|                                 |   |
|                                 |   |
|                                 | - |
|                                 |   |
| OK Cancel Help Apply            |   |

#### Inductance (H)

Scalar value for the inductance. The value must be nonnegative.

|   | 🙀 Block Parameters: Serie     | es L        |      |            |           | ×            |
|---|-------------------------------|-------------|------|------------|-----------|--------------|
| 1 | - Series L                    |             |      |            |           |              |
|   | A series inductive (L) elemen | t.          |      |            |           |              |
|   | Main Visualization            |             |      |            |           |              |
|   | Source of frequency data:     | User-specif | ied  |            |           | •            |
|   | Frequency data (Hz):          | [1:1.0e5    | i4e€ | ]          |           |              |
|   | Reference impedance (ohms)    | : 50        |      |            |           |              |
|   | Plot type:                    | X-Y plane   |      |            |           | •            |
|   | Y parameter1:                 | S21         | •    | Y format1: | Magnitude | (decibels) 💌 |
|   | Y parameter2:                 |             | •    | Y format2: |           | •            |
|   | X parameter:                  | Freq        | •    | X format:  | Hz        | •            |
|   | Y scale:                      | Linear      | •    | X scale:   | Linear    | -            |
|   |                               |             |      |            |           |              |
|   |                               |             |      |            |           | Plot         |
| ľ |                               |             |      |            |           |              |
|   |                               |             |      |            |           |              |
|   |                               | ок          | Ca   | incel      | Help      | Apply        |
|   |                               |             |      |            |           |              |

For information about plotting, see "Create Plots".

## See Also

General Passive Network, LC Bandpass Pi, LC Bandpass Tee, LC Bandstop Pi, LC Bandstop Tee, LC Highpass Pi, LC Highpass Tee, LC Lowpass Pi, LC Lowpass Tee, Series C, Series R, Series RLC, Shunt C, Shunt L, Shunt R, Shunt RLC

# Series R

Model series resistor

## Library

Ladders Filters sublibrary of the Physical library

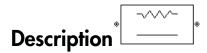

The Series R block models the series resistor described in the block dialog box, in terms of its frequency-dependent S-parameters.

The series R object is a two-port network, as shown in the following circuit diagram.

R ------

Main Tab

| Series R<br>A series resistive (R) element.<br>Main Visualization<br>Resistance (ohms): 1 |
|-------------------------------------------------------------------------------------------|
| Main Visualization                                                                        |
|                                                                                           |
| Resistance (ohms): 1                                                                      |
|                                                                                           |
|                                                                                           |
|                                                                                           |
|                                                                                           |
|                                                                                           |
|                                                                                           |
|                                                                                           |
|                                                                                           |
|                                                                                           |
|                                                                                           |
|                                                                                           |
| OK Cancel Help Apply                                                                      |

#### **Resistance (ohms)**

Scalar value for the resistance. The value must be nonnegative.

| 🙀 Block Parameters: Series R                   | ×      |
|------------------------------------------------|--------|
| Series R                                       |        |
| A series resistive (R) element.                |        |
|                                                |        |
|                                                |        |
| Main Visualization                             | 1      |
| Source of frequency data: User-specified       | -      |
| Frequency data (Hz): [1:1.0e5:4e6]             |        |
| Reference impedance (ohms): 50                 |        |
| Plot type: X-Y plane                           | •      |
| Y parameter1: S21 Y format1: Magnitude (decibe | els) 💌 |
| Y parameter2: Y format2:                       | •      |
| X parameter: Freq 💌 X format: Hz               | •      |
| Y scale: Linear 💌 X scale: Linear              | •      |
|                                                |        |
| Pla                                            | it     |
|                                                |        |
|                                                |        |
|                                                |        |
| OK Cancel Help A                               | pply   |

For information about plotting, see "Create Plots".

## See Also

General Passive Network, LC Bandpass Pi, LC Bandpass Tee, LC Bandstop Pi, LC Bandstop Tee, LC Highpass Pi, LC Highpass Tee, LC Lowpass Pi, LC Lowpass Tee, Series C, Series L, Series RLC, Shunt C, Shunt L, Shunt R, Shunt RLC

# **Series RLC**

Model series RLC network

## Library

Ladders Filters sublibrary of the Physical library

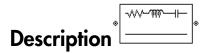

The Series RLC block models the series RLC network described in the block dialog box, in terms of its frequency-dependent S-parameters.

For the given resistance, inductance, and capacitance, the block first calculates the ABCD-parameters at each frequency contained in the vector of modeling frequencies, and then converts the ABCD-parameters to S-parameters using the RF Toolbox abcd2s function. See the Output Port block reference page for information about determining the modeling frequencies.

For this circuit, A = 1, B = Z, C = 0, and D = 1, where

$$Z = \frac{-LC\omega^2 + jRC\omega + 1}{jC\omega}$$

and  $\omega = 2\pi f$ .

The series RLC object is a two-port network as shown in the following circuit diagram.

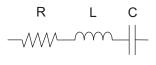

### Main Tab

| Block Parame      | ers: Series RLC                                                               |                    |                      | ×         |
|-------------------|-------------------------------------------------------------------------------|--------------------|----------------------|-----------|
| Series RLC        |                                                                               |                    |                      |           |
| A series combinat | ion of resistive (R), ind                                                     | luctive (L), and c | apacitive (C) eleme: | ents.     |
|                   | odel a combination of<br>included or excluded d                               |                    |                      |           |
| To exclude the in | sistive element, set the<br>ductive element, set th<br>apacitive element, set | ne inductance va   | alue to 0 henries.   |           |
|                   | ts are excluded, the bl<br>d have no effect on th                             |                    | a direct connection  | n from    |
| Main Visualiz     | ation                                                                         |                    |                      |           |
| Resistance (ohms) | 1                                                                             |                    |                      |           |
| nductance (H):    | 1e-9                                                                          |                    |                      |           |
| Capacitance (F):  | 1e-12                                                                         |                    |                      |           |
|                   | ·                                                                             |                    |                      |           |
|                   |                                                                               |                    |                      |           |
|                   |                                                                               |                    |                      |           |
|                   |                                                                               |                    |                      |           |
|                   |                                                                               |                    |                      |           |
|                   |                                                                               |                    |                      |           |
|                   |                                                                               |                    |                      |           |
|                   |                                                                               |                    |                      |           |
|                   |                                                                               |                    |                      |           |
|                   | ОК                                                                            | Cancel             | Help                 | Apply     |
|                   |                                                                               | Cancer             |                      | - 19 P IY |

#### **Resistance (ohms)**

Scalar value for the resistance. The value must be nonnegative.

#### Inductance (H)

Scalar value for the inductance. The value must be nonnegative.

#### Capacitance (F)

Scalar value for the capacitance. The value must be nonnegative.

| 당 Block Parameters: Serie                                                          | es RLC                                                                                                    | ×    |  |  |  |  |
|------------------------------------------------------------------------------------|----------------------------------------------------------------------------------------------------|------|--|--|--|--|
| Series RLC                                                                         |                                                                                                    |      |  |  |  |  |
| A series combination of resistive (R), inductive (L), and capacitive (C) elements. |                                                                                                    |      |  |  |  |  |
|                                                                                    | This block can model a combination of any, all, or none of these three elements.<br>Elements will be included or excluded depending upon the specified parameter<br>values.                                                                                                    |      |  |  |  |  |
| To exclude the inductive ele<br>To exclude the capacitive el                       | To exclude the resistive element, set the resistance value to 0 ohms.<br>To exclude the inductive element, set the inductance value to 0 henries.<br>To exclude the capacitive element, set the capacitance value to Inf farads.<br>If all three elements are excluded, the block will become a direct connection from |      |  |  |  |  |
| Main Visualization                                                                 |                                                                                                    |      |  |  |  |  |
| Source of frequency data:                                                          | User-specified                                                                                                    | пL   |  |  |  |  |
| Frequency data (Hz):                                                               | [1:1.0e5:4e6]                                                                                                    | -    |  |  |  |  |
| Reference impedance (ohms)                                                         |                                                                                                    | - 11 |  |  |  |  |
| Plot type:                                                                         | X-Y plane                                                                                                    | a 🛙  |  |  |  |  |
| Y parameter1:                                                                      | S21 V format1: Magnitude (decibels) V                                                                                                    | -    |  |  |  |  |
| Y parameter2:                                                                      | ▼ Y format2:                                                                                                    | -    |  |  |  |  |
| X parameter:                                                                       | Freq V Kformat: Hz V                                                                                                    | -    |  |  |  |  |
| Y scale:                                                                           | Linear Vscale: Linear V                                                                                                    | 1    |  |  |  |  |
|                                                                                    |                                                                                                    | 1    |  |  |  |  |
|                                                                                    | Plot                                                                                                    |      |  |  |  |  |
|                                                                                    |                                                                                                    | -    |  |  |  |  |
|                                                                                    |                                                                                                    |      |  |  |  |  |
|                                                                                    | OK Cancel Help Apply                                                                                                    |      |  |  |  |  |

For information about plotting, see "Create Plots".

## See Also

General Passive Network, LC Bandpass Pi, LC Bandpass Tee, LC Bandstop Pi, LC Bandstop Tee, LC Highpass Pi, LC Highpass Tee, LC Lowpass Pi, LC Lowpass Tee, Series C, Series L, Series R, Shunt C, Shunt L, Shunt R, Shunt RLC

# Shunt C

Model shunt capacitor

# Library

Ladders Filters sublibrary of the Physical library

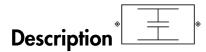

The Shunt C block models the shunt capacitor described in the block dialog box, in terms of its frequency-dependent S-parameters.

The shunt C object is a two-port network, as shown in the following circuit diagram.

|  | C_ |  |  |
|--|----|--|--|
|  |    |  |  |

Main Tab

| Block Parameters: Shunt C       |
|---------------------------------|
| Shunt C                         |
| A shunt capacitive (C) element. |
| Main Visualization              |
| Capacitance (F): 1e-12          |
|                                 |
|                                 |
|                                 |
|                                 |
|                                 |
|                                 |
|                                 |
|                                 |
|                                 |
|                                 |
| OK Cancel Help Apply            |

#### Capacitance (F)

Scalar value for the capacitance. The value must be nonnegative.

| 🙀 Block Parameters: Shur        | nt C           |            | ×                      |  |  |  |
|---------------------------------|----------------|------------|------------------------|--|--|--|
| Shunt C                         |                |            |                        |  |  |  |
| A shunt capacitive (C) element. |                |            |                        |  |  |  |
| Main Visualization              |                |            |                        |  |  |  |
| Source of frequency data:       | User-specified |            | •                      |  |  |  |
| Frequency data (Hz):            | [1:1.0e5:4e    | :6]        |                        |  |  |  |
| Reference impedance (ohms)      | : 50           |            |                        |  |  |  |
| Plot type:                      | X-Y plane      |            | -                      |  |  |  |
| Y parameter1:                   | S21 💌          | Y format1: | Magnitude (decibels) 💌 |  |  |  |
| Y parameter2:                   | _ <u> </u>     | Y format2: | <b>_</b>               |  |  |  |
| X parameter:                    | Freq 💌         | X format:  | Hz                     |  |  |  |
| Y scale:                        | Linear 💌       | X scale:   | Linear 💌               |  |  |  |
|                                 |                |            |                        |  |  |  |
|                                 |                |            | Plot                   |  |  |  |
|                                 |                |            |                        |  |  |  |
|                                 |                |            |                        |  |  |  |
|                                 | ок с           | Cancel     | Help Apply             |  |  |  |

For information about plotting, see "Create Plots".

## See Also

General Passive Network, LC Bandpass Pi, LC Bandpass Tee, LC Bandstop Pi, LC Bandstop Tee, LC Highpass Pi, LC Highpass Tee, LC Lowpass Pi, LC Lowpass Tee, Series C, Series L, Series R, Series RLC, Shunt L, Shunt R, Shunt RLC

# Shunt L

Model shunt inductor

# Library

Ladders Filters sublibrary of the Physical library

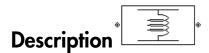

The Shunt L block models the shunt inductor described in the block dialog box, in terms of its frequency-dependent S-parameters.

The shunt L object is a two-port network, as shown in the following circuit diagram.

### Main Tab

| 🙀 Block Parameters: Shunt L    |
|--------------------------------|
| Shunt L                        |
| A shunt inductive (L) element. |
| Main Visualization             |
| Inductance (H): 1e-9           |
|                                |
|                                |
|                                |
|                                |
|                                |
|                                |
|                                |
|                                |
|                                |
|                                |
| OK Cancel Help Apply           |
| Carcer Help Apply              |

#### Inductance (H)

Scalar value for the inductance. The value must be nonnegative.

| 6 | Block Parameters: Shun         | tL         |       |            |         |          | ×        |
|---|--------------------------------|------------|-------|------------|---------|----------|----------|
| Г | Shunt L                        |            |       |            |         |          |          |
|   | A shunt inductive (L) element. |            |       |            |         |          |          |
| ĺ | Main Visualization             |            |       |            |         |          |          |
| 1 | Source of frequency data:      | User-speci | fied  |            |         |          | •        |
|   | Frequency data (Hz):           | [1:1.0e    | 5:4e6 | 5]         |         |          |          |
|   | Reference impedance (ohms)     | 50         |       |            |         |          |          |
| 1 | Plot type:                     | X-Y plane  |       |            |         |          | •        |
| ` | Y parameter1:                  | S21        | -     | Y format1: | Magnitu | ide (dec | ibels) 💌 |
| ` | Y parameter2:                  |            | -     | Y format2: |         |          | •        |
| 2 | K parameter:                   | Freq       | -     | × format:  | Hz      |          | •        |
| ` | Y scale:                       | Linear     | -     | X scale:   | Linear  |          | -        |
|   |                                |            |       |            |         |          |          |
|   |                                |            |       |            |         |          | Plot     |
|   |                                |            |       |            |         |          |          |
|   |                                |            |       |            |         |          |          |
|   |                                | ок         | Ca    | ancel      | Help    | 1        | Apply    |
|   |                                |            |       |            |         |          |          |

For information about plotting, see "Create Plots".

## See Also

General Passive Network, LC Bandpass Pi, LC Bandpass Tee, LC Bandstop Pi, LC Bandstop Tee, LC Highpass Pi, LC Highpass Tee, LC Lowpass Pi, LC Lowpass Tee, Series C, Series L, Series R, Series RLC, Shunt C, Shunt R, Shunt RLC

# Shunt R

Model shunt resistor

## Library

Ladders Filters sublibrary of the Physical library

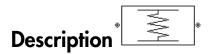

The Shunt R block models the shunt resistor described in the block dialog box, in terms of its frequency-dependent S-parameters.

The shunt R object is a two-port network, as shown in the following circuit diagram.

 $R \ge$ 

Main Tab

| 🙀 Block Parameters: Shunt R    | < |
|--------------------------------|---|
| Shunt R                        |   |
| A shunt resistive (R) element. |   |
| Main Visualization             |   |
| Resistance (ohms): 1           | 1 |
| ,                              |   |
|                                |   |
|                                |   |
|                                |   |
|                                |   |
|                                |   |
|                                |   |
|                                |   |
| <u></u>                        | 1 |
|                                |   |
| OK Cancel Help Apply           | 1 |
| Cancer Help Apply              |   |

#### **Resistance (ohms)**

Scalar value for the resistance. The value must be nonnegative.

| 🙀 Block Parameters: Shun       | tR             |            | ×                      |
|--------------------------------|----------------|------------|------------------------|
| Shunt R                        |                |            |                        |
| A shunt resistive (R) element. |                |            |                        |
| Main Visualization             |                |            |                        |
| Source of frequency data:      | User-specified |            | <b>•</b>               |
| Frequency data (Hz):           | [1:1.0e5:4e    | 6]         |                        |
| Reference impedance (ohms):    | 50             |            |                        |
| Plot type:                     | X-Y plane      |            | -                      |
| Y parameter1:                  | S21 💌          | Y format1: | Magnitude (decibels) 💌 |
| Y parameter2:                  | -              | Y format2: |                        |
| X parameter:                   | Freq 💌         | X format:  | Hz                     |
| Y scale:                       | Linear 💌       | X scale:   | Linear 💌               |
|                                |                |            |                        |
|                                |                |            | Plot                   |
|                                |                |            |                        |
|                                |                |            |                        |
|                                | ок с           | ancel      | Help Apply             |
|                                |                |            | - oppy                 |

For information about plotting, see "Create Plots".

## See Also

General Passive Network, LC Bandpass Pi, LC Bandpass Tee, LC Bandstop Pi, LC Bandstop Tee, LC Highpass Pi, LC Highpass Tee, LC Lowpass Pi, LC Lowpass Tee, Series C, Series L, Series R, Series RLC, Shunt C, Shunt L, Shunt RLC

# Shunt RLC

Model shunt RLC network

# Library

Ladders Filters sublibrary of the Physical library

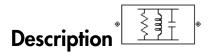

The Shunt RLC block models the shunt RLC network described in the block dialog box, in terms of its frequency-dependent S-parameters.

For the given resistance, inductance, and capacitance, the block first calculates the ABCD-parameters at each frequency contained in the vector of modeling frequencies, and then converts the ABCD-parameters to S-parameters using the RF Toolbox abcd2s function. See the Output Port block reference page for information about determining the modeling frequencies.

For this circuit, A = 1, B = 0, C = Y, and D = 1, where

$$Y = \frac{-LC\omega^2 + j(L / R)\omega + 1}{jL\omega}$$

and  $\omega = 2\pi f$ .

The shunt RLC object is a two-port network as shown in the following circuit diagram.

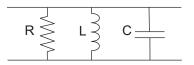

### Main Tab

| Block Parame                                                                      | ters: Shunt RLC                                                                                                    | ×  |  |  |  |
|-----------------------------------------------------------------------------------|----------------------------------------------------------------------------------------------------|----|--|--|--|
| Shunt RLC                                                                         |                                                                                                    |    |  |  |  |
| A shunt combination of resistive (R), inductive (L), and capacitive (C) elements. |                                                                                                    |    |  |  |  |
|                                                                                   | odel a combination of any, all, or none of these three elements.<br>ncluded or excluded depending upon the specified parameter                                                   |    |  |  |  |
| To exclude the in                                                                 | sistive element, set the resistance value to Inf ohms.<br>ductive element, set the inductance value to Inf henries.<br>apacitive element, set the capacitance value to 0 farads. |    |  |  |  |
|                                                                                   | ts are excluded, the block will become a direct connection from<br>d have no effect on the signal.                                                                               |    |  |  |  |
| Main Visualiz                                                                     | ation                                                                                                    |    |  |  |  |
| Resistance (ohms): 1                                                              |                                                                                                    |    |  |  |  |
| Inductance (H): 1e-9                                                              |                                                                                                    |    |  |  |  |
| Capacitance (F):                                                                  | 1e-12                                                                                                    | -1 |  |  |  |
|                                                                                   |                                                                                                    |    |  |  |  |
|                                                                                   |                                                                                                    |    |  |  |  |
|                                                                                   |                                                                                                    |    |  |  |  |
|                                                                                   |                                                                                                    |    |  |  |  |
|                                                                                   |                                                                                                    |    |  |  |  |
|                                                                                   |                                                                                                    |    |  |  |  |
|                                                                                   |                                                                                                    |    |  |  |  |
|                                                                                   |                                                                                                    |    |  |  |  |
|                                                                                   |                                                                                                    |    |  |  |  |
|                                                                                   | OK Cancel Help App                                                                                                    |    |  |  |  |
|                                                                                   | Cancer Help App                                                                                                    | r  |  |  |  |

#### **Resistance (ohms)**

Scalar value for the resistance. The value must be nonnegative.

#### Inductance (H)

Scalar value for the inductance. The value must be nonnegative.

#### Capacitance (F)

Scalar value for the capacitance. The value must be nonnegative.

| 🙀 Block Parameters: Shun                                                                                                    | t RLC                                                                                                    | x   |  |  |  |  |
|----------------------------------------------------------------------------------------------------|----------------------------------------------------------------------------------------------------|-----|--|--|--|--|
| Shunt RLC                                                                                                    |                                                                                                    | -   |  |  |  |  |
| A shunt combination of resistive (R), inductive (L), and capacitive (C) elements.                                                                                           |                                                                                                    |     |  |  |  |  |
| This block can model a combination of any, all, or none of these three elements.<br>Elements will be included or excluded depending upon the specified parameter<br>values. |                                                                                                    |     |  |  |  |  |
| To exclude the inductive eler<br>To exclude the capacitive ele<br>If all three elements are exclu                                                                           | To exclude the resistive element, set the resistance value to Inf ohms.<br>To exclude the inductive element, set the inductance value to Inf henries.<br>To exclude the capacitive element, set the capacitance value to 0 farads.<br>If all three elements are excluded, the block will become a direct connection from |     |  |  |  |  |
| input to output and have no                                                                                                    | effect on the signal.                                                                                                    |     |  |  |  |  |
| Main Visualization                                                                                                    |                                                                                                    |     |  |  |  |  |
| Source of frequency data:                                                                                                    | User-specified 💌                                                                                                    | II. |  |  |  |  |
| Frequency data (Hz):                                                                                                    | [1:1.0e5:4e6]                                                                                                    | 1   |  |  |  |  |
| Reference impedance (ohms)                                                                                                    | 50                                                                                                    | 1   |  |  |  |  |
| Plot type:                                                                                                    | X-Y plane                                                                                                    | í I |  |  |  |  |
| Y parameter1:                                                                                                    | S21 Y format1: Magnitude (decibels) 💌                                                                                                    | 1   |  |  |  |  |
| Y parameter2:                                                                                                    | ▼ Y format2: ▼                                                                                                    | 1   |  |  |  |  |
| X parameter:                                                                                                    | Freq V format: Hz V                                                                                                    | i I |  |  |  |  |
| Y scale:                                                                                                    | Linear 💌 X scale: Linear 💌                                                                                                    | i I |  |  |  |  |
|                                                                                                    |                                                                                                    |     |  |  |  |  |
|                                                                                                    | Plot                                                                                                    | 1   |  |  |  |  |
|                                                                                                    |                                                                                                    | -   |  |  |  |  |
|                                                                                                    |                                                                                                    |     |  |  |  |  |
|                                                                                                    | OK Cancel Help Apply                                                                                                    |     |  |  |  |  |

For information about plotting, see "Create Plots".

## See Also

General Passive Network, LC Bandpass Pi, LC Bandpass Tee, LC Bandstop Pi, LC Bandstop Tee, LC Highpass Pi, LC Highpass Tee, LC Lowpass Pi, LC Lowpass Tee, Series C, Series L, Series R, Series RLC, Shunt C, Shunt L, Shunt R

# Transmission Line (Equivalent Baseband)

Model general transmission line

# Library

Transmission Lines sublibrary of the Physical library

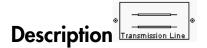

The Transmission Line block models the transmission line described in the block dialog box in terms of its physical parameters. The transmission line, which can be lossy or lossless, is treated as a two-port linear network.

The block enables you to model the transmission line as a stub or as a stubless line.

### **Stubless Transmission Line**

If you model the transmission line as a stubless line, the Transmission Line block first calculates the ABCD-parameters at each frequency contained in the modeling frequencies vector. It then uses the abcd2s function to convert the ABCD-parameters to S-parameters.

The block calculates the ABCD-parameters using the physical length of the transmission line, d, and the complex propagation constant, k, using the following equations:

$$\begin{split} A &= \frac{e^{kd} + e^{-kd}}{2} \\ B &= \frac{Z_0 * \left( e^{kd} - e^{-kd} \right)}{2} \\ C &= \frac{e^{kd} - e^{-kd}}{2 * Z_0} \\ D &= \frac{e^{kd} + e^{-kd}}{2} \end{split}$$

 $Z_0$  is the specified characteristic impedance. k is a vector whose elements correspond to the elements of the input vector freq. The block calculates k from the specified parameters as  $k = a_a + i\beta$ , where  $a_a$  is the attenuation coefficient and  $\beta$  is the wave number. The attenuation coefficient  $a_a$  is related to the specified loss, a, by

$$\alpha_{\alpha} = -\ln(10^{\alpha/20})$$

The wave number  $\beta$  is related to the specified phase velocity,  $V_p$ , by

$$\beta = \frac{2\pi f}{V_p}$$

The phase velocity  $V_P$  is also known as the *wave propagation velocity*.

### Shunt and Series Stubs

If you model the transmission line as a shunt or series stub, the Transmission Line block first calculates the ABCD-parameters at each frequency contained in the vector of modeling frequencies. It then uses the **abcd2s** function to convert the ABCD-parameters to S-parameters.

### **Shunt ABCD-Parameters**

When you set the **Stub mode** parameter in the mask dialog box to **Shunt**, the two-port network consists of a stub transmission line that you can terminate with either a short circuit or an open circuit as shown here.

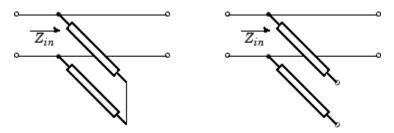

 $Z_{in}$  is the input impedance of the shunt circuit. The ABCD-parameters for the shunt stub are calculated as

A = 1B = 0 $C = 1 / Z_{in}$ D = 1

#### **Series ABCD-Parameters**

When you set the **Stub mode** parameter in the mask dialog box to **Series**, the two-port network consists of a series transmission line that you can terminate with either a short circuit or an open circuit as shown here.

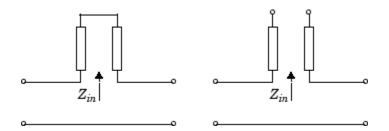

 $Z_{in}$  is the input impedance of the series circuit. The ABCD-parameters for the series stub are calculated as

A = 1 $B = Z_{in}$ C = 0D = 1

### Main Tab

| Ī | 🙀 Block Parameters: Transmission Line 🛛 🔀 |                   |  |  |  |  |  |
|---|-------------------------------------------|-------------------|--|--|--|--|--|
| [ | Transmission Line                         |                   |  |  |  |  |  |
|   | Model a transmission line.                |                   |  |  |  |  |  |
|   | Main Visualization                        |                   |  |  |  |  |  |
|   | Characteristic impedance (ohms):          | 50                |  |  |  |  |  |
|   | Phase velocity (m/s):                     | 299792458         |  |  |  |  |  |
|   | Loss (dB/m):                              | 0                 |  |  |  |  |  |
|   | Frequency (Hz):                           | 1e9               |  |  |  |  |  |
|   | Interpolation method:                     | Linear 💌          |  |  |  |  |  |
|   | Transmission line length (m):             | 0.01              |  |  |  |  |  |
|   | Stub mode:                                | Not a stub        |  |  |  |  |  |
|   | Termination of stub:                      | Open 💌            |  |  |  |  |  |
|   |                                           |                   |  |  |  |  |  |
|   |                                           |                   |  |  |  |  |  |
|   |                                           |                   |  |  |  |  |  |
|   |                                           |                   |  |  |  |  |  |
|   | OK                                        | Cancel Help Apply |  |  |  |  |  |

#### Characteristic impedance (ohms)

Characteristic impedance of the transmission line. The value can be complex.

#### Phase velocity (m/s)

Propagation velocity of a uniform plane wave on the transmission line.

#### Loss (dB/m)

Reduction in strength of the signal as it travels over the transmission line. Must be positive.

#### Frequency (Hz)

Vector of modeling frequencies. The block performs the calculations listed in the Description section at each frequency you provide.

#### Transmission line length (m)

Physical length of the transmission line.

#### Stub mode

Type of stub. Choices are Not a stub, Shunt, or Series.

#### **Termination of stub**

Stub termination for stub modes Shunt and Series. Choices are Open or Short. This parameter becomes visible only when **Stub mode** is set to Shunt or Series.

#### **Visualization Tab**

| 🙀 Block Parameters: Tran   | smission Line  |            | ×               |
|----------------------------|----------------|------------|-----------------|
| Transmission Line          |                |            |                 |
| Model a transmission line. |                |            |                 |
| Main Visualization         |                |            |                 |
| Source of frequency data:  | User-specified |            | <b>_</b>        |
| Frequency data (Hz):       | [1e9:1.0e6:3   | 3e9]       |                 |
| Reference impedance (ohms) | : 50           |            |                 |
| Plot type:                 | X-Y plane      |            | <b>_</b>        |
| Y parameter1:              | S21 💌          | Y format1: | Angle (degrees) |
| Y parameter2:              | -              | Y format2: |                 |
| X parameter:               | Freq 💌         | X format:  | Hz              |
| Y scale:                   | Linear 💌       | X scale:   | Linear 💌        |
|                            |                |            |                 |
|                            |                |            | Plot            |
|                            |                |            |                 |
|                            |                |            |                 |
|                            | ок са          | ancel      | Help Apply      |
|                            |                |            | Арру            |

For information about plotting, see "Create Plots".

### References

[1] Ludwig, Reinhold and Pavel Bretchko, *RF Circuit Design: Theory and Applications*, Prentice-Hall, 2000.

## See Also

Coaxial Transmission Line, Coplanar Waveguide Transmission Line, General Passive Network, Microstrip Transmission Line, Parallel-Plate Transmission Line, Two-Wire Transmission Line

# **Two-Wire Transmission Line**

Model two-wire transmission line

## Library

Transmission Lines sublibrary of the Physical library

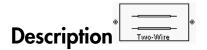

The Two-Wire Transmission Line block models the two-wire transmission line described in the block dialog box in terms of its frequency-dependent S-parameters. A twowire transmission line is shown in cross-section in the following figure. Its physical characteristics include the radius of the wires a, the separation or physical distance between the wire centers S, and the relative permittivity and permeability of the wires. SimRF Equivalent Baseband software assumes the relative permittivity and permeability are uniform.

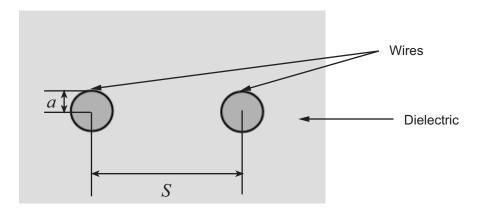

The block enables you to model the transmission line as a stub or as a stubless line.

### **Stubless Transmission Line**

If you model a two-wire transmission line as a stubless line, the Two-Wire Transmission Line block first calculates the ABCD-parameters at each frequency contained in the modeling frequencies vector. It then uses the **abcd2s** function to convert the ABCDparameters to S-parameters.

The block calculates the ABCD-parameters using the physical length of the transmission line, d, and the complex propagation constant, k, using the following equations:

$$A = \frac{e^{kd} + e^{-kd}}{2}$$
$$B = \frac{Z_0 * (e^{kd} - e^{-kd})}{2}$$
$$C = \frac{e^{kd} - e^{-kd}}{2 * Z_0}$$
$$D = \frac{e^{kd} + e^{-kd}}{2}$$

 $Z_0$  and k are vectors whose elements correspond to the elements of f, a vector of modeling frequencies. Both can be expressed in terms of the resistance (R), inductance (L), conductance (G), and capacitance (C) per unit length (meters) as follows:

$$\begin{split} Z_0 &= \sqrt{\frac{R+j\omega L}{G+j\omega C}} \\ &k = k_r + jk_i = \sqrt{(R+j\omega L)(G+j\omega C)} \end{split}$$

where

$$R = \frac{1}{\pi a \sigma_{cond} \delta_{cond}}$$
$$L = \frac{\mu}{\pi} a \cosh\left(\frac{D}{2a}\right)$$
$$G = \frac{\pi \omega \varepsilon''}{a \cosh\left(\frac{D}{2a}\right)}$$
$$C = \frac{\pi \varepsilon}{a \cosh\left(\frac{D}{2a}\right)}$$

and  $\omega = 2\pi f$ .

In these equations:

- $\sigma_{cond}$  is the conductivity in the conductor.
- $\mu$  is the permeability of the dielectric.
- $\varepsilon$  is the permittivity of the dielectric.
- $\varepsilon''$  is the imaginary part of  $\varepsilon$ ,  $\varepsilon'' = \varepsilon_0 \varepsilon_r \tan \delta$ , where:
  - $\varepsilon_0$  is the permittivity of free space.
  - $\varepsilon_r$  is the **Relative permittivity constant** parameter value.
  - tan  $\delta$  is the **Loss tangent of dielectric** parameter value.
- $\delta_{cond}$  is the skin depth of the conductor, which the block calculates as  $1/\sqrt{\pi f \mu \sigma_{cond}}$ .
- *f* is a vector of modeling frequencies determined by the Output Port block.

### Shunt and Series Stubs

If you model the transmission line as a shunt or series stub, the Two-Wire Transmission Line block first calculates the ABCD-parameters at each frequency contained in the vector of modeling frequencies. It then uses the **abcd2s** function to convert the ABCDparameters to S-parameters.

### **Shunt ABCD-Parameters**

When you set the **Stub mode** parameter in the mask dialog box to **Shunt**, the two-port network consists of a stub transmission line that you can terminate with either a short circuit or an open circuit as shown here.

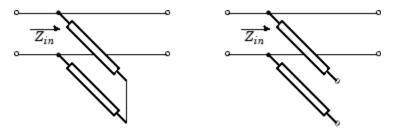

 $Z_{in}$  is the input impedance of the shunt circuit. The ABCD-parameters for the shunt stub are calculated as

$$A = 1$$
$$B = 0$$
$$C = 1 / Z_{in}$$
$$D = 1$$

### **Series ABCD-Parameters**

When you set the **Stub mode** parameter in the mask dialog box to **Series**, the two-port network consists of a series transmission line that you can terminate with either a short circuit or an open circuit as shown here.

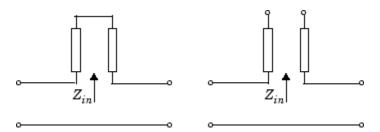

 $Z_{in}$  is the input impedance of the series circuit. The ABCD-parameters for the series stub are calculated as

A = 1 $B = Z_{in}$ C = 0D = 1

# **Dialog Box**

### Main Tab

| Block Parameters: Two-Wire Transmission Line |                      |  |  |  |  |  |
|----------------------------------------------|----------------------|--|--|--|--|--|
| Two-Wire Transmission Line                   |                      |  |  |  |  |  |
| Model a two-wire transmission line.          |                      |  |  |  |  |  |
| Main Visualization                           |                      |  |  |  |  |  |
| Wire radius (m):                             | 0.67e-3              |  |  |  |  |  |
| Wire separation (m):                         | 1.62e-3              |  |  |  |  |  |
| Relative permeability constant:              | 1                    |  |  |  |  |  |
| Relative permittivity constant:              | 2.3                  |  |  |  |  |  |
| Loss tangent of dielectric:                  | 0                    |  |  |  |  |  |
| Conductivity of conductor (S/m):             | inf                  |  |  |  |  |  |
| Transmission line length (m):                | 0.01                 |  |  |  |  |  |
| Stub mode:                                   | Not a stub           |  |  |  |  |  |
| Termination of stub:                         | Open 💌               |  |  |  |  |  |
|                                              |                      |  |  |  |  |  |
|                                              | OK Cancel Help Apply |  |  |  |  |  |

### Wire radius (m)

Radius of the conducting wires of the two-wire transmission line.

### Wire separation (m)

Physical distance between the wires.

### Relative permeability constant

Relative permeability of the dielectric expressed as the ratio of the permeability of the dielectric to permeability in free space  $\mu_0$ .

### **Relative permittivity constant**

Relative permittivity of the dielectric expressed as the ratio of the permittivity of the dielectric to permittivity in free space  $\varepsilon_0$ .

### Loss tangent of dielectric

Loss angle tangent of the dielectric.

### Conductivity of conductor (S/m)

Conductivity of the conductor in siemens per meter.

### Transmission line length (m)

Physical length of the transmission line.

### Stub mode

Type of stub. Choices are Not a stub, Shunt, or Series.

### **Termination of stub**

Stub termination for stub modes Shunt and Series. Choices are Open or Short. This parameter becomes visible only when **Stub mode** is set to Shunt or Series.

## Visualization Tab

| 5 | Block Parameters: Two-        | Wire Tran  | smis  | sion Line  |          |         | ×    |
|---|-------------------------------|------------|-------|------------|----------|---------|------|
| Г | Two-Wire Transmission Line    |            |       |            |          |         |      |
|   | Model a two-wire transmission | n line.    |       |            |          |         |      |
|   | Main Visualization            |            |       |            |          |         |      |
|   | Source of frequency data:     | User-speci | ified |            |          |         |      |
|   | Frequency data (Hz):          | [1e9:1.    | 0e6:3 | 3e9]       |          |         |      |
|   | Reference impedance (ohms):   | 50         |       |            |          |         |      |
|   | Plot type:                    | X-Y plane  |       |            |          |         |      |
|   | Y parameter1:                 | S21        | -     | Y format1: | Angle (d | egrees) | ⊡    |
|   | Y parameter2:                 |            | -     | Y format2: |          |         |      |
|   | X parameter:                  | Freq       | -     | × format:  | Hz       |         |      |
|   | Y scale:                      | Linear     | -     | X scale:   | Linear   |         |      |
|   |                               |            |       |            |          |         |      |
|   |                               |            |       |            |          | Plot    |      |
|   |                               |            |       |            |          |         |      |
|   |                               |            |       |            |          |         |      |
|   |                               | ок         | Ca    | ancel      | Help     | App     | ta I |
|   |                               |            |       |            | nelþ     | Abb     | 9    |

For information about plotting, see "Create Plots".

# References

[1] Pozar, David M. Microwave Engineering, John Wiley & Sons, Inc., 2005.

# See Also

Coaxial Transmission Line, Coplanar Waveguide Transmission Line, General Passive Network, Transmission Line, Microstrip Transmission Line, Parallel-Plate Transmission Line

# **Y-Parameters Amplifier**

Model nonlinear amplifier using Y-parameters

## Library

Amplifiers sublibrary of the Physical library

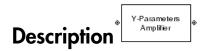

The Y-Parameters Amplifier block models the nonlinear amplifier described in the block dialog box, in terms of its frequency-dependent, the frequencies of the Y-parameters, noise data, and nonlinearity data

## **Network Parameters**

In the **Y-Parameters** field of the block dialog box, provide the Y-parameters for each of M frequencies as a 2-by-2-by-M array. In the **Frequency** field, specify the frequencies for the Y-parameters as an M-element vector. The elements of the frequencies vector must be in the same order as the Y-parameters. All frequencies must be positive. For example, the following figure shows the correspondence between the Y-parameters array and the vector of frequencies.

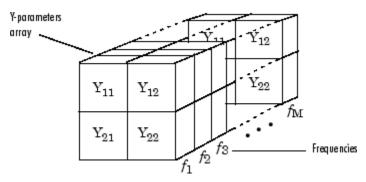

The Y-Parameters Amplifier block uses the RF Toolbox y2s function to convert the Y-parameters to S-parameters, and then interpolates the resulting S-parameters to

determine their values at the modeling frequencies. See "SimRF Equivalent Baseband Algorithms" for more details.

### Nonlinearity

You can introduce nonlinearities into your model by specifying parameters in the **Nonlinearity Data** tab of the Y-Parameters Amplifier block dialog box. Depending on which of these parameters you specify, the block computes up to four of the coefficients  $c_1$ ,  $c_3$ ,  $c_5$ , and  $c_7$  of the polynomial

$$F_{AM/AM}(s) = c_1 s + c_3 \left|s\right|^2 s + c_5 \left|s\right|^4 s + c_7 \left|s\right|^6 s$$

that determines the AM/AM conversion for the input signal s. The block automatically calculates  $c_1$ , the linear gain term. If you do not specify additional nonlinearity data, the block operates as a linear amplifier. If you do, the block calculates one or more of the remaining coefficients as the solution to a system of linear equations, determined by the following method.

- 1 The block checks whether you have specified a value other than Inf for:
  - The third-order intercept point (OIP3 or IIP3).
  - The output power at the 1-dB compression point ( $P_{1dB,out}$ ).
  - The output power at saturation  $(P_{sat.out})$ .

In addition, if you have specified  $P_{sat,out}$ , the block uses the value for the gain compression at saturation ( $GC_{sat}$ ). Otherwise,  $GC_{sat}$  is not used. You define each of these parameters in the block dialog box, on the **Nonlinearity Data** tab.

**2** The block calculates a corresponding input or output value for the parameters you have specified. In units of dB and dBm,

$$\begin{split} P_{sat,out} + GC_{sat} &= P_{sat,in} + G_{lin} \\ P_{1dB,out} + 1 &= P_{1dB,in} + G_{lin} \\ OIP3 &= IIP3 + G_{lin} \end{split}$$

where  $G_{lin}$  is  $c_1$  in units of dB.

**3** The block formulates the coefficients  $c_3$ ,  $c_5$ , and  $c_7$ , where applicable, as the solutions to a system of one, two, or three linear equations. The number of equations used is equal to the number of parameters you provide. For example, if you specify all three parameters, the block formulates the coefficients according to the following equations:

$$\begin{split} \sqrt{P_{sat,out}} &= c_1 \sqrt{P_{sat,in}} + c_3 \left( \sqrt{P_{sat,in}} \right)^3 + c_5 \left( \sqrt{P_{sat,in}} \right)^5 + c_7 \left( \sqrt{P_{sat,in}} \right)^7 \\ \sqrt{P_{1dB,out}} &= c_1 \sqrt{P_{1dB,in}} + c_3 \left( \sqrt{P_{1dB,in}} \right)^3 + c_5 \left( \sqrt{P_{1dB,in}} \right)^5 + c_7 \left( \sqrt{P_{1dB,in}} \right)^7 \\ 0 &= \frac{c_1}{IIP3} + c_3 \end{split}$$

The first two equations are the evaluation of the polynomial  $F_{AM/AM}(s)$  at the points  $(\sqrt{P_{sat,in}}, \sqrt{P_{sat,out}})$  and  $(\sqrt{P_{1dB,in}}, \sqrt{P_{1dB,out}})$ , expressed in linear units (such as W or mW) and normalized to a 1- $\Omega$  impedance. The third equation is the definition of the third-order intercept point.

The calculation omits higher-order terms according to the available degrees of freedom of the system. If you specify only two of the three parameters, the block does not use the equation involving the parameter you did not specify, and eliminates any  $c_7$  terms from the remaining equations. Similarly, if you provide only one of the parameters, the block uses only the solution to the equation involving that parameter and omits any  $c_5$  or  $c_7$  terms.

If you provide vectors of nonlinearity and frequency data, the block calculates the polynomial coefficients using values for the parameters interpolated at the center frequency.

### **Active Noise**

You can specify active block noise in one of the following ways:

· Spot noise data in the Y-Parameters Amplifier block dialog box.

• Noise figure, noise factor, or noise temperature value in the Y-Parameters Amplifier block dialog box.

If you specify block noise as spot noise data, the block uses the data to calculate noise figure. The block first interpolates the noise data for the modeling frequencies, using the specified **Interpolation method**. It then calculates the noise figure using the resulting values.

## **Dialog Box**

## Main Tab

| 🙀 Block Parameters: Y-Parameters Amplifier 🛛 🛛 🔀                                                                            |  |  |  |  |  |  |
|----------------------------------------------------------------------------------------------------|--|--|--|--|--|--|
| Y-Parameters Amplifier                                                                                                    |  |  |  |  |  |  |
| Nonlinear amplifier described by frequency-dependent Y-Parameters, noise data, and<br>nonlinearity data.                    |  |  |  |  |  |  |
| Use the Main tab to specify a 2x2xM array of Y-Parameters and an M-element vector of<br>the corresponding frequency values. |  |  |  |  |  |  |
| Use the Noise Data tab to specify amplifier noise information.                                                              |  |  |  |  |  |  |
| Use the Nonlinearity Data tab to specify amplifier nonlinearity information.                                                |  |  |  |  |  |  |
| Data interpolation is used during simulation.                                                                               |  |  |  |  |  |  |
| Main Noise Data Nonlinearity Data Visualization                                                                             |  |  |  |  |  |  |
| Y-Parameters: [0.0200,0;-0.0400, 0.0200]                                                                                    |  |  |  |  |  |  |
| Frequency (Hz): 2.0e9                                                                                                    |  |  |  |  |  |  |
| Interpolation method: Linear                                                                                                |  |  |  |  |  |  |
|                                                                                                    |  |  |  |  |  |  |
|                                                                                                    |  |  |  |  |  |  |
|                                                                                                    |  |  |  |  |  |  |
|                                                                                                    |  |  |  |  |  |  |
|                                                                                                    |  |  |  |  |  |  |
|                                                                                                    |  |  |  |  |  |  |
| OK Cancel Help Apply                                                                                                    |  |  |  |  |  |  |
| Carcei Help Appy                                                                                                    |  |  |  |  |  |  |

### **Y-Parameters**

Y-parameters for a nonlinear amplifier in a 2-by-2-by-M array. M is the number of Y-parameters.

### Frequency (Hz)

Frequencies of the Y-parameters as an M-element vector. The order of the frequencies must correspond to the order of the Y-parameters in **Y-Parameters**. All frequencies must be positive.

### Interpolation method

The method used to interpolate the network parameters. The following table lists the available methods describes each one.

| Method           | Description                           |
|------------------|---------------------------------------|
| Linear (default) | Linear interpolation                  |
| Spline           | Cubic spline interpolation            |
| Cubic            | Piecewise cubic Hermite interpolation |

## Noise Data Tab

| Block Parameters: Y-Parameters Amplifier                                                                                                    |                   |  |  |  |  |                                   |                                                                                                    |
|----------------------------------------------------------------------------------------------------|-------------------|--|--|--|--|-----------------------------------|----------------------------------------------------------------------------------------------------|
| Y-Parameters Amplifier                                                                                                    |                   |  |  |  |  |                                   |                                                                                                    |
| RF amplifier described by frequency-dependent Y-Parameters, noise data, and nonlinearity data.<br>Use the Main tab to specify a 2x2xM array of Y-Parameters and an M-element vector of the corresponding frequency values.<br>Use the Noise Data tab to specify amplifier noise information. For a frequency-dependent noise, the Noise Data tab accepts a separate N-element vector of the corresponding frequency values. |                   |  |  |  |  |                                   |                                                                                                    |
|                                                                                                    |                   |  |  |  |  |                                   | olifier nonlinearity information. For a frequency-<br>ta tab accepts a separate N-element vector of |
|                                                                                                    |                   |  |  |  |  | Main Noise Data Nonlinearity Data | Visualization                                                                                       |
| Noise type:                                                                                                    | Noise figure      |  |  |  |  |                                   |                                                                                                    |
| Noise figure (dB):                                                                                                    | 0                 |  |  |  |  |                                   |                                                                                                    |
| Minimum noise figure (dB):                                                                                                    | 0                 |  |  |  |  |                                   |                                                                                                    |
| Optimal reflection coefficient:                                                                                                    | 1+0i              |  |  |  |  |                                   |                                                                                                    |
| Equivalent normalized noise resistance:                                                                                                    | 1                 |  |  |  |  |                                   |                                                                                                    |
| Noise factor:                                                                                                    | 1                 |  |  |  |  |                                   |                                                                                                    |
| Noise temperature (K):                                                                                                    | 0                 |  |  |  |  |                                   |                                                                                                    |
| Frequency (Hz):                                                                                                    | 2.0e9             |  |  |  |  |                                   |                                                                                                    |
|                                                                                                    |                   |  |  |  |  |                                   |                                                                                                    |
|                                                                                                    |                   |  |  |  |  |                                   |                                                                                                    |
|                                                                                                    |                   |  |  |  |  |                                   |                                                                                                    |
| OK                                                                                                    | Cancel Help Apply |  |  |  |  |                                   |                                                                                                    |

### Noise type

Type of noise data. The value can be Noise figure, Spot noise data, Noise factor, or Noise temperature. This parameter is disabled if the data source contains noise data.

### Noise figure (dB)

Scalar ratio or vector of ratios, in decibels, of the available signal-to-noise power ratio at the input to the available signal-to-noise power ratio at the output,  $(S_i/N_i)/(S_o/N_o)$ . This parameter is enabled if **Noise type** is set to **Noise figure**.

### Minimum noise figure (dB)

Minimum scalar ratio or vector of minimum ratios of the available signal-to-noise power ratio at the input to the available signal-to-noise power ratio at the output,  $(S_i/N_i)/(S_o/N_o)$ . This parameter is enabled if **Noise type** is set to **Spot noise** data.

### **Optimal reflection coefficient**

Optimal amplifier source impedance. This parameter is enabled if **Noise type** is set to **Spot noise data**. The value can be a scalar or vector.

#### Equivalent normalized resistance

Resistance or vector of resistances normalized to the resistance value or values used to take the noise measurement. This parameter is enabled if **Noise type** is set to **Spot noise data**.

### Noise factor

Scalar ratio or vector of ratios of the available signal-to-noise power ratio at the input to the available signal-to-noise power ratio at the output,  $(S_i/N_i)/(S_o/N_o)$ . This parameter is enabled if **Noise type** is set to **Noise factor**.

### Noise temperature (K)

Equivalent temperature or vector of temperatures that produce the same amount of noise power as the amplifier. This parameter is enabled if **Noise type** is set to **Noise temperature**.

### Frequency (Hz)

Scalar value or vector corresponding to the domain of frequencies over which you are specifying the noise data. If you provide a scalar value for your noise data, the block ignores the **Frequency (Hz)** parameter and uses the noise data for all frequencies. If you provide a vector of values for your noise data, it must be the same size as the vector of frequencies. The block uses the **Interpolation method** specified in the **Main** tab to interpolate noise data.

## Nonlinearity Data Tab

| 🙀 Block Parameters: Y-Paramete                                                                                             | ers Amplifier                                                                                                    |  |  |  |  |  |  |
|----------------------------------------------------------------------------------------------------|----------------------------------------------------------------------------------------------------|--|--|--|--|--|--|
| Y-Parameters Amplifier                                                                                                    |                                                                                                    |  |  |  |  |  |  |
| RF amplifier described by frequency-dependent Y-Parameters, noise data, and nonlinearity data.                             |                                                                                                    |  |  |  |  |  |  |
| Use the Main tab to specify a $2x2xM$ array of Y-Parameters and an M-element vector of the corresponding frequency values. |                                                                                                    |  |  |  |  |  |  |
|                                                                                                    | Use the Noise Data tab to specify amplifier noise information. For a frequency-dependent<br>noise, the Noise Data tab accepts a separate N-element vector of the corresponding<br>frequency values. |  |  |  |  |  |  |
|                                                                                                    | cify amplifier nonlinearity information. For a frequency-<br>arity Data tab accepts a separate N-element vector of                                                                                  |  |  |  |  |  |  |
| Data interpolation is used during sime                                                                                     | ulation.                                                                                                    |  |  |  |  |  |  |
| Main Noise Data Nonlinearity                                                                                               | y Data Visualization                                                                                                    |  |  |  |  |  |  |
| IP3 type:                                                                                                    | OIP3                                                                                                    |  |  |  |  |  |  |
| IP3 (dBm):                                                                                                    | inf                                                                                                    |  |  |  |  |  |  |
| 1dB gain compression power (dBm):                                                                                          | inf                                                                                                    |  |  |  |  |  |  |
| Output saturation power (dBm):                                                                                             | inf                                                                                                    |  |  |  |  |  |  |
| Gain compression at saturation (dB):                                                                                       | 3                                                                                                    |  |  |  |  |  |  |
| Frequency (Hz):                                                                                                    | 2.0e9                                                                                                    |  |  |  |  |  |  |
|                                                                                                    |                                                                                                    |  |  |  |  |  |  |
|                                                                                                    |                                                                                                    |  |  |  |  |  |  |
|                                                                                                    |                                                                                                    |  |  |  |  |  |  |
|                                                                                                    |                                                                                                    |  |  |  |  |  |  |
| OK Cancel Help Apply                                                                                                    |                                                                                                    |  |  |  |  |  |  |

### IP3 type

Type of third-order intercept point. The value can be **IIP3** (input intercept point) or **OIP3** (output intercept point). This parameter is disabled if the data source contains power data or IP3 data.

### IP3 (dBm)

Value of third-order intercept point. This parameter is disabled if the data source contains power data or IP3 data. Use the default value, Inf, if you do not know the IP3 value. This parameter can be a scalar (to specify frequency-independent nonlinearity data) or a vector (to specify frequency-dependent nonlinearity data).

### 1 dB gain compression power (dBm)

Output power value  $(P_{1dB,out})$  at which gain has decreased by 1 dB. This parameter

is disabled if the data source contains power data or 1-dB compression point data. Use the default value, Inf, if you do not know the 1-dB compression point. This parameter can be a scalar (to specify frequency-independent nonlinearity data) or a vector (to specify frequency-dependent nonlinearity data).

### Output saturation power (dBm)

Output power value  $(P_{sat.out})$  that the amplifier produces when fully saturated. This

parameter is disabled if the data source contains output saturation power data. Use the default value, Inf, if you do not know the saturation power. If you specify this parameter, you must also specify the **Gain compression at saturation (dB)**. This parameter can be a scalar (to specify frequency-independent nonlinearity data) or a vector (to specify frequency-dependent nonlinearity data).

### Gain compression at saturation (dB)

Decrease in gain  $(GC_{sat})$  when the power is fully saturated. The block ignores this parameter if you do not specify the **Output saturation power (dBm)**. This parameter can be a scalar (to specify frequency-independent nonlinearity data) or a vector (to specify frequency-dependent nonlinearity data).

### Frequency (Hz)

Scalar or vector value of frequency points corresponding to the third-order intercept and power data. This parameter is disabled if the data source contains power data or IP3 data. If you use a scalar value, the **IP3 (dBm)**, **1 dB gain compression power (dBm)**, and **Output saturation power (dBm)** parameters must all be scalars. If you use a vector value, one or more of the **IP3 (dBm)**, **1 dB gain compression power (dBm)**, and **Output saturation power (dBm)** parameters must also be a vector.

## Visualization Tab

| Block Parameters: Y-Parameters Amplifier                                                                                     |                                                                                                    |               |                      |    |  |  |  |
|----------------------------------------------------------------------------------------------------|----------------------------------------------------------------------------------------------------|---------------|----------------------|----|--|--|--|
| Y-Parameters Amplifier                                                                                                    |                                                                                                    |               |                      |    |  |  |  |
| RF amplifier described by frequency-dependent Y-Parameters, noise data, and nonlinearity data.                               |                                                                                                    |               |                      |    |  |  |  |
| Use the Main tab to specify a $2x2x\!M$ array of Y-Parameters and an M-element vector of the corresponding frequency values. |                                                                                                    |               |                      |    |  |  |  |
|                                                                                                    | Use the Noise Data tab to specify amplifier noise information. For a frequency-dependent<br>noise, the Noise Data tab accepts a separate N-element vector of the corresponding<br>frequency values. |               |                      |    |  |  |  |
| Use the Nonlinearity Data tab<br>dependent nonlinearity, the N<br>the corresponding frequency                                | Ionlinearity Data<br>values.                                                                                                    |               |                      |    |  |  |  |
| Data interpolation is used dur                                                                                               | ing simulation.                                                                                                    |               |                      |    |  |  |  |
| Main Noise Data Non                                                                                                    | linearity Data                                                                                                    | Visualization |                      | _, |  |  |  |
| Source of frequency data:                                                                                                    | Same as the Y                                                                                                    | '-Parameters  | •                    | 1  |  |  |  |
| Frequency data (Hz):                                                                                                    | [1.9e9:1.                                                                                                    | 0e8:2.2e9]    |                      | 1  |  |  |  |
| Reference impedance (ohms):                                                                                                  | 50                                                                                                    |               |                      | 1  |  |  |  |
| Plot type:                                                                                                    | X-Y plane                                                                                                    |               | •                    | 1  |  |  |  |
| Y parameter 1:                                                                                                    | S11                                                                                                    | ▼ Y format1:  | Magnitude (decibels) |    |  |  |  |
| Y parameter2:                                                                                                    |                                                                                                    | ▼ Y format2:  |                      | 1  |  |  |  |
| X parameter:                                                                                                    | Freq                                                                                                    | ▼ X format:   | Hz                   | 1  |  |  |  |
| Y scale:                                                                                                    | Linear                                                                                                    | ▼ X scale:    | Linear               | 1  |  |  |  |
|                                                                                                    |                                                                                                    |               |                      |    |  |  |  |
| Plot                                                                                                    |                                                                                                    |               |                      |    |  |  |  |
| OK Cancel Help Apply                                                                                                    |                                                                                                    |               |                      |    |  |  |  |

For information about plotting, see "Create Plots".

## **Examples**

### Plotting Parameters with the Y-Parameters Amplifier Block

The following example specifies Y-parameters [-.06+.58i, -.08i; 1.14-1.82i, -.07+.28i] and [.02-.21i, 0.03i; -.21+.72i, .03-.11i] at frequencies 2.0 GHz and 2.1 GHz respectively. It uses the MATLAB cat function to create the 2-by-2-by-2 Y-parameters array

```
cat(3,[-.06+.58i, -.08i; 1.14-1.82i, -.07+.28i],...
[ .02-.21i, 0.03i; -.21+.72i, .03-.11i])
```

1 Type the following command at the MATLAB prompt to create a variable called yparams that stores the values of the Y-parameters.

```
yparams = cat(3,...
[-.06+.58i, -.08i; 1.14-1.82i, -.07+.28i],...
[ .02-.21i, 0.03i; -.21+.72i, .03-.11i])
```

- 2 Set the Y-Parameters Amplifier block parameters on the Main tab as follows:
  - Set the **Y-Parameters** parameter to **yparams**.
  - Set the Frequency (Hz) parameter to [2.0e9,2.1e9].

Click Apply. This action applies the specified settings.

| 1 | 🙀 Block Pa                                                                                                    | arameter     | s: Y-Parameters      | Am    | plifier              |              |       | × |
|---|----------------------------------------------------------------------------------------------------|--------------|----------------------|-------|----------------------|--------------|-------|---|
|   | Y-Parameters Amplifier                                                                                                    |              |                      |       |                      |              |       | _ |
|   | Nonlinear amplifier described by frequency-dependent Y-Parameters, noise data, and<br>nonlinearity data.                    |              |                      |       |                      |              |       |   |
|   | Use the Main tab to specify a 2x2xM array of Y-Parameters and an M-element vector of<br>the corresponding frequency values. |              |                      |       |                      |              |       |   |
|   | Use the N                                                                                                    | Noise Data   | tab to specify ampli | ier r | noise information.   |              |       |   |
|   | Use the N                                                                                                    | Vonlinearity | Data tab to specify  | amp   | olifier nonlinearity | information. |       |   |
|   | Data inte                                                                                                    | rpolation is | used during simulati | on.   |                      |              |       |   |
|   | Main N                                                                                                    | Noise Data   | Nonlinearity Dat     | a     | Visualization        |              |       |   |
|   | Y-Paramete                                                                                                    | ers:         | yparams              | _     |                      |              |       |   |
|   | Frequency                                                                                                    | (Hz):        | [2.0e9,2.1e9]        | _     |                      |              |       |   |
|   | Interpolatio                                                                                                    | n method:    | Linear               |       |                      |              | -     |   |
|   |                                                                                                    |              |                      |       |                      |              |       |   |
|   |                                                                                                    |              |                      |       |                      |              |       |   |
|   |                                                                                                    |              |                      |       |                      |              |       |   |
|   |                                                                                                    |              |                      |       |                      |              |       |   |
|   |                                                                                                    |              |                      |       |                      |              |       |   |
|   |                                                                                                    |              |                      |       |                      |              |       |   |
|   |                                                                                                    |              |                      |       |                      |              |       |   |
|   |                                                                                                    |              | OK                   |       | Cancel               | Help         | Apply |   |

**3** Set the Y-Parameters Amplifier block parameters on the **Visualization** tab as follows:

- In the Source of frequency data list, select User-specified.
- Set the Frequency data (Hz) parameter to [1.8e9:1.0e8:2.3e9].
- In the **Plot type** list, select X-Y plane.
- In the **Y parameter1** list, select **S11**.

| 🙀 Block Parameters: Y-Par                                                                                                   | ameters Amp                                                                                              | lifier              |               | ×         |  |  |  |
|----------------------------------------------------------------------------------------------------|----------------------------------------------------------------------------------------------------|---------------------|---------------|-----------|--|--|--|
| Y-Parameters Amplifier                                                                                                    |                                                                                                    |                     |               |           |  |  |  |
| Nonlinear amplifier described<br>nonlinearity data.                                                                         | Nonlinear amplifier described by frequency-dependent Y-Parameters, noise data, and<br>nonlinearity data. |                     |               |           |  |  |  |
| Use the Main tab to specify a 2x2xM array of Y-Parameters and an M-element vector of<br>the corresponding frequency values. |                                                                                                    |                     |               |           |  |  |  |
| Use the Noise Data tab to sp                                                                                                | Use the Noise Data tab to specify amplifier noise information.                                           |                     |               |           |  |  |  |
| Use the Nonlinearity Data tab                                                                                               | to specify amplif                                                                                        | ier nonlinearity in | formation.    |           |  |  |  |
| Data interpolation is used duri                                                                                             | ng simulation.                                                                                           |                     |               |           |  |  |  |
| Main Noise Data No                                                                                                    | nlinearity Data                                                                                          | Visualization       |               |           |  |  |  |
| Source of frequency data:                                                                                                   | User-specified                                                                                           |                     |               | -         |  |  |  |
| Frequency data (Hz):                                                                                                    | [1.8e9:1.0e8                                                                                             | :2.3e9]             |               |           |  |  |  |
| Reference impedance (ohms):                                                                                                 | 50                                                                                                    |                     |               |           |  |  |  |
| Plot type:                                                                                                    | X-Y plane                                                                                                |                     |               | •         |  |  |  |
| Y parameter1:                                                                                                    | S11 💌                                                                                                    | Y format1:          | Magnitude (de | cibels) 💌 |  |  |  |
| Y parameter2:                                                                                                    | •                                                                                                    | Y format2:          |               | •         |  |  |  |
| × parameter:                                                                                                    | Freq 💌                                                                                                   | X format:           | Hz            | •         |  |  |  |
| Y scale:                                                                                                    | Linear 💌                                                                                                 | X scale:            | Linear        | -         |  |  |  |
|                                                                                                    |                                                                                                    |                     |               |           |  |  |  |
|                                                                                                    |                                                                                                    |                     |               | Plot      |  |  |  |
|                                                                                                    |                                                                                                    |                     |               |           |  |  |  |
|                                                                                                    |                                                                                                    |                     |               |           |  |  |  |
|                                                                                                    | ОК                                                                                                    | Cancel              | Help          | Apply     |  |  |  |

Click **Plot**. This action creates an X-Y Plane plot of the  $\rm S_{11}$  parameters in the frequency range 1.8 to 2.3 GHz.

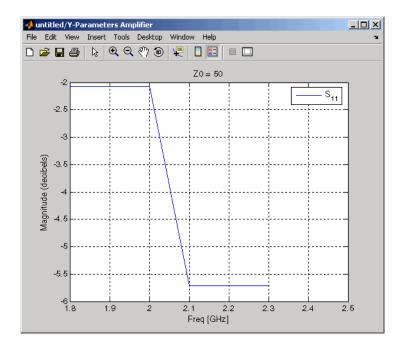

# See Also

General Amplifier, Output Port, S-Parameters Amplifier, Z-Parameters Amplifier

y2s (RF Toolbox)

interp1 (MATLAB)

# **Y-Parameters Mixer**

Model mixer and local oscillator using Y-parameters

# Library

Mixer sublibrary of the Physical library

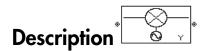

The Y-Parameters Mixer block models the nonlinear mixer described in the block dialog box in terms of its frequency-dependent Y-parameters, the frequencies of the Y-parameters, noise data (including phase noise data), and nonlinearity data.

## **Network Parameters**

The Y-parameter values all refer to the mixer input frequency.

The Y-Parameters Mixer block uses the RF Toolbox **y2s** function to convert the Yparameters to S-parameters and then interpolates the resulting S-parameters to determine their values at the modeling frequencies. See "SimRF Equivalent Baseband Algorithms" for more details.

SimRF Equivalent Baseband software computes the reflected wave at the mixer input  $(b_1)$  and at the mixer output  $(b_2)$  from the interpolated S-parameters as

$$\begin{bmatrix} b_1(f_{in}) \\ b_2(f_{out}) \end{bmatrix} = \begin{bmatrix} S_{11} & S_{12} \\ S_{21} & S_{22} \end{bmatrix} \begin{bmatrix} a_1(f_{in}) \\ a_2(f_{out}) \end{bmatrix}$$

where

•  $f_{in}$  and  $f_{out}$  are the mixer input and output frequencies, respectively.

•  $a_1$  and  $a_2$  are the incident waves at the mixer input and output, respectively.

The interpolated  $S_{21}$  parameter values describe the conversion gain as a function of frequency, referred to the mixer input frequency.

### **Active Noise**

You can specify active block noise in one of the following ways:

- · Spot noise data in the Y-Parameters Mixer block dialog box.
- Noise figure, noise factor, or noise temperature value in the Y-Parameters Mixer block dialog box.

If you specify block noise as spot noise data, the block uses the data to calculate noise figure. The block first interpolates the noise data for the modeling frequencies, using the specified **Interpolation method**. It then calculates the noise figure using the resulting values.

### **Phase Noise**

The Y-Parameters Mixer block applies phase noise to a complex baseband signal. The block first generates additive white Gaussian noise (AWGN) and filters the noise with a digital FIR filter. It then adds the resulting noise to the angle component of the input signal.

The blockset computes the digital filter by:

- 1 Interpolating the specified phase noise level to determine the phase noise values at the modeling frequencies.
- **2** Taking the IFFT of the resulting phase noise spectrum to get the coefficients of the FIR filter.

**Note:** If you specify phase noise as a scalar value, the blockset assumes that the phase noise is the phase noise is constant at all modeling frequencies and does not have a 1/f slope. This assumption differs from that made by the Mathematical Mixer block.

### Nonlinearity

You can introduce nonlinearities into your model by specifying parameters in the **Nonlinearity Data** tab of the Y-Parameters Mixer block dialog box. Depending on which

of these parameters you specify, the block computes up to four of the coefficients  $c_1$ ,  $c_3$ ,  $c_5$ , and  $c_7$  of the polynomial

$$F_{AM/AM}(s) = c_{1}s + c_{3}\left|s\right|^{2}s + c_{5}\left|s\right|^{4}s + c_{7}\left|s\right|^{6}s$$

that determines the AM/AM conversion for the input signal s. The block automatically calculates  $c_1$ , the linear gain term. If you do not specify additional nonlinearity data, the block operates as a mixer with a linear gain. If you do, the block calculates one or more of the remaining coefficients as the solution to a system of linear equations, determined by the following method.

- 1 The block checks whether you have specified a value other than Inf for:
  - The third-order intercept point (OIP3 or IIP3).
  - The output power at the 1-dB compression point  $(P_{1dB,out})$ .
  - The output power at saturation  $(P_{sat,out})$ .

In addition, if you have specified  $P_{sat,out}$ , the block uses the value for the gain compression at saturation ( $GC_{sat}$ ). Otherwise,  $GC_{sat}$  is not used. You define each of these parameters in the block dialog box, on the **Nonlinearity Data** tab.

**2** The block calculates a corresponding input or output value for the parameters you have specified. In units of dB and dBm,

$$\begin{split} P_{sat,out} + GC_{sat} &= P_{sat,in} + G_{lin} \\ P_{1dB,out} + 1 &= P_{1dB,in} + G_{lin} \\ OIP3 &= IIP3 + G_{lin} \end{split}$$

where  $G_{lin}$  is  $c_1$  in units of dB.

**3** The block formulates the coefficients  $c_3$ ,  $c_5$ , and  $c_7$ , where applicable, as the solutions to a system of one, two, or three linear equations. The number of equations used is equal to the number of parameters you provide. For example, if you specify

all three parameters, the block formulates the coefficients according to the following equations:

$$\begin{split} \sqrt{P_{sat,out}} &= c_1 \sqrt{P_{sat,in}} + c_3 \left( \sqrt{P_{sat,in}} \right)^3 + c_5 \left( \sqrt{P_{sat,in}} \right)^5 + c_7 \left( \sqrt{P_{sat,in}} \right)^7 \\ \sqrt{P_{1dB,out}} &= c_1 \sqrt{P_{1dB,in}} + c_3 \left( \sqrt{P_{1dB,in}} \right)^3 + c_5 \left( \sqrt{P_{1dB,in}} \right)^5 + c_7 \left( \sqrt{P_{1dB,in}} \right)^7 \\ 0 &= \frac{c_1}{IIP3} + c_3 \end{split}$$

The first two equations are the evaluation of the polynomial  $F_{AM/AM}(s)$  at the points  $(\sqrt{P_{sat,in}}, \sqrt{P_{sat,out}})$  and  $(\sqrt{P_{1dB,in}}, \sqrt{P_{1dB,out}})$ , expressed in linear units (such as W or mW) and normalized to a 1- $\Omega$  impedance. The third equation is the definition of the third-order intercept point.

The calculation omits higher-order terms according to the available degrees of freedom of the system. If you specify only two of the three parameters, the block does not use the equation involving the parameter you did not specify, and eliminates any  $c_7$  terms from the remaining equations. Similarly, if you provide only one of the parameters, the block uses only the solution to the equation involving that parameter and omits any  $c_5$  or  $c_7$  terms.

If you provide vectors of nonlinearity and frequency data, the block calculates the polynomial coefficients using values for the parameters interpolated at the center frequency.

# **Dialog Box**

### Main Tab

| 당 Block Parameter                          | rs: Y-Parameters Mixer                                                                               | х |  |  |  |  |
|--------------------------------------------|----------------------------------------------------------------------------------------------------|---|--|--|--|--|
| -Y-Parameters Mixer-                       |                                                                                                    | _ |  |  |  |  |
| Nonlinear mixer des<br>nonlinearity data.  | Nonlinear mixer described by frequency-dependent Y-Parameters, noise data, and<br>nonlinearity data. |   |  |  |  |  |
| Use the Main tab to<br>the corresponding f | o specify a 2x2xM array of Y-Parameters and an M-element vector of<br>frequency values.              |   |  |  |  |  |
| Use the Noise Data                         | a tab to specify mixer noise information.                                                            |   |  |  |  |  |
| Use the Nonlinearity                       | y Data tab to specify mixer nonlinearity information.                                                |   |  |  |  |  |
| Data interpolation is                      | s used during simulation.                                                                            |   |  |  |  |  |
| Main Noise Data                            | a Nonlinearity Data Visualization                                                                    |   |  |  |  |  |
| Y-Parameters:                              | [0.0200,0;-0.0400, 0.0200]                                                                           |   |  |  |  |  |
| Frequency (Hz):                            | 2.0e9                                                                                                |   |  |  |  |  |
| Interpolation method:                      | : Linear                                                                                             |   |  |  |  |  |
| Mixer type:                                | Downconverter                                                                                        |   |  |  |  |  |
| LO frequency (Hz):                         | 0.9e9                                                                                                |   |  |  |  |  |
|                                            |                                                                                                    |   |  |  |  |  |
|                                            |                                                                                                    |   |  |  |  |  |
|                                            |                                                                                                    |   |  |  |  |  |
|                                            |                                                                                                    |   |  |  |  |  |
|                                            | OK Cancel Help Apply                                                                                 |   |  |  |  |  |

### **Y-Parameters**

Y-parameters for a nonlinear mixer in a 2-by-2-by-M array. M is the number of Y-parameters.

### Frequency (Hz)

Frequencies of the Y-parameters as an M-element vector. The order of the frequencies must correspond to the order of the Y-parameters in **Y-Parameters**. All frequencies must be positive. The following figure shows the correspondence between the Y-parameters array and the vector of frequencies.

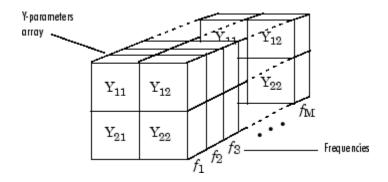

#### Interpolation method

The method used to interpolate the network parameters. The following table lists the available methods describes each one.

| Method           | Description                           |
|------------------|---------------------------------------|
| Linear (default) | Linear interpolation                  |
| Spline           | Cubic spline interpolation            |
| Cubic            | Piecewise cubic Hermite interpolation |

### **Mixer Type**

Type of mixer. Choices are Downconverter (default) and Upconverter.

### LO frequency (Hz)

Local oscillator frequency. If you choose Downconverter, the blockset computes the mixer output frequency,  $f_{out}$ , from the mixer input frequency,  $f_{in}$ , and the local oscillator frequency,  $f_{lo}$ , as  $f_{out} = f_{in} - f_{lo}$ . If you choose Upconverter,  $f_{out} = f_{in} + f_{lo}$ .

**Note:** For a downconverting mixer, the local oscillator frequency must satisfy the condition  $f_{in} - f_{lo} \ge 1/(2t_s)$ , where  $t_s$  is the sample time specified in the Input Port block. Otherwise, an error appears.

## Noise Data Tab

| 🙀 Block Parameters: Y-Parameters Mixer                                                                                                    | ×     |  |  |  |  |
|----------------------------------------------------------------------------------------------------|-------|--|--|--|--|
| -Y-Parameters Mixer                                                                                                    |       |  |  |  |  |
| $RF\xspace$ mixer described by frequency-dependent Y-Parameters, noise data, and nonlinearity data.                                                                                               |       |  |  |  |  |
| Use the Main tab to specify a $2 \times 2 \times M$ array of Y-Parameters and an M-element vector of the corresponding frequency values.                                                          |       |  |  |  |  |
| Use the Noise Data tab to specify mixer noise information. For a frequency-<br>the Noise Data tab accepts a separate N-element vector of the correspondi<br>values.                               |       |  |  |  |  |
| Use the Nonlinearity Data tab to specify mixer nonlinearity information. For<br>dependent nonlinearity, the Nonlinearity Data tab accepts a separate N-ele<br>the corresponding frequency values. |       |  |  |  |  |
| Data interpolation is used during simulation.                                                                                                    |       |  |  |  |  |
| Main Noise Data Nonlinearity Data Visualization                                                                                                    |       |  |  |  |  |
| Phase noise frequency offset (Hz): [0.1 1 10 100]*1e3                                                                                                    |       |  |  |  |  |
| Phase noise level (dBc/Hz): [-70 -120 -140 -150]                                                                                                    |       |  |  |  |  |
| Noise type: Noise figure                                                                                                    |       |  |  |  |  |
| Noise figure (dB):                                                                                                    |       |  |  |  |  |
| Minimum noise figure (dB):                                                                                                    |       |  |  |  |  |
| Optimal reflection coefficient: 1+0i                                                                                                    |       |  |  |  |  |
| Equivalent normalized noise resistance:                                                                                                    |       |  |  |  |  |
| Noise factor:                                                                                                    |       |  |  |  |  |
| Noise temperature (K):                                                                                                    |       |  |  |  |  |
| Frequency (Hz): 2.0e9                                                                                                    |       |  |  |  |  |
|                                                                                                    |       |  |  |  |  |
| OK Cancel Help                                                                                                    | Apply |  |  |  |  |

### Phase noise frequency offset (Hz)

Vector specifying the frequency offset.

### Phase noise level (dBc/Hz)

Vector specifying the phase noise level.

### Noise type

Type of noise data. The value can be Noise figure, Spot noise data, Noise factor, or Noise temperature. This parameter is disabled if the data source contains noise data.

### Noise figure (dB)

Scalar ratio or vector of ratios, in decibels, of the available signal-to-noise power ratio at the input to the available signal-to-noise power ratio at the output,  $(S_i/N_i)/(S_o/N_o)$ . This parameter is enabled if **Noise type** is set to **Noise figure**.

### Minimum noise figure (dB)

Minimum scalar ratio or vector of minimum ratios of the available signal-to-noise power ratio at the input to the available signal-to-noise power ratio at the output,  $(S_i/N_i)/(S_o/N_o)$ . This parameter is enabled if **Noise type** is set to **Spot noise** data.

#### **Optimal reflection coefficient**

Optimal mixer source impedance. This parameter is enabled if **Noise type** is set to **Spot noise data**. The value can be a scalar or vector.

#### Equivalent normalized resistance

Resistance or vector of resistances normalized to the resistance value or values used to take the noise measurement. This parameter is enabled if **Noise type** is set to **Spot noise data**.

#### Noise factor

Scalar ratio or vector of ratios of the available signal-to-noise power ratio at the input to the available signal-to-noise power ratio at the output,  $(S_i/N_i)/(S_o/N_o)$ . This parameter is enabled if **Noise type** is set to **Noise factor**.

#### Noise temperature (K)

Equivalent temperature or vector of temperatures that produce the same amount of noise power as the mixer. This parameter is enabled if **Noise type** is set to **Noise temperature**.

### Frequency (Hz)

Scalar value or vector corresponding to the domain of frequencies over which you are specifying the noise data. If you provide a scalar value for your noise data, the block ignores the **Frequency (Hz)** parameter and uses the noise data for all frequencies. If you provide a vector of values for your noise data, it must be the same size as the vector of frequencies. The block uses the **Interpolation method** specified in the **Main** tab to interpolate noise data.

## Nonlinearity Data Tab

| data. Use the Main tab to specify a 2x2xM array of Y-Parameters and an M-element vector of the corresponding frequency values. Use the Noise Data tab to specify mixer noise information. For a frequency-dependent noise, the Noise Data tab accepts a separate N-element vector of the corresponding frequency values. Use the Nonlinearity Data tab to specify mixer nonlinearity information. For a frequency-dependent noninearity, the Nonlinearity Data tab accepts a separate N-element vector of the corresponding frequency values. Data interpolation is used during simulation.  Main Noise Data Nonlinearity Data Visualization P3 type: IP3 (dBm): Inf Dutput saturation power (dBm): Inf                                                                                                    | Block                                                                                                    | Parameters: \     | -Paramete     | rs Mixe  | er              |               |              |        |
|----------------------------------------------------------------------------------------------------|----------------------------------------------------------------------------------------------------|-------------------|---------------|----------|-----------------|---------------|--------------|--------|
| Use the Main tab to specify a 2x2xM array of Y-Parameters and an M-element vector of the corresponding frequency values. Use the Noise Data tab to specify mixer noise information. For a frequency-dependent noise, the Noise Data tab accepts a separate N-element vector of the corresponding frequency values. Use the Nonlinearity Data tab to specify mixer nonlinearity information. For a frequency-dependent nonlinearity to be corresponding frequency values. Use the Nonlinearity Data tab to specify mixer nonlinearity information. For a frequency-dependent nonlinearity, the Nonlinearity Data tab accepts a separate N-element vector of the corresponding frequency values. Data interpolation is used during simulation.  Main Noise Data Nonlinearity Data Visualization P3 type: IP3 (dBm): Inf Utput saturation power (dBm): Inf Dutput saturation power (dBm): Inf | Y-Param                                                                                                    | eters Mixer —     |               |          |                 |               |              |        |
| Use the Nonlinearity Data tab to specify mixer nonlinearity information. For a frequency-<br>dependent nonlinearity, the Nonlinearity Data tab accepts a separate N-element vector of<br>the corresponding frequency values.<br>Data interpolation is used during simulation.<br>Main Noise Data Nonlinearity Data Visualization P3 type:<br>IP3 (dBm): Inf<br>Utput saturation power (dBm): Inf<br>Dutput saturation power (dBm): 3                                                                                                    | RF mixe<br>data.                                                                                                    | r described by fi | equency-dep   | endent   | Y-Parameters, r | ioise data, a | and nonlinea | rity   |
| the Noise Data tab accepts a separate N-element vector of the corresponding frequency values. Use the Nonlinearity Data tab to specify mixer nonlinearity information. For a frequency- dependent nonlinearity, the Nonlinearity Data tab accepts a separate N-element vector of the corresponding frequency values. Data interpolation is used during simulation.  Main Noise Data Nonlinearity Data Visualization P3 type: IP3 (dBm): Inf Dutput saturation power (dBm): inf                                                                                                    |                                                                                                    |                   |               | array of | Y-Parameters a  | nd an M-ele   | ment vector  | of the |
| dependent nonlinearity, the Nonlinearity Data tab accepts a separate N-element vector of the corresponding frequency values. Data interpolation is used during simulation.  Main Noise Data Nonlinearity Data Visualization P3 type: IP3 (dBm): IP3 (dBm): Inf Dutput saturation power (dBm): Inf Dutput saturation power (dBm): Inf Data compression at saturation (dB): Inf Data compression at saturation (dB): Inf Data compression at saturation (dB): Inf Data compression at saturation (dB): Inf Data compression at saturation (dB): Inf Data compression at saturation (dB): Inf Data compression at saturation (dB): Inf Data compression at saturation (dB): Inf Inf Inf Inf Inf Inf Inf Inf Inf Inf                                                                                                    |                                                                                                    |                   |               |          |                 |               |              |        |
| Main     Noise Data     Nonlinearity Data     Visualization       P3 type:     OIP3        IP3 (dBm):     Inf       .dB gain compression power (dBm):     Inf       .Dutput saturation power (dBm):     Inf       .ain compression at saturation (dB):     3                                                                                                    | Use the Nonlinearity Data tab to specify mixer nonlinearity information. For a frequency-<br>dependent nonlinearity, the Nonlinearity Data tab accepts a separate N-element vector of<br>the corresponding frequency values. |                   |               |          |                 |               |              |        |
| P3 type:<br>IP3 (dBm):<br>IdB gain compression power (dBm):<br>Jutput saturation power (dBm):<br>iain compression at saturation (dB):<br>3                                                                                                    | Data int                                                                                                    | erpolation is use | d during simu | lation.  |                 |               |              |        |
| IP3 (dBm): Inf UdB gain compression power (dBm): Inf Uutput saturation power (dBm): Inf Sain compression at saturation (dB): 3                                                                                                    | Main                                                                                                    | Noise Data        | Nonlinearity  | Data     | Visualization   | 1             |              |        |
| dB gain compression power (dBm):     inf       Dutput saturation power (dBm):     inf       Gain compression at saturation (dB):     3                                                                                                    | P3 type                                                                                                    | :                 |               | OIP3     |                 |               |              | •      |
| Dutput saturation power (dBm): inf<br>Sain compression at saturation (dB): 3                                                                                                    |                                                                                                    | IP3 (dBm):        |               | inf      |                 |               |              |        |
| ain compression at saturation (dB):                                                                                                    | ldB gain                                                                                                    | compression po    | wer (dBm):    | inf      |                 |               |              |        |
|                                                                                                    | Output s                                                                                                    | aturation power   | (dBm):        | inf      |                 |               |              |        |
| requency (Hz): 2.0e9                                                                                                    | Gain com                                                                                                    | pression at satu  | ration (dB):  | 3        |                 |               |              |        |
|                                                                                                    | requen                                                                                                    | cy (Hz):          |               | 2.0e9    |                 |               |              |        |
|                                                                                                    |                                                                                                    |                   |               |          |                 |               |              |        |
|                                                                                                    |                                                                                                    |                   |               |          |                 |               |              |        |
|                                                                                                    |                                                                                                    |                   |               |          |                 |               |              |        |
|                                                                                                    |                                                                                                    |                   |               |          |                 |               |              |        |
|                                                                                                    |                                                                                                    |                   |               |          |                 |               |              |        |
|                                                                                                    |                                                                                                    |                   | 0             | к        | Cancel          | Help          | >            | Apply  |

### IP3 type

Type of third-order intercept point. The value can be **IIP3** (input intercept point) or **OIP3** (output intercept point). This parameter is disabled if the data source contains power data or IP3 data.

### IP3 (dBm)

Value of third-order intercept point. This parameter is disabled if the data source contains power data or IP3 data. Use the default value, Inf, if you do not know

the IP3 value. This parameter can be a scalar (to specify frequency-independent nonlinearity data) or a vector (to specify frequency-dependent nonlinearity data).

#### 1 dB gain compression power (dBm)

Output power value  $(P_{1dB,out})$  at which gain has decreased by 1 dB. This parameter

is disabled if the data source contains power data or 1-dB compression point data. Use the default value, Inf, if you do not know the 1-dB compression point. This parameter can be a scalar (to specify frequency-independent nonlinearity data) or a vector (to specify frequency-dependent nonlinearity data).

#### **Output saturation power (dBm)**

Output power value  $(P_{sat.out})$  that the mixer produces when fully saturated. This

parameter is disabled if the data source contains output saturation power data. Use the default value, Inf, if you do not know the saturation power. If you specify this parameter, you must also specify the **Gain compression at saturation (dB)**. This parameter can be a scalar (to specify frequency-independent nonlinearity data) or a vector (to specify frequency-dependent nonlinearity data).

#### Gain compression at saturation (dB)

Decrease in gain  $(GC_{sat})$  when the power is fully saturated. The block ignores this parameter if you do not specify the **Output saturation power (dBm)**. This parameter can be a scalar (to specify frequency-independent nonlinearity data) or a vector (to specify frequency-dependent nonlinearity data).

#### Frequency (Hz)

Scalar or vector value of frequency points corresponding to the third-order intercept and power data. This parameter is disabled if the data source contains power data or IP3 data. If you use a scalar value, the **IP3 (dBm)**, **1 dB gain compression power (dBm)**, and **Output saturation power (dBm)** parameters must all be scalars. If you use a vector value, one or more of the **IP3 (dBm)**, **1 dB gain compression power (dBm)**, and **Output saturation power (dBm)** parameters must also be a vector.

## **Visualization Tab**

| Y-Parameters Mixer         RF mixer described by frequency-dependent Y-Parameters, noise data, and nonlinearity data.         Use the Main tab to specify a 2x2xM array of Y-Parameters and an M-element vector of the corresponding frequency values.         Use the Noise Data tab to specify mixer noise information. For a frequency-dependent noise, the Noise Data tab accepts a separate N-element vector of the corresponding frequency values.         Use the Nonlinearity Data tab to specify mixer nonlinearity information. For a frequency-dependent nonlinearity, the Nonlinearity Data tab accepts a separate N-element vector of the corresponding frequency values.         Data interpolation is used during simulation.         Main       Noise Data         Nonlinearity Data       Visualization         Source of frequency data:       Same as the Y-Parameters         Frequency data (Hz):       [1e9:1e8:2.9e9]         Reference impedance (ohms):       50         Plot type:       X-Y plane         Y parameter1:       \$11       Y format1:       Magnitude (decides)         Y parameter2:       Y format2:       Y         Y scale:       Linear       X       Scale:       Inear                                                                                                    | 🖬 Block Parameters: Y-Par                                                                | ameters Mixe    | r                  |                          | X |  |  |
|----------------------------------------------------------------------------------------------------|------------------------------------------------------------------------------------------|-----------------|--------------------|--------------------------|---|--|--|
| data.<br>Use the Main tab to specify a 2x2xM array of Y-Parameters and an M-element vector of the<br>corresponding frequency values.<br>Use the Noise Data tab to specify mixer noise information. For a frequency-dependent noise,<br>the Noise Data tab accepts a separate N-element vector of the corresponding frequency<br>values.<br>Use the Nonlinearity Data tab to specify mixer nonlinearity information. For a frequency-<br>dependent nonlinearity, the Nonlinearity Data tab accepts a separate N-element vector of<br>the corresponding frequency values.<br>Data interpolation is used during simulation.<br>Main Noise Data Nonlinearity Data Visualization<br>Source of frequency data: Same as the Y-Parameters<br>Frequency data (Hz): [1e9:1e8:2.9e9]<br>Reference impedance (ohms): 50<br>Plot type: X-Y plane<br>Y parameter 1: S11<br>Y format1: Magnitude (decibels)<br>Y parameter 2:<br>Y format2:<br>Y format2:<br>Y scale:<br>Linear<br>Y scale:<br>Plot                                                                                                    | Y-Parameters Mixer                                                                       |                 |                    |                          |   |  |  |
| corresponding frequency values. Use the Noise Data tab to specify mixer noise information. For a frequency-dependent noise, the Noise Data tab accepts a separate N-element vector of the corresponding frequency-dependent nonlinearity Data tab to specify mixer nonlinearity information. For a frequency-dependent nonlinearity, the Nonlinearity Data tab accepts a separate N-element vector of the corresponding frequency values. Data interpolation is used during simulation.  Main Noise Data Nonlinearity Data Visualization Source of frequency data: Same as the Y-Parameters Frequency data (Hz): [1e9:1e8:2.9e9] Reference impedance (ohms): 50 Plot type: X-Y plane Y parameter1: S11 Y format1: Magnitude (decibels) Y parameter2: Y arameter2: X parameter: Freq X format: Hz Y scale: Inear Plot                                                                                                    |                                                                                          | ncy-dependent Y | /-Parameters, nois | e data, and nonlinearity |   |  |  |
| the Noise Data tab accepts a separate N-element vector of the corresponding frequency values. Use the Nonlinearity Data tab to specify mixer nonlinearity information. For a frequency-dependent nonlinearity, the Nonlinearity Data tab accepts a separate N-element vector of the corresponding frequency values. Data interpolation is used during simulation.  Main Noise Data Nonlinearity Data Visualization Source of frequency data: Same as the Y-Parameters Frequency data (Hz): [1e9:1e8:2.9e9] Reference impedance (ohms): 50 Plot type: X-Y plane Y parameter1: S11 Y format1: Magnitude (decibels) Y parameter2: Y parameter: Freq Y format2: Y parameter: Preq Y scale: Linear V scale: Plot                                                                                                    |                                                                                          |                 |                    |                          |   |  |  |
| dependent nonlinearity, the Nonlinearity Data tab accepts a separate N-element vector of the corresponding frequency values.<br>Data interpolation is used during simulation.<br>Main Noise Data Nonlinearity Data Visualization<br>Source of frequency data: Same as the Y-Parameters<br>Frequency data (Hz): [1e9:1e8:2.9e9]<br>Reference impedance (ohms): 50<br>Plot type: X-Y plane<br>Y parameter 1: S11<br>Y format1: Magnitude (decibels)<br>Y parameter 2:<br>Y format2:<br>X format2:<br>Y scale:<br>Linear<br>Y scale:<br>Plot                                                                                                    | the Noise Data tab accepts a separate N-element vector of the corresponding frequency    |                 |                    |                          |   |  |  |
| Main       Noise Data       Nonlinearity Data       Visualization         Source of frequency data:       Same as the Y-Parameters       Image: Constraint of the second second seco | dependent nonlinearity, the Nonlinearity Data tab accepts a separate N-element vector of |                 |                    |                          |   |  |  |
| Source of frequency data: Same as the Y-Parameters  Frequency data (Hz): [1e9:1e8:2.9e9] Reference impedance (ohms): 50 Plot type: X-Y plane  Y parameter 1: S11  Y format1: Magnitude (decibels)  Y parameter 2:  Y format2:  Y format2:  Y format2:  Plot Plot                                                                                                    | Data interpolation is used during simulation.                                            |                 |                    |                          |   |  |  |
| Frequency data (Hz):       [1e9:1e8:2.9e9]         Reference impedance (ohms):       50         Plot type:       X.Y plane         Y parameter1:       S11         Y parameter2:       Y format1:         Magnitude (decibels)       Y         Y parameter2:       Y format2:         Y parameter3:       Y format2:         Y parameter:       Freq         Y scale:       Linear         Y scale:       Linear         Plot                                                                                                    | Main Noise Data Nonlinearity Data Visualization                                          |                 |                    |                          |   |  |  |
| Reference impedance (ohms): 50<br>Plot type: X-Y plane<br>Y parameter 1: S11 Y format1: Magnitude (decibels)<br>Y parameter 2: Y format2:<br>X parameter: Freq X format: Hz<br>Y scale: Linear<br>Plot                                                                                                    | Source of frequency data: Same as the Y-Parameters                                       |                 |                    |                          |   |  |  |
| Plot type: X-Y plane  Y parameter 1: S11 Y format1: Magnitude (decibels)  Y parameter 2: Y format2:  X parameter: Freq X format: Hz  Y scale: Linear X scale: Linear  Plot                                                                                                    | Frequency data (Hz): [1e9:1e8:2.9e9]                                                     |                 |                    |                          |   |  |  |
| Y parameter 1: S11 Y format 1: Magnitude (decibels)<br>Y parameter 2: Y format 2:<br>X parameter 2:<br>X parameter 2:<br>Y format 2:<br>Y format 2:<br>Y format 2:<br>Y format 2:<br>Hz<br>Plot                                                                                                    | Reference impedance (ohms):                                                              | 50              |                    |                          |   |  |  |
| Y parameter 2: Y format 2:<br>X parameter: Freq X format: Hz Y scale: Linear Plot                                                                                                    | Plot type:                                                                               | X-Y plane       |                    |                          | ⊡ |  |  |
| X parameter: Freq X format: Hz V<br>Y scale: Linear X scale: Linear V<br>Plot                                                                                                    | Y parameter 1:                                                                           | S11             | ✓ Y format1:       | Magnitude (decibels)     | ⊡ |  |  |
| Y scale: Linear X scale: Linear Plot                                                                                                    | Y parameter2:                                                                            |                 | ▼ Y format2:       |                          | ┓ |  |  |
| Plot                                                                                                    | X parameter:                                                                             | Freq            | ▼ X format:        | Hz                       | ┓ |  |  |
|                                                                                                    | Y scale:                                                                                 | Linear          | ▼ X scale:         | Linear                   | J |  |  |
|                                                                                                    |                                                                                          |                 |                    |                          |   |  |  |
|                                                                                                    |                                                                                          |                 |                    |                          |   |  |  |
| OK Cancel Help Apply                                                                                                    |                                                                                          |                 |                    | Plot                     |   |  |  |
|                                                                                                    |                                                                                          | ОК              | Cancel             | Help Apply               | , |  |  |

For information about plotting, see "Create Plots".

## See Also

General Mixer, Output Port, S-Parameters Mixer, Z-Parameters Mixer

## **Y-Parameters Passive Network**

Model passive network using Y-parameters

## Library

Black Box Elements sublibrary of the Physical library

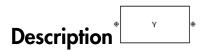

The Y-Parameters Passive Network block models the two-port passive network described in the block dialog box, in terms of its Y-parameters and their associated frequencies.

In the **Y-Parameters** field of the block dialog box, provide the Y-parameters for each of M frequencies as a 2-by-2-by-M array. In the **Frequency** field, specify the frequencies for the Y-parameters as an M-element vector. The elements of the vector must be in the same order as the Y-parameters. All frequencies must be positive. For example, the following figure shows the correspondence between the Y-parameters array and the vector of frequencies.

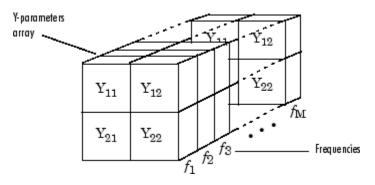

The Y-Parameters Passive Network block uses the RF Toolbox **y2s** function to convert the Y-parameters to S-parameters, and then interpolates the resulting S-parameters to determine their values at the modeling frequencies. The modeling frequencies are determined by the Output Port block. See "SimRF Equivalent Baseband Algorithms" for more details.

# **Dialog Box**

### Main Tab

| 🙀 Block Parameters: Y-Parameters Passive Network                                                                                                    | x |  |  |  |  |  |
|----------------------------------------------------------------------------------------------------|---|--|--|--|--|--|
| -Y-Parameters Passive Network                                                                                                    | _ |  |  |  |  |  |
| Two-port passive network described by the frequency-dependent Y-Parameters (2x2xM array), and the Frequency (vector of length M). M is the number of frequencies. |   |  |  |  |  |  |
| Data interpolation is used during simulation.                                                                                                    |   |  |  |  |  |  |
| Main Visualization                                                                                                    |   |  |  |  |  |  |
| Y-Parameters: [0.0200,0;-0.0400, 0.0200]                                                                                                    |   |  |  |  |  |  |
| Frequency (Hz): 2.0e9                                                                                                    |   |  |  |  |  |  |
| Interpolation method: Linear                                                                                                    |   |  |  |  |  |  |
|                                                                                                    |   |  |  |  |  |  |
|                                                                                                    |   |  |  |  |  |  |
|                                                                                                    |   |  |  |  |  |  |
|                                                                                                    |   |  |  |  |  |  |
|                                                                                                    |   |  |  |  |  |  |
|                                                                                                    |   |  |  |  |  |  |
|                                                                                                    |   |  |  |  |  |  |
| OK Cancel Help Apply                                                                                                    |   |  |  |  |  |  |

### **Y-Parameters**

Y-parameters for a two-port passive network in a 2-by-2-by-M array. M is the number of Y-parameters.

### Frequency (Hz)

Frequencies of the Y-parameters as an M-element vector. The order of the frequencies must correspond to the order of the Y-parameters in **Y-Parameters**. All frequencies must be positive.

### Interpolation method

The method used to interpolate the network parameters. The following table lists the available methods describes each one.

| Method           | Description          |
|------------------|----------------------|
| Linear (default) | Linear interpolation |

| Method | Description                           |
|--------|---------------------------------------|
| Spline | Cubic spline interpolation            |
| Cubic  | Piecewise cubic Hermite interpolation |

### Visualization Tab

| 🙀 Block Parameters: Y-Pai                | rameters Passive                                   | Block Parameters: Y-Parameters Passive Network |                      |    |  |  |  |  |
|------------------------------------------|----------------------------------------------------|------------------------------------------------|----------------------|----|--|--|--|--|
| Y-Parameters Passive Networ              | ·k                                                 |                                                |                      |    |  |  |  |  |
| Two-port passive network de              |                                                    |                                                |                      |    |  |  |  |  |
| array), and the Frequency (v             |                                                    | is the number                                  | r of frequencies.    |    |  |  |  |  |
| Data interpolation is used dur           | Data interpolation is used during simulation.      |                                                |                      |    |  |  |  |  |
| Main Visualization                       | Main Visualization                                 |                                                |                      |    |  |  |  |  |
| Source of frequency data:                | Source of frequency data: Same as the Y-Parameters |                                                |                      |    |  |  |  |  |
| Frequency data (Hz): [1.9e9:1.0e6:2.2e9] |                                                    |                                                |                      |    |  |  |  |  |
| Reference impedance (ohms): 50           |                                                    |                                                |                      |    |  |  |  |  |
| Plot type:                               | X-Y plane                                          |                                                |                      | ⊸  |  |  |  |  |
| Y parameter 1:                           | S11 💌                                              | Y format1:                                     | Magnitude (decibels) | ⊡  |  |  |  |  |
| Y parameter 2:                           | •                                                  | Y format2:                                     |                      | ⊸  |  |  |  |  |
| X parameter:                             | Freq 💌                                             | X format:                                      | Hz                   | ⊸  |  |  |  |  |
| Y scale:                                 | Linear 💌                                           | X scale:                                       | Linear               | ⊡  |  |  |  |  |
|                                          |                                                    |                                                |                      |    |  |  |  |  |
|                                          |                                                    |                                                | Plot                 |    |  |  |  |  |
|                                          |                                                    | 1                                              |                      |    |  |  |  |  |
|                                          | ОК                                                 | Cancel                                         | Help App             | ly |  |  |  |  |

For information about plotting, see "Create Plots".

## **Examples**

### Plotting Parameters with the Y-Parameters Passive Network Block

The following example specifies Y-parameters [.23i, -.12i; -.12i, .23i] and [.02-.13i, -.02+.25i; -.02+.25i, .02-.13i] at frequencies 2.0 GHz and 2.1 GHz respectively. It uses the MATLAB cat function to create the 2-by-2-by-2 Y-parameters array.

```
cat(3,[.23i,-.12i;-.12i,.23i],...
[.02-.13i,-.02+.25i;-.02+.25i, .02-.13i])
```

1 Type the following command at the MATLAB prompt to create a variable called yparams that stores the values of the Y-parameters.

```
yparams = cat(3,[.23i,-.12i;-.12i,.23i],...
[.02-.13i,-.02+.25i;-.02+.25i, .02-.13i])
```

- 2 Set the Y-Parameters Passive Network block parameters on the Main tab as follows:
  - Set the **Y-Parameters** parameter to **yparams**.
  - Set the Frequency (Hz) parameter to [2.0e9,2.1e9].

Click Apply. This action applies the specified settings.

| 당 Block Paramete                                                                                                    | rs: Y-Paramete     | rs Passive Netv | vork | ×     |  |  |
|----------------------------------------------------------------------------------------------------|--------------------|-----------------|------|-------|--|--|
| -Y-Parameters Passi                                                                                                    | /e Network ——      |                 |      |       |  |  |
| Two-port passive network described by the frequency-dependent Y-Parameters<br>(2x2xM array), and the Frequency (vector of length M). M is the number of<br>frequencies. |                    |                 |      |       |  |  |
| Data interpolation i                                                                                                    | s used during simu | lation.         |      |       |  |  |
| Main Visualizatio                                                                                                    | n                  |                 |      |       |  |  |
| Y-Parameters: yparams                                                                                                    |                    |                 |      |       |  |  |
| Frequency (Hz): [2.0e9,2.1e9]                                                                                                    |                    |                 |      |       |  |  |
| Interpolation method: Linear                                                                                                    |                    |                 |      |       |  |  |
|                                                                                                    |                    |                 |      |       |  |  |
|                                                                                                    |                    |                 |      |       |  |  |
|                                                                                                    |                    |                 |      |       |  |  |
|                                                                                                    |                    |                 |      |       |  |  |
|                                                                                                    |                    |                 |      |       |  |  |
|                                                                                                    |                    |                 |      |       |  |  |
|                                                                                                    | OK                 | Cancel          | Help | Apply |  |  |

- **3** Set the Y-Parameters Passive Network block parameters on the **Visualization** tab as follows:
  - In the Source of frequency data list, select User-specified.
  - Set the Frequency data (Hz) parameter to [1.9e9:1.0e8:2.2e9].
  - In the **Plot type** list, select **Polar plane**.

| 당 Block Parameters: Y-I                                                                                                    | Parameters Pass                                   | ive Network | ×          |  |  |  |  |
|----------------------------------------------------------------------------------------------------|---------------------------------------------------|-------------|------------|--|--|--|--|
| C Y-Parameters Passive Net                                                                                                    | work                                              |             |            |  |  |  |  |
| Two-port passive network described by the frequency-dependent Y-Parameters (2x2xM array), and the Frequency (vector of length M). M is the number of frequencies. |                                                   |             |            |  |  |  |  |
| Data interpolation is used during simulation.                                                                                                    |                                                   |             |            |  |  |  |  |
| Main Visualization                                                                                                    |                                                   |             |            |  |  |  |  |
| Source of frequency data: User-specified                                                                                                    |                                                   |             |            |  |  |  |  |
| Frequency data (Hz): [1.9e9:1.0e8:2.2e9]                                                                                                    |                                                   |             |            |  |  |  |  |
| Reference impedance (ohms): 50                                                                                                    |                                                   |             |            |  |  |  |  |
| Plot type:                                                                                                    | Polar plane                                       |             | •          |  |  |  |  |
| Y parameter1:                                                                                                    | Y parameter1: S11 V format1: Magnitude (decibels) |             |            |  |  |  |  |
| Y parameter2:                                                                                                    | -                                                 | Y format2:  | 7          |  |  |  |  |
| × parameter:                                                                                                    | Freq 💌                                            | × format:   | Hz         |  |  |  |  |
| Y scale:                                                                                                    | Linear 💌                                          | X scale:    | Linear 💌   |  |  |  |  |
|                                                                                                    |                                                   |             |            |  |  |  |  |
|                                                                                                    |                                                   |             | Plot       |  |  |  |  |
|                                                                                                    |                                                   |             |            |  |  |  |  |
|                                                                                                    |                                                   |             |            |  |  |  |  |
|                                                                                                    | ок                                                | Cancel      | Help Apply |  |  |  |  |
|                                                                                                    |                                                   | Cancer      | ныр кіріў  |  |  |  |  |

Click **Plot**. This action creates a polar plane plot of the  $S_{11}$  parameters in the frequency range 1.9 to 2.2 GHz.

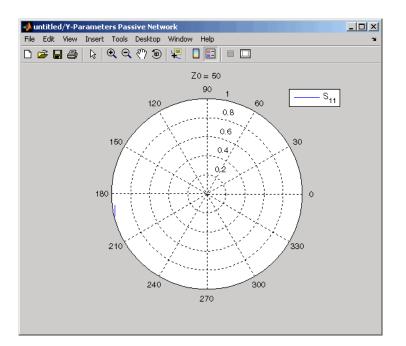

## See Also

General Circuit Element, General Passive Network, Output Port, S-Parameters Passive Network, Z-Parameters Passive Network

y2s (RF Toolbox)

interp1 (MATLAB)

# **Z-Parameters Amplifier**

Model nonlinear amplifier using Z-parameters

# Library

Amplifiers sublibrary of the Physical library

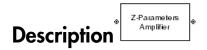

The Z-Parameters Amplifier block models the nonlinear amplifier described in the block dialog box, in terms of its frequency-dependent Z-parameters, the frequencies of the Z-parameters, noise data, and nonlinearity data

# **Network Parameters**

In the **Z-Parameters** field of the block dialog box, provide the Z-parameters for each of M frequencies as a 2-by-2-by-M array. In the **Frequency** field, specify the frequencies for the Z-parameters as an M-element vector. The elements of the frequencies vector must be in the same order as the Z-parameters. All frequencies must be positive. For example, the following figure shows the correspondence between the Z-parameters array and the vector of frequencies.

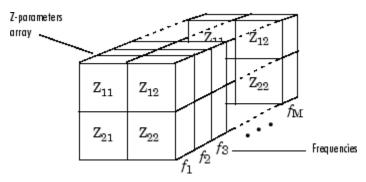

The Z-Parameters Amplifier block uses the RF Toolbox **z2s** function to convert the Z-parameters to S-parameters, and then interpolates the resulting S-parameters to

determine their values at the modeling frequencies. See "SimRF Equivalent Baseband Algorithms" for more details.

# Nonlinearity

You can introduce nonlinearities into your model by specifying parameters in the **Nonlinearity Data** tab of the Z-Parameters Amplifier block dialog box. Depending on which of these parameters you specify, the block computes up to four of the coefficients  $c_1$ ,  $c_3$ ,  $c_5$ , and  $c_7$  of the polynomial

$$F_{AM/AM}(s) = c_1 s + c_3 \left|s\right|^2 s + c_5 \left|s\right|^4 s + c_7 \left|s\right|^6 s$$

that determines the AM/AM conversion for the input signal s. The block automatically calculates  $c_1$ , the linear gain term. If you do not specify additional nonlinearity data, the block operates as a linear amplifier. If you do, the block calculates one or more of the remaining coefficients as the solution to a system of linear equations, determined by the following method.

- 1 The block checks whether you have specified a value other than Inf for:
  - The third-order intercept point (OIP3 or IIP3).
  - The output power at the 1-dB compression point  $(P_{1dB,out})$ .
  - The output power at saturation  $(P_{sat.out})$ .

In addition, if you have specified  $P_{sat,out}$ , the block uses the value for the gain compression at saturation ( $GC_{sat}$ ). Otherwise,  $GC_{sat}$  is not used. You define each of these parameters in the block dialog box, on the **Nonlinearity Data** tab.

**2** The block calculates a corresponding input or output value for the parameters you have specified. In units of dB and dBm,

$$\begin{split} P_{sat,out} + GC_{sat} &= P_{sat,in} + G_{lin} \\ P_{1dB,out} + 1 &= P_{1dB,in} + G_{lin} \\ OIP3 &= IIP3 + G_{lin} \end{split}$$

where  $G_{lin}$  is  $c_1$  in units of dB.

**3** The block formulates the coefficients  $c_3$ ,  $c_5$ , and  $c_7$ , where applicable, as the solutions to a system of one, two, or three linear equations. The number of equations used is equal to the number of parameters you provide. For example, if you specify all three parameters, the block formulates the coefficients according to the following equations:

$$\begin{split} \sqrt{P_{sat,out}} &= c_1 \sqrt{P_{sat,in}} + c_3 \left( \sqrt{P_{sat,in}} \right)^3 + c_5 \left( \sqrt{P_{sat,in}} \right)^5 + c_7 \left( \sqrt{P_{sat,in}} \right)^7 \\ \sqrt{P_{1dB,out}} &= c_1 \sqrt{P_{1dB,in}} + c_3 \left( \sqrt{P_{1dB,in}} \right)^3 + c_5 \left( \sqrt{P_{1dB,in}} \right)^5 + c_7 \left( \sqrt{P_{1dB,in}} \right)^7 \\ 0 &= \frac{c_1}{IIP3} + c_3 \end{split}$$

The first two equations are the evaluation of the polynomial  $F_{AM/AM}(s)$  at the points  $(\sqrt{P_{sat,in}}, \sqrt{P_{sat,out}})$  and  $(\sqrt{P_{1dB,in}}, \sqrt{P_{1dB,out}})$ , expressed in linear units (such as W or mW) and normalized to a 1- $\Omega$  impedance. The third equation is the definition of the third-order intercept point.

The calculation omits higher-order terms according to the available degrees of freedom of the system. If you specify only two of the three parameters, the block does not use the equation involving the parameter you did not specify, and eliminates any  $c_7$  terms from the remaining equations. Similarly, if you provide only one of the parameters, the block uses only the solution to the equation involving that parameter and omits any  $c_5$  or  $c_7$  terms.

If you provide vectors of nonlinearity and frequency data, the block calculates the polynomial coefficients using values for the parameters interpolated at the center frequency.

## **Active Noise**

You can specify active block noise in one of the following ways:

· Spot noise data in the Z-Parameters Amplifier block dialog box.

• Noise figure, noise factor, or noise temperature value in the Z-Parameters Amplifier block dialog box.

If you specify block noise as spot noise data, the block uses the data to calculate noise figure. The block first interpolates the noise data for the modeling frequencies, using the specified **Interpolation method**. It then calculates the noise figure using the resulting values.

# **Dialog Box**

# Main Tab

| 당 Block Parameter                                                                                        | rs: Z-Parameters a                         | Amplifier             |                  | x           |  |  |
|----------------------------------------------------------------------------------------------------|--------------------------------------------|-----------------------|------------------|-------------|--|--|
| –Z-Parameters Amplifi                                                                                    | Z-Parameters Amplifier                     |                       |                  |             |  |  |
| Nonlinear amplifier described by frequency-dependent Z-Parameters, noise data, and<br>nonlinearity data. |                                            |                       |                  |             |  |  |
| Use the Main tab to<br>the corresponding f                                                               | ) specify a 2x2xM arra<br>requency values. | ay of Z-Parameters    | and an M-element | t vector of |  |  |
| Use the Noise Data                                                                                       | a tab to specify amplifi                   | er noise information  | n.               |             |  |  |
| Use the Nonlinearity                                                                                     | y Data tab to specify                      | amplifier nonlinearit | y information.   |             |  |  |
| Data interpolation is                                                                                    | s used during simulation                   | on.                   |                  |             |  |  |
| Main Noise Data                                                                                          | a 🗍 Nonlinearity Dat                       | a 🗍 Visualization     |                  |             |  |  |
| Z-Parameters:                                                                                            | [50,0;100,50]                              |                       |                  |             |  |  |
| Frequency (Hz):                                                                                          | 2.0e9                                      |                       |                  |             |  |  |
| Interpolation method:                                                                                    | Linear                                     |                       |                  | •           |  |  |
|                                                                                                    |                                            |                       |                  |             |  |  |
|                                                                                                    |                                            |                       |                  |             |  |  |
|                                                                                                    |                                            |                       |                  |             |  |  |
|                                                                                                    |                                            |                       |                  |             |  |  |
|                                                                                                    |                                            |                       |                  |             |  |  |
|                                                                                                    |                                            |                       |                  |             |  |  |
|                                                                                                    | ОК                                         | Cancel                | Help             | Apply       |  |  |

## **Z-Parameters**

Z-parameters for a nonlinear amplifier in a 2-by-2-by-M array. M is the number of Z-parameters.

## Frequency (Hz)

Frequencies of the Z-parameters as an M-element vector. The order of the frequencies must correspond to the order of the Z-parameters in **Z-Parameters**. All frequencies must be positive.

## Interpolation method

The method used to interpolate the network parameters. The following table lists the available methods describes each one.

| Method Description |                                       |
|--------------------|---------------------------------------|
| Linear (default)   | Linear interpolation                  |
| Spline             | Cubic spline interpolation            |
| Cubic              | Piecewise cubic Hermite interpolation |

# Noise Data Tab

| 🙀 Block Parameters: Z-Parameters Amplifier                                                                          |                                                                                                   |     |  |  |  |
|----------------------------------------------------------------------------------------------------|---------------------------------------------------------------------------------------------------|-----|--|--|--|
| - Z-Parameters Amplifier                                                                                            |                                                                                                   |     |  |  |  |
| RF amplifier described by frequency-dependent Z-Parameters, noise data, and nonlinearity data.                      |                                                                                                   |     |  |  |  |
| Use the Main tab to specify a 2x2xM array of<br>corresponding frequency values.                                     | f Z-Parameters and an M-element vector of the                                                     |     |  |  |  |
| Use the Noise Data tab to specify amplifier no<br>noise, the Noise Data tab accepts a separate<br>frequency values. |                                                                                                   |     |  |  |  |
|                                                                                                    | lifier nonlinearity information. For a frequency-<br>a tab accepts a separate N-element vector of |     |  |  |  |
|                                                                                                    |                                                                                                   |     |  |  |  |
| Main Noise Data Nonlinearity Data                                                                                   | Visualization                                                                                     | _ 1 |  |  |  |
| Noise type:                                                                                                    | Noise figure                                                                                      | -   |  |  |  |
| Noise figure (dB):                                                                                                  | 0                                                                                                 |     |  |  |  |
| Minimum noise figure (dB):                                                                                          | 0                                                                                                 |     |  |  |  |
| Optimal reflection coefficient:                                                                                     | 1+0i                                                                                              | -   |  |  |  |
| Equivalent normalized noise resistance:                                                                             | 1                                                                                                 | -   |  |  |  |
| Noise factor:                                                                                                    | 1                                                                                                 | -   |  |  |  |
| Noise temperature (K):                                                                                              | 0                                                                                                 | -   |  |  |  |
| Frequency (Hz): 2.0e9                                                                                               |                                                                                                   |     |  |  |  |
|                                                                                                    |                                                                                                   |     |  |  |  |
|                                                                                                    |                                                                                                   |     |  |  |  |
|                                                                                                    |                                                                                                   |     |  |  |  |
| ОК                                                                                                    | Cancel Help Apply                                                                                 |     |  |  |  |

## Noise type

Type of noise data. The value can be Noise figure, Spot noise data, Noise factor, or Noise temperature. This parameter is disabled if the data source contains noise data.

### Noise figure (dB)

Scalar ratio or vector of ratios, in decibels, of the available signal-to-noise power ratio at the input to the available signal-to-noise power ratio at the output,  $(S_i/N_i)/(S_o/N_o)$ . This parameter is enabled if **Noise type** is set to **Noise figure**.

### Minimum noise figure (dB)

Minimum scalar ratio or vector of minimum ratios of the available signal-to-noise power ratio at the input to the available signal-to-noise power ratio at the output,  $(S_i/N_i)/(S_o/N_o)$ . This parameter is enabled if **Noise type** is set to **Spot noise** data.

### **Optimal reflection coefficient**

Optimal amplifier source impedance. This parameter is enabled if **Noise type** is set to **Spot noise data**. The value can be a scalar or vector.

#### Equivalent normalized resistance

Resistance or vector of resistances normalized to the resistance value or values used to take the noise measurement. This parameter is enabled if **Noise type** is set to **Spot noise data**.

### Noise factor

Scalar ratio or vector of ratios of the available signal-to-noise power ratio at the input to the available signal-to-noise power ratio at the output,  $(S_i/N_i)/(S_o/N_o)$ . This parameter is enabled if **Noise type** is set to **Noise factor**.

### Noise temperature (K)

Equivalent temperature or vector of temperatures that produce the same amount of noise power as the amplifier. This parameter is enabled if **Noise type** is set to **Noise temperature**.

### Frequency (Hz)

Scalar value or vector corresponding to the domain of frequencies over which you are specifying the noise data. If you provide a scalar value for your noise data, the block ignores the **Frequency (Hz)** parameter and uses the noise data for all frequencies. If you provide a vector of values for your noise data, it must be the same size as the vector of frequencies. The block uses the **Interpolation method** specified in the **Main** tab to interpolate noise data.

# Nonlinearity Data Tab

| 🙀 Block Parameters: Z-Paramete                                                                 | ers Amplifier                                                                                                    | X  |  |  |  |
|------------------------------------------------------------------------------------------------|----------------------------------------------------------------------------------------------------|----|--|--|--|
| - Z-Parameters Amplifier                                                                       |                                                                                                    |    |  |  |  |
| RF amplifier described by frequency-dependent Z-Parameters, noise data, and nonlinearity data. |                                                                                                    |    |  |  |  |
| Use the Main tab to specify a 2x2xM corresponding frequency values.                            | array of Z-Parameters and an M-element vector of the                                                              |    |  |  |  |
|                                                                                                | plifier noise information. For a frequency-dependent<br>separate N-element vector of the corresponding            |    |  |  |  |
|                                                                                                | cify amplifier nonlinearity information. For a frequency-<br>rity Data tab accepts a separate N-element vector of |    |  |  |  |
| Data interpolation is used during sime                                                         | lation.                                                                                                    |    |  |  |  |
| Main Noise Data Nonlinearity                                                                   | y Data Visualization                                                                                              |    |  |  |  |
| IP3 type:                                                                                      | OIP3                                                                                                    | J  |  |  |  |
| IP3 (dBm):                                                                                     | inf                                                                                                    | 1  |  |  |  |
| 1dB gain compression power (dBm):                                                              | inf                                                                                                    | -1 |  |  |  |
| Output saturation power (dBm):                                                                 | inf                                                                                                    | -1 |  |  |  |
| Gain compression at saturation (dB):                                                           | 3                                                                                                    | -1 |  |  |  |
| Frequency (Hz):                                                                                | 2.0e9                                                                                                    | -1 |  |  |  |
|                                                                                                |                                                                                                    |    |  |  |  |
|                                                                                                |                                                                                                    |    |  |  |  |
|                                                                                                |                                                                                                    |    |  |  |  |
|                                                                                                |                                                                                                    |    |  |  |  |
|                                                                                                | DK Cancel Help Apply                                                                                              |    |  |  |  |

### IP3 type

Type of third-order intercept point. The value can be **IIP3** (input intercept point) or **OIP3** (output intercept point). This parameter is disabled if the data source contains power data or IP3 data.

## IP3 (dBm)

Value of third-order intercept point. This parameter is disabled if the data source contains power data or IP3 data. Use the default value, Inf, if you do not know the IP3 value. This parameter can be a scalar (to specify frequency-independent nonlinearity data) or a vector (to specify frequency-dependent nonlinearity data).

## 1 dB gain compression power (dBm)

Output power value  $(P_{1dB,out})$  at which gain has decreased by 1 dB. This parameter

is disabled if the data source contains power data or 1-dB compression point data. Use the default value, Inf, if you do not know the 1-dB compression point. This parameter can be a scalar (to specify frequency-independent nonlinearity data) or a vector (to specify frequency-dependent nonlinearity data).

### Output saturation power (dBm)

Output power value  $(P_{sat.out})$  that the amplifier produces when fully saturated. This

parameter is disabled if the data source contains output saturation power data. Use the default value, Inf, if you do not know the saturation power. If you specify this parameter, you must also specify the **Gain compression at saturation (dB)**. This parameter can be a scalar (to specify frequency-independent nonlinearity data) or a vector (to specify frequency-dependent nonlinearity data).

## Gain compression at saturation (dB)

Decrease in gain  $(GC_{sat})$  when the power is fully saturated. The block ignores this parameter if you do not specify the **Output saturation power (dBm)**. This parameter can be a scalar (to specify frequency-independent nonlinearity data) or a vector (to specify frequency-dependent nonlinearity data).

## Frequency (Hz)

Scalar or vector value of frequency points corresponding to the third-order intercept and power data. This parameter is disabled if the data source contains power data or IP3 data. If you use a scalar value, the **IP3 (dBm)**, **1 dB gain compression power (dBm)**, and **Output saturation power (dBm)** parameters must all be scalars. If you use a vector value, one or more of the **IP3 (dBm)**, **1 dB gain compression power (dBm)**, and **Output saturation power (dBm)** parameters must also be a vector.

# Visualization Tab

| Block Parameters: Z-Par                                                                                                    | ameters Amp      | lifier             |                            | x |  |  |
|----------------------------------------------------------------------------------------------------|------------------|--------------------|----------------------------|---|--|--|
| – Z-Parameters Amplifier                                                                                                    |                  |                    |                            |   |  |  |
| RF amplifier described by frequency-dependent Z-Parameters, noise data, and nonlinearity data.                                                                                                    |                  |                    |                            |   |  |  |
| Use the Main tab to specify a<br>corresponding frequency valu                                                                                                    |                  | Z-Parameters and a | an M-element vector of the |   |  |  |
| Use the Noise Data tab to specify amplifier noise information. For a frequency-dependent<br>noise, the Noise Data tab accepts a separate N-element vector of the corresponding<br>frequency values. |                  |                    |                            |   |  |  |
| Use the Nonlinearity Data tab<br>dependent nonlinearity, the N<br>the corresponding frequency                                                                                                    | onlinearity Data |                    |                            |   |  |  |
| Data interpolation is used duri                                                                                                    | ng simulation.   |                    |                            |   |  |  |
| Main Noise Data Nonl                                                                                                    | inearity Data    | Visualization      |                            |   |  |  |
| Source of frequency data:                                                                                                    | Same as the Z    | -Parameters        |                            | - |  |  |
| Frequency data (Hz):                                                                                                    | [1.9e9:1.        | 0e8:2.2e9]         |                            | - |  |  |
| Reference impedance (ohms):                                                                                                    | 50               |                    |                            |   |  |  |
| Plot type:                                                                                                    | X-Y plane        |                    |                            | • |  |  |
| Y parameter 1:                                                                                                    | S11              | ▼ Y format1:       | Magnitude (decibels)       | • |  |  |
| Y parameter2:                                                                                                    |                  | ▼ Y format2:       |                            | • |  |  |
| X parameter:                                                                                                    | Freq             | ▼ X format:        | Hz                         | • |  |  |
| Y scale:                                                                                                    | Linear           | ▼ X scale:         | Linear                     | • |  |  |
|                                                                                                    |                  |                    |                            |   |  |  |
|                                                                                                    |                  |                    | Plot                       |   |  |  |
|                                                                                                    |                  |                    |                            |   |  |  |
|                                                                                                    | OK               | Cancel             | Help Apply                 |   |  |  |

For information about plotting, see "Create Plots".

# **Examples**

# Plotting Parameters with the Z-Parameters Amplifier Block

The following example specifies Z-parameters [12.60+3.80i, 3.77-0.17i; 80.02+54.68i, 26.02+3.84i] and [15.12+3.55i, 4.14-0.92i; 92.10+23.67i, 27.59+2.71i] at frequencies

2.0 GHz and 2.1 GHz respectively. It uses the MATLAB cat function to create the 2-by-2 Z-parameters array.

cat(3,...
[12.60+3.80i, 3.77-0.17i; 80.02+54.68i, 26.02+3.84i],...
[15.12+3.55i, 4.14-0.92i; 92.10+23.67i, 27.59+2.71i])

1 Type the following command at the MATLAB prompt to create a variable called zparams that stores the values of the Z-parameters.

```
zparams = cat(3,...
[12.60+3.80i, 3.77-0.17i; 80.02+54.68i, 26.02+3.84i],...
[15.12+3.55i, 4.14-0.92i; 92.10+23.67i, 27.59+2.71i])
```

- 2 Set the Z-Parameters Amplifier block parameters on the Main tab as follows:
  - Set the **Z-Parameters** parameter to **zparams**.
  - Set the Frequency (Hz) parameter to [2.0e9,2.1e9].

Click **Apply**. This action applies the specified settings.

| 🙀 Block Parameters: Z-Parameters Amplifier                                                                                 | ×     |  |  |  |  |  |
|----------------------------------------------------------------------------------------------------|-------|--|--|--|--|--|
| Z-Parameters Amplifier                                                                                                    |       |  |  |  |  |  |
| Nonlinear amplifier described by frequency-dependent Z-Parameters, noise data, and<br>nonlinearity data.                   |       |  |  |  |  |  |
| Use the Main tab to specify a 2x2xM array of Z-Parameters and an M-element vector o<br>the corresponding frequency values. | f     |  |  |  |  |  |
| Use the Noise Data tab to specify amplifier noise information.                                                             |       |  |  |  |  |  |
| Use the Nonlinearity Data tab to specify amplifier nonlinearity information.                                               |       |  |  |  |  |  |
| Data interpolation is used during simulation.                                                                              |       |  |  |  |  |  |
| Main Noise Data Nonlinearity Data Visualization                                                                            |       |  |  |  |  |  |
| Z-Parameters: zparams                                                                                                    |       |  |  |  |  |  |
| Frequency (Hz): [2.0e9,2.1e9]                                                                                              |       |  |  |  |  |  |
| Interpolation method: Linear                                                                                               |       |  |  |  |  |  |
|                                                                                                    |       |  |  |  |  |  |
|                                                                                                    |       |  |  |  |  |  |
|                                                                                                    |       |  |  |  |  |  |
|                                                                                                    |       |  |  |  |  |  |
|                                                                                                    |       |  |  |  |  |  |
|                                                                                                    |       |  |  |  |  |  |
| OK Cancel Help App                                                                                                    | du du |  |  |  |  |  |

- **3** Set the Z-Parameters Amplifier block parameters on the **Visualization** tab as follows:
  - In the Source of frequency data list, select User-specified.
  - Set the Frequency data (Hz) parameter to [1.9e9:1.0e8:2.2e9].
  - In the **Plot type** list, select X-Y plane.
  - In the **Y parameter1** list, select **S11**.

| 당 Block Parameters: Z-Par                                   | ameters Amp                                                                                           | lifier               |                          | x |  |  |
|-------------------------------------------------------------|----------------------------------------------------------------------------------------------------|----------------------|--------------------------|---|--|--|
| Z-Parameters Amplifier                                      |                                                                                                    |                      |                          |   |  |  |
| Nonlinear amplifier described b<br>nonlinearity data.       | Nonlinear amplifier described by frequency-dependent Z-Parameters, noise data, and nonlinearity data. |                      |                          |   |  |  |
| Use the Main tab to specify a the corresponding frequency v |                                                                                                    | -Parameters and      | I an M-element vector of |   |  |  |
| Use the Noise Data tab to spe                               | cify amplifier noi                                                                                    | se information.      |                          |   |  |  |
| Use the Nonlinearity Data tab                               | to specify amplif                                                                                     | ier nonlinearity inl | formation.               |   |  |  |
| Data interpolation is used duri                             | ng simulation.                                                                                        | -                    |                          |   |  |  |
| Main Noise Data Nor                                         | nlinearity Data                                                                                       | Visualization        |                          |   |  |  |
| Source of frequency data:                                   | User-specified                                                                                        |                      |                          | J |  |  |
| Frequency data (Hz):                                        | [1.9e9:1.0e8                                                                                          | :2.2e9]              |                          |   |  |  |
| Reference impedance (ohms):                                 | 50                                                                                                    |                      |                          |   |  |  |
| Plot type:                                                  | X-Y plane                                                                                             |                      |                          | J |  |  |
| Y parameter1:                                               | S11 💌                                                                                                 | Y format1:           | Magnitude (decibels)     | J |  |  |
| Y parameter2:                                               | •                                                                                                    | Y format2:           |                          | J |  |  |
| X parameter:                                                | Freq 💌                                                                                                | X format:            | Hz                       | J |  |  |
| Y scale:                                                    | Linear 💌                                                                                              | X scale:             | Linear                   | J |  |  |
|                                                             |                                                                                                    |                      |                          |   |  |  |
|                                                             |                                                                                                    |                      | Plot                     |   |  |  |
|                                                             |                                                                                                    |                      |                          |   |  |  |
|                                                             |                                                                                                    |                      |                          |   |  |  |
|                                                             | OK                                                                                                    | Cancel               | Help Apply               |   |  |  |

Click **Plot**. This action creates an X-Y Plane plot of the  $S_{11}$  parameters in the frequency range 1.9 to 2.2 GHz.

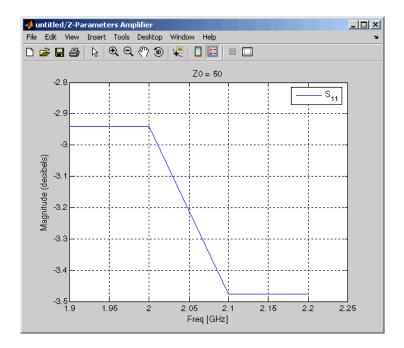

# See Also

General Amplifier, Output Port, S-Parameters Amplifier, Y-Parameters Amplifier

z2s (RF Toolbox)

interp1 (MATLAB)

# **Z-Parameters Mixer**

Model mixer and local oscillator using Z-parameters

# Library

Mixer sublibrary of the Physical library

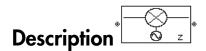

The Z-Parameters Mixer block models the nonlinear mixer described in the block dialog box in terms of its frequency-dependent Z-parameters, the frequencies of the Z-parameters, noise data (including phase noise data), and nonlinearity data.

# **Network Parameters**

The Z-parameter values all refer to the mixer input frequency.

The Z-Parameters Mixer block uses the RF Toolbox **z2s** function to convert the Zparameters to S-parameters and then interpolates the resulting S-parameters to determine their values at the modeling frequencies. See "SimRF Equivalent Baseband Algorithms" for more details.

SimRF Equivalent Baseband software computes the reflected wave at the mixer input  $(b_1)$  and at the mixer output  $(b_2)$  from the interpolated S-parameters as

$$\begin{bmatrix} b_1(f_{in}) \\ b_2(f_{out}) \end{bmatrix} = \begin{bmatrix} S_{11} & S_{12} \\ S_{21} & S_{22} \end{bmatrix} \begin{bmatrix} a_1(f_{in}) \\ a_2(f_{out}) \end{bmatrix}$$

where

•  $f_{in}$  and  $f_{out}$  are the mixer input and output frequencies, respectively.

•  $a_1$  and  $a_2$  are the incident waves at the mixer input and output, respectively.

The interpolated  $S_{21}$  parameter values describe the conversion gain as a function of frequency, referred to the mixer input frequency.

## **Active Noise**

You can specify active block noise in one of the following ways:

- Spot noise data in the Z-Parameters Mixer block dialog box.
- Noise figure, noise factor, or noise temperature value in the Z-Parameters Mixer block dialog box.

If you specify block noise as spot noise data, the block uses the data to calculate noise figure. The block first interpolates the noise data for the modeling frequencies, using the specified **Interpolation method**. It then calculates the noise figure using the resulting values.

# **Phase Noise**

The Z-Parameters Mixer block applies phase noise to a complex baseband signal. The block first generates additive white Gaussian noise (AWGN) and filters the noise with a digital FIR filter. It then adds the resulting noise to the angle component of the input signal.

The blockset computes the digital filter by:

- 1 Interpolating the specified phase noise level to determine the phase noise values at the modeling frequencies.
- **2** Taking the IFFT of the resulting phase noise spectrum to get the coefficients of the FIR filter.

**Note:** If you specify phase noise as a scalar value, the blockset assumes that the phase noise is the phase noise is constant at all modeling frequencies and does not have a 1/f slope. This assumption differs from that made by the Mathematical Mixer block.

## Nonlinearity

You can introduce nonlinearities into your model by specifying parameters in the **Nonlinearity Data** tab of the Z-Parameters Mixer block dialog box. Depending on which

of these parameters you specify, the block computes up to four of the coefficients  $c_1$ ,  $c_3$ ,  $c_5$ , and  $c_7$  of the polynomial

$$F_{AM/AM}(s) = c_{1}s + c_{3}\left|s\right|^{2}s + c_{5}\left|s\right|^{4}s + c_{7}\left|s\right|^{6}s$$

that determines the AM/AM conversion for the input signal s. The block automatically calculates  $c_1$ , the linear gain term. If you do not specify additional nonlinearity data, the block operates as a mixer with a linear gain. If you do, the block calculates one or more of the remaining coefficients as the solution to a system of linear equations, determined by the following method.

- 1 The block checks whether you have specified a value other than Inf for:
  - The third-order intercept point (OIP3 or IIP3).
  - The output power at the 1-dB compression point  $(P_{1dB,out})$ .
  - The output power at saturation  $(P_{sat,out})$ .

In addition, if you have specified  $P_{sat,out}$ , the block uses the value for the gain compression at saturation ( $GC_{sat}$ ). Otherwise,  $GC_{sat}$  is not used. You define each of these parameters in the block dialog box, on the **Nonlinearity Data** tab.

**2** The block calculates a corresponding input or output value for the parameters you have specified. In units of dB and dBm,

$$\begin{split} P_{sat,out} + GC_{sat} &= P_{sat,in} + G_{lin} \\ P_{1dB,out} + 1 &= P_{1dB,in} + G_{lin} \\ OIP3 &= IIP3 + G_{lin} \end{split}$$

where  $G_{lin}$  is  $c_1$  in units of dB.

**3** The block formulates the coefficients  $c_3$ ,  $c_5$ , and  $c_7$ , where applicable, as the solutions to a system of one, two, or three linear equations. The number of equations used is equal to the number of parameters you provide. For example, if you specify

all three parameters, the block formulates the coefficients according to the following equations:

$$\begin{split} \sqrt{P_{sat,out}} &= c_1 \sqrt{P_{sat,in}} + c_3 \left( \sqrt{P_{sat,in}} \right)^3 + c_5 \left( \sqrt{P_{sat,in}} \right)^5 + c_7 \left( \sqrt{P_{sat,in}} \right)^7 \\ \sqrt{P_{1dB,out}} &= c_1 \sqrt{P_{1dB,in}} + c_3 \left( \sqrt{P_{1dB,in}} \right)^3 + c_5 \left( \sqrt{P_{1dB,in}} \right)^5 + c_7 \left( \sqrt{P_{1dB,in}} \right)^7 \\ 0 &= \frac{c_1}{IIP3} + c_3 \end{split}$$

The first two equations are the evaluation of the polynomial  $F_{AM/AM}(s)$  at the points  $(\sqrt{P_{sat,in}}, \sqrt{P_{sat,out}})$  and  $(\sqrt{P_{1dB,in}}, \sqrt{P_{1dB,out}})$ , expressed in linear units (such as W or mW) and normalized to a 1- $\Omega$  impedance. The third equation is the definition of the third-order intercept point.

The calculation omits higher-order terms according to the available degrees of freedom of the system. If you specify only two of the three parameters, the block does not use the equation involving the parameter you did not specify, and eliminates any  $c_7$  terms from the remaining equations. Similarly, if you provide only one of the parameters, the block uses only the solution to the equation involving that parameter and omits any  $c_5$  or  $c_7$  terms.

If you provide vectors of nonlinearity and frequency data, the block calculates the polynomial coefficients using values for the parameters interpolated at the center frequency.

# **Dialog Box**

# Main Tab

| 🙀 Block Parameter                                                                                 | rs: Z-Parameters M                          | ixer                |                 | ×            |  |  |
|---------------------------------------------------------------------------------------------------|---------------------------------------------|---------------------|-----------------|--------------|--|--|
| -Z-Parameters Mixer                                                                               |                                             |                     |                 |              |  |  |
| Nonlinear mixer described by frequency-dependent Z-Parameters, noise data, and nonlinearity data. |                                             |                     |                 |              |  |  |
| Use the Main tab to<br>the corresponding f                                                        | ) specify a 2x2xM array<br>requency values. | of Z-Parameters     | and an M-elemer | nt vector of |  |  |
| Use the Noise Data                                                                                | tab to specify mixer no                     | oise information.   |                 |              |  |  |
| Use the Nonlinearity                                                                              | y Data tab to specify m                     | ixer nonlinearity i | nformation.     |              |  |  |
| Data interpolation is                                                                             | used during simulation                      | L.                  |                 |              |  |  |
| Main Noise Data                                                                                   | 🕯 📔 Nonlinearity Data                       | Visualization       | 1               |              |  |  |
| Z-Parameters:                                                                                     | [50,0;100,50]                               |                     |                 |              |  |  |
| Frequency (Hz):                                                                                   | 2.0e9                                       |                     |                 |              |  |  |
| Interpolation method:                                                                             | Linear                                      |                     |                 | •            |  |  |
| Mixer type:                                                                                       | Downconverter                               |                     |                 | •            |  |  |
| LO frequency (Hz):                                                                                | 0.9e9                                       |                     |                 |              |  |  |
|                                                                                                   |                                             |                     |                 |              |  |  |
|                                                                                                   |                                             |                     |                 |              |  |  |
|                                                                                                   |                                             |                     |                 |              |  |  |
|                                                                                                   |                                             |                     |                 |              |  |  |
|                                                                                                   | ОК                                          | Cancel              | Help            | Apply        |  |  |

### **Z-Parameters**

Z-parameters for a nonlinear mixer in a 2-by-2-by-M array. M is the number of Z-parameters.

### Frequency (Hz)

Frequencies of the Z-parameters as an M-element vector. The order of the frequencies must correspond to the order of the Z-parameters in **Z-Parameters**. All frequencies must be positive. The following figure shows the correspondence between the Z-parameters array and the vector of frequencies.

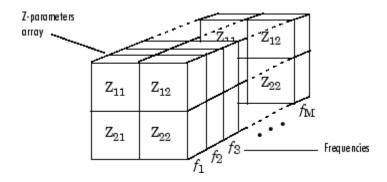

#### Interpolation method

The method used to interpolate the network parameters. The following table lists the available methods describes each one.

| Method           | Description                           |
|------------------|---------------------------------------|
| Linear (default) | Linear interpolation                  |
| Spline           | Cubic spline interpolation            |
| Cubic            | Piecewise cubic Hermite interpolation |

### **Mixer Type**

Type of mixer. Choices are Downconverter (default) and Upconverter.

### LO frequency (Hz)

Local oscillator frequency. If you choose Downconverter, the blockset computes the mixer output frequency,  $f_{out}$ , from the mixer input frequency,  $f_{in}$ , and the local oscillator frequency,  $f_{lo}$ , as  $f_{out} = f_{in} - f_{lo}$ . If you choose Upconverter,  $f_{out} = f_{in} + f_{lo}$ .

**Note:** For a downconverting mixer, the local oscillator frequency must satisfy the condition  $f_{in} - f_{lo} \ge 1/(2t_s)$ , where  $t_s$  is the sample time specified in the Input Port block. Otherwise, an error appears.

# Noise Data Tab

| 🙀 Block Parameters: Z-Parameters M                                                         | lixer X                                                                                             |  |  |  |  |
|--------------------------------------------------------------------------------------------|----------------------------------------------------------------------------------------------------|--|--|--|--|
| Z-Parameters Mixer                                                                         |                                                                                                    |  |  |  |  |
| RF mixer described by frequency-dependent Z-Parameters, noise data, and nonlinearity data. |                                                                                                    |  |  |  |  |
| Use the Main tab to specify a 2x2xM array<br>corresponding frequency values.               | y of Z-Parameters and an M-element vector of the                                                    |  |  |  |  |
|                                                                                            | oise information. For a frequency-dependent noise,<br>element vector of the corresponding frequency |  |  |  |  |
|                                                                                            | ixer nonlinearity information. For a frequency-<br>bata tab accepts a separate N-element vector of  |  |  |  |  |
| Data interpolation is used during simulation                                               | n.                                                                                                  |  |  |  |  |
| Main Noise Data Nonlinearity Data                                                          | a Visualization                                                                                     |  |  |  |  |
| Phase noise frequency offset (Hz):                                                         | [0.1 1 10 100]*1e3                                                                                  |  |  |  |  |
| Phase noise level (dBc/Hz):                                                                | [-70 -120 -140 -150]                                                                                |  |  |  |  |
| Noise type:                                                                                | Noise figure                                                                                        |  |  |  |  |
| Noise figure (dB):                                                                         | 0                                                                                                   |  |  |  |  |
| Minimum noise figure (dB):                                                                 | 0                                                                                                   |  |  |  |  |
| Optimal reflection coefficient:                                                            | 1+0i                                                                                                |  |  |  |  |
| Equivalent normalized noise resistance:                                                    | 1                                                                                                   |  |  |  |  |
| Noise factor:                                                                              | 1                                                                                                   |  |  |  |  |
| Noise temperature (K):                                                                     | 0                                                                                                   |  |  |  |  |
| Frequency (Hz): 2.0e9                                                                      |                                                                                                    |  |  |  |  |
|                                                                                            |                                                                                                    |  |  |  |  |
| ОК                                                                                         | Cancel Help Apply                                                                                   |  |  |  |  |

## Phase noise frequency offset (Hz)

Vector specifying the frequency offset.

## Phase noise level (dBc/Hz)

Vector specifying the phase noise level.

## Noise type

Type of noise data. The value can be Noise figure, Spot noise data, Noise factor, or Noise temperature. This parameter is disabled if the data source contains noise data.

## Noise figure (dB)

Scalar ratio or vector of ratios, in decibels, of the available signal-to-noise power ratio at the input to the available signal-to-noise power ratio at the output,  $(S_i/N_i)/(S_o/N_o)$ . This parameter is enabled if **Noise type** is set to **Noise figure**.

#### Minimum noise figure (dB)

Minimum scalar ratio or vector of minimum ratios of the available signal-to-noise power ratio at the input to the available signal-to-noise power ratio at the output,  $(S_i/N_i)/(S_o/N_o)$ . This parameter is enabled if **Noise type** is set to **Spot noise** data.

#### **Optimal reflection coefficient**

Optimal mixer source impedance. This parameter is enabled if **Noise type** is set to **Spot noise data**. The value can be a scalar or vector.

#### Equivalent normalized resistance

Resistance or vector of resistances normalized to the resistance value or values used to take the noise measurement. This parameter is enabled if **Noise type** is set to **Spot noise data**.

#### Noise factor

Scalar ratio or vector of ratios of the available signal-to-noise power ratio at the input to the available signal-to-noise power ratio at the output,  $(S_i/N_i)/(S_o/N_o)$ . This parameter is enabled if **Noise type** is set to **Noise factor**.

#### Noise temperature (K)

Equivalent temperature or vector of temperatures that produce the same amount of noise power as the mixer. This parameter is enabled if **Noise type** is set to **Noise temperature**.

#### Frequency (Hz)

Scalar value or vector corresponding to the domain of frequencies over which you are specifying the noise data. If you provide a scalar value for your noise data, the block ignores the **Frequency (Hz)** parameter and uses the noise data for all frequencies. If you provide a vector of values for your noise data, it must be the same size as the vector of frequencies. The block uses the **Interpolation method** specified in the **Main** tab to interpolate noise data.

# Nonlinearity Data Tab

| Block            | Parameters: Z-Pa                              | rameters Mixer                                                                                                    | 1  |
|------------------|-----------------------------------------------|----------------------------------------------------------------------------------------------------|----|
| Z-Paran          | neters Mixer                                  |                                                                                                    |    |
| RF mixe<br>data. | r described by freque                         | ency-dependent Z-Parameters, noise data, and nonlinearity                                                                                  |    |
|                  | Main tab to specify a<br>onding frequency val | a 2x2xM array of Z-Parameters and an M-element vector of the<br>ues.                                                                       |    |
|                  |                                               | ecify mixer noise information. For a frequency-dependent noise<br>a separate N-element vector of the corresponding frequency               | 2, |
| depend           |                                               | b to specify mixer nonlinearity information. For a frequency-<br>Nonlinearity Data tab accepts a separate N-element vector of<br>v values. |    |
| Data int         | erpolation is used du                         | ring simulation.                                                                                                    |    |
| Main             | Noise Data Nor                                | nlinearity Data Visualization                                                                                                    |    |
| P3 type          | :                                             | OIP3                                                                                                    | •  |
|                  | IP3 (dBm):                                    | inf                                                                                                    | _  |
| dB gain          | compression power (                           | (dBm): inf                                                                                                    |    |
| )utput s         | aturation power (dBn                          | n): inf                                                                                                    | _  |
| ain com          | pression at saturatio                         | in (dB): 3                                                                                                    | _  |
| requen           | cy (Hz):                                      | 2.0e9                                                                                                    |    |
|                  |                                               |                                                                                                    |    |
|                  |                                               |                                                                                                    |    |
|                  |                                               |                                                                                                    |    |
|                  |                                               |                                                                                                    |    |
|                  |                                               |                                                                                                    |    |
|                  |                                               |                                                                                                    | -  |
|                  |                                               | OK Cancel Help Apply                                                                                                    |    |

## IP3 type

Type of third-order intercept point. The value can be **IIP3** (input intercept point) or **OIP3** (output intercept point). This parameter is disabled if the data source contains power data or IP3 data.

## IP3 (dBm)

Value of third-order intercept point. This parameter is disabled if the data source contains power data or IP3 data. Use the default value, Inf, if you do not know

the IP3 value. This parameter can be a scalar (to specify frequency-independent nonlinearity data) or a vector (to specify frequency-dependent nonlinearity data).

#### 1 dB gain compression power (dBm)

Output power value  $(P_{1dB,out})$  at which gain has decreased by 1 dB. This parameter

is disabled if the data source contains power data or 1-dB compression point data. Use the default value, Inf, if you do not know the 1-dB compression point. This parameter can be a scalar (to specify frequency-independent nonlinearity data) or a vector (to specify frequency-dependent nonlinearity data).

#### **Output saturation power (dBm)**

Output power value  $(P_{sat.out})$  that the mixer produces when fully saturated. This

parameter is disabled if the data source contains output saturation power data. Use the default value, Inf, if you do not know the saturation power. If you specify this parameter, you must also specify the **Gain compression at saturation (dB)**. This parameter can be a scalar (to specify frequency-independent nonlinearity data) or a vector (to specify frequency-dependent nonlinearity data).

#### Gain compression at saturation (dB)

Decrease in gain  $(GC_{sat})$  when the power is fully saturated. The block ignores this parameter if you do not specify the **Output saturation power (dBm)**. This parameter can be a scalar (to specify frequency-independent nonlinearity data) or a vector (to specify frequency-dependent nonlinearity data).

#### Frequency (Hz)

Scalar or vector value of frequency points corresponding to the third-order intercept and power data. This parameter is disabled if the data source contains power data or IP3 data. If you use a scalar value, the **IP3 (dBm)**, **1 dB gain compression power (dBm)**, and **Output saturation power (dBm)** parameters must all be scalars. If you use a vector value, one or more of the **IP3 (dBm)**, **1 dB gain compression power (dBm)**, and **Output saturation power (dBm)** parameters must also be a vector.

# **Visualization Tab**

| 🙀 Block Parameters: Z-Par                                                                           | ameters Mixe      | er 👘                          |                             | X           |  |
|----------------------------------------------------------------------------------------------------|-------------------|-------------------------------|-----------------------------|-------------|--|
| Z-Parameters Mixer                                                                                  |                   |                               |                             |             |  |
| $RF\xspace$ mixer described by frequency-dependent Z-Parameters, noise data, and nonlinearity data. |                   |                               |                             |             |  |
| Use the Main tab to specify a<br>corresponding frequency valu                                       |                   | Z-Parameters an               | d an M-element vector of th | e           |  |
| Use the Noise Data tab to spe<br>the Noise Data tab accepts a<br>values.                            |                   |                               |                             | se,         |  |
| Use the Nonlinearity Data tab<br>dependent nonlinearity, the N<br>the corresponding frequency       | Ionlinearity Data |                               |                             |             |  |
| Data interpolation is used dur                                                                      | ing simulation.   |                               |                             |             |  |
| Main Noise Data Non                                                                                 | linearity Data    | Visualization                 |                             |             |  |
| Source of frequency data:                                                                           | Same as the Z     | -Parameters                   |                             | $\mathbf{}$ |  |
| Frequency data (Hz):                                                                                | [1e9:1e8:         | 2.9e9]                        |                             |             |  |
| Reference impedance (ohms):                                                                         | 50                |                               |                             |             |  |
| Plot type:                                                                                          | X-Y plane         |                               |                             | J           |  |
| Y parameter 1:                                                                                      | S11               | ▼ Y format1                   | : Magnitude (decibels)      | J           |  |
| Y parameter2:                                                                                       |                   | ▼ Y format2                   | :                           | ⊡           |  |
| X parameter:                                                                                        | Freq              | <ul> <li>X format:</li> </ul> | Hz                          | J           |  |
| Y scale:                                                                                            | Linear            | ▼ X scale:                    | Linear                      | J           |  |
|                                                                                                    |                   |                               |                             |             |  |
|                                                                                                    |                   |                               |                             |             |  |
|                                                                                                    |                   |                               | Plot                        |             |  |
|                                                                                                    | ок                | Cancel                        | Help Apply                  | ,           |  |
|                                                                                                    |                   |                               |                             | _           |  |

For information about plotting, see "Create Plots".

# See Also

General Mixer, Output Port, S-Parameters Mixer, Y-Parameters Mixer

# **Z-Parameters Passive Network**

Model passive network using Z-parameters

# Library

Black Box Elements sublibrary of the Physical library

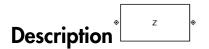

The Z-Parameters Passive Network block models the two-port passive network described in the block dialog box, in terms of its Z-parameters and their associated frequencies.

In the **Z-Parameters** field of the block dialog box, provide the Z-parameters for each of M frequencies as a 2-by-2-by-M array. In the **Frequency** field, specify the frequencies for the Z-parameters as an M-element vector. The elements of the vector must be in the same order as the Z-parameters. All frequencies must be positive. For example, the following figure shows the correspondence between the Z-parameters array and the vector of frequencies.

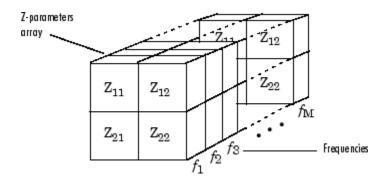

The Z-Parameters Passive Network block uses the RF Toolbox **z2s** function to convert the Z-parameters to S-parameters, and then interpolates the resulting S-parameters to determine their values at the modeling frequencies. The modeling frequencies are

determined by the Output Port block. See "SimRF Equivalent Baseband Algorithms" for more details.

# **Dialog Box**

# Main Tab

| Block Parameters: Z-Parameters Passive Network                                                                                                    |  |  |  |  |  |  |
|----------------------------------------------------------------------------------------------------|--|--|--|--|--|--|
| Z-Parameters Passive Network                                                                                                    |  |  |  |  |  |  |
| Two-port passive network described by the frequency-dependent Z-Parameters (2x2xM array), and the Frequency (vector of length M). M is the number of frequencies. |  |  |  |  |  |  |
| Data interpolation is used during simulation.                                                                                                    |  |  |  |  |  |  |
| Main Visualization                                                                                                    |  |  |  |  |  |  |
| Z-Parameters: [50,0;100,50]                                                                                                    |  |  |  |  |  |  |
| Frequency (Hz): 2.0e9                                                                                                    |  |  |  |  |  |  |
| Interpolation method: Linear                                                                                                    |  |  |  |  |  |  |
|                                                                                                    |  |  |  |  |  |  |
|                                                                                                    |  |  |  |  |  |  |
|                                                                                                    |  |  |  |  |  |  |
|                                                                                                    |  |  |  |  |  |  |
|                                                                                                    |  |  |  |  |  |  |
|                                                                                                    |  |  |  |  |  |  |
|                                                                                                    |  |  |  |  |  |  |
| OK Cancel Help Apply                                                                                                    |  |  |  |  |  |  |

### **Z-Parameters**

Z-parameters for a two-port passive network in a 2-by-2-by-M array. M is the number of Z-parameters.

## Frequency (Hz)

Frequencies of the Z-parameters as an M-element vector. The order of the frequencies must correspond to the order of the Z-parameters in **Z-Parameters**. All frequencies must be positive.

### Interpolation method

The method used to interpolate the network parameters. The following table lists the available methods describes each one.

| Method           | Description                           |  |
|------------------|---------------------------------------|--|
| Linear (default) | Linear interpolation                  |  |
| Spline           | Cubic spline interpolation            |  |
| Cubic            | Piecewise cubic Hermite interpolation |  |

# **Visualization Tab**

| Block Parameters: Z-Parameters Passive Network                                                                                                    |                                                    |            |                      |   |  |  |
|----------------------------------------------------------------------------------------------------|----------------------------------------------------|------------|----------------------|---|--|--|
| Z-Parameters Passive Network                                                                                                    |                                                    |            |                      |   |  |  |
| Two-port passive network described by the frequency-dependent Z-Parameters (2x2xM array), and the Frequency (vector of length M). M is the number of frequencies. |                                                    |            |                      |   |  |  |
| Data interpolation is used duri                                                                                                    | Data interpolation is used during simulation.      |            |                      |   |  |  |
| Main Visualization                                                                                                    |                                                    |            |                      |   |  |  |
| Source of frequency data:                                                                                                    | Source of frequency data: Same as the Z-Parameters |            |                      |   |  |  |
| Frequency data (Hz):                                                                                                    | quency data (Hz): [1.9e9:1.0e6:2.2e9]              |            |                      |   |  |  |
| Reference impedance (ohms):                                                                                                    | 50                                                 |            |                      |   |  |  |
| Plot type:                                                                                                    | X-Y plane                                          |            |                      | • |  |  |
| Y parameter 1:                                                                                                    | S11 💌                                              | Y format1: | Magnitude (decibels) | ⊡ |  |  |
| Y parameter2:                                                                                                    | •                                                  | Y format2: |                      |   |  |  |
| X parameter:                                                                                                    | Freq 💌                                             | X format:  | Hz                   | ⊡ |  |  |
| Y scale:                                                                                                    | Linear 💌                                           | X scale:   | Linear               | ⊡ |  |  |
|                                                                                                    |                                                    |            |                      |   |  |  |
|                                                                                                    |                                                    |            | Plot                 |   |  |  |
|                                                                                                    |                                                    | 1          |                      |   |  |  |
|                                                                                                    | OK                                                 | Cancel     | Help App             | У |  |  |

For information about plotting, see "Create Plots".

# **Examples**

## Plotting Parameters with the Z-Parameters Passive Network Block

The following example specifies Z-parameters [0.13 - 5.93i, .03-3.16i; 0.03-3.16i, .13-5.93i] and [0.27-2.86i, -.09-5.41i; -.09-5.41i, .27-2.86i] at frequencies 2.0 GHz and 2.1 GHz

respectively. It uses the MATLAB cat function to create the 2-by-2-by-2 Z-parameters array.

cat(3,[0.13-5.93i, .03-3.16i; 0.03-3.16i, .13-5.93i],... [0.27-2.86i,-.09-5.41i; -.09-5.41i, .27-2.86i])

1 Type the following command at the MATLAB prompt to create a variable called zparams that stores the values of the Z-parameters.

```
zparams = cat(3,...
[0.13-5.93i,.03-3.16i; 0.03-3.16i,.13-5.93i],...
[0.27-2.86i,-.09-5.41i; -.09-5.41i,.27-2.86i])
```

- 2 Set the Z-Parameters Passive Network block parameters on the Main tab as follows:
  - Set the Z-Parameters parameter to zparams.
  - Set the Frequency (Hz) parameter to [2.0e9,2.1e9].

Click Apply. This action applies the specified settings.

| Block Parameter                                                                                                    | s: Z-Parameters Passive Network | × |  |  |  |  |
|----------------------------------------------------------------------------------------------------|---------------------------------|---|--|--|--|--|
| Z-Parameters Passive Network                                                                                                    |                                 |   |  |  |  |  |
| Two-port passive network described by the frequency-dependent Z-Parameters (2x2xM<br>array), and the Frequency (vector of length M). M is the number of frequencies. |                                 |   |  |  |  |  |
| Data interpolation is used during simulation.                                                                                                    |                                 |   |  |  |  |  |
| Main Visualizatio                                                                                                    | n                               |   |  |  |  |  |
| Z-Parameters:                                                                                                    | zparams                         |   |  |  |  |  |
| Frequency (Hz):                                                                                                    | [2.0e9,2.1e9]                   |   |  |  |  |  |
| Interpolation method:                                                                                                    | Linear 💌                        |   |  |  |  |  |
|                                                                                                    |                                 |   |  |  |  |  |
|                                                                                                    |                                 |   |  |  |  |  |
|                                                                                                    |                                 |   |  |  |  |  |
|                                                                                                    |                                 |   |  |  |  |  |
|                                                                                                    |                                 |   |  |  |  |  |
|                                                                                                    |                                 |   |  |  |  |  |
|                                                                                                    | OK Cancel Help Apply            |   |  |  |  |  |

- **3** Set the Z-Parameters Passive Network block parameters on the **Visualization** tab as follows:
  - In the **Source of frequency data** list, select User-specified.
  - Set the Frequency data (Hz) parameter to [1.9e9:1.0e8:2.2e9].

• In the **Y parameter1** list, select **S12**.

| Ī | 🙀 Block Parameters: Z-                                                                                                    | Parameters Pas | sive Network |           | ×              |  |  |  |
|---|----------------------------------------------------------------------------------------------------|----------------|--------------|-----------|----------------|--|--|--|
|   | Z-Parameters Passive Network                                                                                                    |                |              |           |                |  |  |  |
|   | Two-port passive network described by the frequency-dependent Z-Parameters (2x2xM<br>array), and the Frequency (vector of length M). M is the number of frequencies.<br>Data interpolation is used during simulation. |                |              |           |                |  |  |  |
|   | Main Visualization                                                                                                    |                |              |           |                |  |  |  |
|   | Source of frequency data: User-specified                                                                                                    |                |              |           |                |  |  |  |
|   | Frequency data (Hz): [1.9e9:1.0e8:2.2e9]                                                                                                    |                |              |           |                |  |  |  |
|   | Reference impedance (ohms): 50                                                                                                    |                |              |           |                |  |  |  |
|   | Plot type:                                                                                                    | X-Y plane      |              |           | •              |  |  |  |
|   | Y parameter1:                                                                                                    | S12 💌          | Y format1:   | Magnitude | e (decibels) 💌 |  |  |  |
|   | Y parameter2:                                                                                                    | -              | Y format2:   |           | •              |  |  |  |
|   | X parameter:                                                                                                    | Freq 💌         | X format:    | Hz        | •              |  |  |  |
|   | Y scale:                                                                                                    | Linear 💌       | X scale:     | Linear    | •              |  |  |  |
|   |                                                                                                    |                |              |           |                |  |  |  |
|   |                                                                                                    |                |              | _         | Plot           |  |  |  |
|   |                                                                                                    |                |              |           |                |  |  |  |
|   |                                                                                                    |                |              |           |                |  |  |  |
|   | OK Cancel Help Apply                                                                                                    |                |              |           |                |  |  |  |

Click **Plot**. This action creates an X-Y plane plot of the  $S_{12}$  parameters in the frequency range 1.9 to 2.2 GHz.

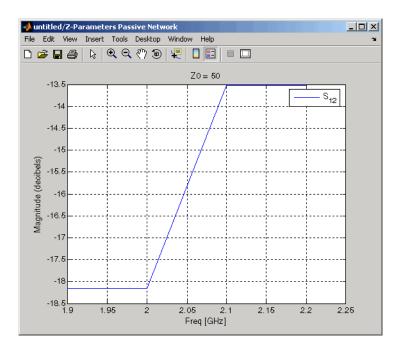

# See Also

General Circuit Element, General Passive Network, Output Port, S-Parameters Passive Network, Y-Parameters Passive Network

z2s (RF Toolbox)

interp1 (MATLAB)